**ΠΟΛΥΤΕΧΝΕΙΟ ΚΡΗΤΗΣ ΤΜΗΜΑ ΗΛΕΚΤΡΟΝΙΚΩΝ ΜΗΧΑΝΙΚΩΝ ΚΑΙ ΜΗΧΑΝΙΚΩΝ ΥΠΟΛΟΓΙΣΤΩΝ**

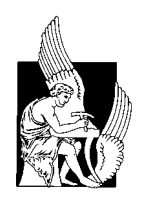

# **Ανάπτυξη Λογισµικού για την Επεξεργασία Μετρήσεων σε Συστήµατα Ανανεώσιµων Πηγών Ενέργειας**

∆ΙΠΛΩΜΑΤΙΚΗ ΕΡΓΑΣΙΑ

Παπαδάκης Κωνσταντίνος

Εξεταστική επιτροπή:

Καλαϊτζάκης Κωνσταντίνος, Καθηγητής

Σταυρακάκης Γεώργιος, Καθηγητής

Κουτρούλης Ευτύχιος, Π∆ 407

**Χανιά 2003**

*Ευχαριστώ την οικογένεια µου που µε στήριξε αυτά τα 5 χρόνια.* 

## **Ευχαριστίες**

Θα ήθελα να ευχαριστήσω όλους εκείνους µε τους οποίους είχα την ευκαιρία να συνεργαστώ για την πολύτιµη βοήθειά τους .

Πολύτιµη υπήρξε η βοήθεια του Καθηγητή κ. Καλαϊτζάκη ο οποίος µου ανέθεσε το θέµα της διπλωµατικής εργασίας µου. Η συνεργασία µας ήταν άψογη και αποκόµισα πολύτιµες εµπειρίες.

Επίσης, θα ήθελα να ευχαριστήσω τον Καθηγητή κ. Σταυρακάκη για τον χρόνο που αφιέρωσε στη διόρθωση αυτής της εργασίας.

Θα πρέπει επίσης να ευχαριστήσω για την βοήθεια του στην περάτωση της εργασίας µου τον ∆ρ. Ευτύχιο Κουτρούλη καθώς η συµβολή του στην διαµόρφωση της παρούσας εργασίας και στην λειτουργικότητα της ήταν πολύ σηµαντικές. Οι γνώσεις του πάνω στα συστήµατα Ανανεώσιµων Πηγών Ενέργειας έπαιξαν καθοριστικό ρόλο.

## **Περίληψη**

Στα πλαίσια αυτής της διπλωµατικής εργασίας αναπτύχθηκε ένα Σύστηµα Στατιστικής Επεξεργασίας ∆εδοµένων Συστηµάτων Ανανεώσιµων Πηγών Ενέργειας (RES), βασισµένο σε υπολογιστή και µε τη χρήση µιας Βάσης ∆εδοµένων. Σκοπός ήταν να αναπτυχθεί ένα δυναµικό σύστηµα που θα µπορούσε όχι µόνο να παρακολουθεί και να καταγράφει σε πραγµατικό χρόνο τα δεδοµένα του συστήµατος RES, αλλά και να δίνει τη δυνατότητα στον χρήστη να τα επεξεργάζεται στατιστικά. Για να επιτευχθεί ο στόχος αυτός, υλοποιήθηκε το κατάλληλο λογισµικό που αποτελείται από δύο εφαρµογές, τις REAL TIME INSERT UTILITY και RES\_ADMIN INTERFACE. Η πρώτη εφαρµογή είναι αυτή που καταγράφει τα δεδοµένα από το RES σύστημα στον υπολογιστή του συστήματος Συλλογής σε πραγματικό χρόνο. Το δεύτερο πρόγραµµα (RES\_ADMIN INTERFACE) έχει τη δυνατότητα να τρέχει σε πολλούς υπολογιστές, πραγµατοποιώντας αιτήσεις για πληροφορίες προς την Βάση ∆εδοµένων, να προβάλλει τις πληροφορίες, αυτές µε κατάλληλη µορφοποίηση, στην οθόνη και να διαχειρίζεται κάποιες λειτουργίες της Βάσης ∆εδοµένων.

## **Περιεχόµενα**

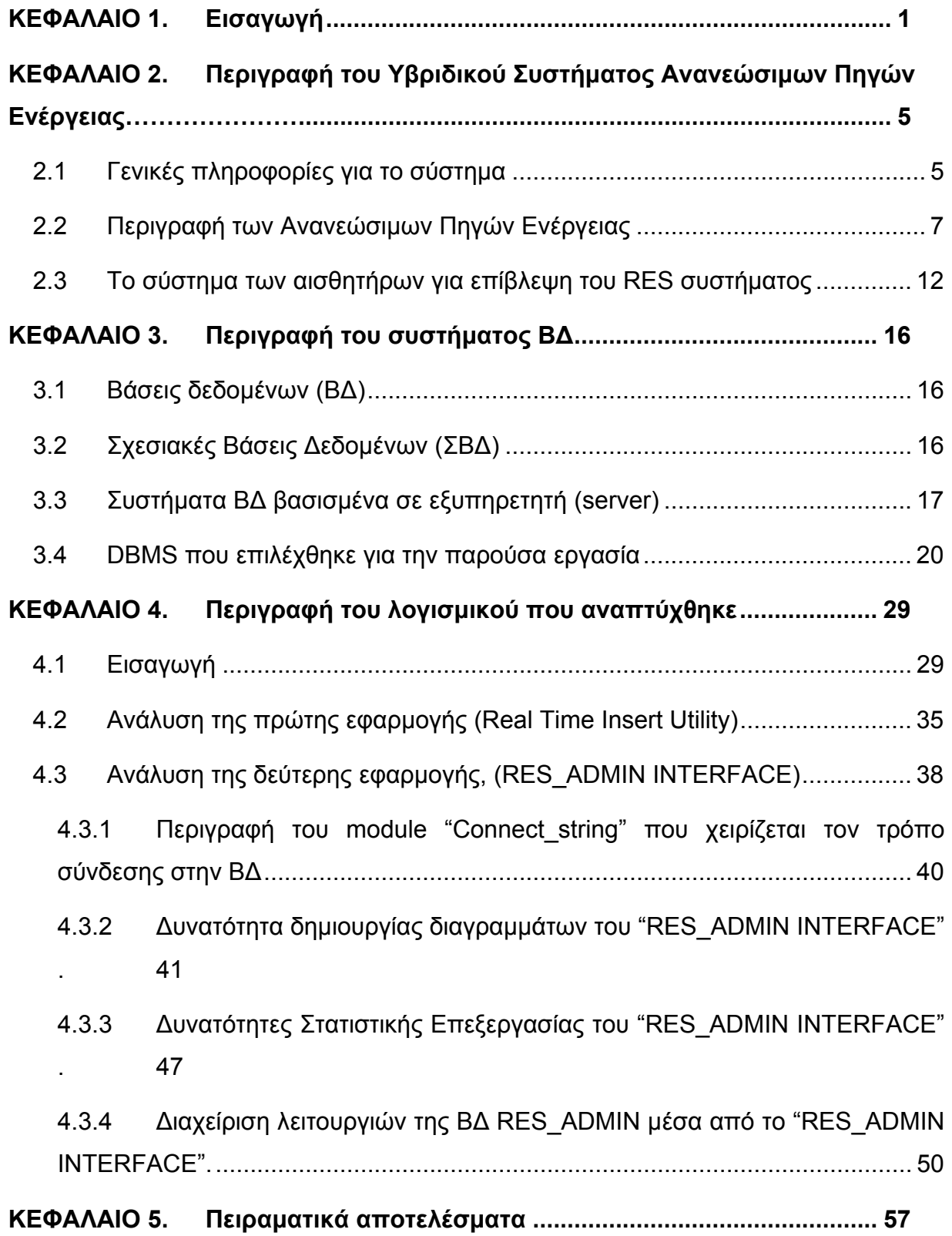

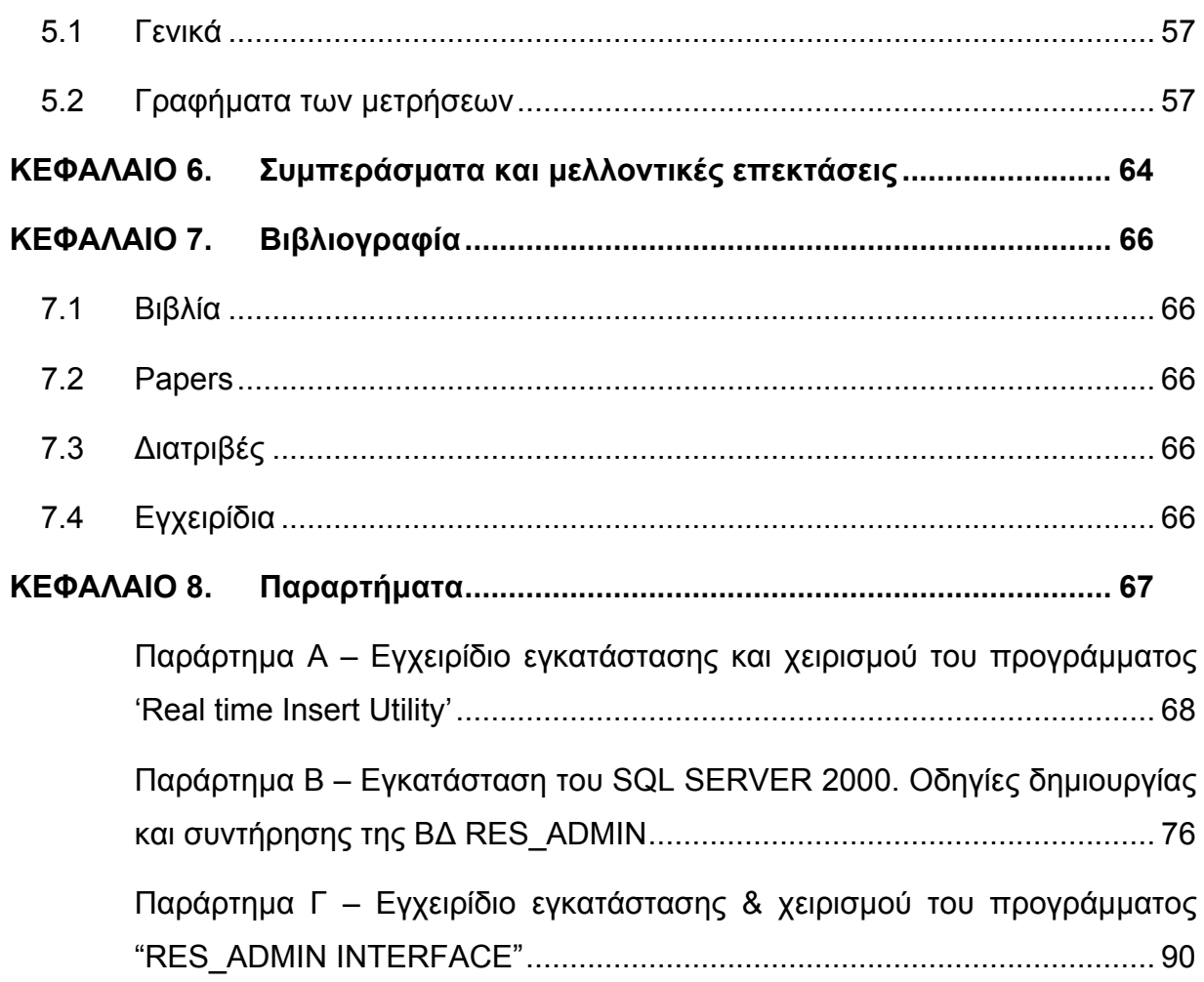

## <span id="page-6-0"></span>**ΚΕΦΑΛΑΙΟ 1. Εισαγωγή**

Τα τελευταία χρόνια υπάρχει µια ανησυχία όσον αφορά τα ενεργειακά αποθέµατα του πλανήτη και κατά πόσο αυτά επαρκούν για την κάλυψη των συνεχώς αυξανόµενων αναγκών. Η πλειοψηφία του επιστηµονικού κόσµου θεωρεί ότι οι Ανανεώσιµες Πηγές Ενέργειας (ΑΠΕ) αποτελούν µια λύση σε αυτό το πρόβληµα. Ένας επίσης σηµαντικός παράγοντας αυτής της στροφής προς τις ΑΠΕ είναι η προσπάθεια αντιµετώπισης της µόλυνσης του περιβάλλοντος από συµβατικές πηγές ενέργειας όπως τα προϊόντα του πετρελαίου και η πυρηνική ενέργεια. Σηµαντικός παράγοντας ενίσχυσης του ενδιαφέροντος για τις ΑΠΕ αποτελεί και το χαµηλό κόστος εγκατάστασης [1] .

Η µέση ενέργεια που µεταδίδεται από τον Ήλιο προς την Γη κατά την διάρκεια ενός έτους είναι 173000 TW, περίπου 14 φορές η παγκόσµια ενεργειακή κατανάλωση κατά το ίδιο χρονικό διάστηµα. Στο Σχήµα 1.1 φαίνεται η µετατροπή της ηλιακής ακτινοβολίας σε διάφορες µορφές ΑΠΕ στoν πλανήτη [1].

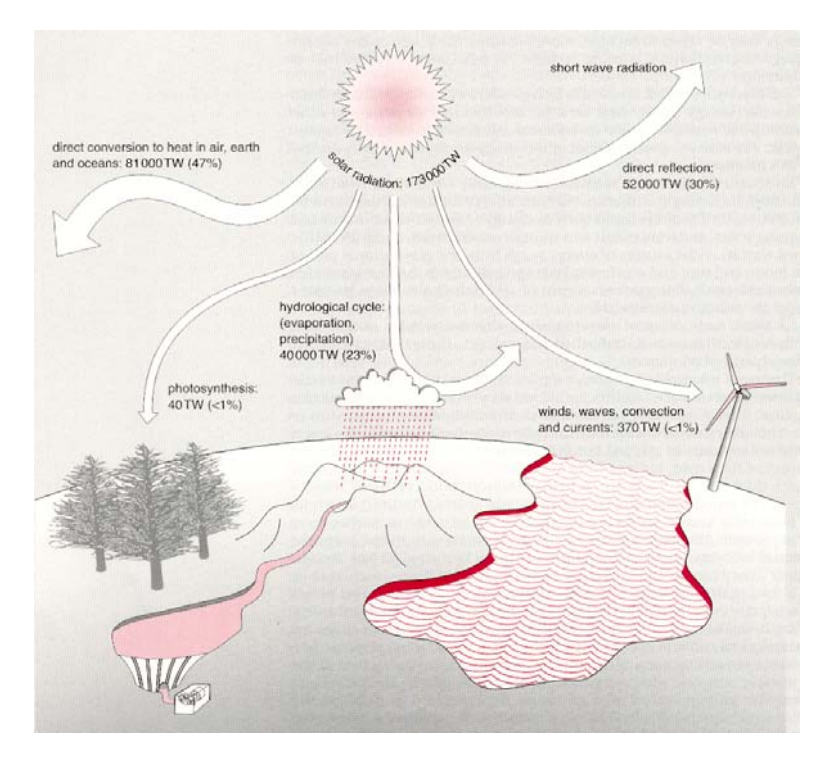

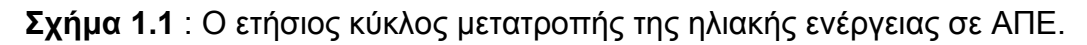

Καθώς το κόστος µιας εγκατάστασης ΑΠΕ παραµένει ακόµα υψηλό, είναι χρήσιµο να υπάρχει µια γνώση των µετεωρολογικών συνθηκών µιας περιοχής [6], καθώς και της συµπεριφοράς διαφόρων µεταβλητών όπως η θερµοκρασία και η προσπίπτουσα ακτινοβολία κατά την διάρκεια κάποιων ετών.

Έτσι η ύπαρξη µιας εφαρµογής για στατιστική επεξεργασία των δεδοµένων από τις ΑΠΕ µέσω ηλεκτρονικού υπολογιστή είναι σηµαντική. Η γραφική παράσταση της πορείας µιας µεταβλητής για ένα χρονικό διάστηµα είναι πιο παραστατική από µια απλή παράθεση των τιµών της .

Για να πραγµατοποιηθεί αυτός ο σκοπός, υλοποιήθηκαν δυο εφαρµογές . Η πρώτη έχει σκοπό την αυτόµατη ενηµέρωση µιας Βάσης ∆εδοµένων (Β∆) µε δεδοµένα που λαµβάνονται από ένα σύστηµα RES µέσω ενός Data Acquisition Συστήµατος, ενώ η δεύτερη έχει ως σκοπό την στατιστική επεξεργασία των µετρήσεων, την δηµιουργία γραφικών παραστάσεων και την εξαγωγή στατιστικών τιµών όπως τυπική απόκλιση ενός µεγέθους, µέγιστες - ελάχιστες τιµές, µέσους όρους. Τέλος δίνεται η δυνατότητα παρακολούθησης της ενεργειακής παραγωγής από το σύστηµα . Το γενικό Block diagram του Σχήµατος φαίνεται στο Σχήµα 1.2 .

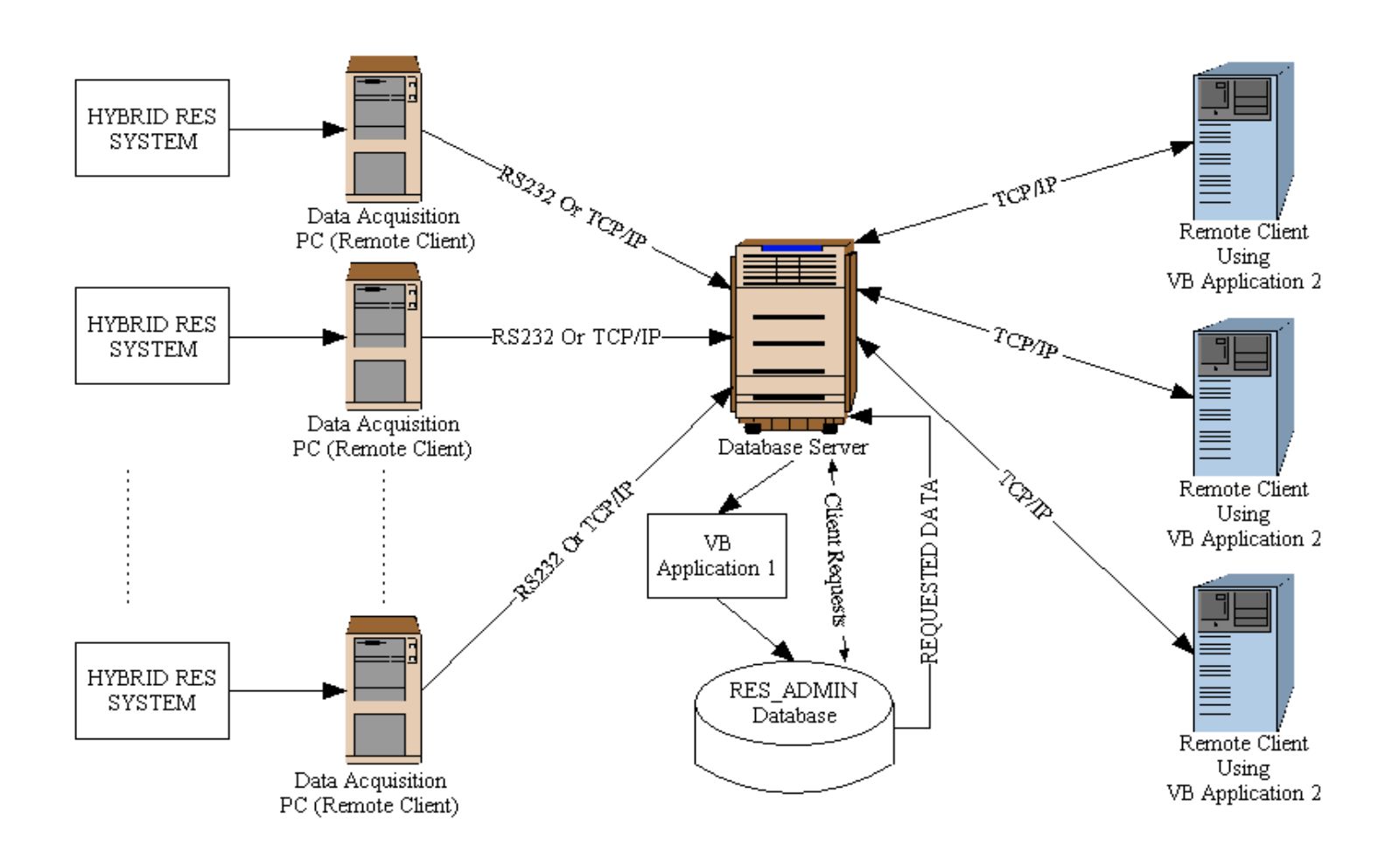

**Σχήµα 1.2** . Γενικό Block Diagram του συστήµατος

 Οι υπολογιστές που συλλέγουν τα δεδοµένα τα αποστέλλουν σε έναν κεντρικό υπολογιστή (Server), ο οποίος διαχειρίζεται την Β∆. Τα δεδοµένα αποθηκεύονται αυτόµατα µέσω της πρώτης εφαρµογής στην Β∆. Οι αποµακρυσµένοι υπολογιστές (remote clients) πραγµατοποιούν αιτήσεις µέσω της δεύτερης εφαρµογής προς τον server ο οποίος τις διαβιβάζει στην Β∆. Μόλις η Β∆ δώσει τις ζητούµενες τιµές, ο Server τις επιστρέφει στον remote client που τις ζήτησε. Εκεί αυτές µορφοποιούνται από την δεύτερη εφαρµογή και προβάλλονται στον χρήστη .

Η δοµή αυτής της εργασίας έχει ως εξής :

Στο 2<sup>ο</sup> κεφάλαιο αναλύεται το RES υβριδικό σύστημα. Στο 3<sup>ο</sup> κεφάλαιο αναφέρονται τα χαρακτηριστικά των Β∆ και πως αυτά αξιοποιήθηκαν στην παρούσα εργασία. Στο 4<sup>ο</sup> κεφάλαιο αναλύεται το λογισμικό που αναπτύχθηκε για την αυτόματη καταχώρηση των μετρήσεων και για την στατιστική επεξεργασία τους. Στο 5° κεφάλαιο παρουσιάζονται τα πειραµατικά αποτελέσµατα λειτουργίας του συστήµατος.

*\_\_\_\_\_\_\_\_\_\_\_\_\_\_\_\_\_\_\_\_\_\_\_\_\_\_\_\_\_\_\_\_\_\_\_\_\_\_\_\_\_\_\_\_\_\_\_\_\_\_\_\_\_\_\_\_\_\_\_\_\_\_\_\_\_\_\_\_\_\_\_\_\_\_\_\_\_\_\_\_\_\_\_*

## <span id="page-10-0"></span>**ΚΕΦΑΛΑΙΟ 2. Περιγραφή του Υβριδικού Συστήµατος Ανανεώσιµων Πηγών Ενέργειας**

#### **2.1 Γενικές πληροφορίες για το σύστηµα**

Το προτεινόµενο σύστηµα έχει αναπτυχθεί για τη συλλογή µετεωρολογικών δεδοµένων και δεδοµένων λειτουργίας ενός πειραµατικού υβριδικού συστήµατος [3],[7] Φωτοβολταϊκών Στοιχείων / Ανεµογεννήτριας. Οι διατάξεις και οι αισθητήρες από τους οποίους αποτελείται αυτό το RES σύστηµα, καθώς και το Block Diagram του φαίνεται στο Σχήµα 2.1. Σε αυτό περιλαµβάνονται:

- Μια ανεµογεννήτρια ονοµαστικής ισχύος 2kW,
- ∆υο διατάξεις φωτοβολταϊκών στοιχείων συνολικής ισχύος 900W,
- Ένας µετατροπέας DC/DC συνδεδεµένος στην έξοδο της ανεµογεννήτριας για τον προσδιορισµό του σηµείου µέγιστης ισχύος,
- Ένας µετατροπέας DC/DC συνδεδεµένος στην έξοδο των φωτοβολταϊκών στοιχείων για τον προσδιορισµό του σηµείου µέγιστης ισχύος,
- Συσσωρευτές µολύβδου-οξέως,
- Ένας αντιστροφέας διασυνδεδεµένος µε το ηλεκτρικό δίκτυο,
- Ένας αυτόνοµος αντιστροφέας που τροφοδοτεί τον τοπικό καταναλωτή,
- Αισθητήρια για την µέτρηση της ταχύτητας και της διεύθυνσης του ανέµου, της ηλιακής ακτινοβολίας, της θερµοκρασίας περιβάλλοντος, της υγρασίας, της ατµοσφαιρικής πίεσης, της θερµοκρασίας και της υγρασίας του εδάφους, του παραγόµενου ρεύµατος και της τάσης της ανεµογεννήτριας, του παραγόµενου ρεύµατος και της τάσης των φωτοβολταϊκών συστοιχιών καθώς και του ρεύµατος και της τάσης των συσσωρευτών,

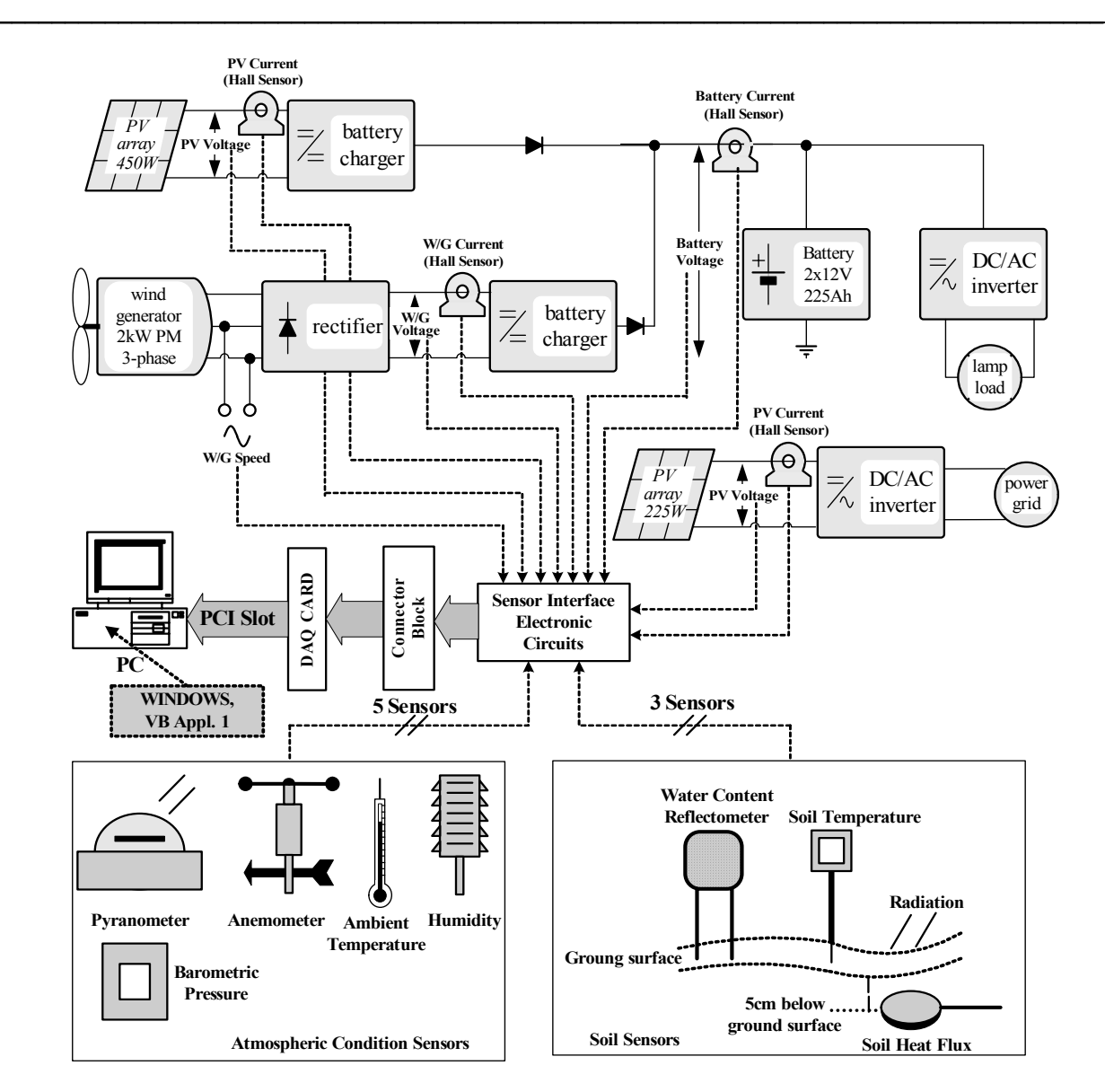

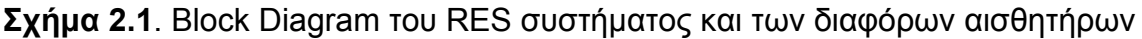

- Ηλεκτρονικά κυκλώµατα για καλύτερη λήψη των σηµάτων από τους αισθητήρες µέσω φιλτραρίσµατος και ενίσχυσης,
- Ένας ηλεκτρονικός υπολογιστής µε µια Data Acquisition κάρτα, ο οποίος είναι υπεύθυνος για τη συλλογή των δεδοµένων από τους διάφορους αισθητήρες.
- Έναν RF ποµπό συνδεδεµένο στη σειριακή θύρα του υπολογιστή για τη µετάδοση των δεδοµένων στον αποµακρυσµένο υπολογιστή, ο οποίος εκτελεί το απαιτούµενο λογισµικό για την διαχείριση της βάσης δεδοµένων του συστήµατος και την αυτόµατη εισαγωγή τους σε αυτήν .

<span id="page-12-0"></span>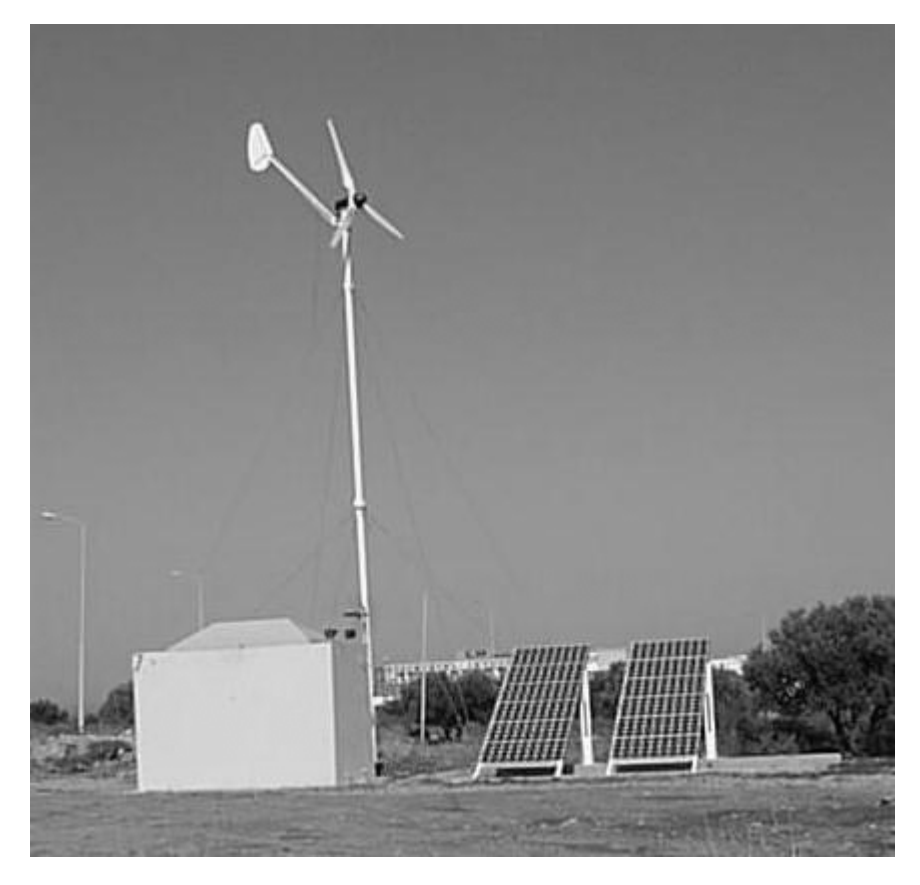

**Σχήµα 2.2**. Το υβριδικό RES σύστηµα του πολυτεχνείου

### **2.2 Περιγραφή των Ανανεώσιµων Πηγών Ενέργειας**

Η εκµετάλλευση των ανανεώσιµων πηγών ενέργειας πραγµατοποιείται από µια ανεµογεννήτρια και δύο διατάξεις φωτοβολταϊκών στοιχείων. Η ανεµογεννήτρια και η µία διάταξη φωτοβολταϊκών χρησιµοποιούνται για την φόρτιση των συσσωρευτών του συστήµατος, µε τη χρήση φορτιστών. Στη συνέχεια η ενέργεια των συσσωρευτών τροφοδοτείται µέσω κατάλληλου αντιστροφέα DC/AC στον τοπικό καταναλωτή, που στη συγκεκριµένη περίπτωση είναι οι λάµπες φωτισµού ενός χώρου στάθµευσης. Η άλλη διάταξη φωτοβολταϊκών στοιχείων είναι διασυνδεδεµένη µε το ηλεκτρικό δίκτυο µέσω κατάλληλου αντιστροφέα (grid-connected-type inverter).

Για πειραµατικούς σκοπούς χρησιµοποιήθηκαν δύο διαφορετικές συνδεσµολογίες στις συνδέσεις των δύο συστοιχιών φωτοβολταϊκών, µία µε διαχείριση ενέργειας (συνδεσµολογία Α) και µία χωρίς διαχείριση ενέργειας (συνδεσµολογία Β).

• Συνδεσµολογία Α:

∆ύο συστοιχίες από 3 στοιχεία σε σειρά, οι οποίες είναι συνδεδεµένες παράλληλα παρέχουν συνολική τάση εξόδου στο σύστημα V<sub>oc tot</sub> = 65.1 V, συνολικό ρεύμα βραχυκύκλωσης I<sub>sc tot</sub> = 9.6 A και μέγιστη ισχύ P<sub>max</sub> = 450 W.

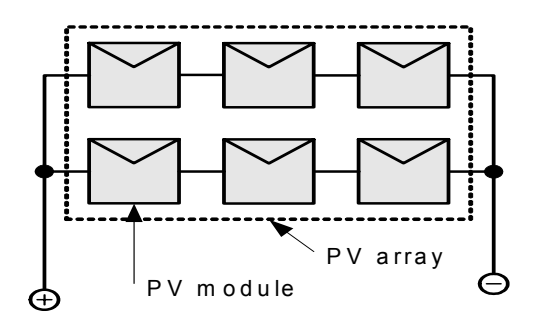

**Σχήµα** 2.3. Η PV διάταξη της συνδεσµολογίας Α

Η συνδεσµολογία αυτή προσφέρει τη µέγιστη τάση που µπορεί να ανεχτεί ο µετατροπέας που είναι συνδεδεµένος στην έξοδο. Με αυτό τον τρόπο, το ρεύµα διατηρείται στο ελάχιστο, έτσι ώστε να µειώνονται οι απώλειες ισχύος που παρατηρούνται στα καλώδια µεγάλου µήκους που συνδέουν την PV διάταξη µε τον µετατροπέα.

• Συνδεσµολογία Β:

Τρεις συστοιχίες από δύο φωτοβολταϊκά στοιχεία σε σειρά, συνδεδεµένες παράλληλα παρέχουν συνολική τάση εξόδου V<sub>oc tot</sub> = 43.4 V, συνολικό ρεύμα βραχυκύκλώσης I<sub>sc tot</sub> = 14.4 A και μέγιστη ισχύ P<sub>max</sub> = 450 W.

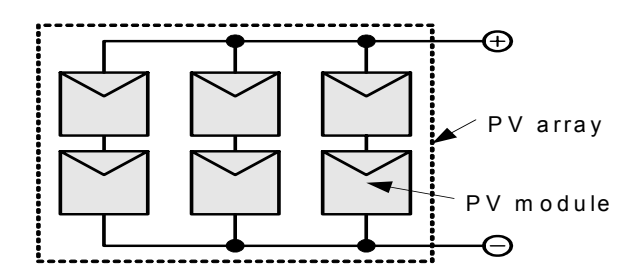

*Σχήµα 2.4. Η PV διάταξη της συνδεσµολογίας Β*

Η συνδεσµολογία Β χρησιµοποιήθηκε για τη σύνδεση της πρώτης διάταξης φωτοβολταϊκών στοιχείων που τροφοδοτεί τους συσσωρευτές τους συστήµατος, ενώ η συνδεσµολογία Α χρησιµοποιήθηκε για την δεύτερη διάταξη.

Η διάταξη Α φωτοβολταϊκών στοιχείων όπως επίσης και η ανεµογεννήτρια είναι συνδεδεµένες µε ένα σύστηµα διαχείρισης ενέργειας (Energy Management System-EMS) που υλοποιήθηκε στο εργαστήριο για πειραµατικούς σκοπούς και που βασικοί του στόχοι είναι η µέγιστη απόδοση του RES συστήµατος, η αδιάκοπη παροχή ρεύµατος στον τοπικό καταναλωτή και η παρακολούθηση της κατάστασης των συσσωρευτών [8].

Στους Πίνακες 1,2,3 που ακολουθούν φαίνονται τα χαρακτηριστικά λειτουργίας των φωτοβολταϊκών στοιχείων, της ανεµογεννήτριας και των συσσωρευτών.

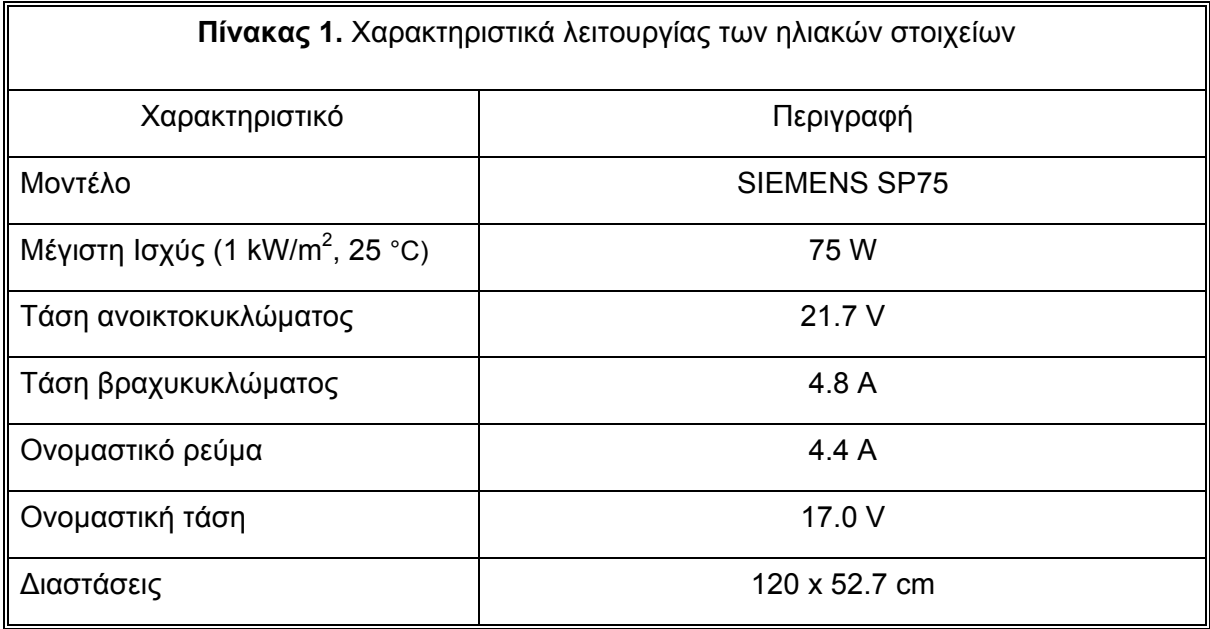

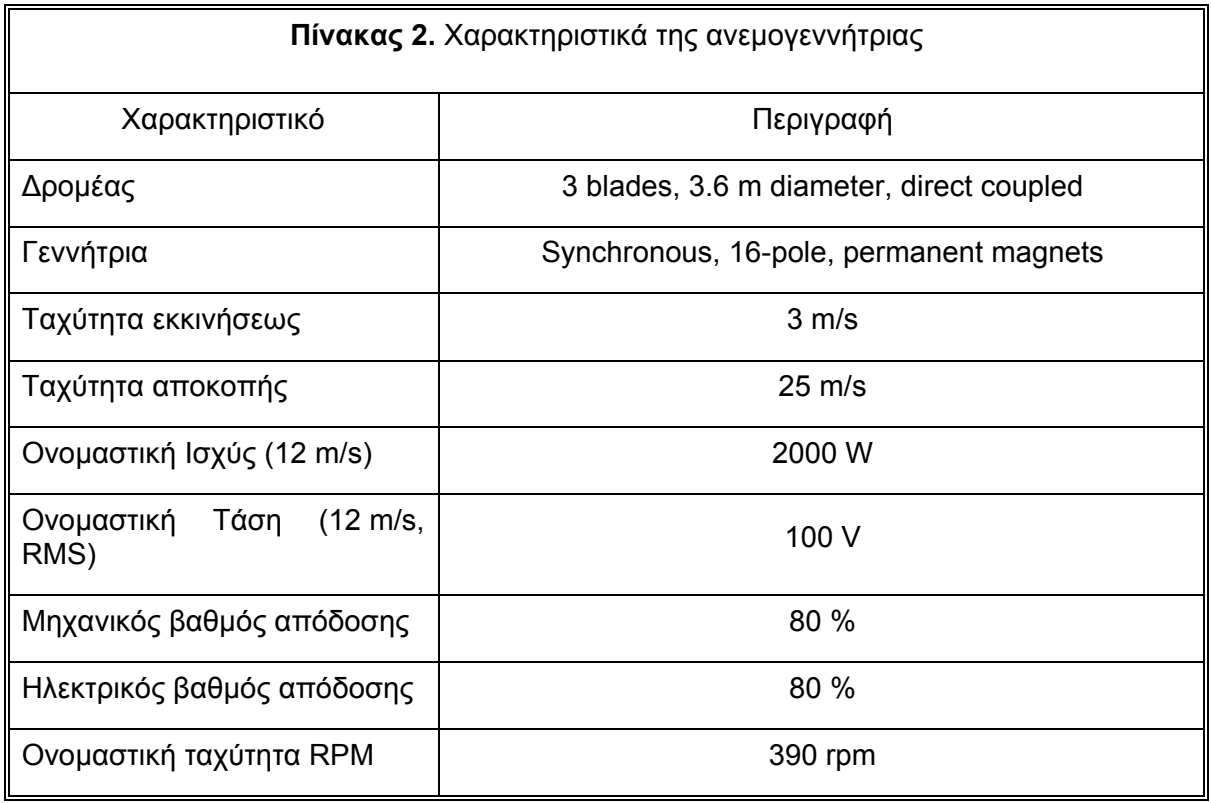

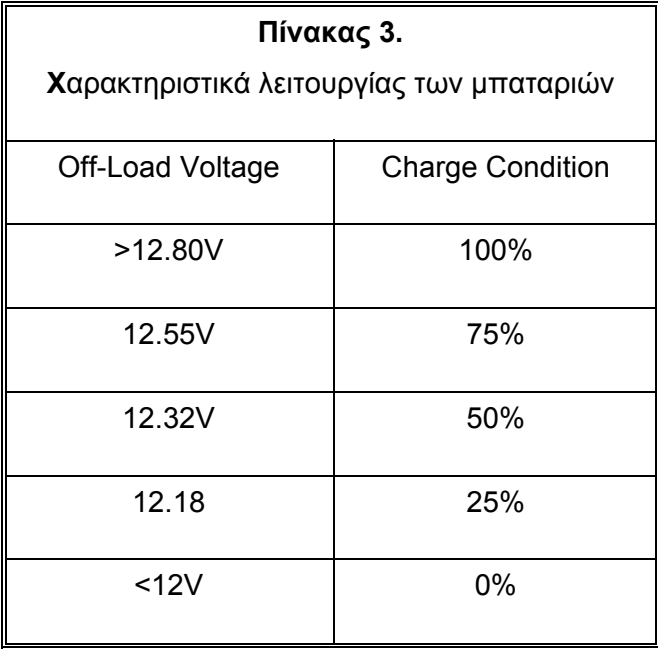

Στους Πίνακες 4 και 5 παρατίθενται τα χαρακτηριστικά των δύο αντιστροφέων του RES συστήματος. Ο πρώτος χρησιμοποιείται για την τροφοδοσία του τοπικού καταναλωτή και ο δεύτερος για τη διασύνδεση του συστήµατος µε το ενεργειακό δίκτυο.

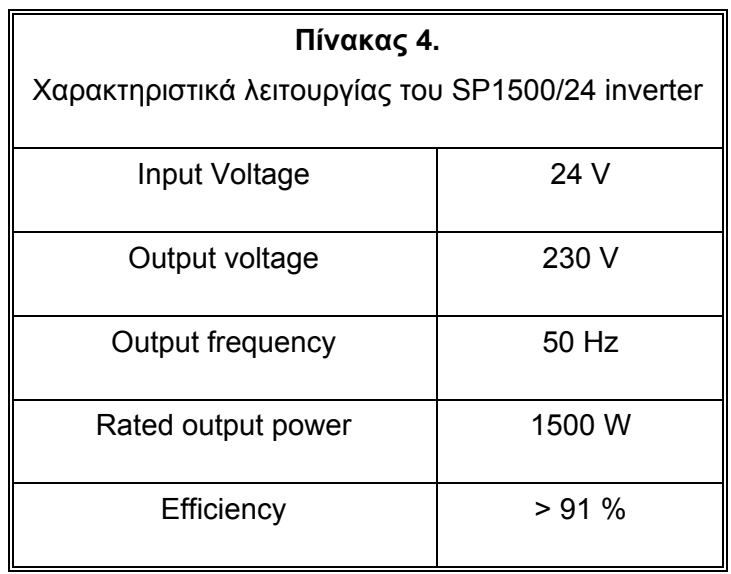

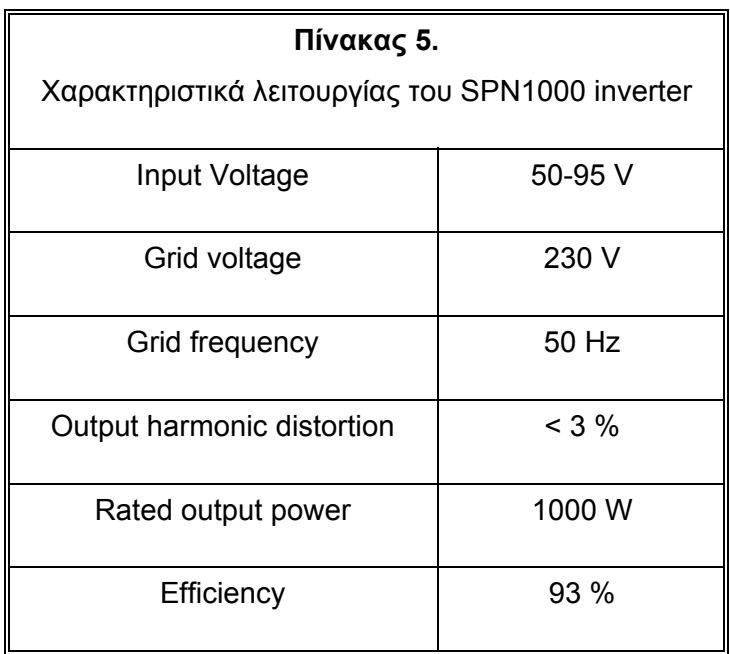

## <span id="page-17-0"></span>**2.3 Το σύστηµα των αισθητήρων για επίβλεψη του RES συστήµατος**

Η επίβλεψη των περιβαλλοντολογικών παραµέτρων και οι ποσότητες από τις οποίες προκύπτει η παραγόµενη ενέργεια από τις RES παρακολουθούνται αδιάλειπτα. Για το σκοπό αυτό ,υπάρχει εγκατεστηµένο ένα σύστηµα επίβλεψης που αποτελείται από τους αισθητήρες, τα interface ηλεκτρονικά κυκλώµατα, τον ηλεκτρονικό υπολογιστή µε µία DAQ-Card της National Instruments, λογισµικό για τον χωρίς ανάγκη παρακολούθησης χειρισµό της κάρτα και για την καταγραφή των εισερχόµενων δεδοµένων , την ασύρµατη ζεύξη µε έναν αποµακρυσµένο υπολογιστή και λογισµικό για την αποθήκευση των δεδοµένων από το RES σύστηµα.

Τα interface ηλεκτρονικά κυκλώµατα και κάποιοι από τους αισθητήρες έχουν αναπτυχθεί στο Εργαστήριο Ηλεκτρικών Κυκλωµάτων και Ανανεώσιµων Πηγών Ενέργειας. Στο Σχήµα 2.5 φαίνονται τα διαγράµµατα αυτών των κυκλωµάτων.

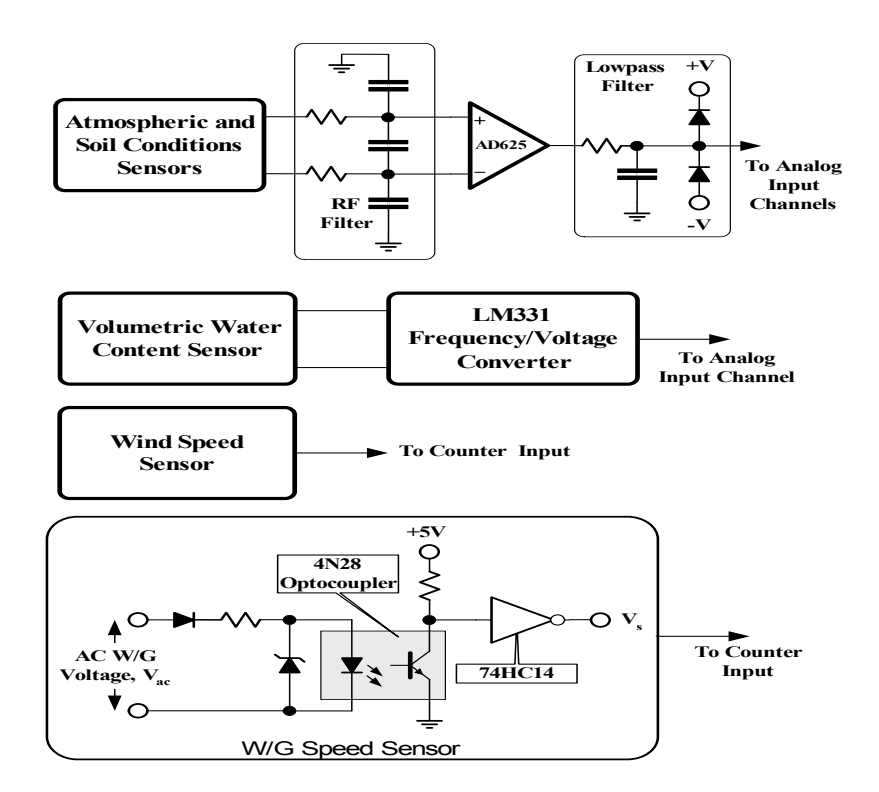

**Σχήµα 2.5**. Τα διαγράµµατα των interface κυκλωµάτων των αισθητηρίων

Οι αισθητήρες που χρησιµοποιήθηκαν για τις µετρήσεις είναι :

• Ένα πυρανόµετρο τύπου Delta-T GS1 CM3,

• Ένα Delta-T Devices BS4 για την µέτρηση της ατµοσφαιρικής πίεσης,

• Ένα υγρασιόµετρο Rotronic MP100A που µετράει και τη θερµοκρασία περιβάλλοντος,

• Ένα A100R ανεµόµετρο της Vector Instruments, τοποθετηµένο σε ύψος 12 µέτρων µαζί µε τον ανιχνευτή διεύθυνσης του ανέµου,

• Ο ανιχνευτής κατεύθυνσης του ανέµου W200P της Vector Instruments ,

• Αισθητήρες τύπου Hall-Effect της HoneyWell Microswitch χρησιµοποιούνται για τη µέτρηση του ρεύµατος της PV διάταξης, της ανεµογεννήτριας και των συσσωρευτών,

• Τρεις τελεστικοί ενισχυτές αποµόνωσης µετρούν την τάση εξόδου της φωτοβολταϊκής διάταξης που λειτουργεί παράλληλα µε την ανεµογεννήτρια και τους συσσωρευτές,

• Ένας αισθητήρας PT100 Platinum resistance RTD χρησιµοποιείται για τη µέτρηση της θερµοκρασία του εδάφους,

• Κατάλληλο κύκλωµα παραγωγής τετραγωνικών παλµών στην ανεµογεννήτρια, που χρησιµοποιείται για την εκτίµηση της ταχύτητάς της,

• Ένας αισθητήρας Campell Scientific CS615-L χρησιµοποιείται για την υγρασία εδάφους.

Οι µετρήσεις όλων των αισθητηρίων (εκτός από αυτά που παράγουν παλµούς), ενισχύονται διαφορικά µε τη χρήση ενισχυτών AD625 και φιλτράρονται µε βαθυπερατά RC φίλτρα, προτού δοθούν ως σήµατα εισόδου στην DAQ Card. Στο Σχήµα 2.6 φαίνεται το ηλεκτρονικό κύκλωµα που χρησιµοποιείται για την καταµέτρηση την τάσης εξόδου µιας πηγής µαζί µε τον τελεστικό ενισχυτή και το βαθυπερατό φίλτρο.

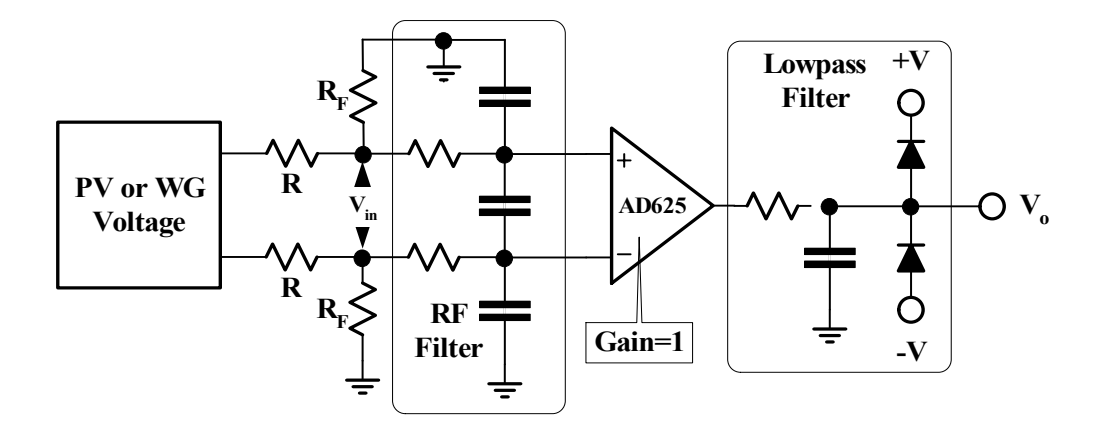

**Σχήµα 2.6**. Το ηλεκτρονικό κύκλωµα για την καταµέτρηση της τάσης µια πηγής

Για τα περισσότερα αισθητήρια, η γενικότερη σχέση βαθµονόµησης (calibration) που χρησιµοποιείται είναι η:

$$
y_i = a_i \cdot x_i + b_i \tag{1}
$$

όπου γ<sub>ι</sub> είναι η i<sup>th</sup> έξοδος αισθητήρα σε φυσικές μονάδες, x<sub>i</sub> είναι το i<sup>th</sup> δείγμα και a<sub>i</sub>, b<sub>i</sub> είναι σταθερές βαθµονόµησης.

Για τη µέτρηση της ταχύτητας του ανέµου από το ανεµόµετρο, χρησιµοποιείται η σχέση:

$$
v_{\text{lin}} = \frac{N_a}{D} = \frac{60 \times f_a}{D} \tag{2}
$$

όπου ν<sub>lin</sub> η υπολογιζόμενη ταχύτητα (m/sec), N<sub>a</sub> είναι οι περιστροφές του ανεµόµετρου ανά λεπτό (rpm), D είναι µια σταθερά δοσµένη από τον κατασκευαστή, ίση µε 47.7 rpm/m/sec και fa είναι η µετρηµένη συχνότητα (Hz).

Στη συνέχεια η ταχύτητα του ανέµου διορθώνεται µε βάση τον παράγοντα διόρθωσης F που υπολογίζεται µε την τεχνική interpolation, χρησιµοποιώντας ένα look-up table, δοσμένο από τον κατασκευαστή και την ν<sub>lin</sub> που υπολογίστηκε στη σχέση (2). Η σωστή ταχύτητα ανέµου va (m/s) εξάγεται από την παρακάτω σχέση:

$$
v_a = \frac{v_{\text{lin}}}{F}
$$
 (3)

Η ταχύτητα περιστροφής της ανεμογεννήτριας N<sub>WG</sub> υπολογίζεται από τη συχνότητα των παραγόµενων παλµών, µε βάση την παρακάτω σχέση:

$$
N_{\rm WG} = \frac{f_{\rm WG}}{p} \cdot 60
$$
 (4)

όπου N<sub>WG</sub> είναι η ταχύτητα περιστροφής ανά λεπτό (rpm), f<sub>WG</sub> είναι η μετρημένη συχνότητα παλµών (Hz) and p = 8 είναι ο αριθµός από ζεύγη πόλων της γεννήτριας.

### <span id="page-21-0"></span>**ΚΕΦΑΛΑΙΟ 3. Περιγραφή του συστήµατος Β∆**

#### **3.1 Βάσεις δεδοµένων (Β∆)**

Μια Β∆ είναι όµοια µε ένα αρχείο δεδοµένων καθώς είναι ένα αποθηκευτικό µέσο για αυτά τα δεδοµένα. Όπως συµβαίνει µε ένα αρχείο δεδοµένων, οι Β∆ δεν παρουσιάζουν τις πληροφορίες άµεσα στον χρήστη. Αυτές δίνονται στον χρήστη µέσω κάποιας εφαρµογής, µε κατανοητό τρόπο.

Τα συστήµατα Β∆ είναι πολύ πιο ισχυρά από τα αρχεία δεδοµένων, καθώς τα δεδοµένα είναι πιο οργανωµένα. Σε µια καλοσχεδιασµένη Β∆, δεν υπάρχουν αποθηκευµένες ίδιες εγγραφές τις οποίες ο χρήστης ή µια εφαρµογή πρέπει να ανανεώσουν ταυτόχρονα. ∆εδοµένα τα οποία σχετίζονται µεταξύ τους είναι αποθηκευµένα στην ίδια δοµή ή εγγραφή, και µπορούν να οριστούν διαφόρων τύπων σχέσεις ανάµεσα τους.

Μια Β∆ αποτελείται συνήθως από δύο µέρη. Τα αρχεία τα οποία αντιστοιχούν στην φυσική δοµή της Β∆ και το σύστηµα διαχείρισης αυτών των αρχείων (database management system – DBMS). Το DBMS είναι υπεύθυνο να διαµορφώσει την δοµή της βάσης δεδοµένων. Αυτό γίνεται κυρίως :

• ∆ιατηρώντας τις καθορισµένες σχέσεις ανάµεσα στις εγγραφές στη Β∆

• Εξασφαλίζοντας ότι τα δεδοµένα αποθηκεύονται σωστά και ότι οι κανόνες που καθορίζουν τις σχέσεις των δεδοµένων δεν παραβιάζονται.

• Επαναφέροντας όλα τα δεδοµένα έως ένα χρονικό σηµείο κατά το οποίο η Β∆ ήταν ακριβής, σε περίπτωση βλάβης του συστήµατος.

#### **3.2 Σχεσιακές Βάσεις ∆εδοµένων (ΣΒ∆)**

Παρόλο που υπάρχουν πολλοί τρόποι να οργανωθούν τα δεδοµένα σε µια Β∆, ο πιο αποδοτικός είναι αυτός που χρησιµοποιείται στις ΣΒ∆. Τα συστήµατα ΣΒ∆ είναι εφαρµογή της θεωρίας συνόλων µε σκοπό την καλύτερη οργάνωση των δεδοµένων. Σε µια ΣΒ∆ τα δεδοµένα αποθηκεύονται σε πίνακες (οι οποίοι στην σχεσιακή θεωρία ονοµάζονται σχέσεις).

<span id="page-22-0"></span>*\_\_\_\_\_\_\_\_\_\_\_\_\_\_\_\_\_\_\_\_\_\_\_\_\_\_\_\_\_\_\_\_\_\_\_\_\_\_\_\_\_\_\_\_\_\_\_\_\_\_\_\_\_\_\_\_\_\_\_\_\_\_\_\_\_\_\_\_\_\_\_\_\_\_\_\_\_\_\_\_\_\_\_*

Ένας πίνακας αντιπροσωπεύει µια κλάση αντικειµένων σηµαντικών για τον χρήστη. Κάθε πίνακας αποτελείται από στήλες και γραµµές (τα οποία ονοµάζονται attributes και tuples αντίστοιχα στην σχεσιακή θεωρία). Κάθε στήλη (attribute) αντιπροσωπεύει κάποιο χαρακτηριστικό του αντικειµένου που περιγράφεται σε ένα πίνακα . Κάθε γραµµή (tuple) αντιπροσωπεύει ένα στιγµιότυπο του αντικειµένου που περιγράφεται σε ένα πίνακα.

Κάθε πίνακας µπορεί να έχει ένα ή περισσότερα πρωτεύοντα κλειδιά (primary keys) τα οποία χρησιµοποιούνται για να εξασφαλίσουν την µοναδικότητα των πληροφοριών (των σειρών του πίνακα). Σε περίπτωση που δεν οριστεί κάποιο primary key δεν εξασφαλίζεται η µοναδικότητα των σειρών του πίνακα και έτσι µπορεί η ίδια πληροφορία να εισαχθεί δυο φορές σε αυτόν.

#### **3.3 Συστήµατα Β∆ βασισµένα σε εξυπηρετητή (server)**

Τα συστήµατα Β∆ βασισµένα σε servers είναι φτιαγµένα έτσι ώστε η Β∆ να βρίσκεται σε ένα κεντρικό υπολογιστή (server) και έτσι, να είναι διαθέσιµη σε πολλούς χρήστες. Οι χρήστες έχουν πρόσβαση στον server µέσω µιας εφαρµογής :

- Σε ένα σύστηµα πολλών επιπέδων, όπως τα Windows ®, ο µηχανισµός της client εφαρµογής λειτουργεί σε 2 ή περισσότερα επίπεδα:
	- Μια client-side εφαρµογή τρέχει στον υπολογιστή του χρήστη, της οποίας κύριος σκοπός είναι να προβάλλει τα αποτελέσµατα της αίτησης.
	- Καθώς οι client-side εφαρµογές δίδουν κάποια αίτηση στην serverside εφαρμογή, αυτή εκκινεί μια σύνδεση με τον server που περιέχει την βάση δεδοµένων. Η server-side εφαρµογή µπορεί να τρέχει στον ίδιο υπολογιστή µε την βάση δεδοµένων ή µπορεί να συνδέεται µέσω δικτύου σε ένα ξεχωριστό server που λειτουργεί ως Β∆ .Η κυρίως επεξεργασία δεδοµένων µπορεί να γίνει στον server (π.χ. µέσοι όροι,

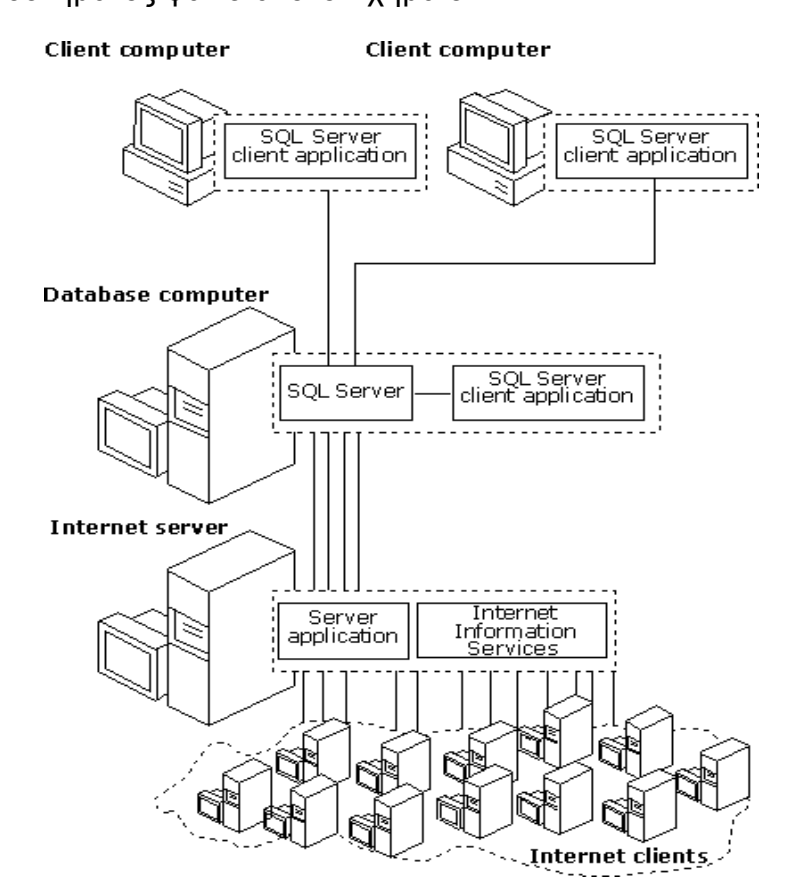

µαθηµατικές ποσότητες, κλπ). Ένα παράδειγµα ενός τέτοιου συστήµατος φαίνεται στο Σχήµα 3.1.

**Σχήµα 3.1**: Τυπική διασύνδεση Server µε clients και ένα web site

• Σε ένα client / server σύστηµα 2 επιπέδων, οι χρήστες τρέχουν µια client εφαρµογή στον υπολογιστή τους , η οποία συνδέεται µέσω δικτύου µε ένα DBMS εγκατεστηµένο σε ένα server υπολογιστή. Η client εφαρµογή εκτελεί όποια επεξεργασία χρειάζονται τα δεδοµένα προτού τα προβάλλει στον χρήστη.

Η αποθήκευση και διαχείριση των δεδοµένων σε µια κεντρική τοποθεσία ( server ) έχει αρκετά πλεονεκτήµατα:

• Κάθε εγγραφή αποθηκεύεται σε μια κεντρική τοποθεσία και έτσι είναι διαθέσιμη για αξιοποίηση σε όλους τους χρήστες. ∆εν αποθηκεύονται ξεχωριστά στιγµιότυπα µιας πληροφορίας σε κάθε client υπολογιστή, και έτσι

αποφεύγονται προβλήµατα ασυνέπειας της ίδιας πληροφορίας ανάµεσα στους χρήστες. Με αυτόν τον τρόπο εξασφαλίζεται ότι δε χρειάζεται να ενηµερωθούν όλα τα αντίγραφα της πληροφορίας, καθώς αυτή υπάρχει µόνο στον server .

- Περιορισµοί και κανόνες χρειάζεται να οριστούν µόνο µια φορά στον server. Έτσι αυτοί εφαρµόζονται εξίσου ανάµεσα στους χρήστες που χρησιµοποιούν την Β∆.
- Ένας server που χρησιµοποιεί µια ΣΒ∆ αποστέλλει µόνο τα δεδοµένα που χρειάζεται κάποια εφαρµογή , ελαχιστοποιώντας έτσι τον φόρτο στο εκάστοτε δίκτυο. Π.χ., αν µια εφαρµογή ζητήσει από έναν server ,που χρησιµοποιεί αρχεία δεδοµένων (file server), πληροφορίες για τους αντιπροσώπους µιας εταιρείας, τότε ο server θα πρέπει να αποστείλει ολόκληρο το αρχείο µε τους υπαλλήλους της εταιρείας. Αντίθετα, αν ο server χρησιµοποιεί ΣΒ∆, τα στοιχεία που θα αποσταλούν αφορούν µόνο τους αντιπροσώπους της εταιρείας και όχι όλους τους υπαλλήλους της.
- Ελαχιστοποιείται το κόστος του απαιτούµενου εξοπλισµού τόσο για τον χρήστη όσο και για τον ιδιοκτήτη της βάσης δεδοµένων. Καθώς τα δεδοµένα δεν είναι αποθηκευµένα τοπικά, οι client υπολογιστές δεν πρέπει να σπαταλήσουν αποθηκευτικό χώρο για αυτά. Επίσης, οι client υπολογιστές δεν χρειάζεται να καταναλώσουν επεξεργαστική ισχύ για να διαχειριστούν τα δεδοµένα, και o server υπολογιστής δεν χρειάζεται να δώσει cpu time για την προβολή των δεδοµένων στον χρήστη .

Ο server µπορεί να διαµορφωθεί κατάλληλα ώστε να βελτιστοποιήσει τον χρόνο που απαιτείται για την ανάκτηση δεδοµένων, και οι client υπολογιστές µπορούν να βελτιστοποιήσουν τον χρόνο που απαιτείται για την προβολή των δεδοµένων, καθιστώντας έτσι την client / server διαδικασία ταχύτατη.

• Εργασίες συντήρησης της Β∆ όπως η λήψη backup ή η επαναφορά του συστήµατος σε µια προηγούµενη κατάσταση απλοποιούνται καθώς εστιάζονται µόνο στον κεντρικό server.

Το µοναδικό µειονέκτηµα αυτής της µεθόδου παροχής υπηρεσιών Β∆ εντοπίζεται σε περίπτωση κάποιας αστοχίας του υπολογιστή που έχει τον ρόλο

<span id="page-25-0"></span>του Database Server λόγω απώλειας τροφοδοσίας, κάποιου ιού ή και κάποιου εσφαλµένου χειρισµού. Τότε όλοι οι clients χάνουν την δυνατότητα σύνδεσης στον Server.Ωστόσο έχουν αναπτυχθεί τεχνολογίες για την προστασία των Servers από τέτοιες αστοχίες. Για απώλειες τροφοδοσίας υπάρχουν ήδη τα UPS (Uninterruptible Power Supply). Επίσης έχουν αναπτυχθεί ισχυρά προγράµµατα για την αντιµετώπιση ιών. Για την περίπτωση αστοχίας κάποιου σκληρού δίσκου, έχει αναπτυχθεί η τεχνολογία RAID (Redundant Array of Independent Disks).

Η επικοινωνία ανάµεσα στις διάφορες client εφαρµογές και τον Server γίνεται µέσω της γλώσσας "Structured Query Language" (SQL). Η SQL είναι µια γλώσσα για εισαγωγή, ανάκτηση, τροποποίηση και διαγραφή δεδοµένων από µια ΣΒ∆. Επίσης , η SQL παρέχει δηλώσεις και εντολές για τον ορισµό και την διαχείριση των αντικειµένων σε µια ΣΒ∆.

#### **3.4 DBMS που επιλέχθηκε για την παρούσα εργασία**

Για την παρούσα διπλωµατική ως DBMS σύστηµα επιλέχτηκε ο SQL Server 2000 , της Microsoft ®. Ο SQL Server είναι ικανός να διαχειρίζεται πολύ µεγάλες Β∆. Ισχυροί servers µπορούν να δεχτούν πολλαπλές συνδέσεις ταυτόχρονα σε µια τέτοια εγκατάσταση. Ο SQL server παρέχει πλήρη προστασία για αυτά τα πολυχρηστικά περιβάλλοντα, µε δικλείδες που αποτρέπουν διάφορα προβλήµατα, όπως πολλοί χρήστες να προσπαθούν να αλλάξουν την ίδια πληροφορία ταυτόχρονα.

Το Σχήµα 3.1 δείχνει µια εγκατάσταση του SQL Server η οποία λειτουργεί ως server ΒΔ για ένα web site και ένα σύστημα client / server.

Εφαρµογές που συνεργάζονται µε τον SQL server 2000 µπορούν να εκτελεστούν στον ίδιο υπολογιστή µε αυτόν. Μια εφαρµογή µπορεί να συνδεθεί µε τον SQL server µέσω των Windows Interprocess Communications (IPC) components, αποφεύγοντας έτσι την χρήση δικτύου. Ένα παράδειγµα IPC αποτελεί ένα τµήµα µνήµης RAM το οποίο χρησιµοποιείται για ανταλλαγή πληροφοριών ανάµεσα σε εφαρµογές ή κάποιος φάκελος µε αντίστοιχο σκοπό .

Το Σχήµα 3.2 δείχνει µια εγκατάσταση του SQL Server η οποία λειτουργεί ως server Β∆ στον ίδιο υπολογιστή µε την client εφαρµογή.

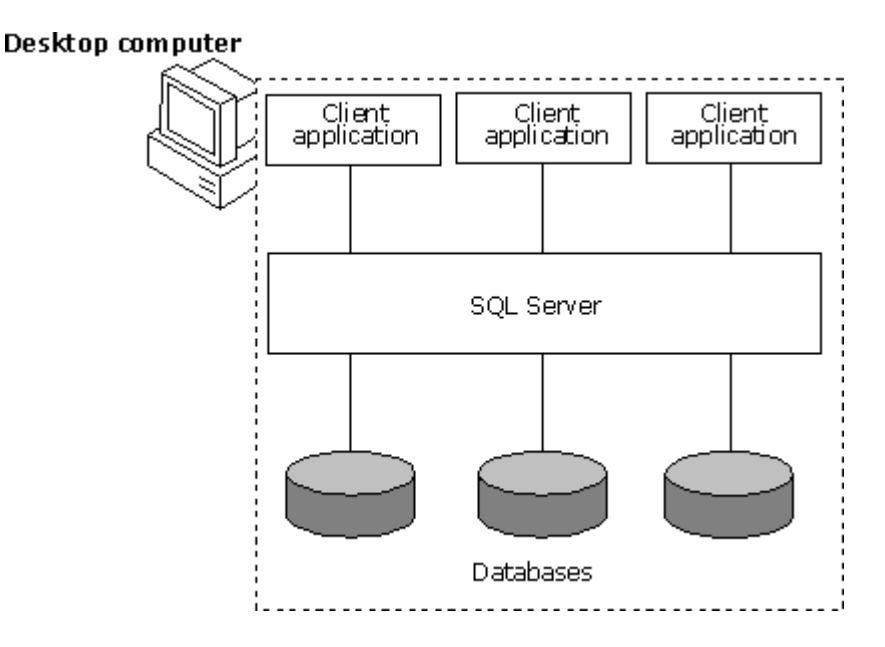

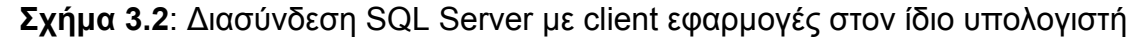

Ένα ιδιαίτερα χρήσιµο χαρακτηριστικό του SQL Server είναι η δυνατότητα να παρέχει ευρετήρια (indexes) επί των πινάκων µιας Β∆ Τα indexes είναι δοµές συσχετισµένες µε ένα πίνακα στην Β∆ η οποία επιταχύνει την ανάκτηση δεδοµένων από αυτόν τον πίνακα. Ένα index περιέχει κλειδιά αναζήτησης φτιαγµένα από µια ή περισσότερες στήλες του πίνακα που δίνουν την δυνατότητα στον SQL Server να βρει τις ζητούµενες πληροφορίες πιο γρήγορα [9].

Ένα ακόµα σηµαντικό πλεονέκτηµα του SQL Server 2000 είναι η ευκολία χρήσης του µέσω της Visual Basic (VB) 6.0, που είναι και η γλώσσα προγραµµατισµού που χρησιµοποιήθηκε στην παρούσα διπλωµατική. Η VB παρέχει τα ActiveX Data Objects (ADO) για σύνδεση µε τον SQL Server. Στα ADO περιλαµβάνεται και ένα object τύπου connection το οποίο χρησιµοποιείται για την επικοινωνία εφαρµογής και Β∆.

Η επικοινωνία αυτή περιλαµβάνει την χρήση κάποιων Application Programming Interfaces (API) των Windows. Αυτά είναι:

• Object Linking and Embedded Databases (OLEDB): Είναι ένα καινούργιο πρωτόκολλο το οποίο µπορεί να παρέχει πρόσβαση σε πηγές δεδοµένων (Data Sources) πολλών ειδών όπως µια Β∆, ένα text αρχείο, µια φόρµα του Excel, κ.ο.κ. Οι δυο βασικές έννοιες του OLEDB είναι η έννοια του καταναλωτή και του παροχέα. Ο παροχέας δίνει πρόσβαση σε µια συγκεκριµένη Data Source. Ανακτώντας µια ροή δεδοµένων από αυτήν την πηγή, αυτή επιστρέφεται στον καταναλωτή ο οποίος µπορεί να την χρησιµοποιήσει όπως θα χρησιµοποιούσε ένα πίνακα από µια Β∆ Η βασική δοµή του OLEDB φαίνεται στο παρακάτω Σχήµα [2].

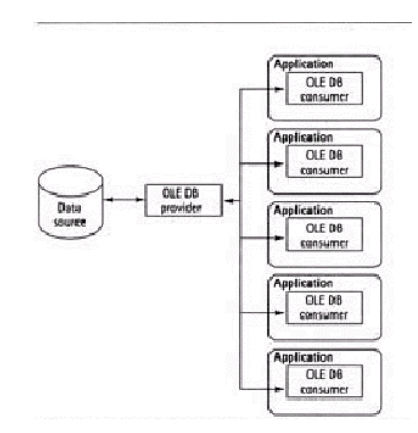

**Σχήµα 3.3**: Βασική δοµή του OLEDB API

• Open Database Connectivity (ODBC): Είναι ένα κοινά αποδεκτό πρωτόκολλο για πρόσβαση σε ΣΒ∆. Οι περισσότερες Β∆ περιλαµβάνουν ODBC drivers. Στο Σχήµα 3.4 φαίνεται η βασική δοµή του πρωτοκόλλου αυτού .

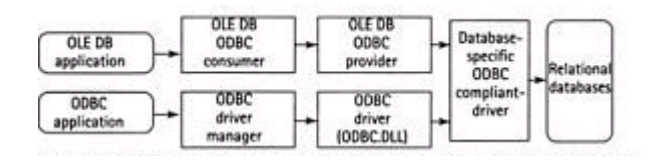

**Σχήµα 3.4**: Βασική δοµή του ODBC API

Το µόνο που απαιτείται για την χρήση αυτού του πρωτοκόλλου είναι να υπάρχει ο κατάλληλος ODBC driver για την Β∆. Σε περίπτωση αλλαγής του DBMS η μόνη αλλαγή που πρέπει να γίνει είναι η αλλαγή των παραμέτρων του driver ώστε να δείχνει στην νέα Β∆. Το OLEDB χρησιµοποιεί τον δικό του

ODBC driver για γρήγορη πρόσβαση στην Β∆, αποκτώντας ταυτόχρονα την ικανότητα για υποστήριξη Β∆ πολλαπλών τύπων µέσω του ODBC driver του [2].

Για να γίνει µια σύνδεση στον SQL Server σε συστήµατα windows NT/2000/XP υπάρχουν δυο δυνατοί τρόποι:

• Η χρήση ενός "Data Source Name" (DSN). Τα DSNs είναι ειδικές δοµές οι οποίες χρησιµοποιούν την registry των Windows για να αποθηκεύσουν τις διάφορες παραµέτρους µιας σύνδεσης σε µια Data Source. Ο προγραµµατιστής ο οποίος χρησιµοποιεί µια τέτοια σύνδεση, θα πρέπει να δηµιουργήσει ένα DSN στον υπολογιστή του για να αποκτήσει πρόσβαση στην Data Source που επιθυµεί.

• Η χρήση µιας σύνδεσης χωρίς DSN. Σε αυτόν τον τύπο σύνδεσης ,ο προγραµµατιστής πρέπει να παρέχει ο ίδιος τις παραµέτρους της σύνδεσης µε την Β∆ κάθε φορά που επιθυµεί να ανακτήσει δεδοµένα.

Μέσω του SQL Server δίνεται η δυνατότητα πραγµατοποίησης αυτοµατοποιηµένων εργασιών συντήρησης και βελτιστοποίησης της βάσης δεδοµένων µε απλό τρόπο. Επίσης σε περίπτωση αστοχίας του DBMS δίνεται η δυνατότητα αυτόµατης ειδοποίησης του administrator του Server µέσω email.

Επίσης, πολύ σηµαντικό ρόλο στην επιλογή του SQL Server 2000 έχει η συνεχής υποστήριξη που παρέχεται από την Microsoft ® µέσω ενηµερωµένων εκδόσεων λογισµικού και αναβαθµίσεων.

Ο SQL Server χρησιµοποιεί µια έκδοση της SQL η οποία λέγεται "Transact-SQL". H Transact-SQL προσφέρει γρήγορους και αποτελεσµατικούς µηχανισµούς πρόσβασης σε µια ΣΒ∆. Επίσης η Transact-SQL παρέχει εύχρηστους τύπους δεδοµένων για την αποθήκευση µεταβλητών. Εκτός από τους γνωστούς Integer, Real, Char παρέχονται και οι Datetime για την αποθήκευση ηµεροµηνίας, Text για την αποθήκευση κειµένου, nvarchar (για την αποθήκευση strings µεταβλητού µήκους) κλπ [9].

Τυπικά παραδείγµατα Transact-SQL Queries προς ένα πίνακα σε µια Β∆ του SQL Server 2000 είναι:

• Select temperature from Data where date\_field='2002/8/30'

Αυτό το Query επιστρέφει τις µετρήσεις της θερµοκρασίας που έχουν ληφθεί από όλους τους σταθµούς στις 30/8/2000.

• Select avg(radiation) from Data where station name='TUC1'

Αυτό το Query δίνει την µέση ακτινοβολία για όλες τις µετρήσεις που έχουν γίνει από τον σταθµό µε όνοµα TUC1.

Select count(Wind speed) from Data where Wind speed  $>= 5$ 

Δίνει τα λεπτά για τα οποία η ταχύτητα του ανέμου ήταν πάνω από 5  $\frac{m}{s}$  .

Select avg(Pressure) from Data where datepart(yy, Date field)='2000' and station\_name='TUC1' and [time] between '12:00' and '18:00'

Αυτό το Query δίνει την µέση τιµή της πίεσης για τον σταθµό 'TUC1' ,κατά την διάρκεια του έτους 2000 και για τις ώρες από 12:00 έως 18:00.

Select stdev(radiation) from Data where datepart(yy, Date field)='2001' and datepart(mm,Date field)='2' and temperature>10

Αυτό το Query βρίσκει την τυπική απόκλιση της λαµβανόµενης ακτινοβολίας για τον 2° μήνα του 2001 και μόνο για τις μετρήσεις όπου η θερμοκρασία ήταν µεγαλύτερη των 10 'C.

• Delete \* from Data where temperature > 50

Αυτό το Query διαγράφει από τον πίνακα Data όλα τα tuples για τα οποία η καταγεγραµµένη τιµή της θερµοκρασίας ξεπερνάει τους 50 'C.

• Delete temperature from Data where temperature > 50

Αυτό το Query διαγράφει από τον πίνακα Data τις τιµές της θερµοκράσιας άνω των 50 'C.

• Insert into table Test Values('2000/8/30','11:31:59',2.456,NULL,'TUC1')

Αυτό το Query εισάγει στον πίνακα Test της τιµές '2000/8/30','11:31:59',2.456,Null και TUC1 ως ένα tuple.

Για τις ανάγκες των εφαρµογών που αναπτύχθηκαν για την παρούσα διπλωµατική, δηµιουργήθηκε µια Β∆ µε το όνοµα RES\_ADMIN. Αυτή περιέχει έναν πίνακα, µε το όνοµα "Data" ο οποίος αποτελείται από τις εξής στήλες:

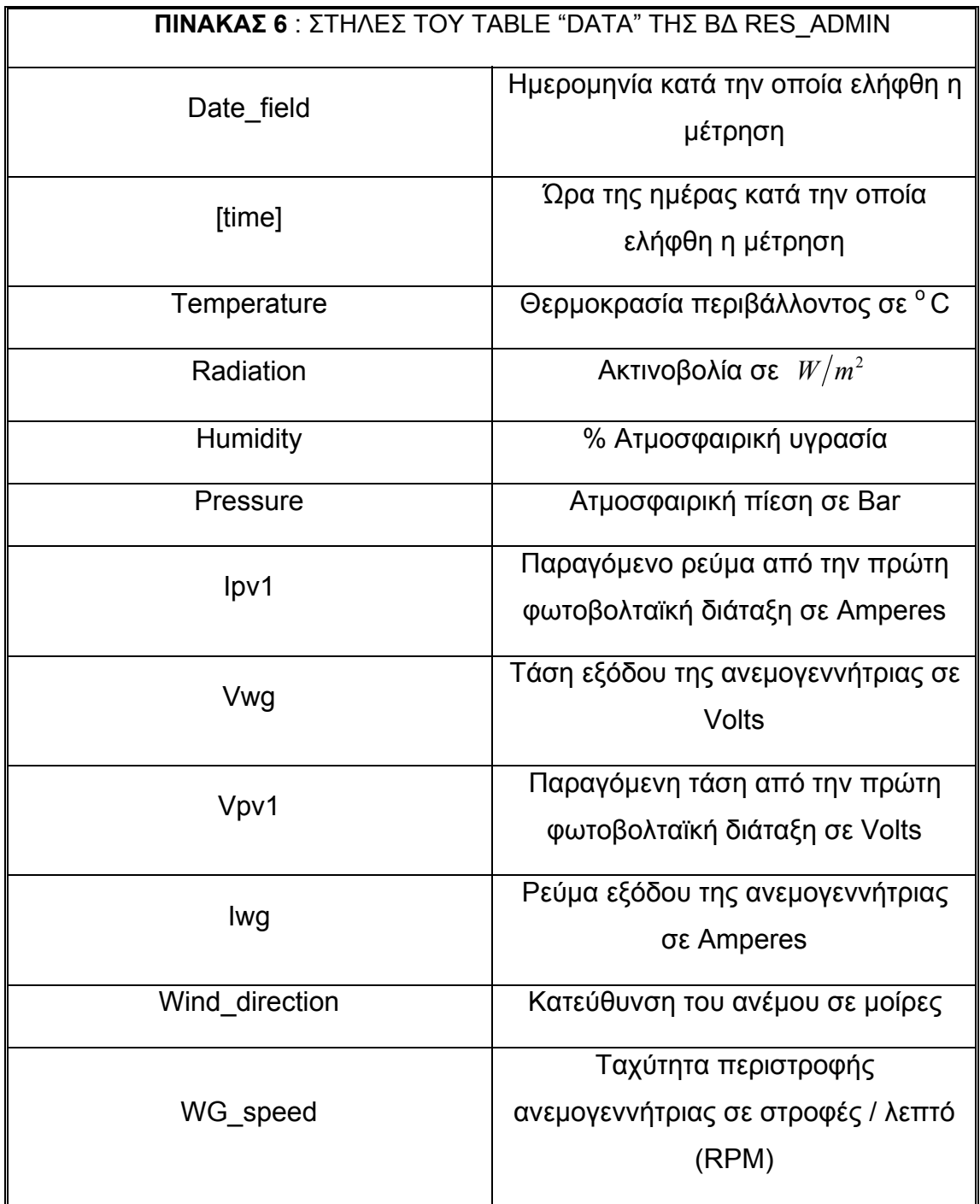

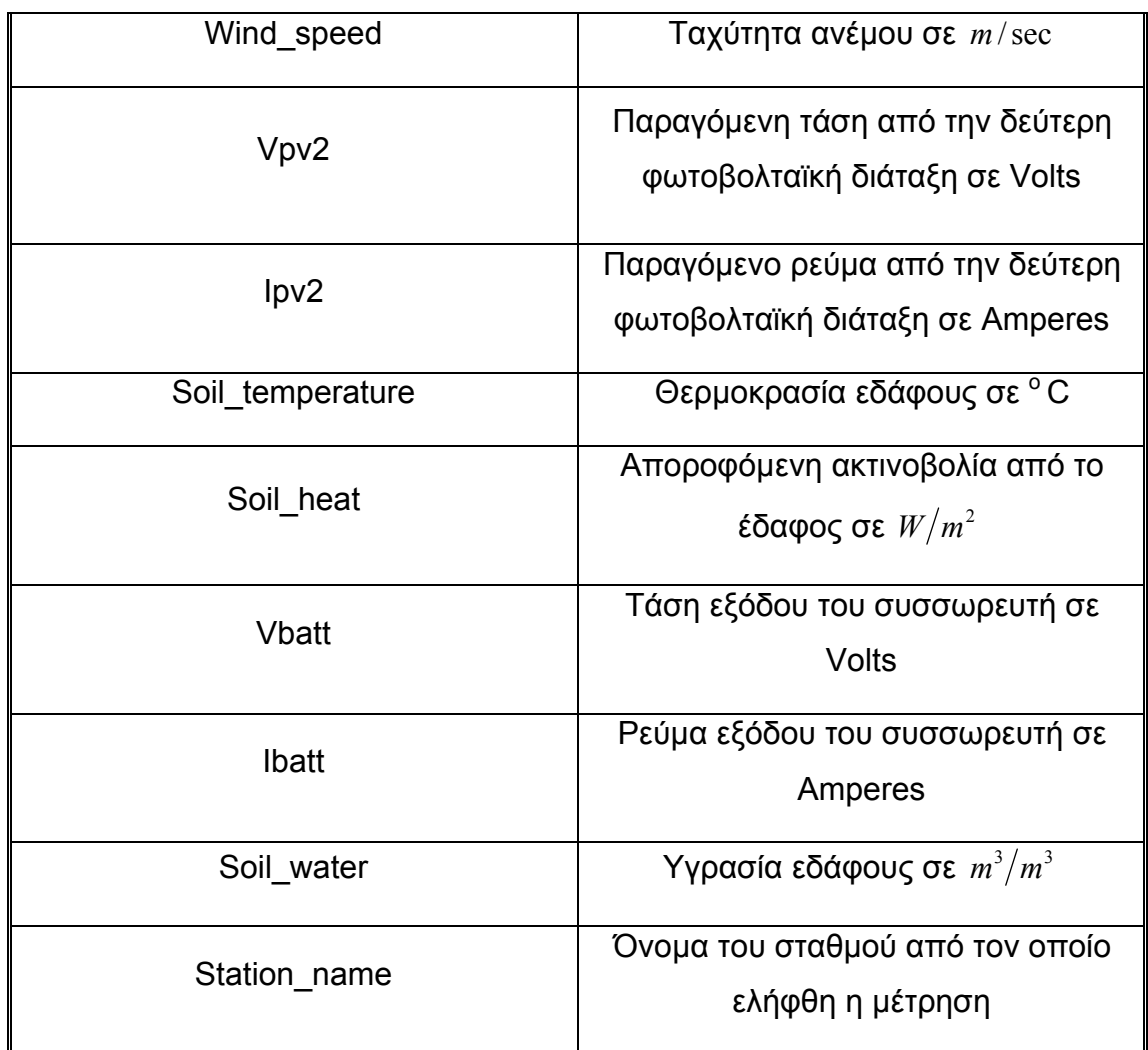

Σε αυτόν τον πίνακα, primary Keys αποτελούν οι στήλες Date\_field,[time] και station name καθώς τα μόνα στοιχεία που απαιτούνται για να καθοριστεί μοναδικά µια µέτρηση είναι η ώρα και ηµέρα που πραγµατοποιήθηκε καθώς και ο σταθµός από τον οποίο παρελήφθη.

Οι λόγοι για τους οποίους επιλέχθηκε η χρήση ενός πίνακα αντί να κατηγοριοποιηθούν οι µετρήσεις µε κάποιο κριτήριο, π.χ. οι µετρήσεις που αφορούν ηλεκτρικές παραµέτρους σε ένα πίνακα, οι µετρήσεις που αφορούν την ατµόσφαιρα (υγρασία, θερµοκρασία) σε άλλον πίνακα είναι ότι εκτός από την αποθήκευση των primary keys σε πολλούς πίνακες που θα δηµιουργούσε σπατάλη χώρου, θα χρειαζόταν να εφαρµοστούν σχέσεις OR και AND σε πίνακες µεγέθους εκατοµµυρίων

γραµµών σε κάθε Query που θα απαιτούσε κάτι τέτοιο, µε αποτέλεσµα µεγάλες καθυστερήσεις στην απόκριση του Server.

*\_\_\_\_\_\_\_\_\_\_\_\_\_\_\_\_\_\_\_\_\_\_\_\_\_\_\_\_\_\_\_\_\_\_\_\_\_\_\_\_\_\_\_\_\_\_\_\_\_\_\_\_\_\_\_\_\_\_\_\_\_\_\_\_\_\_\_\_\_\_\_\_\_\_\_\_\_\_\_\_\_\_\_*

Σε κάθε µεταβλητή πρέπει να δοθεί ο κατάλληλος τύπος δεδοµένων έτσι ώστε:

• Να µην υπάρχει απώλεια πληροφορίας, π.χ. ανάθεση real σε integer τύπο οπότε χάνεται το δεκαδικό µέρος του αριθµού.

• Ο χώρος που απαιτείται από τον κάθε τύπο δεδοµένων να µην είναι µεγαλύτερος από το περιεχόµενο κάθε µεταβλητής, π.χ. αποθήκευση ενός string 10 χαρακτήρων σε ένα πίνακα 20 χαρακτήρων [9].

Οι στήλες που αντιστοιχούν στις µετρήσεις είναι τύπου Real και είναι δυνατό να µην έχουν τιµή, δηλαδή να τους ανατεθεί η τιµή "NULL". Αυτό µπορεί να συµβεί σε περίπτωση βλάβης ή και αφαίρεσης κάποιου αισθητηρίου. Η στήλη Date\_field έχει τύπο Datetime καθώς χρησιµοποιείται για την αποθήκευση ηµεροµηνίας. Η στήλη [time] έχει τύπο Datetime επίσης καθώς χρησιµοποιείται για αποθήκευση ώρας. Τέλος, η στήλη Station\_name είναι τύπου nvarchar (σειρά από χαρακτήρες µεταβλητού µήκους ) µέγιστου µήκους 50 χαρακτήρων.

Η κατεύθυνση του ανέμου παίρνει τιμές από  $0^{\circ}$  έως 360 $^{\circ}$ , σύμφωνα με το Σχήµα 3.5.

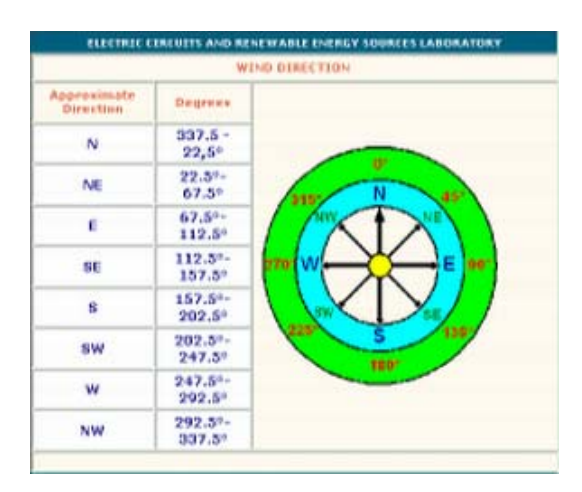

**Σχήµα 3.5 :** ∆ιάγραµµα µε τις κατευθύνσεις του ανέµου

Οι µετρήσεις πραγµατοποιούνται κάθε 1 λεπτό από τους διάφορους σταθµούς. Η σύµβαση που ακολουθείται είναι ότι από την στιγµή που πραγµατοποιείται η µέτρηση ενός µεγέθους από κάποιον αισθητήρα, η τιµή της παραµένει σταθερή για τα επόµενα 60 δευτερόλεπτα οπότε και γίνεται η επόµενη µέτρηση.

*\_\_\_\_\_\_\_\_\_\_\_\_\_\_\_\_\_\_\_\_\_\_\_\_\_\_\_\_\_\_\_\_\_\_\_\_\_\_\_\_\_\_\_\_\_\_\_\_\_\_\_\_\_\_\_\_\_\_\_\_\_\_\_\_\_\_\_\_\_\_\_\_\_\_\_\_\_\_\_\_\_\_\_*

Επίσης δηµιουργήθηκαν indexes στις στήλες που αντιστοιχούν στα primary keys, καθώς όλες οι αναζητήσεις θα γίνουν µε βάση αυτά τα κλειδιά. Η ύπαρξη indexes σε αυτές τις στήλες επιταχύνει την ανάκτηση των γραµµών του πίνακα Data.

## <span id="page-34-0"></span>**ΚΕΦΑΛΑΙΟ 4. Περιγραφή του λογισµικού που αναπτύχθηκε**

#### **4.1 Εισαγωγή**

Για την διεκπεραίωση της διπλωµατικής αυτής εργασίας αναπτύχθηκαν δυο εφαρµογές. Σκοπός της πρώτης εφαρµογής, Real Τime Insert Utility (RTIU), είναι η αυτόµατη εισαγωγή των δεδοµένων που λαµβάνονται από το RES σύστηµα στην Β∆, που βρίσκεται εγκατεστηµένη στον web server του Εργαστηρίου Ηλεκτρικών Κυκλωµάτων και Ανανεώσιµων Πηγών Ενέργειας. Η δεύτερη εφαρµογή αποτελεί το κυρίως interface για την στατιστική επεξεργασία των δεδοµένων από το RES σύστηµα. Κατά την υλοποίηση τους, δόθηκε ιδιαίτερη έµφαση στο να είναι ευέλικτες, αξιόπιστες και σταθερές.

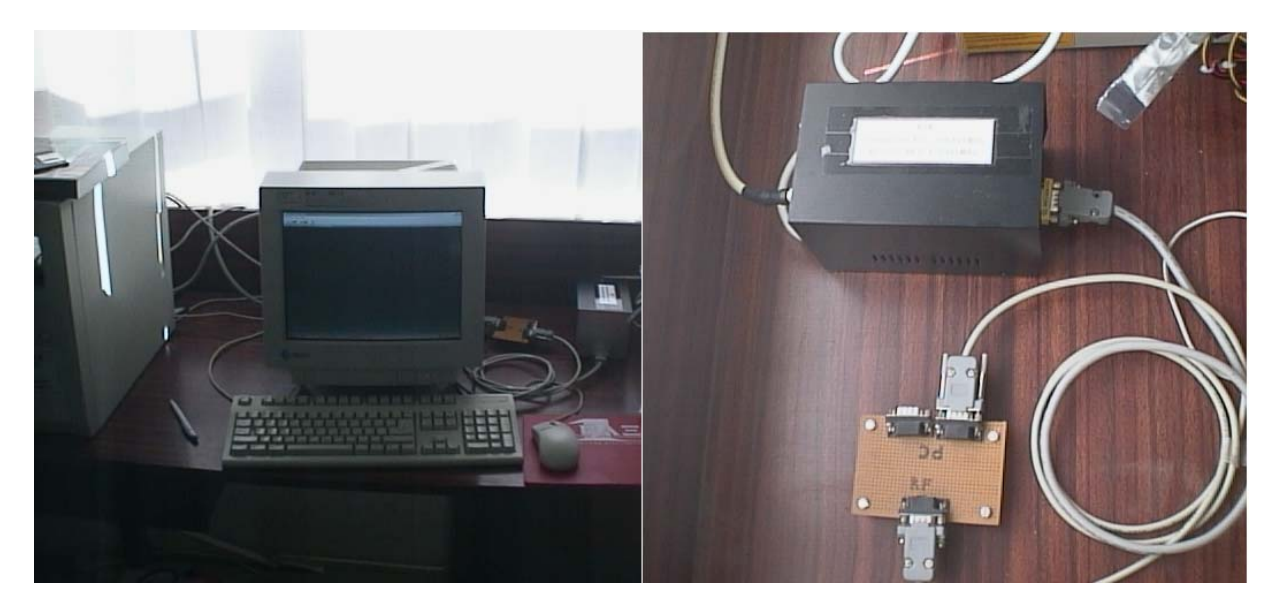

**Σχήµα 4.1**. O Web Server του Εργαστηρίου και η συσκευή για την ασύρµατη RF ζεύξη.

Τα δεδοµένα λαµβάνονται µέσω της σειριακής θύρας του web server από τους διάφορους σταθµούς RES και αποθηκεύονται σε text αρχεία. Το RTIU έχει σκοπό την

ανάγνωση των δεδοµένων αυτών από τα αρχεία στα οποία καταγράφονται και την εισαγωγή τους στην Β∆, έτσι ώστε να είναι διαρκώς ενηµερωµένη µε τα τελευταία δεδοµένα. Μια σηµαντική λειτουργία του RTIU είναι η δυνατότητα επιλογής του χρονικού διαστήµατος ανάµεσα σε δυο ενηµερώσεις των περιεχοµένων της Β∆ και η δυνατότητα εισαγωγής στοιχείων από περισσότερους του ενός σταθµούς.

Το δεύτερο πρόγραµµα είναι το κυρίως interface για την στατιστική επεξεργασία των δεδοµένων. Αναπτύχθηκαν δυο εκδόσεις αυτού του προγράµµατος: µια που θα τρέχει τοπικά στον web server και µια η οποία θα τρέχει από κάποιο αποµακρυσµένο σύστηµα. Αυτός ο διαχωρισµός γίνεται για την ελαχιστοποίηση των χρόνων αναµονής του χρήστη είτε αυτός πραγµατοποιεί κάποια λειτουργία στον server είτε σε κάποιον αποµακρυσµένο υπολογιστή. Αυτή η εφαρµογή έχει την δυνατότητα να προβάλλει διαγράµµατα σύµφωνα µε κριτήρια που ο χρήστης επιλέγει (το αισθητήριο από το οποίο προέρχονται οι τιµές, το χρονικό διάστηµα λήψης αυτών των τιµών, ο τύπος του διαγράµµατος, ο σταθµός από τον οποίο προέρχονται οι µετρήσεις, κλπ), να δώσει µέγιστες και ελάχιστες µετρήσεις κάποιου αισθητηρίου για κάποιο χρονικό διάστηµα και να παρέχει πληροφορίες σύµφωνα µε την ενεργειακή παραγωγή του RES συστήµατος.

Ανάλογα µε τα δικαιώµατα που έχει ο χρήστης (Guest ή Administrator), µπορεί να πραγµατοποιήσει κάποιες πιο εξειδικευµένες λειτουργίες, όπως εισαγωγή / διαγραφή δεδοµένων από την Β∆ σύµφωνα µε τα κριτήρια του, µορφοποιηµένη εξαγωγή δεδοµένων σε αρχείο για επεξεργασία µε κάποιο άλλο πρόγραµµα (π.χ. Excel), να αλλάξει τους κωδικούς πρόσβασης στην Β∆ και να δώσει κάποια εντολή απευθείας προς την βάση χρησιµοποιώντας Structured Query Language (SQL).

Στο Σχήµα 4.2 φαίνεται το συνολικό Block Diagram του συστήµατος συλλογής δεδοµένων και του συστήµατος επεξεργασίας µε τους δυνατούς τρόπους επικοινωνίας µεταξύ του web server , του RES συστήµατος ,του Real Time Insert Utility και του Interface .Οι τρόποι διασύνδεσης ανάµεσα στις εφαρµογές αυτές είναι είτε µε σειριακή ασύρµατη RF ζεύξη είτε µε την χρήση τοπικού Ethernet δικτύου ή του Internet [6] . Στην παρούσα διπλωµατική χρησιµοποιήθηκε η σειριακή ασύρµατη RF ζεύξη.
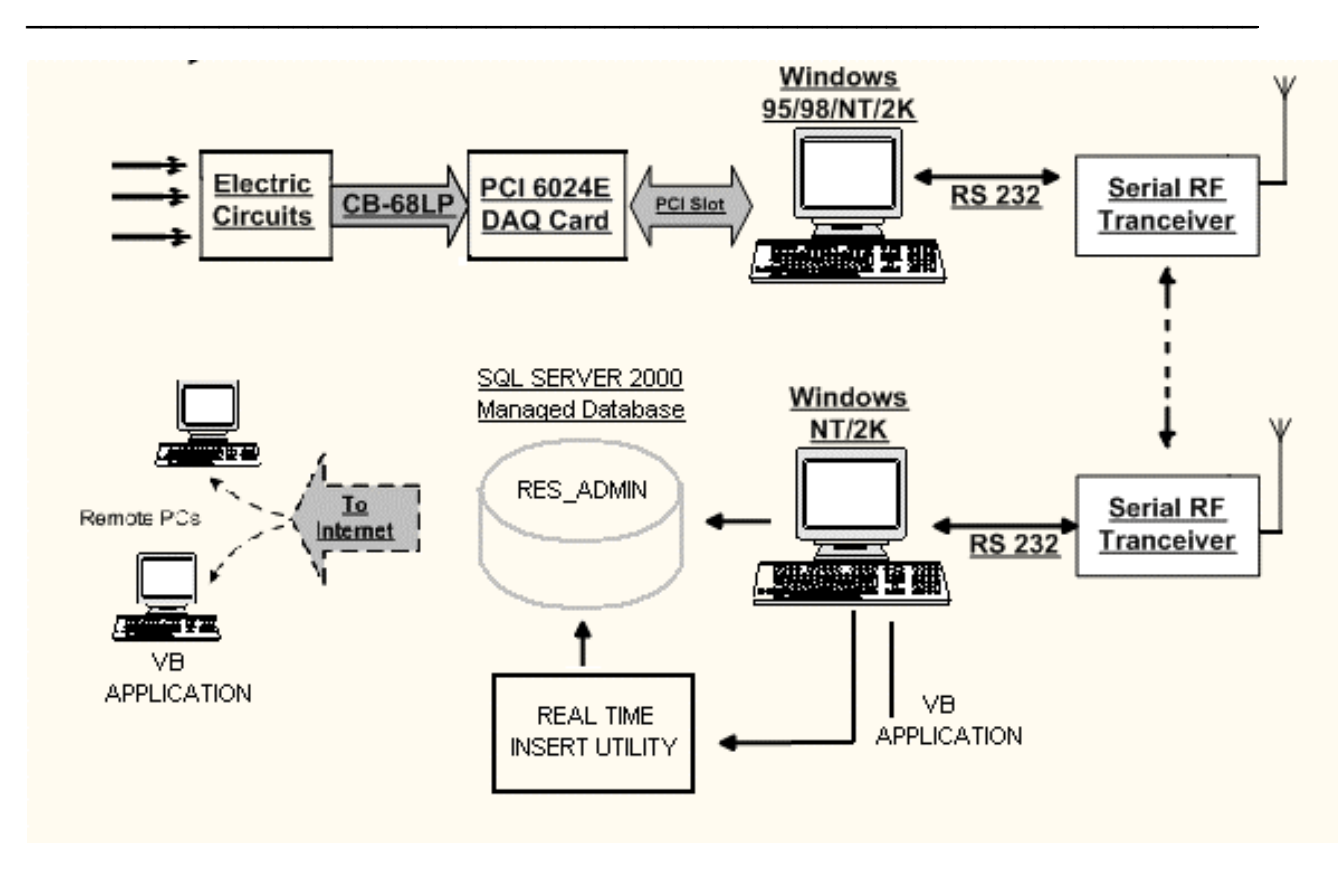

**Σχήµα 4.2:** Το πλήρες Block Diagram του συστήµατος.

Η εφαρµογή η οποία αναλαµβάνει την µεταφορά των µετρήσεων από τον υπολογιστή µε την DAQ-Card που συνδέεται στο RES σύστηµα ονοµάζεται DAQ READER CLIENT, ενώ αυτή που αναλαμβάνει να συλλέξει τις μετρήσεις αυτές από τα διάφορα RES συστήµατα ονοµάζεται DAQ\_READER\_SERVER. Το πρώτο πρόγραµµα (Client) είναι αυτό που διαχειρίζεται την DAQ-Card για να συλλέγει τα δεδοµένα και είναι αυτόνοµο, δηλαδή δεν προϋποθέτει την ύπαρξη και ενός άλλου υπολογιστή που να εκτελεί την δεύτερη εφαρµογή. Μέσω του προγράµµατος αυτού, ο χρήστης µπορεί να επέµβει άµεσα στις βασικές ρυθµίσεις της κάρτας και να αλλάξει τις παραµέτρους που αφορούν την συλλογή δεδοµένων. Επιπρόσθετα, η εφαρµογή αυτή προβάλλει στην οθόνη του PC τις µετρήσεις των αισθητηρίων και τις αποθηκεύει στον σκληρό δίσκο για περαιτέρω µελέτη. Εάν ο χρήστης το επιθυµεί, η εφαρµογή µπορεί να αποστέλλει τα συλλεχθέντα δεδοµένα σε ένα αποµακρυσµένο PC σε τακτά χρονικά διαστήµατα [6].

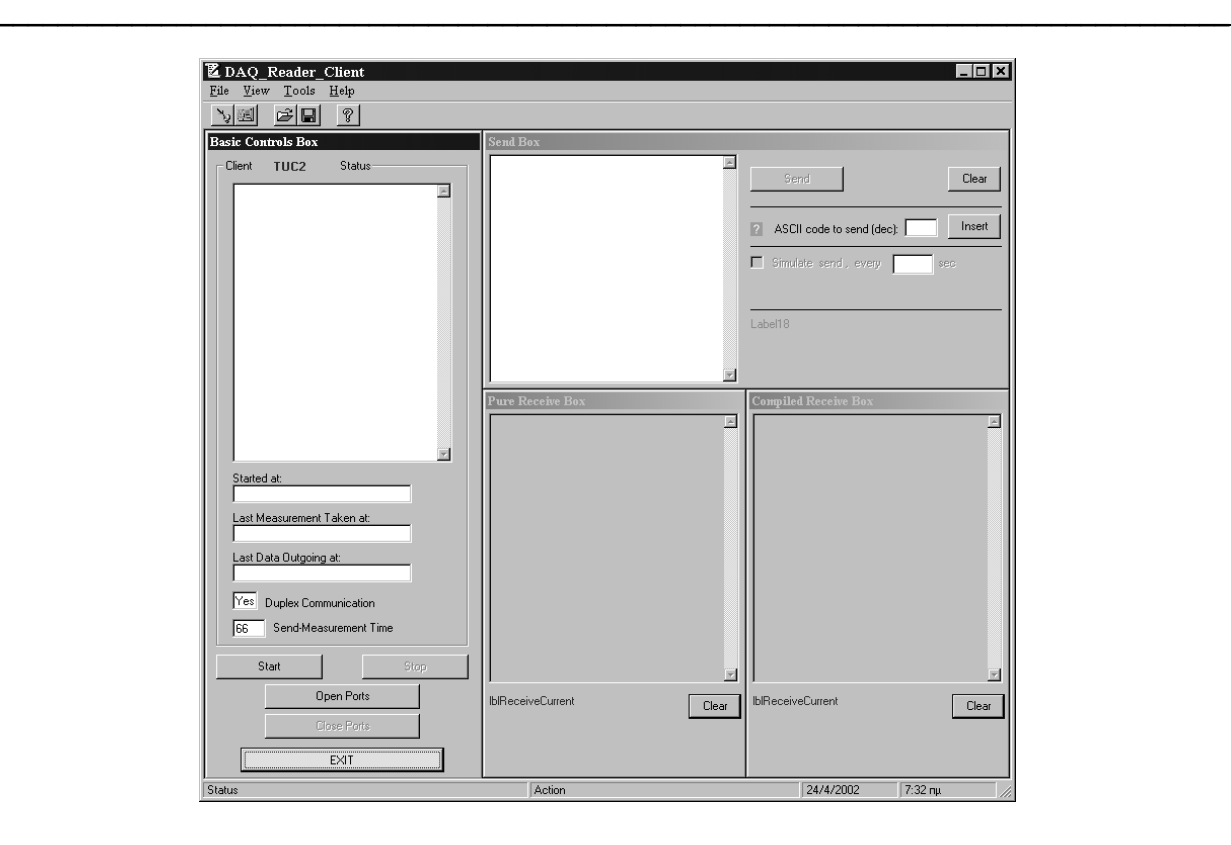

**Σχήµα 4.3:** Η εφαρµογή DAQ\_READER\_CLIENT

Το δεύτερο πρόγραµµα (Server) δέχεται παράλληλα τα δεδοµένα από πολλά συστήµατα DAQ, τα προβάλλει στην οθόνη του PC, τα αποθηκεύει σε ξεχωριστά αρχεία στον σκληρό δίσκο και τα παρέχει προς πληροφόρηση του κοινού στο διαδίκτυο, καθώς ο υπολογιστής είναι και WEB Server. Φυσικά αυτό προϋποθέτει πως τα προαναφερθέντα συστήµατα DAQ θα χρησιµοποιούν την παραπάνω πρώτη εφαρµογή. Μάλιστα, αν υπάρχει και αµφίδροµη επικοινωνία µεταξύ των δύο εφαρµογών, τότε µέσω του δεύτερου προγράµµατος, ο χρήστης έχει τη δυνατότητα να παρέµβει εξ αποστάσεως στις βασικές ρυθµίσεις της κάρτας και στις παραµέτρους που αφορούν τη συλλογή δεδοµένων του κάθε συστήµατος DAQ [6].Το κεντρικό παράθυρο της εφαρµογής DAQ\_READER\_SERVER και οι Μετρήσεις όπως προβάλλονται σε ιστοσελίδα του διαδικτύου φαίνονται στα ακόλουθα σχήµατα

Ανάπτυξη λογισμικού για την Επεξεργασία Μετρήσεων σε Συστήματα Ανανεώσιμων Πηγών Ενέργειας

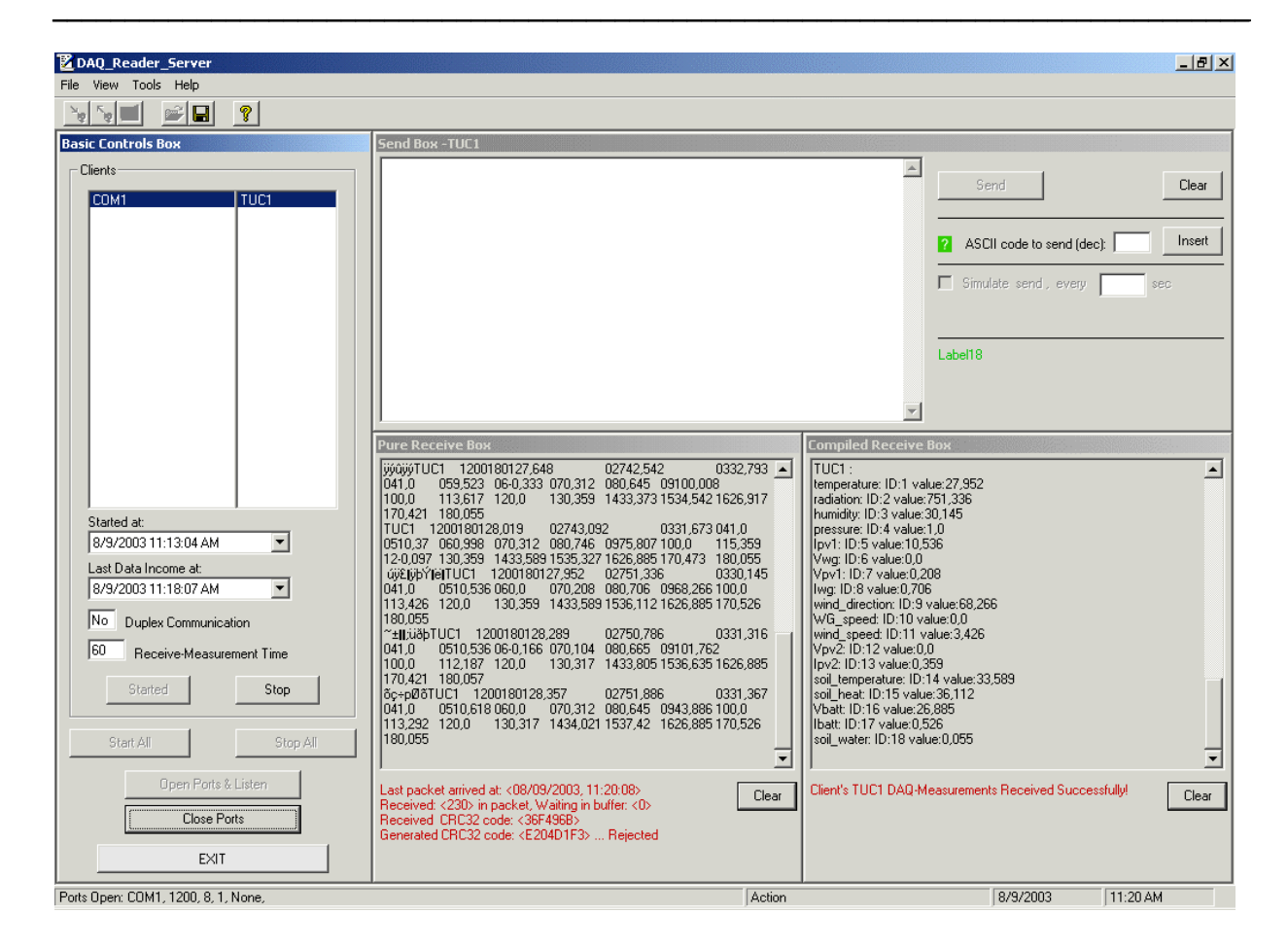

Σχήμα 4.4: Η εφαρμογή DAQ\_READER\_SERVER

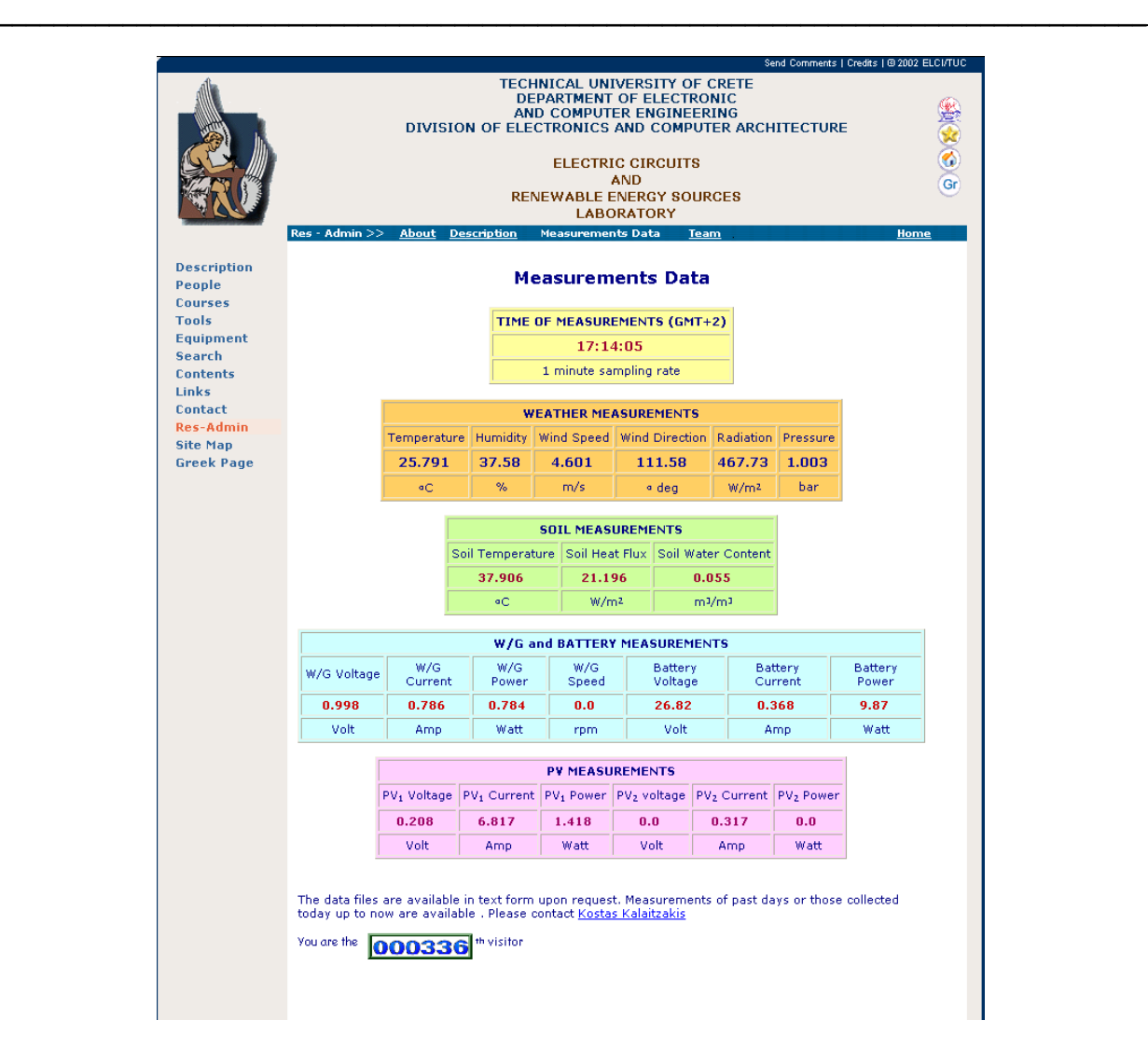

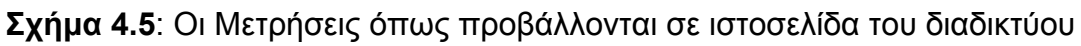

Αναφέρεται τέλος ότι για τη υλοποίηση και των δυο εφαρµογών χρησιµοποιήθηκε η γλώσσα προγραµµατισµού Visual Basic (VB) της Microsoft ® καθώς:

• Η VB προσφέρει εύκολα υλοποιήσιµους και ισχυρούς τρόπους διασύνδεσης µε το περιβάλλον του SQL Server 2000, είτε η client εφαρµογή βρίσκεται στον ίδιο υπολογιστή µε την Β∆, είτε βρίσκεται σε κάποιον αποµακρυσµένο υπολογιστή.

• Το περιβάλλον εργασίας της VB είναι εξαιρετικά απλό στην χρήση και προσφέρεται για δηµιουργία κάθε είδους εφαρµογής.

• Ο κώδικας που παράγεται είναι εύκολα κατανοητός και δίνεται έτσι η δυνατότητα για µελλοντικές µετατροπές και επεκτάσεις του λογισµικού [6].

• Η Microsoft ® παρέχει συνεχώς υποστήριξη στα προϊόντα της είτε µέσω αναβαθµίσεων είτε µέσω service packs. Έτσι εξασφαλίζεται ότι η εφαρµογή θα είναι εύκολα αναβαθµίσιµη χωρίς επεµβάσεις στον κώδικα.

### **4.2 Ανάλυση της πρώτης εφαρµογής (Real Time Insert Utility)**

Όπως αναφέρθηκε προηγουµένως, το πρόγραµµα Real Time Insert Utility (RTIU) είναι εγκατεστηµένο στον web server του εργαστηρίου. Σκοπός ήταν η δυνατότητα αλλαγής των παραµέτρων από τον χρήστη χωρίς κάποια ειδική εντολή ή ιδιαίτερες γνώσεις για το σύστηµα.

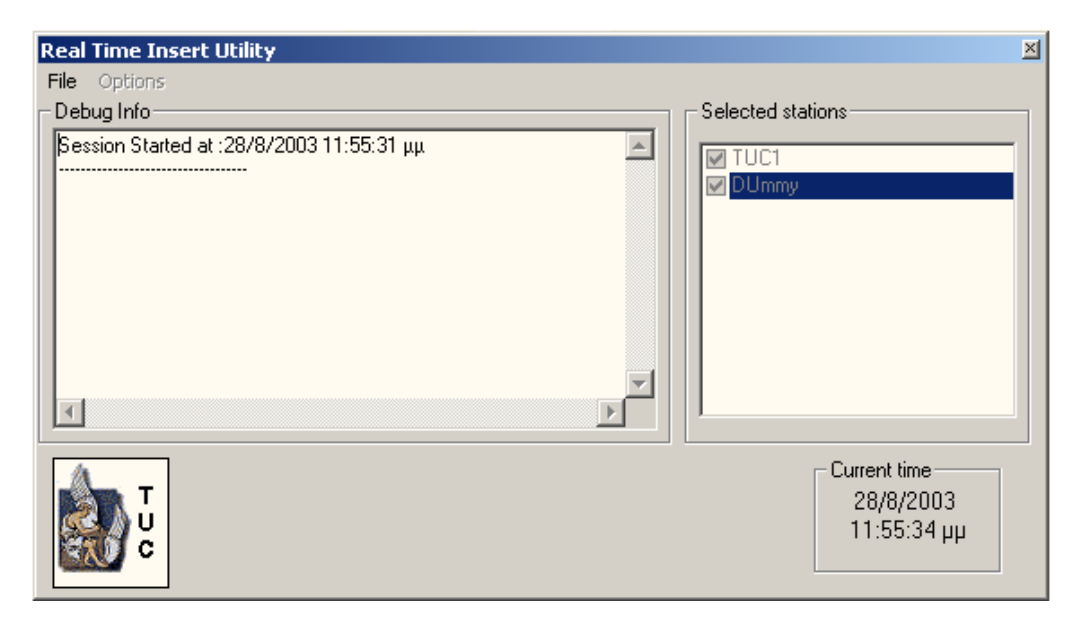

**Σχήµα 4.6 .** Το interface του RTIU

Στο Σχήµα 4.4 φαίνεται το γενικό flowchart της εφαρµογής. Από την στιγµή που αυτή ενεργοποιηθεί, αναζητά ανά τακτά χρονικά διαστήµατα καινούργιες µετρήσεις και τις εισάγει στην Β∆. Οι ρυθµίσεις και οι επιλογές του χρήστη αποθηκεύονται σε ένα αρχείο στον δίσκο του Web Server έτσι ώστε να µην χρειάζεται να ξαναγίνονται κάθε φορά που το RTIU ξεκινά.

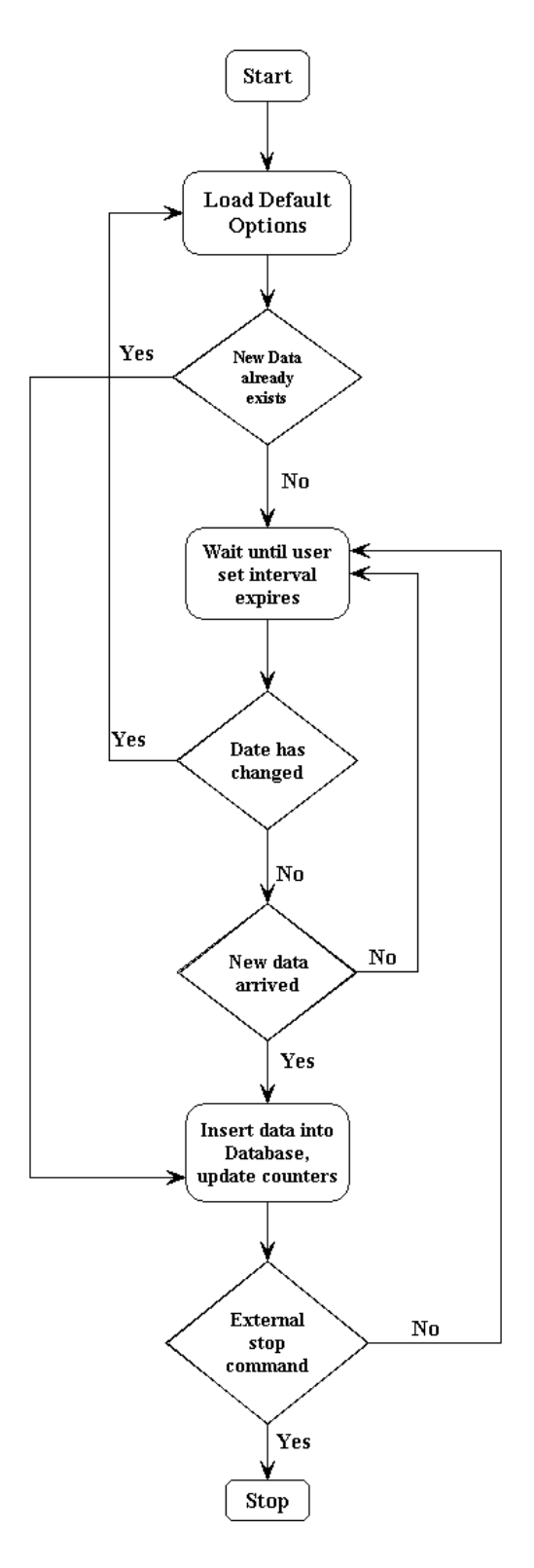

Σχήμα 4.7: Flowchart του RTIU

Κατά την εκκίνηση του προγράµµατος, το RTIU ελέγχει αν υπάρχουν ήδη µετρήσεις αποθηκευµένες µέσα στο αρχείο της συγκεκριµένης ηµέρας. Αν υπάρχουν, διασχίζει το αρχείο εισάγοντας όλες τις µετρήσεις στην Β∆ µέχρι να φτάσει στο τέλος και ενηµερώνει τους µετρητές οι οποίοι δείχνουν σε ποια γραµµή του αρχείου βρίσκεται η τελευταία µέτρηση. Σε κάθε σταθµό που στέλνει δεδοµένα στον Server αντιστοιχεί και ένας µετρητής. Μια τυπική µορφή αρχείου ενός σταθµού φαίνεται στο Σχήµα 4.8.

|                                                                                                    | TUC1 2002 09 03.txt - Notepad                                                                                         |                                                                                                    |                                                                                                    |                                                                                                    |                                                                                                    |                                                                                                    |                                                                                                    |                                                                                                    |                                                                                                    |                                                                                                    |                                                                                                 | llo<br>l×l                                                                                                    |
|----------------------------------------------------------------------------------------------------|----------------------------------------------------------------------------------------------------|----------------------------------------------------------------------------------------------------|----------------------------------------------------------------------------------------------------|----------------------------------------------------------------------------------------------------|----------------------------------------------------------------------------------------------------|----------------------------------------------------------------------------------------------------|----------------------------------------------------------------------------------------------------|----------------------------------------------------------------------------------------------------|----------------------------------------------------------------------------------------------------|----------------------------------------------------------------------------------------------------|-------------------------------------------------------------------------------------------------|----------------------------------------------------------------------------------------------------|
|                                                                                                    | File Edit Format View Help                                                                                            |                                                                                                    |                                                                                                    |                                                                                                    |                                                                                                    |                                                                                                    |                                                                                                    |                                                                                                    |                                                                                                    |                                                                                                    |                                                                                                 |                                                                                                    |
| time<br>00:00:00<br>00:01:00<br>00:02:01<br>00:03:02<br>00:04:01<br>00:05:02<br>00:06:02<br>00:07:03<br>00:08:04<br>00:09:04<br>00:10:05 | temperature<br>25,15<br>25,116<br>25,184<br>25,116<br>25,15<br>25,082<br>25,116<br>25,15<br>25,116<br>25,184<br>25,15 | radiation<br>0,55<br>0.0<br>0.0<br>$-0,55$<br>$-0,55$<br>0,0<br>1,099<br>0,0<br>0, 0<br>0.55<br>0.55 | 77,553<br>77,451<br>77,451<br>77,553<br>77,654<br>77,654<br>77,553<br>77,502<br>77,451<br>77,451<br>77,451 | humi di ty<br>0,103<br>1,0<br>1,0<br>0.083<br>1,0<br>0,083<br>0,083<br>1,0<br>0,062<br>1,0<br>0.062<br>1,0<br>0,041<br>1,0<br>0.062<br>1,0<br>0,083<br>1,0<br>1,0<br>0.083<br>1,0<br>0,062 | pressure<br>9,708<br>0.0<br>$-0, 166$<br>9,811<br>0,166<br>9.501<br>0,166<br>9,605<br>$-0, 333$<br>9,501<br>$-0,333$<br>9,708<br>$-0, 166$<br>9,605<br>9,605<br>$-0, 166$<br>9,708<br>0.0<br>0.0<br>9,708<br>9,811<br>$-0, 166$ | Ipv1<br>0.585<br>0.585<br>0,544<br>0,585<br>0,544<br>0.565<br>0.565<br>0,585<br>0,544<br>0,585<br>0,605 | <b>VWO</b><br>Vbv1<br>142,597 0.0<br>157,482 0.0<br>169.734 0.0<br>163,084 0.0<br>167,109 0,0<br>158,357 0,0<br>152,58<br>0,0<br>156,782 0.0<br>170,259 0,0<br>168,859 0.0<br>168,334 0.0 | Iwg<br>1,54<br>1,278<br>1,023<br>0.952<br>1,068<br>1,488<br>1,506<br>1,256<br>1,308<br>1,735<br>1,298 | wind direction<br>0.869<br>0.507<br>0.676<br>0.528<br>0,965<br>0,528<br>0,869<br>0,507<br>0,965<br>0,486<br>0,772<br>0.549<br>0,965<br>0,528<br>0,772<br>0,528<br>0,869<br>0,486<br>0.869<br>0.549<br>0,869<br>0,507 | WG_speed<br>wind_speed<br>32,078<br>-16,478 23,536<br>31,862<br>$-17,018$ 23,536<br>$-16,748,23,536$<br>32,294<br>31,862<br>$-16,478$ 23,569<br>$-16,748,23,634$<br>31,862<br>32,294<br>$-16, 208, 23, 569$<br>$-16,748$ 23,569<br>32,078<br>31,862<br>$-16, 208, 23, 634$<br>$-16,748,23,601$<br>32,294<br>32,294<br>$-16,748,23,634$<br>$-16,478,23,601$<br>32,294 | 0.315<br>0.315<br>0.473<br>0,473<br>0.421<br>0.315<br>0,473<br>0,368<br>0,315<br>0,421<br>0,473 | Vpv2<br>۸<br>0,125<br>0.125<br>0,125<br>0, 128<br>0,128<br>0.128<br>0,125<br>0, 128<br>0,128<br>0.128<br>0.125 |
| 00:11:05<br>00:12:06<br>00:13:07<br>00:14:07<br>00:15:08<br>00:16:08<br>00:17:09<br>00:18:10<br>00:19:10<br>00:20:11<br>00:21:11         | 25,15<br>25,217<br>25,251<br>25,251<br>25,251<br>25,251<br>25,319<br>25,251<br>25,285<br>25,251<br>25,251             | 0,55<br>0,55<br>0,55<br>1,649<br>1,649<br>1,099<br>0,55<br>0.0<br>0,55<br>1,099<br>0,0               | 77.4<br>77,298<br>77,094<br>76,992<br>76,891<br>76,789<br>76,687<br>76,585<br>76,534<br>76,534<br>76,432   | 0,062<br>1,0<br>0,021<br>1,0<br>0,021<br>1,0<br>0,041<br>1,0<br>0,033<br>1,0<br>0,021<br>1,0<br>1,0<br>0,083<br>1,0<br>0,041<br>0,041<br>1,0<br>0,083<br>1,0<br>0,083<br>1,0               | 0.166<br>9,811<br>$-0.166$<br>9.708<br>$-0.333$<br>9.501<br>0.0<br>9,708<br>0.0<br>9,605<br>$-0, 333$<br>9.811<br>$-0, 333$<br>9.501<br>$-0, 166$<br>9,811<br>$-0, 333$<br>9,708<br>$-0, 333$<br>9,501<br>$-0.333$<br>9,605     | 0,524<br>0,565<br>0,585<br>0.544<br>0,524<br>0,605<br>0,544<br>0.585<br>0,585<br>0,565<br>0,565         | 162,033 0.0<br>161,333 0,0<br>166,059<br>0,0<br>169,034 0.0<br>169,209 0.0<br>173,583 0.0<br>166,759 0,0<br>170,084 0.0<br>164,309 0.0<br>156,432 0.0<br>159,408 0,0                      | 1,905<br>1,811<br>1,667<br>1,799<br>1,545<br>1,574<br>1,669<br>1,172<br>1,392<br>1,602<br>1,565       | 0,869<br>0,464<br>0.772<br>0,486<br>0.869<br>0,486<br>0,772<br>0,486<br>0,772<br>0,528<br>0,965<br>0.528<br>0,965<br>0,528<br>0,869<br>0,507<br>0,869<br>0,549<br>0,772<br>0,507<br>0,869<br>0,507                   | 31,862<br>$-16,748,23,569$<br>32,294<br>$-16,478$ 23,569<br>32,078<br>$-16,478$ 23,536<br>$-16,478$ 23,601<br>32,294<br>32.51<br>$-16, 208, 23, 569$<br>32,294<br>$-16, 208, 23, 569$<br>32,294<br>$-16, 208$ 23,634<br>$-16,478$ 23,634<br>32,294<br>32,078<br>$-16,478,23,601$<br>32,078<br>$-16, 208, 23, 601$<br>32,078<br>$-16,478$ 23,569                      | 0,315<br>0.473<br>0,315<br>0,421<br>0,421<br>0,421<br>0,473<br>0,473<br>0,473<br>0.421<br>0,368 | 0,125<br>0,128<br>0,125<br>0,128<br>0,128<br>0, 128<br>0,125<br>0.125<br>0, 125<br>0, 128<br>0,128             |
| 00:22:12<br>00:23:13<br>00:24:12<br>00:25:13<br>00:26:13<br>00:27:14<br>00:28:15<br>00:29:14<br>00:30:15<br>00:31:15<br>00:32:16         | 25,251<br>25,251<br>25,319<br>25,184<br>25,319<br>25,251<br>25,386<br>25,285<br>25.319<br>25,285<br>25,352            | 0,0<br>0.55<br>0,0<br>0,55<br>0.55<br>0.55<br>0,55<br>0, 0<br>0,55<br>0.55<br>0,0                    | 76,381<br>76,33<br>76,28<br>76,229<br>76,076<br>76,076<br>76,025<br>76,076<br>76,076<br>75,923<br>75,872   | 0,062<br>1,0<br>0.041<br>1,0<br>0,041<br>1,0<br>1,0<br>0,083<br>1,0<br>0.041<br>0,062<br>1,0<br>0,062<br>1,0<br>1,0<br>0,041<br>1,0<br>0,062<br>0.062<br>1,0<br>0,021<br>1,0               | 0.0<br>9,605<br>$-0,333$<br>9,605<br>$-0.166$<br>9,811<br>$-0.166$<br>9.811<br>0.0<br>9,501<br>0, 0<br>9,605<br>9,501<br>$-0.333$<br>0.0<br>9.811<br>0.0<br>9,501<br>0,166<br>9,501<br>0,166<br>9,605                           | 0,544<br>0,605<br>0,544<br>0,565<br>0.544<br>0,565<br>0,565<br>0,585<br>0,544<br>0,565<br>0,585         | 162,384 0.0<br>165,009 0.0<br>164,834 0.0<br>178,831 0,0<br>174,458 0.0<br>172,533 0.0<br>169,209 0.0<br>160,983<br>0, 0<br>173,933<br>0.0<br>173,758 0.0<br>160,283 0.0                  | 1,053<br>1,655<br>1,645<br>1,089<br>1,205<br>1,099<br>1.428<br>1,711<br>1,396<br>1,172<br>1,573       | 0.676<br>0,528<br>0,869<br>0,507<br>0,772<br>0,507<br>0,772<br>0,549<br>0.869<br>0,464<br>0,772<br>0,486<br>0.676<br>0,507<br>0,772<br>0,486<br>0.676<br>0.507<br>0,772<br>0,486<br>0.676<br>0.486                   | 32,078<br>$-16,478$ 23,601<br>32,078<br>$-16,478$ 23,601<br>32,078<br>$-16,478$ 23,569<br>32,078<br>$-15,938$ 23,634<br>31,862<br>$-15,938$ 23,569<br>$-16, 208, 23, 601$<br>31,646<br>$-15,668$ 23,569<br>32,078<br>31,862<br>$-16, 208, 23, 634$<br>31,862<br>$-15,938$ 23,634<br>31,646<br>$-16, 208, 23, 601$<br>31,862<br>$-16,478,23,634$                      | 0,473<br>0.315<br>0,368<br>0,368<br>0.315<br>0,368<br>0,315<br>0,421<br>0.368<br>0,473<br>0,421 | 0,128<br>0,125<br>0.125<br>0,128<br>0.128<br>0.128<br>0,128<br>0,128<br>0.125<br>0.125<br>0,128                |
| 00:33:17<br>00:34:17<br>00:35:18<br>00:36:18<br>00:37:19<br>00:38:20<br>00:39:20<br>00:40:21<br>00:41:21<br>00:42:22                     | 25,386<br>25.352<br>25,352<br>25, 454<br>25,42<br>25,352<br>25,352<br>25,352<br>25,42<br>25,42                        | 1,099<br>1,649<br>0.55<br>0,55<br>0,55<br>0,55<br>0.0<br>1,099<br>1,099<br>0,55                      | 75,77<br>75,77<br>75,668<br>75,567<br>75,567<br>75,516<br>75,516<br>75,414<br>75,363<br>75,414             | 0,083<br>1,0<br>1.0<br>0,021<br>0,041<br>1,0<br>0,021<br>1,0<br>0,041<br>1,0<br>0,021<br>1,0<br>0,021<br>1,0<br>1,0<br>0,041<br>0.062<br>1,0<br>1,0<br>0,062                               | 0.0<br>9.811<br>0.166<br>9,708<br>$-0,333$<br>9,501<br>0,166<br>9,708<br>$-0, 166$<br>9,708<br>0.166<br>9.811<br>$-0, 166$<br>9,708<br>$-0, 166$<br>9,708<br>$-0.166$<br>9,708<br>0,166<br>9,708                                | 0,605<br>0,585<br>0.544<br>0,605<br>0,585<br>0,585<br>0,544<br>0,605<br>0,585<br>0,585                  | 178,656 0,0<br>178,306 0.0<br>183,903 0.0<br>197,713 0.0<br>188,624 0.0<br>191.945 0.0<br>182,154 0.0<br>190,372 0.0<br>177,607 0.0<br>194,392 0,0                                        | 1,45<br>1,494<br>1,072<br>1,003<br>1,273<br>1,405<br>1,346<br>1,374<br>1,004<br>1,191                 | 0.676<br>0,507<br>0.965<br>0.507<br>0,965<br>0,528<br>0,869<br>0,486<br>0,772<br>0,486<br>0.869<br>0,528<br>0,869<br>0,486<br>0,869<br>0,507<br>0.869<br>0,486<br>0,869<br>0,486                                     | 32,078<br>$-16,478$ 23,536<br>31,862<br>$-15,938$ 23,569<br>32,078<br>$-16,478$ 23,536<br>32,294<br>$-16,478,23,601$<br>32,078<br>$-15,938$ 23,569<br>31,862<br>$-16, 208, 23, 634$<br>$-16,478$ 23,569<br>31,862<br>$-15,938$ 23,634<br>31,862<br>31,862<br>$-16, 208, 23, 601$<br>31,646<br>$-15,938$ 23,634                                                       | 0,368<br>0.473<br>0,473<br>0,368<br>0.473<br>0.315<br>0,421<br>0,368<br>0,473<br>0,315          | 0,125<br>0.125<br>0.125<br>0, 125<br>0,128<br>0,125<br>0.125<br>0,128<br>0,125<br>0,128                        |
| 00:43:23<br>00:44:22<br>00:45:23<br>00:46:23<br>00:47:24<br>00:48:25<br>00:49:25<br>00:50:26<br>00:51:26<br>00:52:27                     | 25,386<br>25,352<br>25,42<br>25,386<br>25,319<br>25,319<br>25,251<br>25,285<br>25,319<br>25,184                       | 1,099<br>0, 0<br>0, 0<br>0,55<br>$-0.55$<br>0,0<br>0,55<br>1,099<br>0.55<br>0.55                     | 75,363<br>75,312<br>75,312<br>75,261<br>75.312<br>75,414<br>75,414<br>75,414<br>75,516<br>75,567           | 1,0<br>0.062<br>0,083<br>1,0<br>1,0<br>0,021<br>0,041<br>1,0<br>0.062<br>1,0<br>1,0<br>0,041<br>1,0<br>0,0<br>1,0<br>0,062<br>0.062<br>1,0<br>0,041<br>1,0                                 | $-0, 333$<br>9,708<br>$-0,333$<br>9,605<br>0.0<br>9.501<br>0,166<br>9,708<br>$-0, 166$<br>9,708<br>$-0,333$<br>9,605<br>$-0, 333$<br>9.811<br>$-0, 333$<br>9,605<br>0,166<br>9,605<br>$-0,333$<br>9,605                         | 0.565<br>0,544<br>0,544<br>0,585<br>0.524<br>0,524<br>0,544<br>0,565<br>0.565<br>0,605                  | 194,217 0,0<br>198,062 0.0<br>215,353<br>0, 0<br>208,718 0,0<br>214,131 0.0<br>$212, 21$ 0.0<br>214,655 0.0<br>208,543 0,0<br>211,163 0.0<br>215,178 0.0                                  | 1,022<br>0.826<br>0,899<br>1,049<br>0,973<br>1,21<br>1, 2<br>1,399<br>1,426<br>1,54                   | 0.965<br>0,507<br>0,869<br>0,528<br>0,869<br>0,486<br>0,869<br>0,507<br>0,772<br>0.549<br>0,869<br>0,486<br>0,869<br>0,507<br>0,869<br>0,549<br>0.676<br>0.528<br>0.676<br>0,507                                     | 32,078<br>$-15,938$ 23,569<br>$-16, 208, 23, 601$<br>31,646<br>31,646<br>$-16,478,23,634$<br>31,646<br>$-15,938$ 23,666<br>31,862<br>$-16, 208, 23, 634$<br>31,862<br>$-15,938$ 23,634<br>32,078<br>$-16, 208, 23, 601$<br>31,646<br>$-16, 208$ 23,536<br>32,078<br>$-16,748,23,601$<br>31,646<br>$-16,748$ 23,569                                                   | 0,473<br>0,368<br>0,421<br>0,421<br>0.315<br>0,473<br>0,368<br>0,473<br>0,473<br>0,368          | 0.128<br>0,125<br>0,125<br>0,125<br>0.128<br>0.125<br>0, 128<br>0,125<br>0.125<br>0,125                        |
| 00:53:28<br>00:54:27<br>00:55:28<br>00:56:28<br>00:57:29<br>00:58:30<br>00:59:30<br>01:00:31<br>01:01:31<br>01:02:32<br>01:03:33         | 25,285<br>25,184<br>25.217<br>25,184<br>25,082<br>25,184<br>25.15<br>25,049<br>25,082<br>25,049<br>24,981             | 0, 0<br>0,0<br>0.55<br>0.0<br>0, 0<br>0, 0<br>0, 0<br>0.0<br>0, 0<br>0,55<br>0,55                    | 75,668<br>75,77<br>75.974<br>76,076<br>76,178<br>76,432<br>76,483<br>76,585<br>76,687<br>76,687<br>76,789  | 0,021<br>1,0<br>0,062<br>1,0<br>0,083<br>1,0<br>0,021<br>1,0<br>0,021<br>1,0<br>0.062<br>1,0<br>0.062<br>1,0<br>0,041<br>1,0<br>0.062<br>1,0<br>0,041<br>1,0<br>0,062<br>1.0               | $-0, 166$<br>9,605<br>$-0, 333$<br>9,811<br>9,501<br>$-0.166$<br>9,605<br>0.0<br>$-0, 333$<br>9,501<br>$-0,333$<br>9,811<br>0.166<br>9.811<br>$-0,333$<br>9,811<br>0.0<br>9,501<br>$-0, 333$<br>9,811<br>$-0.166$<br>9,708      | 0,524<br>0,544<br>0,585<br>0.605<br>0,565<br>0,544<br>0.565<br>0,544<br>0,565<br>0,605<br>0.585         | 215,876 0.0<br>213,258 0,0<br>212.21 0.0<br>211,337 0.0<br>207,496 0.0<br>205,574 0.0<br>208,543 0.0<br>209,242 0.0<br>208,369 0.0<br>211,861 0.0<br>213,782 0.0                          | 1,27<br>1,453<br>1,493<br>1,435<br>1,264<br>1,362<br>1.154<br>1,118<br>1,328<br>0.967<br>1,188        | 0.676<br>0,528<br>0,869<br>0,528<br>0.772<br>0,464<br>0,772<br>0,507<br>0.676<br>0,549<br>0,869<br>0,486<br>0.869<br>0.528<br>0.676<br>0,507<br>0,869<br>0,507<br>0.676<br>0,507<br>0.676<br>0.507                   | 31,862<br>$-16,478,23,569$<br>32,078<br>$-16, 208, 23, 601$<br>31.646<br>$-16,478,23,601$<br>32,294<br>$-16,478,23,601$<br>31,862<br>$-16,748$ 23,569<br>31,646<br>$-16,748,23,634$<br>32,078<br>$-16, 208, 23, 569$<br>$-16,748,23,634$<br>31,862<br>32,078<br>$-16,748,23,634$<br>32.078<br>$-16, 208, 23, 601$<br>32.078<br>$-16,478$ 23.569                      | 0,421<br>0,368<br>0.473<br>0.368<br>0,421<br>0,315<br>0.315<br>0.315<br>0,315<br>0,473<br>0.526 | 0,125<br>0,125<br>0.125<br>0.125<br>0, 128<br>0,128<br>0.125<br>0.128<br>0,125<br>0.125<br>0.128               |

**Σχήµα 4.8** :Τυπική µορφή αρχείου δεδοµένων

Για κάθε σταθµό που στέλνει δεδοµένα, υπάρχει ένα αντίστοιχο text αρχείο στον δίσκο µε όνοµα το οποίο αποτελείται από το όνοµα του σταθµού και την ηµεροµηνία µε την µορφή 'Έτος Μήνας Μέρα'. Η πρώτη γραµµή του αρχείου έχει το όνοµα των αισθητηρίων που είναι ενεργά και λαµβάνουν µετρήσεις.

Ο λόγος για τον οποίο η εφαρµογή ουσιαστικά επανεκκινείται κατά την αλλαγή της ηµεροµηνίας είναι ότι το αρχείο στο οποίο αποθηκεύονται τα εισερχόµενα δεδοµένα αλλάζει ακολουθώντας την προηγούµενη σύµβαση. Έτσι απαιτείται εκτός από το άνοιγµα του αρχείου για την επόµενη ηµέρα και µηδενισµός των µετρητών θέσης στο αρχείο.

*\_\_\_\_\_\_\_\_\_\_\_\_\_\_\_\_\_\_\_\_\_\_\_\_\_\_\_\_\_\_\_\_\_\_\_\_\_\_\_\_\_\_\_\_\_\_\_\_\_\_\_\_\_\_\_\_\_\_\_\_\_\_\_\_\_\_\_\_\_\_\_\_\_\_\_\_\_\_\_\_\_\_\_*

Για κάθε καινούργια µέτρηση που καταχωρείται στην Β∆, ο χρήστης ενηµερώνεται για τις διάφορες τιµές από τα αισθητήρια και τον σταθµό που την έστειλε από το κεντρικό παράθυρο της εφαρµογής.

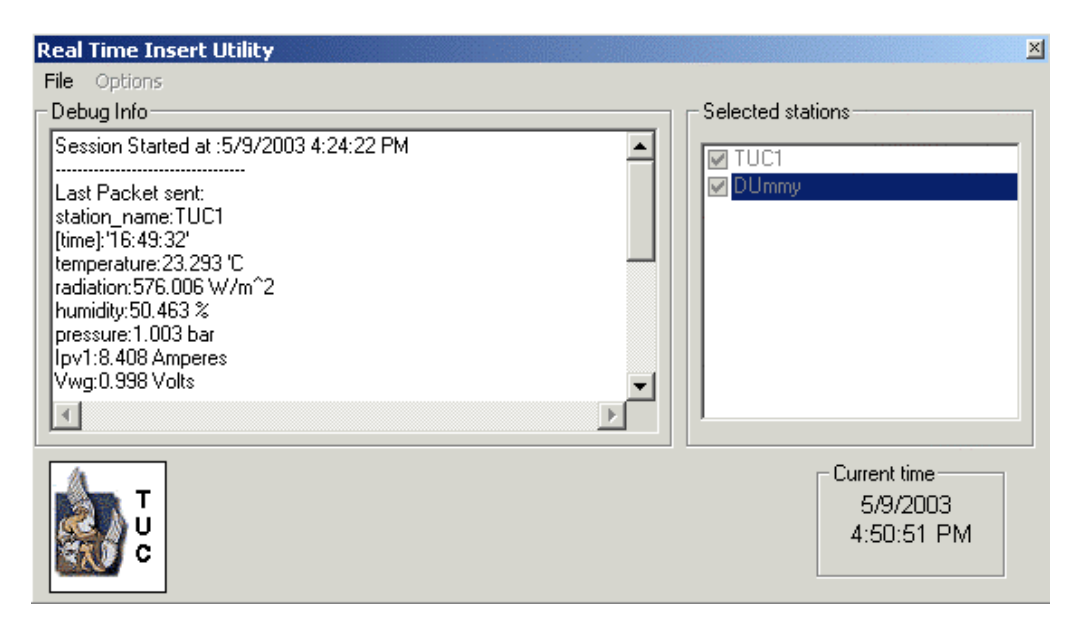

**Σχήµα 4.9** : Το πρόγραµµα RTIU σε λειτουργία

### **4.3 Ανάλυση της δεύτερης εφαρµογής, (RES\_ADMIN INTERFACE)**

Η δεύτερη εφαρµογή αποτελεί το κυρίως interface για την αξιοποίηση των πληροφοριών που αποθηκεύονται στην Β∆. Σκοπός αυτής της εφαρµογής είναι να παρέχει την δυνατότητα στον χρήστη να δηµιουργήσει διαγράµµατα πολλών τύπων και να διαχειριστεί την Β∆ µέσα από ένα πλήρως γραφικό περιβάλλον. Η εφαρµογή αυτή υλοποιήθηκε σε Visual Basic. Η αρχική οθόνη του προγράµµατος φαίνεται στο Σχήµα 4.10.

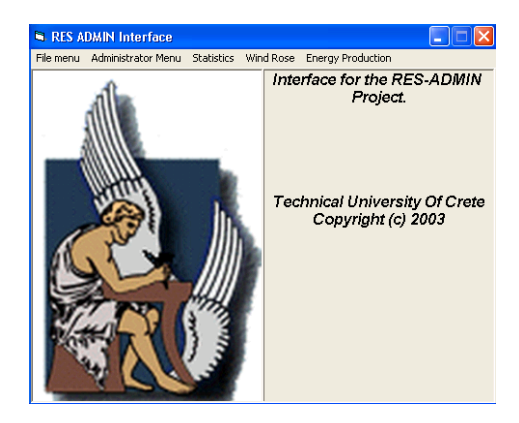

### **Σχήµα 4.10** : Η αρχική οθόνη της εφαρµογής "RES\_ADMIN INTERFACE"

Η βασική δοµή του µενού επιλογών της εφαρµογής φαίνεται στο ακόλουθο Σχήµα.

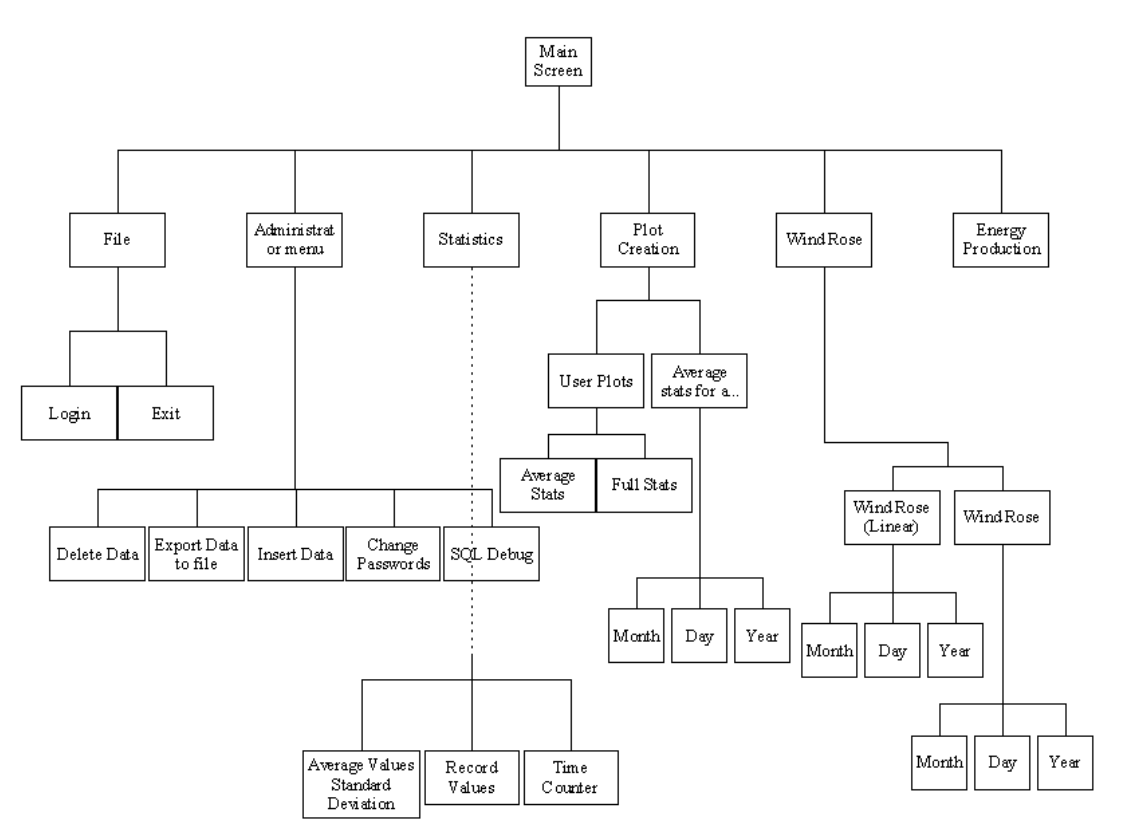

**Σχήµα 4.11:** Η δοµή του µενού επιλογών της εφαρµογής.

Οι κύριοι παράγοντες που έπρεπε να ληφθούν υπόψη κατά την υλοποίηση του "RES\_ADMIN INTERFACE" ήταν:

- η δηµιουργία µιας εφαρµογής χωρίς σφάλµατα και µε µικρές υπολογιστικές ανάγκες.
- η ελαχιστοποίηση του όγκου των µεταφερόµενων δεδοµένων, καθώς η εφαρµογή είναι σε µεγάλο βαθµό network dependent.
- Ο επιµερισµός του επεξεργαστικού φόρτου ανάµεσα στον server και τον client υπολογιστή.

Για την επίλυση αυτών των προβληµάτων υλοποιήθηκε τo module "Connect\_string" και χρησιµοποιήθηκαν διάφορες τεχνικές οι οποίες εξασφάλισαν γρηγορότερη λήψη των δεδοµένων .

# **4.3.1 Περιγραφή του module "Connect\_string" που χειρίζεται τον τρόπο σύνδεσης στην Β∆**

Για την σύνδεση στην Β∆ προτιµήθηκε η µέθοδος χωρίς DSN καθώς:

• Κατά την έναρξη µιας σύνδεσης δεν χρειάζεται να γίνει αναζήτηση στην Registry των Windows για τις παραμέτρους σύνδεσης καθώς αυτές παρέχονται απευθείας (connection string) .

• Η µεταφορά της εφαρµογής σε κάποιον άλλον υπολογιστή δεν απαιτεί την δηµιουργία DSN σε αυτόν.

• Οι συνδέσεις χωρίς DSN δεν χρησιµοποιούν τον ODBC driver του SQL Server για πρόσβαση σε κάποια πηγή δεδοµένων αλλά αξιοποιούν τον ενσωµατωµένο ODBC driver του OLEDB API.

Στο module "Connect\_string" υλοποιούνται τέσσερις συναρτήσεις :

• Η συνάρτηση "make\_connect\_remote()" η οποία δηµιουργεί το connection string που απαιτείται για την σύνδεση στην Β∆ σύµφωνα µε τo login που χρησιµοποιεί ο χρήστης. Η συνάρτηση αυτή χρησιµοποιείται για την σύνδεση στην Β∆ από ένα αποµακρυσµένο υπολογιστή . Ως driver ορίζεται ο SQL OLEDB driver. Επίσης εδώ καθορίζεται και το όνοµα µε το οποίο ο server βρίσκεται στο δίκτυο (Internet ή LAN).

• Η συνάρτηση "make\_connect\_server()" η οποία παίρνει σαν όρισµα ένα object σύνδεσης σε Β∆ και καθορίζει τις παραµέτρους του για σύνδεση στην Β∆ όταν αυτή βρίσκεται στον ίδιο υπολογιστή µε την εφαρµογή. Ως driver ορίζεται ο SQL OLEDB driver. Επίσης εδώ καθορίζεται και το όνοµα του server υπολογιστή.

• Η συνάρτηση "Connect\_errors" η οποία αναλαµβάνει να δώσει στον χρήστη της εφαρµογής κατάλληλα διαγνωστικά µηνύµατα σε περίπτωση κάποιου σφάλµατος στην σύνδεση µε την Β∆.

• Η συνάρτηση computernameis() της οποίας σκοπός είναι να αναγνωρίζει το όνοµα του υπολογιστή στον οποίο εγκαθίσταται το RES\_ADMIN INTERFACE (Server edition). Έτσι δεν χρειάζεται επέµβαση στον κώδικα και δηµιουργία καινούργιου εκτελέσιµου κάθε φορά που αλλάζει όνοµα ο Database Server.

# **4.3.2 ∆υνατότητα δηµιουργίας διαγραµµάτων του "RES\_ADMIN INTERFACE" .**

Η εφαρµογή παρέχει πλήρες γραφικό περιβάλλον για την δηµιουργία διαγραµµάτων και στατιστικών υπολογισµών. Ένα τυπικό διάγραµµα είναι αυτό του Σχήµατος 4.12.

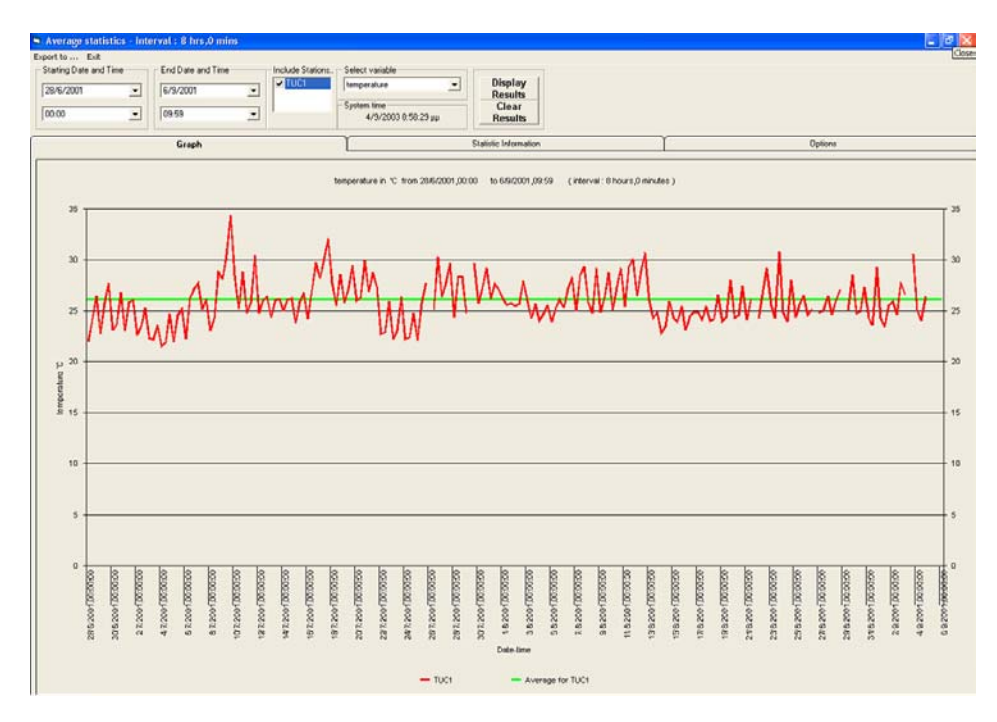

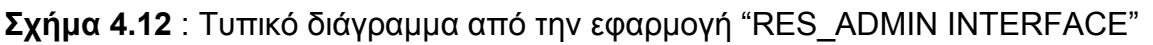

Η εφαρµογή µπορεί να παράγει διαγράµµατα για όλους τους αισθητήρες σε προκαθορισµένα χρονικά διαστήµατα της µιας ηµέρας, του ενός µηνός και του ενός έτους, όπως φαίνεται στα ακόλουθα Σχήµατα.

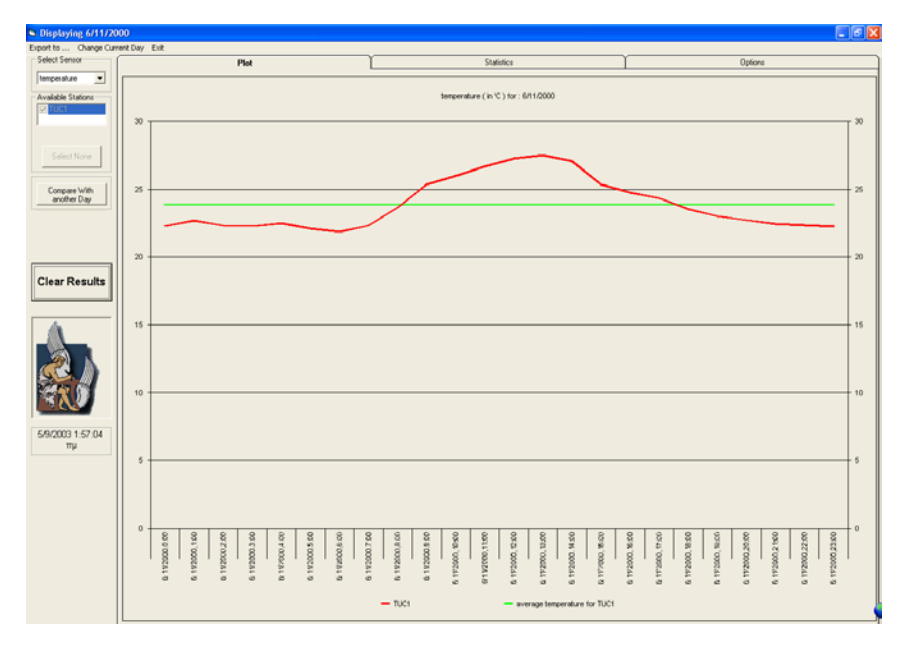

**Σχήµα 4.13** : Η διακύµανση της θερµοκρασίας κατά την διάρκεια µιας ηµέρας

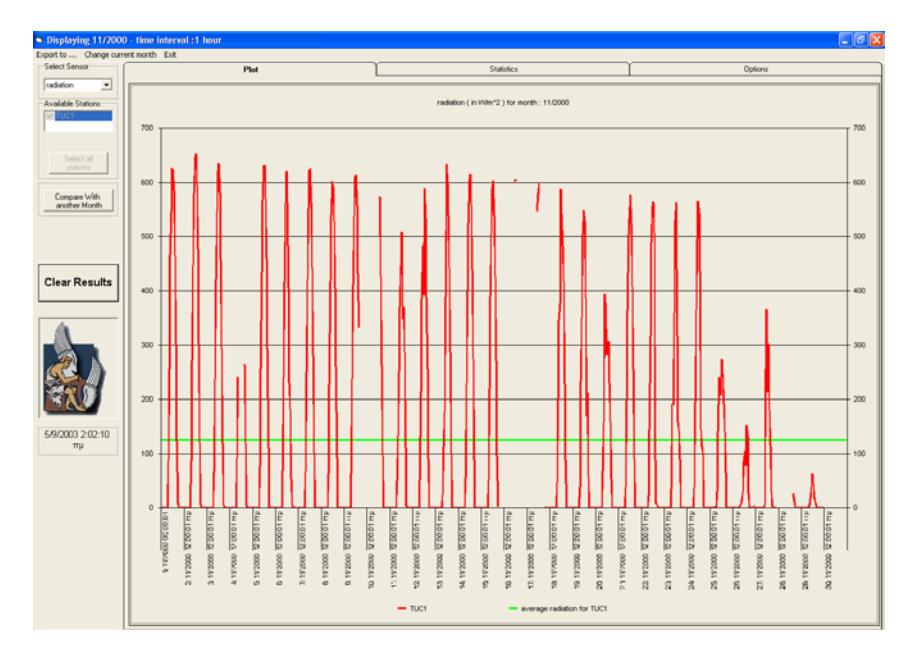

**Σχήµα 4.14** : Η διακύµανση της ακτινοβολίας κατά την διάρκεια ενός µήνα .

Σε κάθε διάγραµµα δίνεται η δυνατότητα σύγκρισης της διακύµανσης ενός µεγέθους για δυο διαφορετικές ηµέρες, για δυο διαφορετικούς µήνες και για δυο διαφορετικά έτη για τους σταθµούς που έχει επιλέξει ο χρήστης.

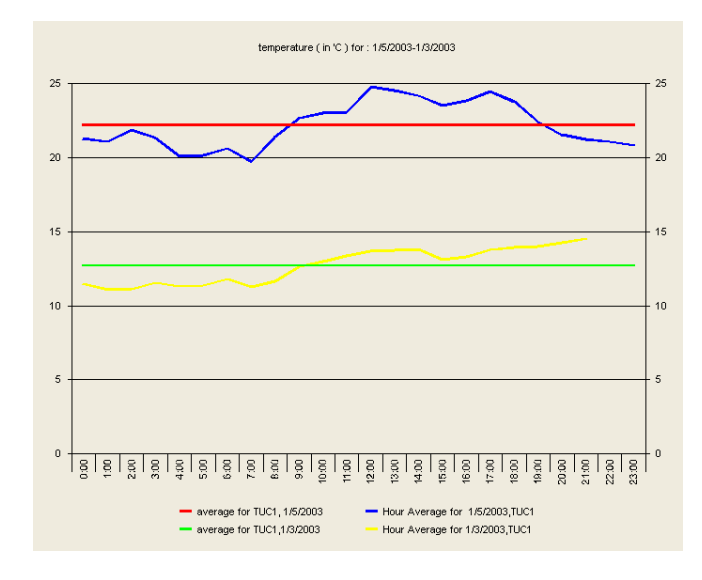

**Σχήµα 4.15** : Σύγκριση της διακύµανσης ενός σταθµού σε 2 διαφορετικές ηµέρες

Επίσης δίνεται η δυνατότητα export των τιµών σε διάφορες µορφές για περαιτέρω επεξεργασία . Οι µορφές αυτές είναι είτε εικόνα σε Bitmap (BMP) format όπως στο Σχήµα 4.15 είτε σε text αρχείο για επεξεργασία στο Excel.

| $\Box$ export1. TXT - Notepad                                                                                                    |
|----------------------------------------------------------------------------------------------------|
| File Edit Format View Help                                                                                                    |
| temperature for :5/5/2003 (measured in<br>'C )                                                                                                    |
| Station Analysis                                                                                                    |
| TUC1 : 22,752 'C<br>Standard deviation :1,172 'C<br>Maximum temperature :24,947 'C<br>Minimum temperature :20,019 'C                                                                                                    |
| Chart Generated on 7/9/2003<br>date.time<br>average temperature for TUC1<br>TUC1<br>5/5/2003,0:00<br>24.3609152325129<br>22,7519975099931<br>5/5/2003.1:00<br>22,7519975099931<br>23,1699334462484<br>22,6122712280791<br>5/5/2003,2:00<br>22,7519975099931<br>5/5/2003.3:00<br>22,196599928538 22,7519975099931<br>22,533983133607 22,7519975099931<br>5/5/2003.4:00<br>5/5/2003,5:00<br>22.1288983619819<br>22.7519975099931<br>5/5/2003.6:00<br>21,6920166651408<br>22,7519975099931<br>5/5/2003,7:00<br>22,7519975099931<br>21,8399322315798<br>22,7519975099931<br>5/5/2003.8:00<br>23,4834500312805<br>5/5/2003, 9:00<br>24.2338473433155<br>22,7519975099931<br>5/5/2003,10:00<br>23.3560862705625<br>22.7519975099931<br>5/5/2003.11:00<br>23,6000173174102<br>22,7519975099931<br>5/5/2003.12:00<br>24, 1124615302453<br>22,7519975099931<br>5/5/2003.13:00<br>22,7519975099931<br>5/5/2003.14:00<br>22,7519975099931<br>5/5/2003,15:00<br>22,7519975099931<br>23,8783333348293<br>5/5/2003.16:00<br>22,7519975099931<br>5/5/2003.17:00<br>23,8216910275546<br>22.7519975099931<br>5/5/2003,18:00<br>22,7519975099931<br>24.0407141617366<br>5/5/2003,19:00<br>23,3314668019613<br>22,7519975099931<br>5/5/2003,20:00<br>21,5372032553463<br>22,7519975099931<br>5/5/2003.21:00<br>21,4628982220666<br>22,7519975099931<br>5/5/2003.22:00<br>20,9290681935973<br>22.7519975099931<br>5/5/2003.23:00<br>20,5445591878083<br>22.7519975099931 |
| TITL                                                                                                    |

**Σχήµα 4.16**: ∆είγµα αρχείου για επεξεργασία στο Excel.

Το "RES\_ADMIN INTERFACE" παρέχει στον χρήστη την δυνατότητα να δηµιουργήσει διαγράµµατα των τιµών ενός αισθητήρα σε χρονικό διάστηµα δικής του επιλογής. Αυτό γίνεται είτε επιλέγοντας την εµφάνιση της µέσης τιµής του µεγέθους ανά τακτά χρονικά διαστήµατα είτε την πλήρη απεικόνιση των τιµών του µεγέθους για το επιλεγµένο χρονικό διάστηµα.

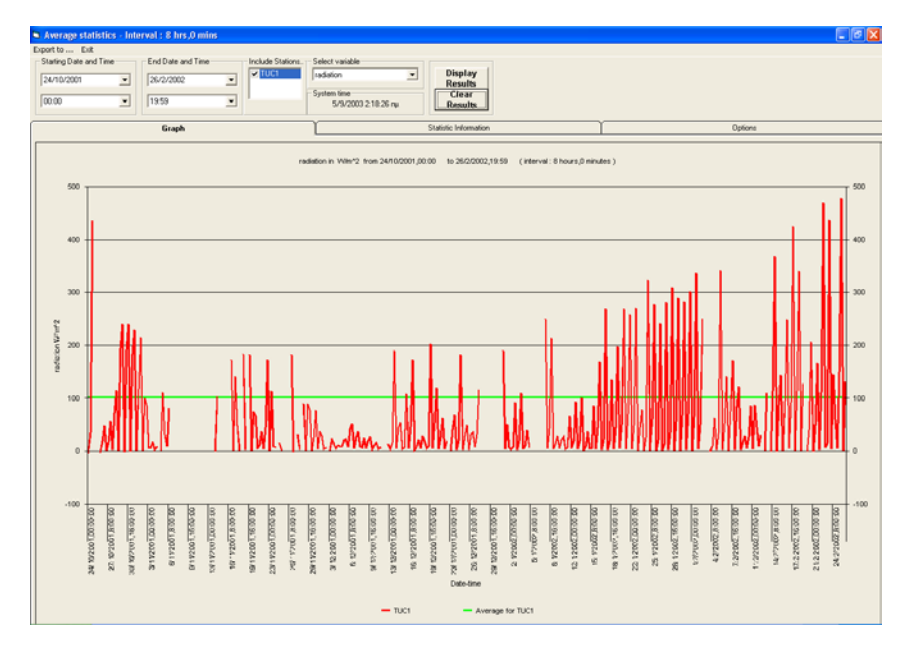

**Σχήµα 4.17**: ∆ιακύµανση ακτινοβολίας µε κάθε µέτρηση να αντιστοιχεί σε µέσο όρο 8

ωρών.

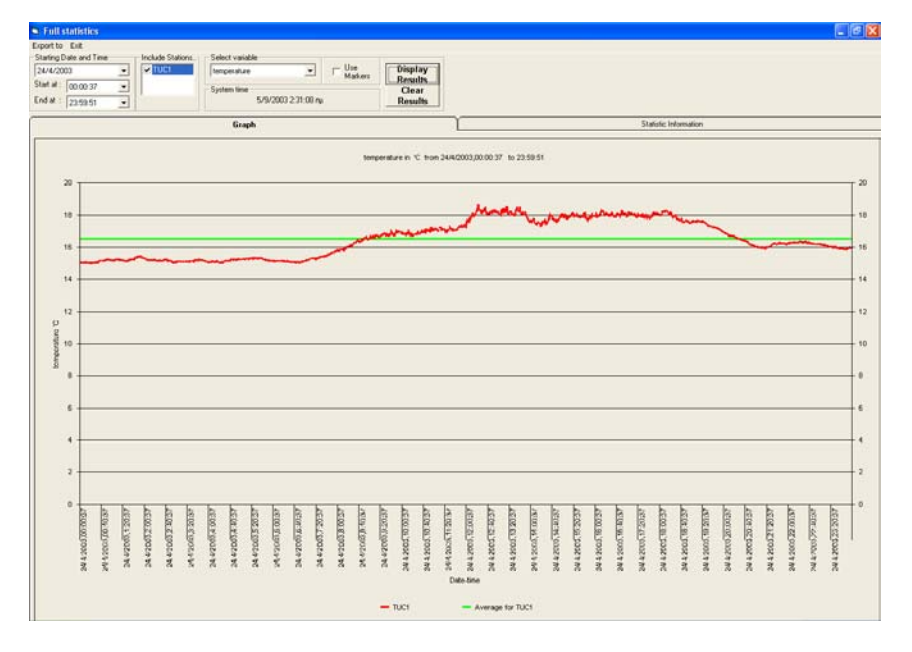

**Σχήµα 4.18**: Πλήρης απεικόνιση των τιµών της θερµοκρασίας για µια ηµέρα.

Για την δηµιουργία αυτών των διαγραµµάτων χρησιµοποιήθηκε το Chart Control της Microsoft. Οι τιμές της οποίες θέλουμε να χρησιμοποιήσουμε στο διάγραµµα, αποθηκεύονται σε ένα πίνακα. Αυτός ο πίνακας έχει στην πρώτη του στήλη τις τιµές του άξονα του χρόνου και στις υπόλοιπες µπαίνουν οι τιµές τις οποίες θέλουµε να παραστήσουµε. Η απεικόνιση γίνεται αυτόµατα περνώντας αυτόν τον πίνακα ως όρισµα στο Chart Control.

Μια ειδική κατηγορία διαγραµµάτων αποτελεί η Ροζέτα του ανέµου. Η Ροζέτα του ανέµου είναι ένας κοµψός και ταυτόχρονα έξυπνος τρόπος για να δείξεις σε ένα µόνο διάγραµµα την διάρκεια κατά την οποία φύσηξε άνεµος προς όλες τις κατευθύνσεις και την ταχύτητα µε την οποία φύσηξε προς αυτές.

Υπάρχουν δυο τύποι Ροζέτας του ανέµου:

• Στον πρώτο τύπο ο άνεµος κατηγοριοποιείται ανά εύρος τιµών της ταχύτητας . Μια τέτοια ροζέτα φαίνεται στο Σχήµα 4.19.

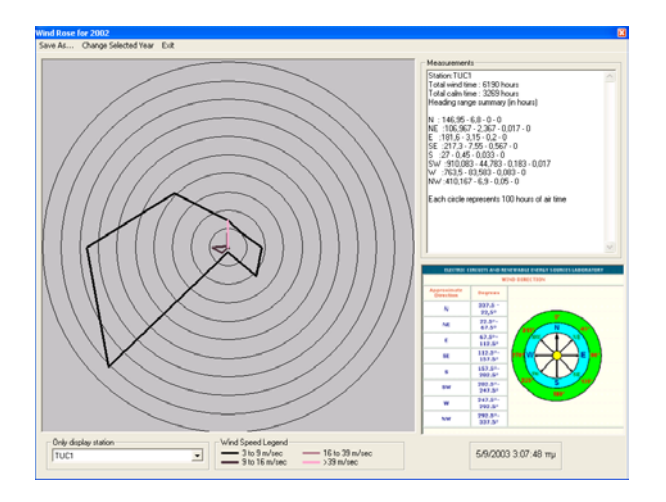

**Σχήµα 4.19:** Ροζέτα του ανέµου βάση της έντασης του ανέµου.

Σε αυτόν τον τύπο ροζέτας, κάθε κύκλος αντιστοιχεί σε 100 ώρες (στην περίπτωση που απεικονίζεται η ροζέτα ενός χρόνου) ταχύτητας αέρα μεγαλύτερης από 3 *m*/sec. Ξεκινώντας από το κέντρο και μετρώντας τον χρόνο κατά τον οποίο ο αέρας φύσηξε προς κάθε κατεύθυνση µε ταχύτητες από 3 *m* sec έως 9 *m* sec λαµβάνονται 8 σηµεία. Κατόπιν αυτά ενώνονται µε κυκλική φορά και έτσι σχηµατίζεται η µαύρη κλειστή γραµµή που φαίνεται στο Σχήµα 4.14 Αντίστοιχα σχηµατίζονται και οι γραµµές για τις υπόλοιπες

εμβέλειες τιμών ταχύτητας οι οποίες είναι 9*m*/sec έως 16 *m*/sec, 16 *m*/sec έως 39 *m*/sec, και 39 *m*/sec και άνω.

• Στον δεύτερο τύπο ροζέτας ο άνεµος κατηγοριοποιείται ανά διεύθυνση . Μια τέτοια ροζέτα φαίνεται στο Σχήµα 4.20.

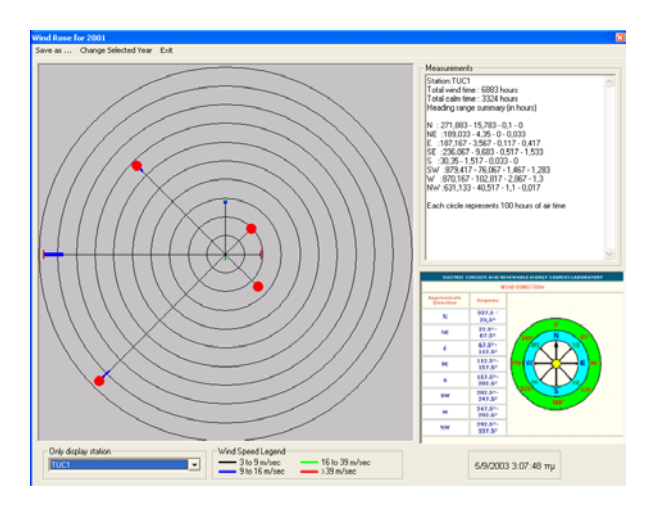

**Σχήµα 4.20:** Ροζέτα του ανέµου βάση της διεύθυνσης του ανέµου.

Σε αυτόν τον τύπο ροζέτας , κάθε κύκλος αντιστοιχεί σε 100 ώρες (στην περίπτωση που απεικονίζεται η ροζέτα ενός χρόνου) ταχύτητας αέρα μεγαλύτερης από 3 *m*/sec. Αρχικά, υπολογίζεται ο συνολικός χρόνος που μετρήθηκε αέρας με ταχύτητα μεγαλύτερη των 3 *m*/sec σε κάθε κατεύθυνση. Αυτός ο χρόνος αντιστοιχίζεται στο συνολικό µήκος της γραµµής που απεικονίζει κάθε κατεύθυνση. Κατόπιν το ποσοστό του µήκους αυτού για το οποίο μετρήθηκαν ταχύτητες ανέμου 3 *m*/sec έως 9 *m*/sec, 9 *m*/sec έως 16 *m* sec ,16 *m* sec έως 39 *m* sec , και 39 *m* sec και άνω χρωµατίζεται αντίστοιχα µε µαύρο, µπλε ,πράσινο και κόκκινο χρώµα. Το ίδιο γίνεται και για τις υπόλοιπες κατευθύνσεις. Επίσης δίνεται το ποσοστό επί τοις εκατό του χρόνου που η ταχύτητα του αέρα μετρήθηκε μικρότερη από 3 *m*/sec προς τον συνολικό χρόνό για τον οποίο µετρήθηκε ταχύτητα ανέµου .

Όταν απεικονίζεται µια ηµέρα, ο χρόνος που αντιστοιχεί σε µήκος ίσο µε την ακτίνα του πρώτου κύκλου είναι 100 λεπτά ενώ για έναν µήνα είναι 100 ώρες .

# **4.3.3 ∆υνατότητες Στατιστικής Επεξεργασίας του "RES\_ADMIN INTERFACE" .**

Οι δυνατότητες στατιστικής επεξεργασίας των αποθηκευµένων δεδοµένων από το RES σύστηµα είναι οι εξής:

> • εύρεση των µεγίστων ή / και ελαχίστων τιµών ενός ή περισσοτέρων µεγεθών για ένα καθορισµένο χρονικό διάστηµα για κάθε σταθµό. Για την εύρεση αυτών των τιµών ζητείται απευθείας η µέγιστη ή / και ελάχιστη τιµή από τον database server, µέσω των συναρτήσεων min και max της Transact-SQL.

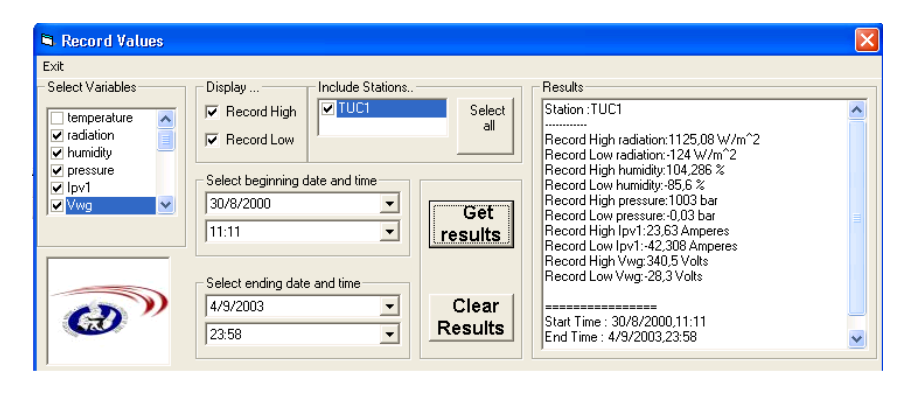

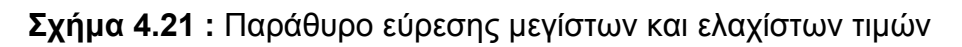

• εύρεση µέσων τιµών και τυπικής απόκλισης ενός ή περισσοτέρων µεγεθών για ένα καθορισµένο χρονικό διάστηµα για κάθε σταθµό.H µέση τιµή υπολογίζεται µε βάση την σχέση:

$$
Avg(sensor) = \frac{sum(sensor) \text{ in } result \text{ set}}{Number \text{ of tuples in } result \text{ set}}
$$
(5)

ενώ η τυπική απόκλιση σύµφωνα µε την σχέση:

$$
S = \sqrt{\frac{\sum (X - M)^2}{N - 1}}
$$
 (6)

όπου

$$
\frac{\sum (X - M)^2}{N - 1} = \sigma^2
$$
 (7)

*Εργαστήριο Ηλεκτρικών Κυκλωµάτων και Ανανεώσιµων Πηγών Ενέργειας* 47

με  $\sigma^2$  να είναι η διακύμανση του μεγέθους. Για την εύρεση αυτών των τιµών ζητείται απευθείας η µέση τιµή ή / και η τυπική απόκλιση από τον database server, µέσω των συναρτήσεων avg και stdev της Transact-SQL.

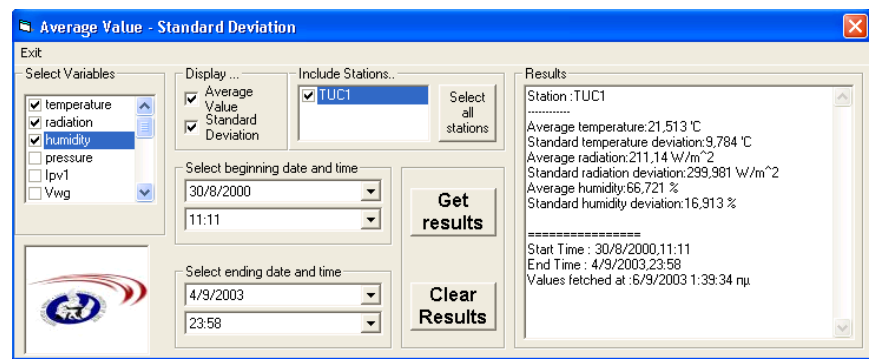

**Σχήµα 4.22 :** Παράθυρο εύρεσης µέσων τιµών και τυπικής απόκλισης

• καταμέτρηση του χρόνου κατά τον οποίο ένας αισθητήρας έδωσε τιμές µικρότερες / µεγαλύτερες από κάποια τιµή ή εντός ενός εύρους τιµών για κάθε σταθµό.

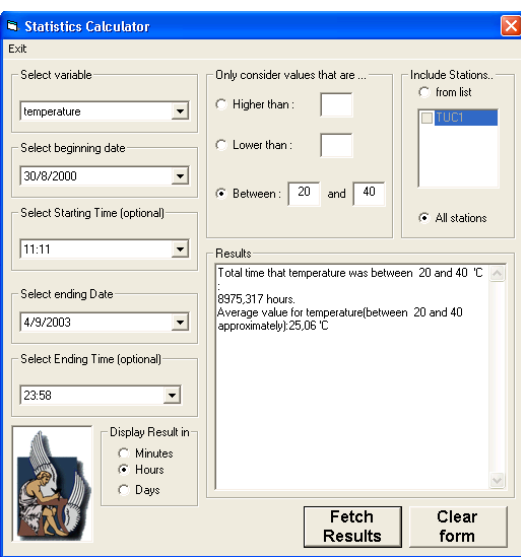

**Σχήµα 4.24 :** Φόρµα εύρεσης χρόνου για τον οποίο κάποιο αισθητήριο έδωσε τιµές σύµφωνα µε καθορισµένα κριτήρια

Για τον υπολογισμό του χρόνου που ικανοποιεί τα κριτήρια του χρήστη. καταμετρούνται οι καταχωρήσεις στην ΒΔ που τα ικανοποιούν καθώς κάθε μια αντιστοιχεί σε χρόνο ενός λεπτού.

· Δυνατότητα εύρεσης της ενέργειας που παράχθηκε από τις φωτοβολταϊκές διατάξεις και την ανεμογεννήτρια κάθε σταθμού και των υποσυστημάτων του σε ένα καθορισμένο χρονικό διάστημα.

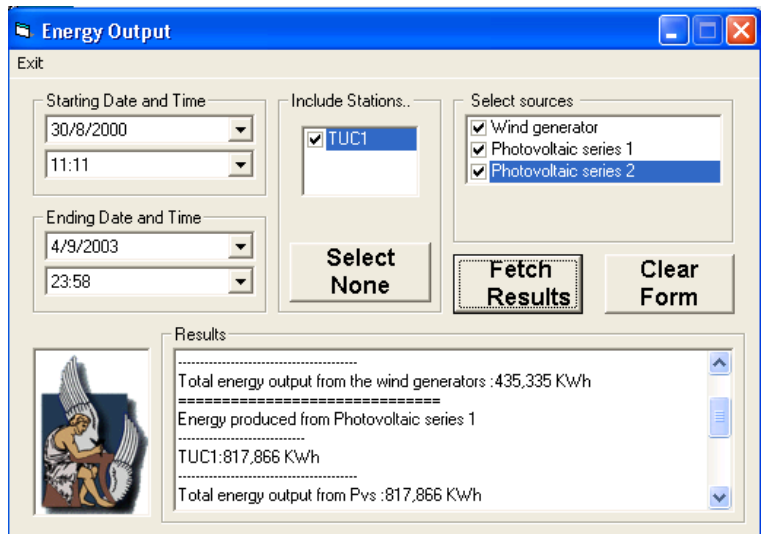

Σχήμα 4.25: Παραγωγή ενέργειας από τους διάφορους RES σταθμούς.

Η ενέργεια που παράγεται από τις διάφορες διατάξεις υπολογίζεται σύμφωνα με την ακόλουθη σχέση:

Energy Pr *oduced*<sub>(source)</sub> = 
$$
\frac{\sum (I_{(source)} * V_{(source)})}{60000}
$$
 (8)

με μονάδα μέτρησης την Κιλοβατώρα (KWh).

• Για όλες τις φόρμες οι οποίες δίνουν στον χρήστη δυνατότητα επιλογής αρχής και τέλους αναζήτησης υλοποιήθηκε η συνάρτηση check order() στο module val cnt load(). Αυτή η συνάρτηση έχεις σκοπό να θέτει τα πεδία επιλογής ημερομηνίας και ώρας σε αυτές τις φόρμες, έτσι ώστε η ημερομηνία έναρξης να προηγείται της ημερομηνίας τέλους. Αυτή η συνάρτηση χρειάζεται καθώς από λάθος χειρισμό μπορεί ο χρήστης να

επιλέξει τις ηµεροµηνίες έναρξης και λήξης µε λάθος σειρά. Το Flowchart της συνάρτησης είναι το ακόλουθο.

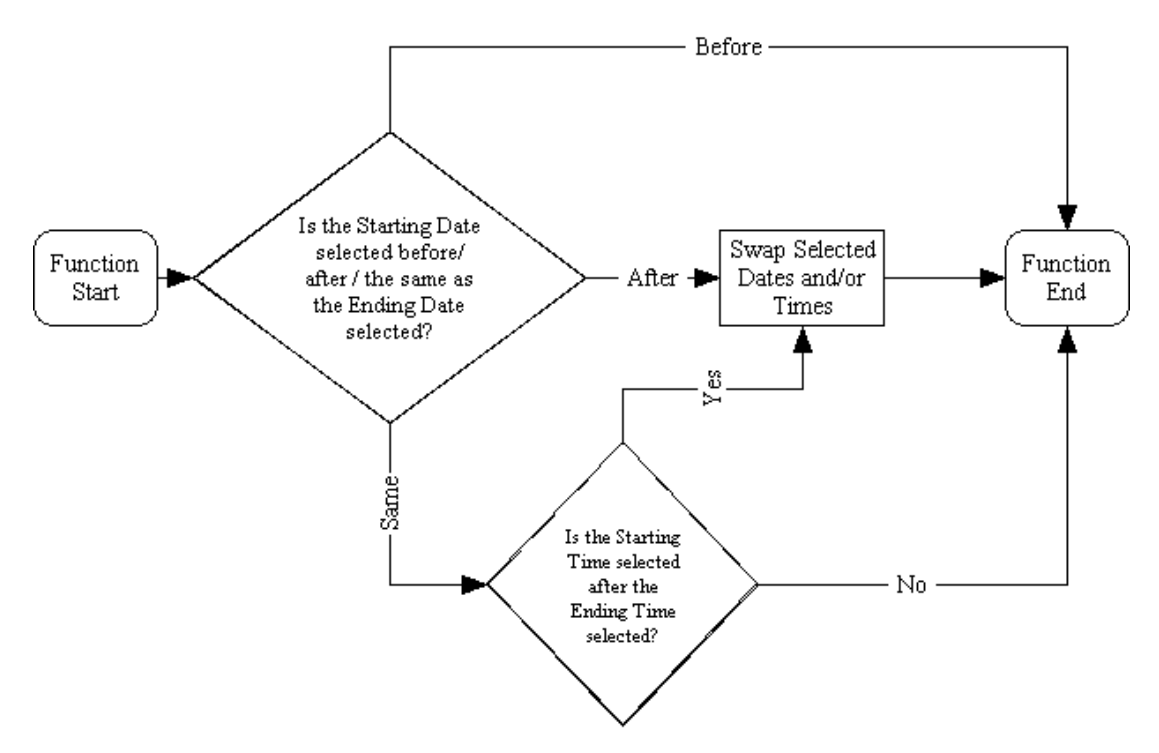

**Σχήµα 4.26:** Flowchart της συνάρτησης check\_order.

# **4.3.4 ∆ιαχείριση λειτουργιών της Β∆ RES\_ADMIN µέσα από το "RES\_ADMIN INTERFACE".**

Εκτός από τις λειτουργίες του προγράµµατος που αφορούν την επεξεργασία των µετρήσεων από το RES σύστηµα, το "RES\_ADMIN INTERFACE" παρέχει και κάποιες βασικές λειτουργίες διαχείρισης της Β∆. Αυτές είναι :

• ∆υνατότητα εισαγωγής δεδοµένων από µορφοποιηµένα αρχεία στην Β∆.

Το παράθυρο εισαγωγής δεδοµένων στην Β∆ φαίνεται στο ακόλουθο Σχήµα.

| <b>N</b> Data Import                                                                     |                                                                                                    |                                                                                                    |
|------------------------------------------------------------------------------------------|----------------------------------------------------------------------------------------------------|----------------------------------------------------------------------------------------------------|
| Exit                                                                                     |                                                                                                    |                                                                                                    |
| Select files<br>d d: [KOSTAS_PAPADAKIS]  <br><b>SDA</b><br>Ifinal version<br><b>Data</b> | TUC1 2002 01 01.txt<br>ㅅ<br>TUC1 2002 01 02.txt<br>TUC1 2002 01 03.txt<br>TUC1 2002 01 04.txt<br>TUC1 2002 01 05.txt<br>TUC1 2002 01 07.txt<br>TUC1 2002 01 08.txt<br>TUC1 2002 01 09.txt<br>TUC1 2002 01 10.txt<br>TUC1 2002 01 11.txt<br>TUC1 2002 01 12.txt<br>TUC1 2002 01 13.txt | 1427 values in file : TUC1 2002 01 01 txt were already registe<br>1396 values in file : TUC1 2002 01 05.txt were already registe |
| <b>Insert Data</b><br>from<br>selected files                                             | Check for<br>$4:41:29$ mu<br><b>Bad File</b><br>Format                                                                                                    |                                                                                                    |
| TUC1 2002 01 05.txt                                                                      |                                                                                                    |                                                                                                    |

**Σχήµα 4.26**: Παράθυρο εισαγωγής δεδοµένων στην Β∆

Σε αυτό το παράθυρο δίνεται η δυνατότητα να ελεγχθεί η µορφοποίηση των αρχείων για συµβατότητα µε το "RES\_ADMIN INTERFACE" και να εισαχθούν στην Β∆. Όποια λάθη παρουσιαστούν καταγράφονται σε ειδική λίστα.

Για την εισαγωγή των στοιχείων στην Β∆, υλοποιήθηκε το module "Insertions". Αυτό το module περιέχει τις εξής συναρτήσεις:

ÐInsert\_New(). Αυτή η συνάρτηση δηµιουργήθηκε για την εισαγωγή στοιχείων από αρχεία διαµορφωµένα όπως αναφέρθηκε προηγουµένως. Αρχικά διαβάζεται η πρώτη γραµµή του αρχείου και αποθηκεύονται τα αισθητήρια που είναι ενεργά και στέλνουν µετρήσεις. Κατόπιν διαβάζονται σειριακά οι γραµµές από το αρχείο και εφόσον η µορφοποίηση είναι σωστή, το Query για την εισαγωγή των µετρήσεων αποστέλλεται στην Β∆.

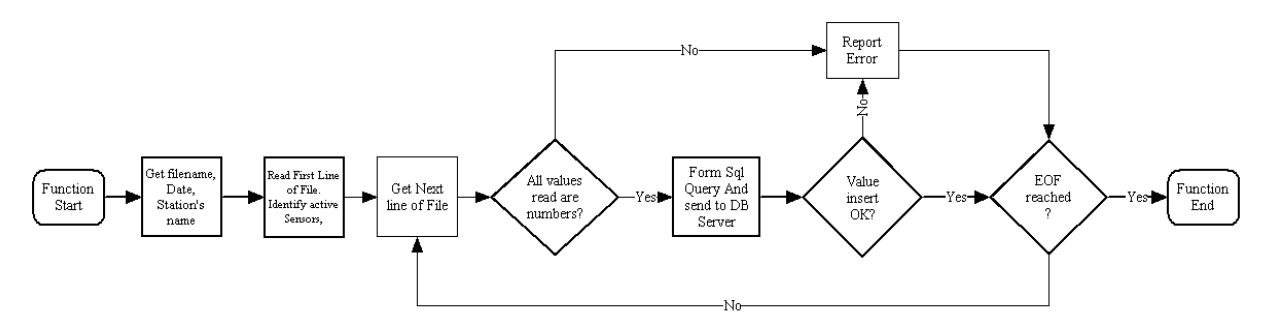

**Σχήµα 4.27:** Flowchart της συνάρτησης Insert\_new()

»Insert\_old(). Αυτή η συνάρτηση χρησιμοποιήθηκε για την εισαγωγή αρχείων από παλιότερα δεδοµένα τα οποία ήταν διαµορφωµένα µε διαφορετικό τρόπο από αυτά που χρησιµοποιεί το παρών DAQ-σύστηµα.

|                            |          |               | <b>D</b> TUC1 2002 01 09.txt - Notepad |          |                            |          |                         |               |                           |          |                              |          |
|----------------------------|----------|---------------|----------------------------------------|----------|----------------------------|----------|-------------------------|---------------|---------------------------|----------|------------------------------|----------|
| File Edit Format View Help |          |               |                                        |          |                            |          |                         |               |                           |          |                              |          |
| Make                       | sure     | you           | find<br>the                            |          | appropriate<br>id          |          | description             |               |                           |          |                              |          |
| 12:00                      | AM       | 01            | 0009,990                               | 02       | 0002,7500                  | 03       | 0071,190                | 04            | 0001,011                  | 05       | $-0000, 660$                 | 06       |
| 12:01                      | AM<br>AM | $_{01}$<br>01 | 0009,960                               | 02       | 0003,3000                  | 03<br>03 | 0071,190                | 04<br>04      | 0001,011                  | 05<br>05 | $-0000, 660$                 | 06<br>06 |
| 12:02<br>12:03             | AM       | 01            | 0010,060<br>0010,060                   | 02<br>02 | 0002,7500<br>0002,7500     | 03       | 0071,190<br>0071,140    | 04            | 0001,011<br>0001,011      | 05       | $-0000, 640$<br>$-0000,680$  | 06       |
| 12:04                      | AM       | 01            | 0009,990                               | 02       | 0002,7500                  | 03       | 0071,190                | 04            | 0001,011                  | 05       | $-0000,680$                  | 06       |
| 12:05                      | AM       | $_{01}$       | 0009,990                               | 02       | 0003,8500                  | 03       | 0071,240                | 04            | 0001,011                  | 05       | $-0000, 680$                 | 06       |
| 12:06                      | AM       | 01            | 0010,060                               | 02       | 0002,7500                  | 03       | 0071,290                | 04            | 0001,011                  | 05       | $-0000,680$                  | 06       |
| 12:07                      | AM       | 01            | 0009,990                               | 02       | 0003,8500                  | 03       | 0071,390                | 04            | 0001,011                  | 05       | $-0000, 640$                 | 06       |
| 12:08                      | AM       | 01            | 0010,030                               | 02       | 0003,3000                  | 03       | 0071,490                | 04            | 0001,011                  | 05       | $-0000, 660$                 | 06       |
| 12:09                      | AM       | 01            | 0010,060                               | 02       | 0003,3000                  | 03       | 0071,540                | 04            | 0001,011                  | 05       | $-0000, 660$                 | 06       |
| 12:10                      | AM       | 01            | 0010,060                               | 02       | 0003,3000                  | 03       | 0071,650                | 04            | 0001,011                  | 05       | $-0000, 660$                 | 06       |
| 12:11                      | AM       | 01            | 0010,060                               | 02       | 0002,7500                  | 03       | 0071,650                | 04            | 0001,011                  | 05       | $-0000, 660$                 | 06       |
| 12:12                      | AM       | 01            | 0010,130                               | 02       | 0003,8500                  | 03       | 0071,650                | 04            | 0001,011                  | 05       | $-0000,680$                  | 06       |
| 12:13<br>12:14             | AM<br>AM | 01<br>01      | 0010,090<br>0010,060                   | 02<br>02 | 0003,8500<br>0003,3000     | 03<br>03 | 0071,700<br>0071,590    | 04<br>04      | 0001,011<br>0001,011      | 05<br>05 | $-0000, 660$<br>$-0000,680$  | 06<br>06 |
| 12:15                      | AM       | 01            | 0010,090                               | 02       | 0003,8500                  | 03       | 0071,590                | 04            | 0001,011                  | 05       | $-0000, 660$                 | 06       |
| 12:16                      | AM       | 01            | 0010,060                               | 02       | 0003,3000                  | 03       | 0071,590                | 04            | 0001,011                  | 05       | $-0000, 660$                 | 06       |
| 12:17                      | ΑМ       | 01            | 0010,200                               | 02       | 0003,3000                  | 03       | 0071,650                | 04            | 0001,011                  | 05       | $-0000,680$                  | 06       |
| 12:18                      | AM       | 01            | 0010,090                               | 02       | 0003,3000                  | 03       | 0071,750                | 04            | 0001,010                  | 05       | $-0000, 660$                 | 06       |
| 12:19                      | AM       | 01            | 0010,090                               | 02       | 0003,8500                  | 03       | 0071,700                | 04            | 0001,010                  | 05       | $-0000, 660$                 | 06       |
| 12:20                      | AM       | 01            | 0010,090                               | 02       | 0003,3000                  | 03       | 0071,850                | 04            | 0001,011                  | 05       | $-0000, 660$                 | 06       |
| 12:21                      | AM       | 01            | 0010,090                               | 02       | 0003,3000                  | 03       | 0071,950                | 04            | 0001,011                  | 05       | $-0000, 660$                 | 06       |
| 12:22                      | AM       | 01            | 0010,130                               | 02       | 0003,3000                  | 03       | 0072,000                | 04            | 0001,011                  | 05       | $-0000, 660$                 | 06       |
| 12:23                      | AM       | 01            | 0010,200                               | 02       | 0004,4000                  | 03       | 0072,160                | 04            | 0001,010                  | 05       | $-0000, 660$                 | 06       |
| 12:24                      | AM       | 01            | 0010,160                               | 02       | 0003,3000                  | 03       | 0072,210                | 04            | 0001,010                  | 05       | $-0000, 660$                 | 06       |
| 12:25<br>12:26             | AM<br>AM | 01<br>01      | 0010,200<br>0010,160                   | 02<br>02 | 0003,3000<br>0004,4000     | 03<br>03 | 0072,210                | 04<br>04      | 0001,011<br>0001,011      | 05<br>05 | $-0000, 660$<br>$-0000,680$  | 06<br>06 |
| 12:27                      | AM       | $_{01}$       | 0010,230                               | 02       | 0003,3000                  | 03       | 0072,310<br>0072,360    | 04            | 0001,010                  | 05       | $-0000, 640$                 | 06       |
| 12:28                      | AM       | 01            | 0010,230                               | 02       | 0002,7500                  | 03       | 0072,360                | 04            | 0001,011                  | 05       | $-0000,680$                  | 06       |
| 12:29                      | AM       | 01            | 0010.200                               | 02       | 0002,2000                  | 03       | 0072,260                | 04            | 0001.011                  | 05       | $-0000,680$                  | 06       |
| 12:30                      | AM       | 01            | 0010,260                               | 02       | 0003,3000                  | 03       | 0072,260                | 04            | 0001,010                  | 05       | $-0000, 640$                 | 06       |
| 12:31                      | AM       | 01            | 0010,260                               | 02       | 0002,7500                  | 03       | 0072,210                | 04            | 0001,011                  | 05       | $-0000,680$                  | 06       |
| 12:32                      | AM       | 01            | 0010,260                               | 02       | 0002,7500                  | 03       | 0071,900                | 04            | 0001,010                  | 05       | $-0000, 660$                 | 06       |
| 12:33                      | AM       | 01            | 0010,300                               | 02       | 0002,7500                  | 03       | 0071,800                | 04            | 0001,011                  | 05       | $-0000, 660$                 | 06       |
| 12:34                      | AM       | 01            | 0010,360                               | 02       | 0002,7500                  | 03       | 0071,440                | 04            | 0001,011                  | 05       | $-0000, 640$                 | 06       |
| 12:35                      | AM       | 01            | 0010,360                               | 02       | 0003,3000                  | 03       | 0070,980                | 04            | 0001,011                  | 05       | $-0000, 660$                 | 06       |
| 12:36<br>12:37             | AM<br>AM | 01<br>01      | 0010,400<br>0010,400                   | 02<br>02 | 0002,7500<br>0002,7500     | 03<br>03 | 0070,780<br>0070,630    | 04<br>04      | 0001,011<br>0001,011      | 05<br>05 | $-0000, 680$<br>$-0000, 640$ | 06<br>06 |
| 12:38                      | AM       | 01            | 0010,470                               | 02       | 0002,7500                  | 03       | 0070,530                | 04            | 0001,011                  | 05       | $-0000, 660$                 | 06       |
| 12:39                      | AM       | 01            | 0010,430                               | 02       | 0002,7500                  | 03       | 0070,370                | 04            | 0001,011                  | 05       | $-0000,680$                  | 06       |
| 12:40                      | AM       | 01            | 0010,430                               | 02       | 0002,7500                  | 03       | 0070,220                | 04            | 0001,011                  | 05       | $-0000,660$                  | 06       |
| 12:41                      | AM       | 01            | 0010,430                               | 02       | 0003,3000                  | 03       | 0070,020                | 04            | 0001,011                  | 05       | $-0000, 660$                 | 06       |
| 12:42                      | AM       | 01            | 0010,430                               | 02       | 0002,7500                  | 03       | 0069,810                | 04            | 0001,011                  | 05       | $-0000,680$                  | 06       |
| 12:43                      | ΑМ       | 01            | 0010,400                               | 02       | 0003,3000                  | 03       | 0069,660                | 04            | 0001,010                  | 05       | $-0000, 660$                 | 06       |
| 12:44                      | AM       | 01            | 0010,500                               | 02       | 0002,7500                  | 03       | 0069,660                | 04            | 0001,011                  | 05       | $-0000, 640$                 | 06       |
| 12:45                      | AM       | 01            | 0010,570                               | 02       | 0002,7500                  | 03       | 0069,460                | 04            | 0001,011                  | 05       | $-0000,680$                  | 06       |
| 12:46                      | AM       | 01            | 0010,570                               | 02       | 0002,7500                  | 03       | 0069,350                | 04            | 0001,011                  | 05       | $-0000, 660$                 | 06       |
| 12:47                      | AM<br>AM | $_{01}$<br>01 | 0010,570                               | 02       | 0002,7500                  | 03<br>03 | 0069,410                | 04<br>04      | 0001,010                  | 05       | $-0000, 660$                 | 06       |
| 12:48<br>12:49             | AM       | 01            | 0010,600<br>0010.570                   | 02<br>02 | 0002,7500<br>0002,7500     | 03       | 0069,460<br>0069,760    | 04            | 0001,011<br>0001.011      | 05<br>05 | $-0000,680$<br>$-0000,700$   | 06<br>06 |
| 12:50                      | AM       | 01            | 0010,570                               | 02       | 0003,3000                  | 03       | 0069,910                | 04            | 0001,011                  | 05       | $-0000, 660$                 | 06       |
| 12:51                      | AM       | 01            | 0010,630                               | 02       | 0002,7500                  | 03       | 0070,070                | 04            | 0001,011                  | 05       | $-0000, 660$                 | 06       |
| 12:52                      | AM       | 01            | 0010,630                               | 02       | 0002,7500                  | 03       | 0070,170                | 04            | 0001,011                  | 05       | $-0000, 660$                 | 06       |
| 12:53                      | AM       | $_{01}$       | 0010,570                               | 02       | 0003,3000                  | 03       | 0070,320                | 04            | 0001,011                  | 05       | $-0000,680$                  | 06       |
| 12:54                      | AM       | 01            | 0010,600                               | 02       | 0002,2000                  | 03       | 0070,270                | 04            | 0001,010                  | 05       | $-0000, 660$                 | 06       |
| 12:55                      | AM       | 01            | 0010.630                               | 02       | 0003,3000                  | 03       | 0070,120                | 04            | 0001,011                  | 05       | $-0000, 660$                 | 06       |
| 12:56                      | AM       | 01            | 0010,570                               | 02       | 0002,7500                  | 03       | 0069,910                | 04            | 0001,011                  | 05       | $-0000, 660$                 | 06       |
| 12:57                      | AM       | 01            | 0010,530                               | 02       | 0002,7500                  | 03       | 0069,910                | 04            | 0001,011                  | 05       | $-0000, 640$                 | 06       |
| 12:58                      | AM       | 01            | 0010,630                               | 02       | 0003,3000                  | 03       | 0069,860                | 04            | 0001,011                  | 05       | $-0000, 660$                 | 06       |
| 12:59                      | AM<br>AM | 01<br>01      | 0010,530                               | 02<br>02 | 0002,7500                  | 03<br>03 | 0070,020                | 04<br>04      | 0001,010                  | 05<br>05 | $-0000,620$                  | 06<br>06 |
| 1:00<br>1.01               | o sa     | 0.2           | 0010,630<br>0010<br>coo                | OD.      | 0002,7500<br>0002<br>'E OO | 0.7      | 0070,070<br>ooco<br>070 | $\mathcal{L}$ | 0001,011<br>ooos.<br>-011 | or.      | $-0000,680$<br>coo.<br>0000  | o c      |

**Σχήµα 4.28:** ∆είγµα αρχείου παλαιότερου format.

Το flowchart αυτής της συνάρτησης φαίνεται στο παρακάτω Σχήµα.

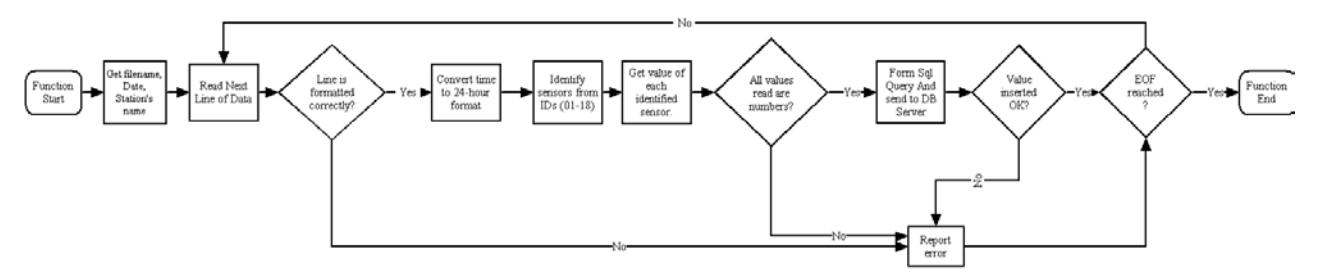

**Σχήµα 4.29:** Flowchart της συνάρτησης Insert\_old()

ÐFormat\_check\_new(). Αυτή η συνάρτηση ελέγχει αν η header γραµµή στα καινούργια αρχεία είναι σωστή, όσον αφορά τις λέξεις µε τις οποίες αναφέρονται τα αισθητήρια. Το flowchart της είναι το ακόλουθο.

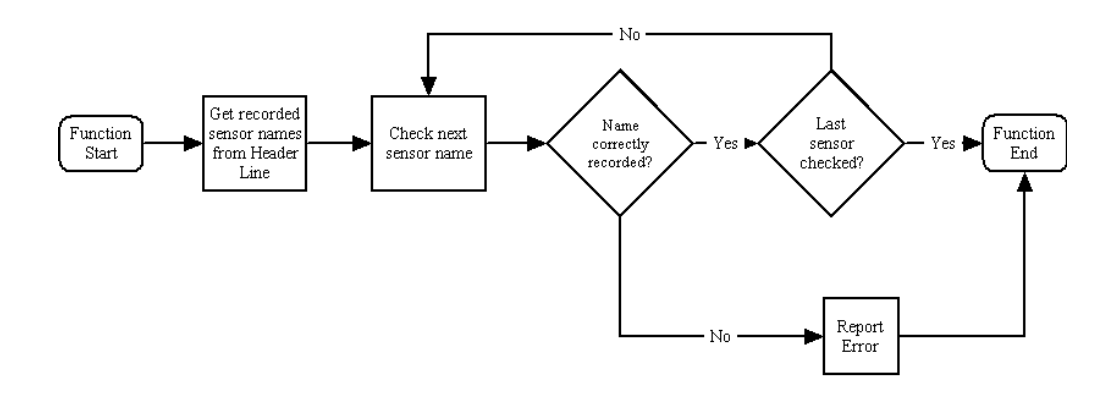

**Σχήµα 4.30:** Flowchart της συνάρτησης Format\_check\_new().

Τα ονόµατα των αισθητηρίων έχουν οριστεί όπως στον πίνακα 6.

• ∆υνατότητα διαγραφής δεδοµένων από την Β∆

Ο χρήστης, εφόσον έχει δικαιώµατα "Administrator", µπορεί να διαγράψει στοιχεία από την Β∆. Αυτή η λειτουργία είναι αρκετά χρήσιµη , καθώς σε περίπτωση λανθασµένης λειτουργίας κάποιου αισθητηρίου µπορεί να καταγραφούν λάθος τιµές. Η φόρµα που επιτελεί αυτήν την λειτουργία φαίνεται στο Σχήµα 4.31.

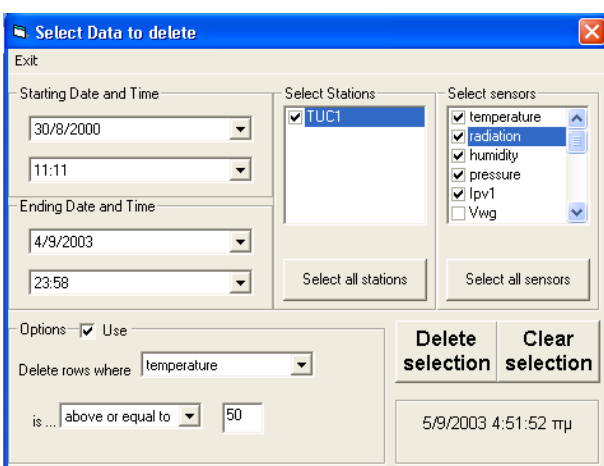

**Σχήµα 4.31:**Φόρµα για την διαγραφή µετρήσεων από την Β∆

Ο χρήστης έχει την δυνατότητα να επιλέξει από ποια αισθητήρια θέλει να σβήσει µετρήσεις, από ποιους σταθµούς και για ποιο χρονικό διάστηµα. Επίσης έχει την δυνατότητα να σβήσει επιλεκτικά µετρήσεις ανάλογα µε το αν

αυτές είναι µεγαλύτερες / µικρότερες από κάποια τιµή ή µέσα σε ένα εύρος τιµών.

• Εξαγώγη δεδοµένων σε µορφοποιηµένο αρχείο.

Ένας χρήστης µε δικαιώµατα "Administrator" µπορεί να εξάγει τα δεδοµένα από την Β∆ σε ένα µορφοποιηµένο αρχείο για επεξεργασία µε κάποιο λογιστικό ή µαθηµατικό πρόγραµµα, π.χ. το Excel.

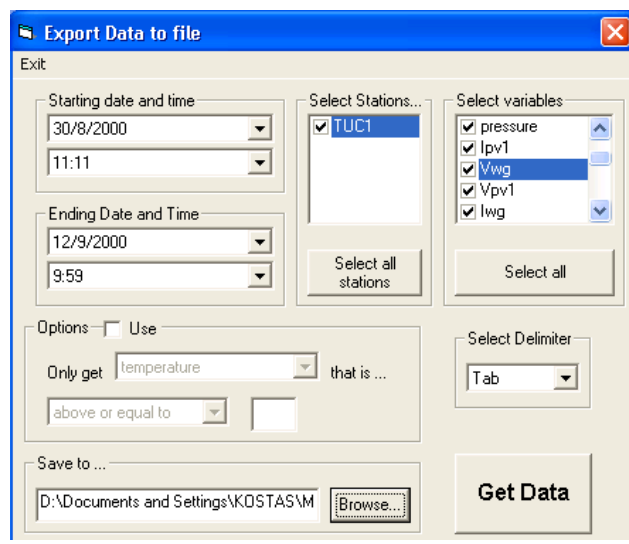

**Σχήµα 4.32:**Παράθυρο Εξαγωγής στοιχείων σε αρχείο .

∆ίνεται δυνατότητα επιλογής του διαχωριστικού ανάµεσα στις τιµές, επιλογής του σταθµού και των αισθητηρίων που θα καταγραφούν στο αρχείο καθώς και κάποια κριτήρια επιλογής των µετρήσεων. Ένα δείγµα µορφοποιηµένου αρχείου φαίνεται στο παρακάτω Σχήµα.

| export.txt - Notepad                                                                                                    |                                                                                                    |                                                                                                    |                                                                                                    |                                                                                                    |                                                                                                    |                                                                                                    |                                                                                                    |     |      | $   \Box   \times$ |   |
|----------------------------------------------------------------------------------------------------|----------------------------------------------------------------------------------------------------|----------------------------------------------------------------------------------------------------|----------------------------------------------------------------------------------------------------|----------------------------------------------------------------------------------------------------|----------------------------------------------------------------------------------------------------|----------------------------------------------------------------------------------------------------|----------------------------------------------------------------------------------------------------|-----|------|--------------------|---|
| File Edit Format View Help                                                                                                    |                                                                                                    |                                                                                                    |                                                                                                    |                                                                                                    |                                                                                                    |                                                                                                    |                                                                                                    |     |      |                    |   |
|                                                                                                    | Data accurate up to 5/9/2003 5:03:11 mu                                                                                                    |                                                                                                    |                                                                                                    |                                                                                                    |                                                                                                    |                                                                                                    |                                                                                                    |     |      |                    | 슥 |
| Data for Station: TUC1                                                                                                    |                                                                                                    |                                                                                                    |                                                                                                    |                                                                                                    |                                                                                                    |                                                                                                    |                                                                                                    |     |      |                    |   |
| Date_field<br>30/8/2000<br>30/8/2000 | [time]<br>temperature<br>11:11<br>11:12<br>11:13<br>11:14<br>11:15<br>11:17<br>11:18<br>11:19<br>11:20<br>11:21<br>11:22<br>11:23<br>11:25<br>11:26<br>11:27<br>11:28<br>11:29<br>11:30<br>11:32<br>11:33<br>11:34<br>11:35<br>11:36<br>11:37<br>11:39<br>11:40<br>11:41<br>11:42<br>11:43<br>11:44<br>11:45<br>11:47<br>11:48<br>11:49<br>11:50<br>11:51<br>11:52<br>11:54<br>11:55<br>11:56<br>11:57<br>11:58<br>11:59<br>12:01<br>12:02<br>12:03<br>12:04<br>12:05<br>12:06<br>12:07<br>12:08<br>12:09<br>12:10<br>12:11<br>12:12<br>12:13<br>12:14 | radiation<br>888,4<br>880,6<br>896,2<br>884,5<br>888,4<br>900<br>903,9<br>896,2<br>54<br>900<br>54<br>900<br>54<br>911,7<br>907,8<br>915,6<br>919,4<br>923,3<br>923,3<br>915,6<br>927,2<br>931,1<br>935<br>927,2<br>935<br>942,7<br>931,1<br>946,6<br>942,7<br>946,6<br>950,5<br>950,5<br>946,6<br>954,4<br>954,4<br>954,4<br>958,2<br>962,1<br>966<br>966<br>969,9<br>969,9<br>973,8<br>966<br>966<br>977,6<br>977,6<br>981,5<br>973,8<br>973,8<br>981,5<br>977,6<br>985,4<br>985,4<br>989,3<br>985,4<br>989,3<br>985,4<br>997<br>997 | humidity<br>53,28<br>1,001<br>53,32<br>1,004<br>53,91<br>1,004<br>53,37<br>1,008<br>53,55<br>1,006<br>53,23<br>1,005<br>53,37<br>1,008<br>1,007<br>1,008<br>1,01<br>53,69<br>1,005<br>53,32<br>1,007<br>53,69<br>1,005<br>53,91<br>1,003<br>54,32<br>1,004<br>54,87<br>1,004<br>55,41<br>1,006<br>55,32<br>1,007<br>54,5<br>1,005<br>54,82<br>1,003<br>54,68<br>1,009<br>54,77<br>1,004<br>1,009<br>54,14<br>54,14<br>1,007<br>54,46<br>1,005<br>54,73<br>1,007<br>54,59<br>1,008<br>54,59<br>1,009<br>54,46<br>1,005<br>54,64<br>1,005<br>1,009<br>54,46<br>54,64<br>1,008<br>54,18<br>1,007<br>1,009<br>54,14<br>53,78<br>1,005<br>53,5<br>1,004<br>52,55<br>1,008<br>52,91<br>1,005<br>52,41<br>1,007<br>52,28<br>1,003<br>52,55<br>1,008<br>53,69<br>1,01<br>53,64<br>1,006<br>53,23<br>1,008<br>53,19<br>1,01<br>52,41<br>1,011<br>53,46<br>1,01<br>53,69<br>1,01<br>53,1<br>1,013<br>52,87<br>1,01<br>52,87<br>1,01<br>53,32<br>1,01<br>54,28<br>1,011<br>54,5<br>1,006<br>54,82<br>1,008<br>1,005<br>54,59<br>54,37<br>1,006 | 9,62<br>9,64<br>9,78<br>9,78<br>9.84<br>9,92<br>9,98<br>9,95<br>9,96<br>9,98<br>9.7<br>10,12<br>10,15<br>10,2<br>10,22<br>10,27<br>10,29<br>10,37<br>10,41<br>10,45<br>10,48<br>10,5<br>10,59<br>10,55<br>10,62<br>10,66<br>10,69<br>10,77<br>10,76<br>10,76<br>10, 8<br>10,84<br>10,87<br>10,93<br>10,96<br>11,02<br>11<br>11,09<br>11,06<br>11,13<br>11,16<br>11,11<br>11,19<br>11,21<br>11,24<br>11,29<br>11,3<br>11,3<br>10,56<br>11,38<br>11,38<br>11,41<br>11,45<br>11,51<br>11,47<br>11,51<br>11,48 | pressure<br>0,39<br>0,78<br>0,39<br>0, 2<br>0, 2<br>0,39<br>$-0, 2$<br>0, 2<br>$\mathbf{0}$<br>0,39<br>0,2<br>$\mathbf{0}$<br>0,59<br>0,78<br>0,39<br>0,2<br>0,59<br>$\mathbf{0}$<br>0,39<br>0,39<br>0, 2<br>0,59<br>$\mathbf{0}$<br>0,78<br>0,59<br>0,78<br>$-0, 2$<br>$\mathbf{a}$<br>0,78<br>0,59<br>$-0, 2$<br>0<br>0,78<br>$\mathbf{0}$<br>0.78<br>Ω.<br>$\circ$<br>0,78<br>$\mathbf{0}$<br>0.59<br>0,39<br>0,39<br>0,39<br>0,59<br>0, 2<br>0, 2<br>0,39<br>0,78<br>$\mathbf{0}$<br>0<br>$^{\circ}$<br>0,39<br>0,98<br>$0^{\circ}$<br>0,59<br>0,78<br>0,59 | 0,29<br>0,39<br>0.19<br>0,68<br>0.68<br>0,29<br>3,31<br>0.68<br>0,58<br>0,58<br>18,96<br>0,58<br>0, 29<br>0, 19<br>0, 29<br>0,39<br>0,58<br>0,49<br>0, 29<br>0, 19<br>0,68<br>0,39<br>0,39<br>0,58<br>0, 29<br>0,39<br>0.49<br>0,58<br>0, 29<br>0,68<br>0,58<br>0,58<br>0,49<br>0,68<br>0, 29<br>0,49<br>0,58<br>0.29<br>0,49<br>0.29<br>0.68<br>0.58<br>0,49<br>0,29<br>0,39<br>0,68<br>0,58<br>0,29<br>27,62<br>27,62<br>0, 29<br>0,49<br>0,58<br>0,58<br>0,58<br>0, 19<br>0,29 | Ipv1<br>0,1<br>0,03<br>0,1<br>0,07<br>0.04<br>0.04<br>0.09<br>0.1<br>0,08<br>0,05<br>0,1<br>0,06<br>0,1<br>0,06<br>0,1<br>0,06<br>0,05<br>0,08<br>0,09<br>0, 11<br>0,06<br>0,1<br>0,06<br>0,05<br>0,04<br>0,03<br>0.09<br>0,05<br>0,1<br>0,03<br>0, 12<br>0,08<br>0,05<br>0,1<br>0,08<br>0,1<br>0,08<br>0.06<br>0,08<br>0.11<br>0,06<br>0,06<br>0,1<br>0,1<br>0,08<br>0, 11<br>0,02<br>0,04<br>0,09<br>0,09<br>0,07<br>0,07<br>0,02<br>0,06<br>0,07<br>0,06<br>0, 11 | Wwa | Vpv1 | Iwa                |   |

**Σχήµα 4.33** : Παράδειγµα µορφοποιηµένου αρχείου.

#### • Αλλαγή κωδικών Πρόσβασης στην Β∆

Ο administrator της Β∆ έχει την δυνατότητα να αλλάξει τους κωδικούς πρόσβασης στην Β∆ και για τα δυο Logins.

### • ∆υνατότητα για debugging

Τέλος, o administrator έχει την δυνατότητα να στείλει απευθείας Transact SQL Queries προς την Β∆ και να δει σε απλή µορφή τα ληφθέντα δεδοµένα. Αυτή η λειτουργία χρησιµεύει για εκτέλεση πιο προχωρηµένων λειτουργιών και απαιτεί καλή γνώση της Transact–SQL. Μπορεί να χρησιµοποιηθεί και ως εργαλείο Debugging για την σωστή λειτουργία της Β∆.

Ανάπτυξη λογισμικού για την Επεξεργασία Μετρήσεων σε Συστήματα Ανανεώσιμων Πηγών Ενέργειας

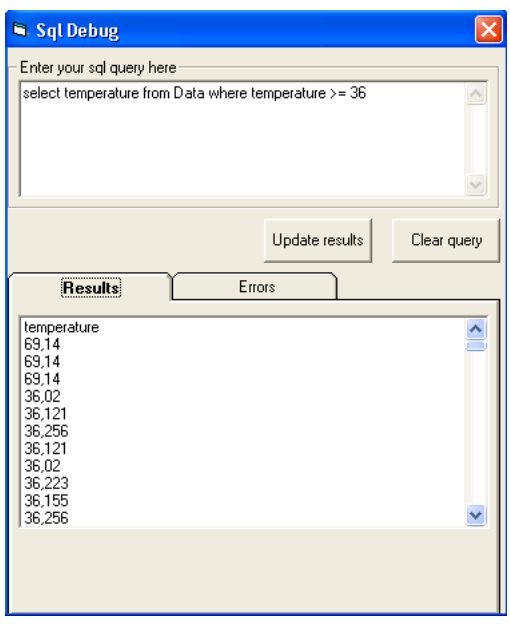

Σχήμα 4.34: Φόρμα Αποστολής Transact-SQL Queries στην ΒΔ

## **ΚΕΦΑΛΑΙΟ 5. Πειραµατικά αποτελέσµατα**

### **5.1 Γενικά**

Εφόσον η υλοποίηση του λογισµικού ολοκληρώθηκε, έπρεπε να βεβαιωθεί η σωστή λειτουργία του και σε πραγµατικές συνθήκες. Για το σκοπό αυτό, τα προγράµµατα που παράχθηκαν, εφαρµόστηκαν πάνω στο RES σύστηµα που έχει περιγραφεί στο Κεφάλαιο 2. Η εφαρµογή Real Time Insert Utility εγκαταστάθηκε στον Web Server του Εργαστηρίου. Το πρόγραμμα "RES ADMIN INTERFACE" εγκαταστάθηκε στον WEB Server και σε έναν Remote Client. Το λογισµικό δοκιµάστηκε πάνω σε Windows 2000 Advanced Server και σε Windows XP και λειτούργησε σωστά. Για την ορθή και γρήγορη λειτουργία του Server απαιτείται ένα ισχυρό υπολογιστικά µηχάνηµα ειδικά όσον αφορά τον επεξεργαστή και το ποσό της µνήµης που είναι διαθέσιµα.

### **5.2 Γραφήµατα των µετρήσεων**

Μετά και τις τελικές δοκιµές για την σωστή λειτουργία του λογισµικού, συγκεντρώθηκαν τα δεδοµένα τριών ετών και καταχωρήθηκαν στην Β∆ .Από τη µελέτη τους διαπιστώθηκε πως το σύστηµα έδινε σωστά διαγράµµατα. Στα παρακάτω Σχήµατα φαίνονται διάφορα διαγράµµατα από την εφαρµογή "RES\_ADMIN INTERFACE" για µια ηµέρα και συγκεκριµένα την 1 Μαΐου 2003.

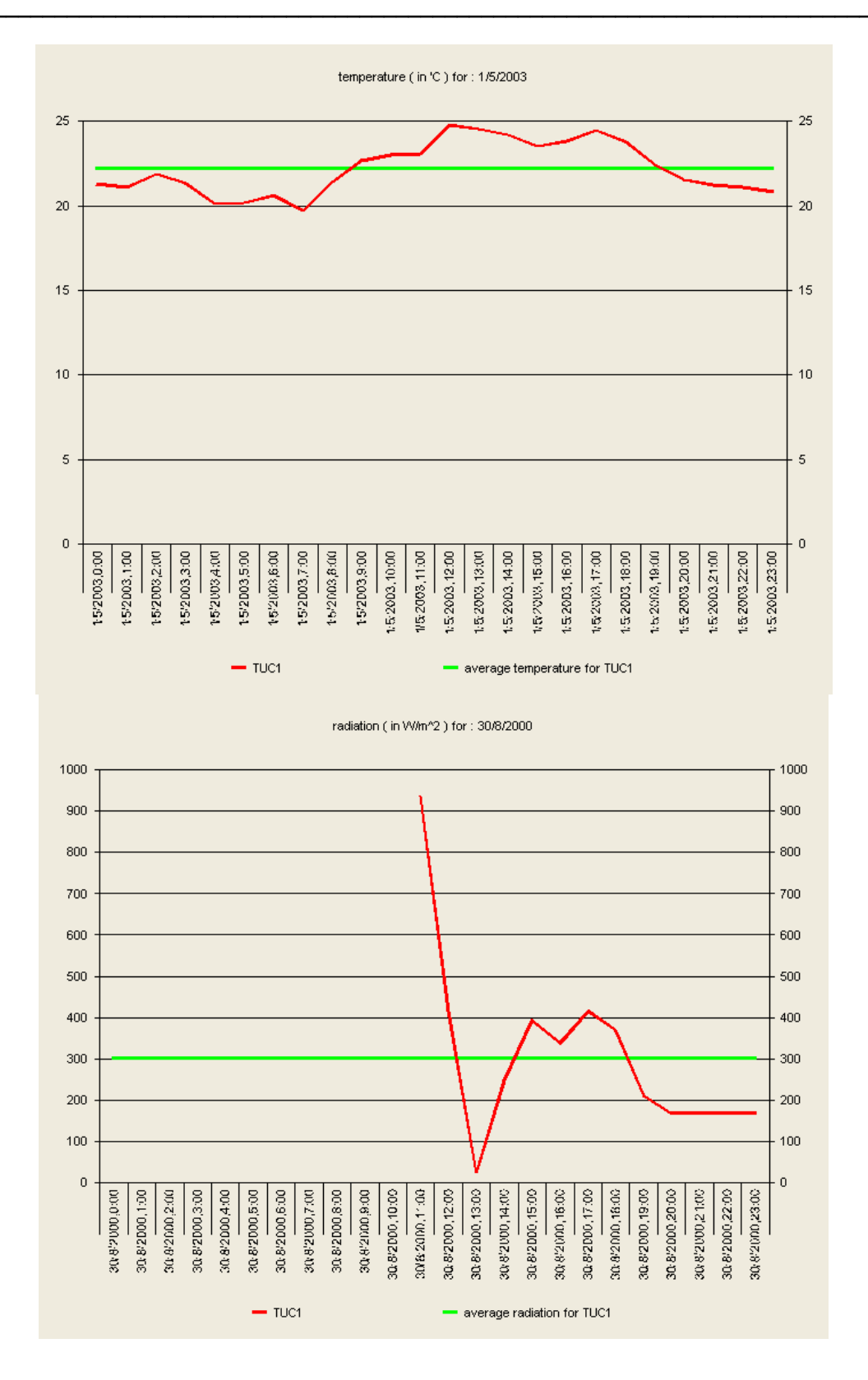

Σχήμα 5.1: Διαγράμματα των μετρήσεων της θερμοκρασίας και της ακτινοβολίας για την 1/5/2003.

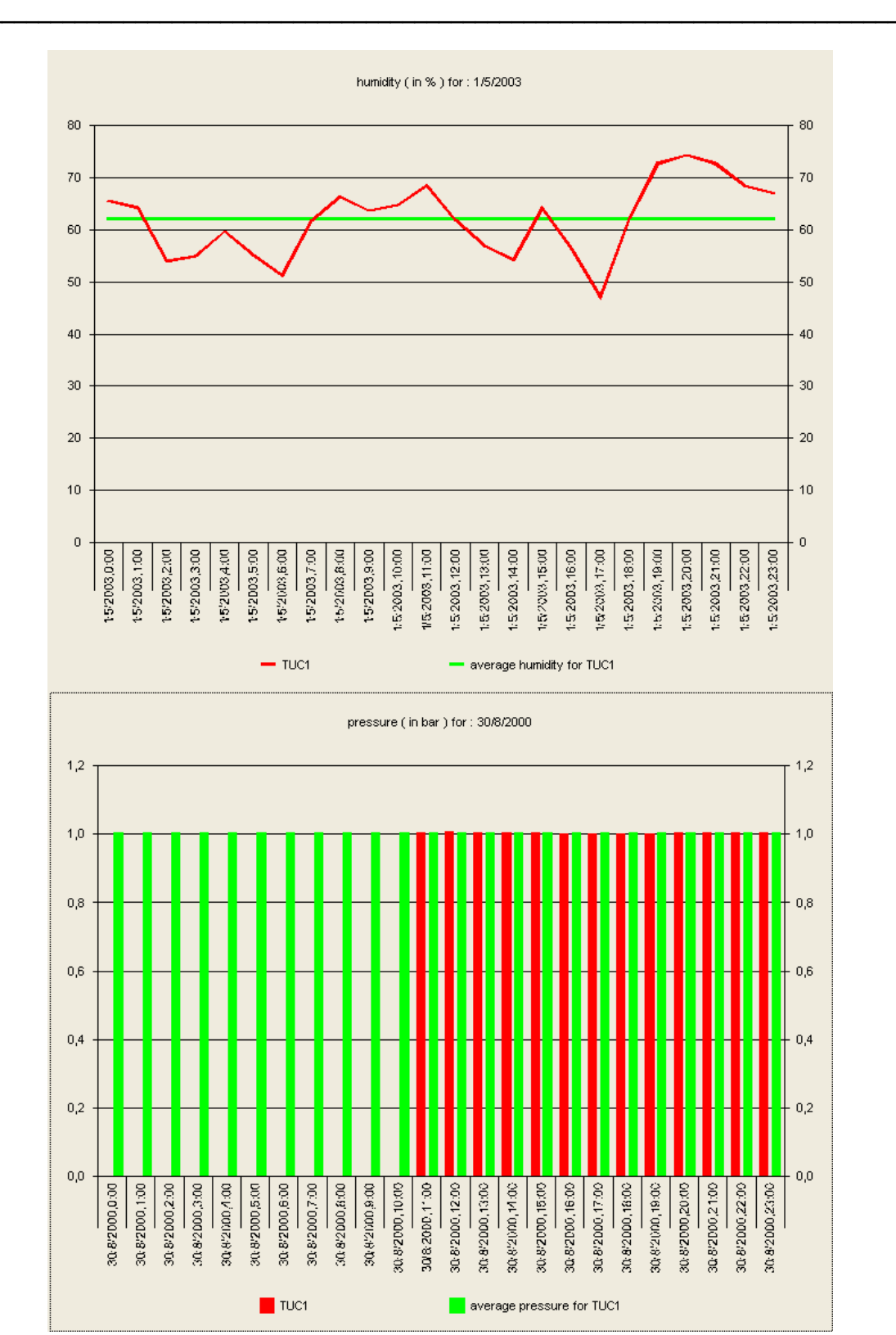

Σχήμα 5.2: Διαγράμματα των μετρήσεων της ατμοσφαιρικής πίεσης και της % υγρασίας για την 1/5/2003.

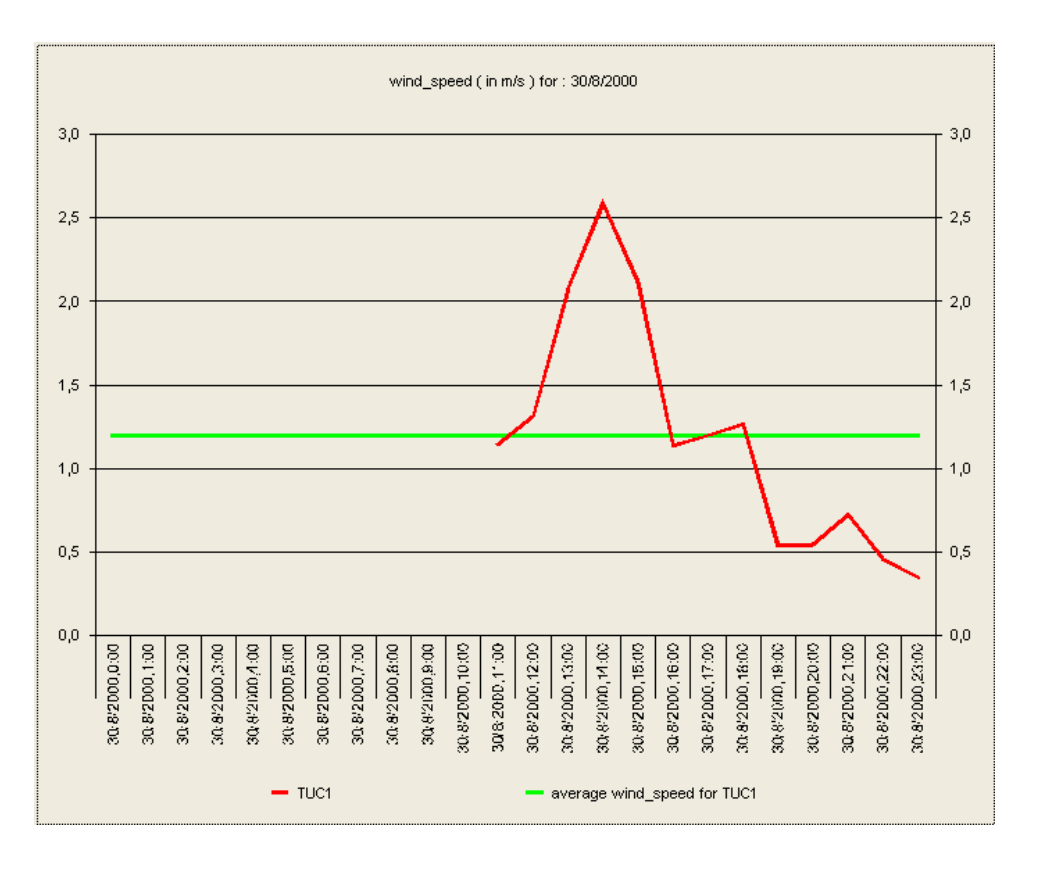

Σχήμα 5.3: Διάγραμμα των μετρήσεων της ταχύτητας του ανέμου για την 1/5/2003.

Στις ημερομηνίες και χρονικές στιγμές για τις οποίες δεν υπάρχουν καταχωρημένες μετρήσεις, δεν εμφανίζονται τιμές στα διαγράμματα όπως στο Σχήμα  $5.3.$ 

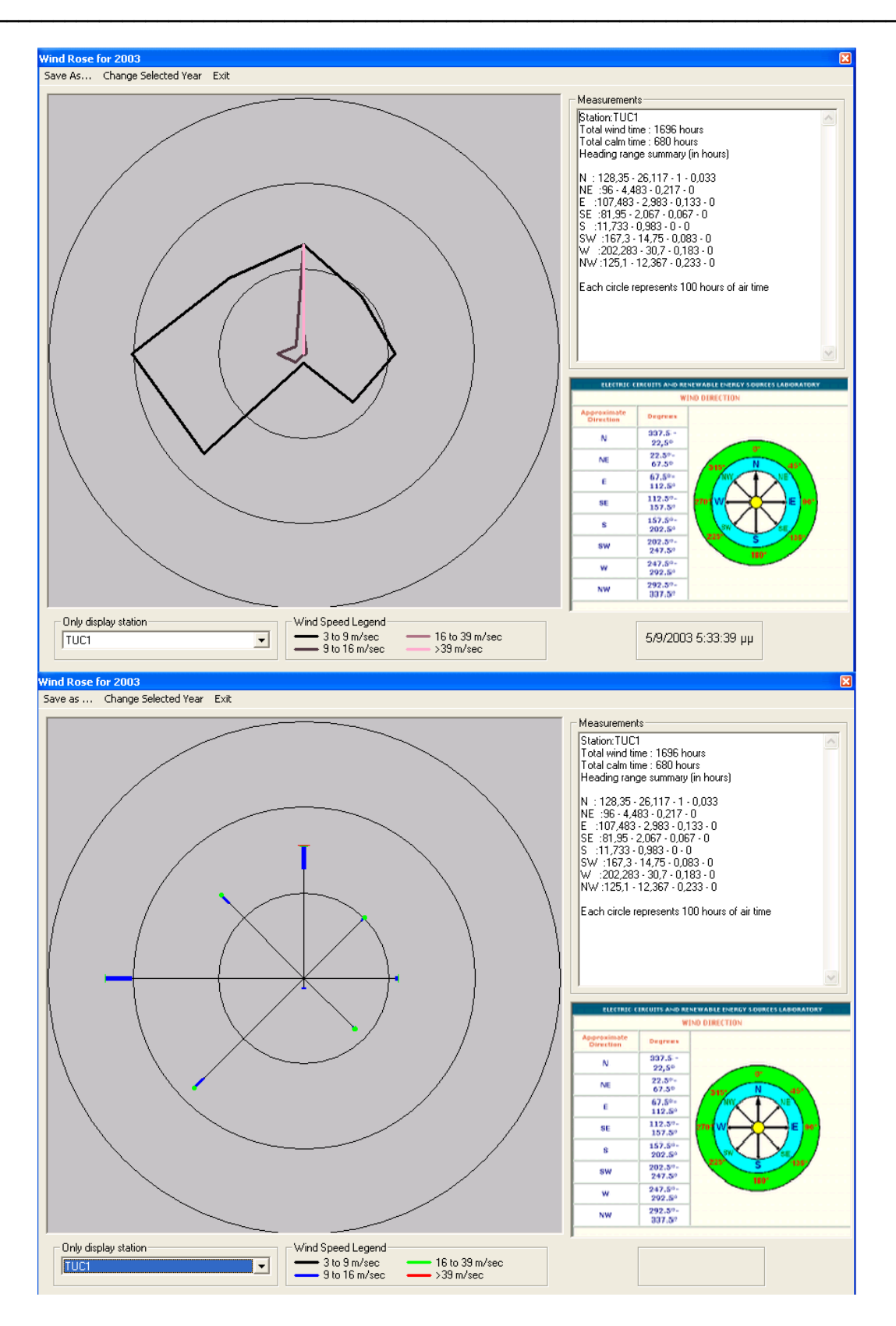

Σχήμα 5.4: Οι δύο τύποι Ροζέτας του ανέμου για το 2003

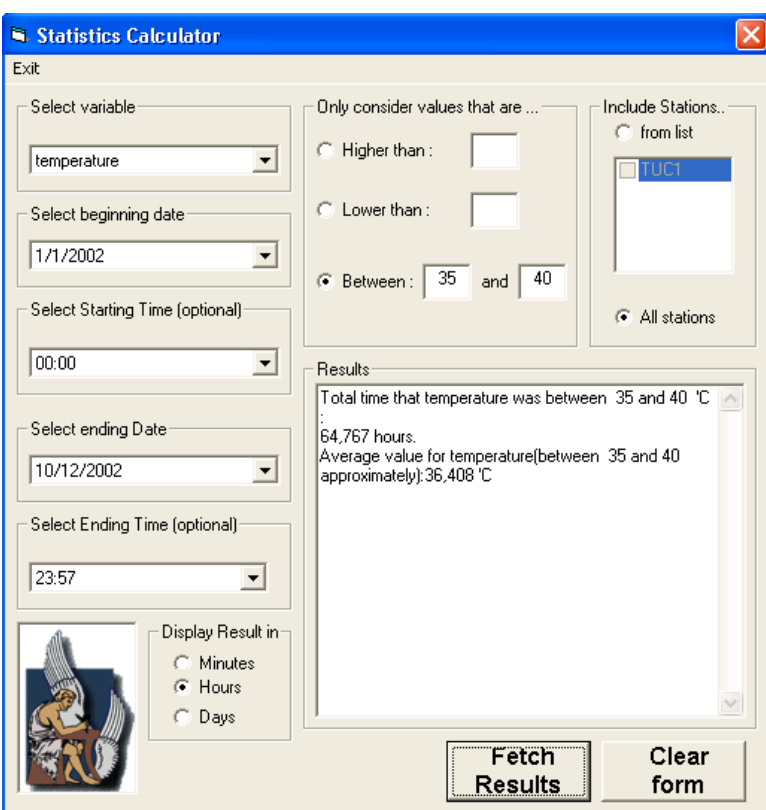

**Σχήµα 5.5:** Εύρεση χρόνου κατά τον οποίο η θερµοκρασία που µετρήθηκε ήταν ανάμεσα σε 35 $^{\circ}$ C και 40 $^{\circ}$ C κατά το έτος 2002.

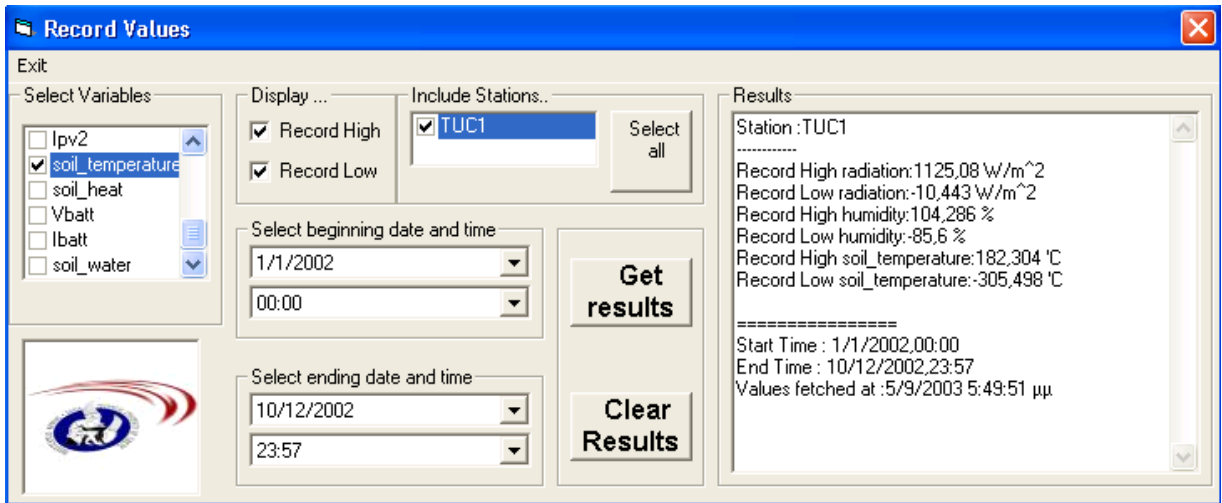

**Σχήµα 5.6**: Εύρεση µέγιστης και ελάχιστης τιµής για την % υγρασία,την ακτινοβολία και την θερµοκρασία εδάφους κατά το έτος 2002.

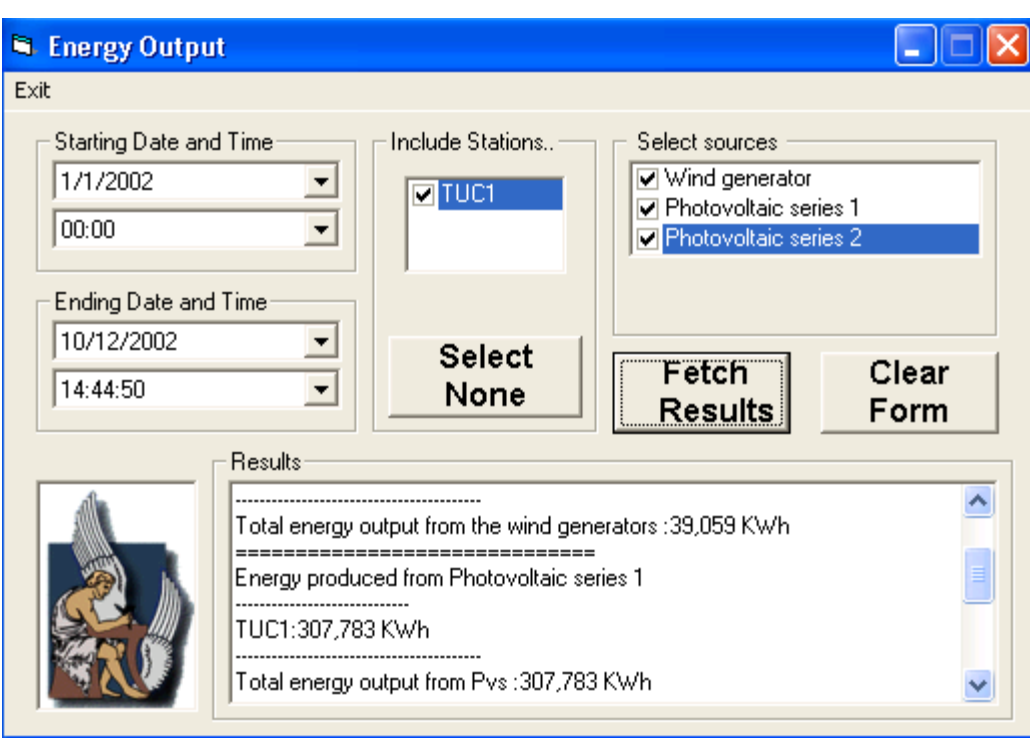

**Σχήµα 5.7:** Εύρεση ενέργειας που παράχθηκε από το RES σύστηµα κατά το έτος 2002.

## **ΚΕΦΑΛΑΙΟ 6. Συµπεράσµατα και µελλοντικές επεκτάσεις**

Σκοπός της παρούσας διπλωµατικής εργασίας ήταν η δηµιουργία ενός αξιόπιστου πακέτου λογισµικού το οποίο θα διεκπεραιώνει στατιστική επεξεργασία σε δεδοµένα από συστήµατα ΑΠΕ. Αυτό το λογισµικό κατασκευάστηκε µε κύριο γνώµονα την ευκολία χρήσης χωρίς απαιτήσεις γνώσης κάποιας γλώσσας και την σωστή λειτουργία, µε όσο το δυνατόν λιγότερες παρεµβάσεις από τον χρήστη. Έτσι ιδιαίτερη σηµασία δόθηκε στο γραφικό περιβάλλον και των δυο εφαρµογών.

Στην τελική τους µορφή, οι δύο εφαρµογές (Real Time Insert Utility και RES\_ADMIN INTERFACE) καλύπτουν σχεδόν κάθε πιθανή ανάγκη ενός συστήµατος συλλογής και επεξεργασίας δεδοµένων ΑΠΕ. Μελλοντικές προσθήκες θα µπορούσαν να είναι :

- Μπορεί να αναπτυχθεί µια εφαρµογή η οποία, λαµβάνοντας τα αποθηκευµένα στοιχεία στην Β∆, θα πραγµατοποιεί διαστασιολόγηση για RES συστήµατα για ένα συγκεκριµένο τόπο. Σκοπός της διαστασιολόγησης είναι η εύρεση κατάλληλου πλήθους ανεµογεννητριών ή / και φωτοβολταϊκών διατάξεων για την κάλυψη του φορτίου. Οι µέθοδοι διαστασιολόγησης συστηµάτων µε ανεµογεννήτριες ή / και φωτοβολταϊκές διατάξεις χρησιµοποιούν ως δεδοµένα εισόδου την ηλιακή ακτινοβολία, την θερµοκρασία και την ταχύτητα του ανέµου. Ανάλογα µε την µέθοδο διαστασιολόγησης που χρησιµοποιείται, µπορούν να ληφθούν από την Β∆ µέσες ηµερήσιες, µηνιαίες ή ωριαίες τιµές των µεγεθών αυτών.
- Η δηµιουργία ενός help file και η διανοµή του µαζί µε τις εφαρµογές για καλύτερη κατανόηση και αξιοποίηση των λειτουργιών της .
- Θα µπορούσε να βελτιωθεί η δυναµικότητα της βάσης δεδοµένων για να υποστηρίξει και άλλους τύπους υβριδικών συστηµάτων µε περισσότερα αισθητήρια .
- Καθώς ο SQL Server προσφέρει πολύ καλές pattern matching υπηρεσίες , θα µπορούσε να γίνει µια επέκταση της εφαρµογής ώστε να µπορεί να δώσει µια

πρόβλεψη όσον αφορά την διακύµανση ενός µεγέθους, π.χ. να µπορεί να δώσει πρόβλεψη για το πότε ένα µέγεθος αναµένεται να ξεπεράσει κάποια τιµή. Βέβαια, για την υλοποίηση αυτού του εγχειρήµατος µε αξιοπιστία θα απαιτείται η ύπαρξη ενός µεγάλου αριθµού µετρήσεων για ένα διάστηµα κάποιων ετών.

- Επίσης, η εφαρµογή "RES\_ADMIN INTERFACE" θα µπορούσε να επεκταθεί ώστε να µπορέσει να δώσει το κλιµατολογικό προφίλ µιας περιοχής, εφόσον σε αυτήν υπάρχουν αρκετοί RES σταθµοί.
- Θα µπορούσε να δοθεί η δυνατότητα στην εφαρµογή να χειρίζεται και κάποιες λειτουργίες του RES συστήµατος µέσω του Internet , όπως για παράδειγµα, την ενεργοποίηση ή απενεργοποίηση κάποιων µονάδων RES. [6]

Μεγάλη χρησιµότητα θα είχε το λογισµικό και σε οργανισµούς / ιδρύµατα που µελετούν γεωφυσικά φαινόµενα, όπως οι σεισµοί, µια και ως γνωστόν, οι σεισµολογικοί σταθµοί είναι διάσπαρτοι γεωγραφικά. Η συγκέντρωση των µετρήσεων από αυτούς τους σταθµούς σε ένα κεντρικό υπολογιστή σε πραγµατικό χρόνο και η δυνατότητα εύκολης και γρήγορης στατιστικής τους επεξεργασίας, θα ήταν πολύ χρήσιµη για τους διάφορους ερευνητές[4-5].

## **ΚΕΦΑΛΑΙΟ 7. Βιβλιογραφία**

### **7.1 Βιβλία**

- [1]. Renewable energy Power for a sustainable Future, Godfrey Boyle,Oxford University Press,1-14
- [2]. Chuck Wood, OLEDB and ODBC Developer's guide, Hungry Minds, Inc (1999), 10-12

### **7.2 Papers**

- [3]. E. Koutroulis, K. Kalaitzakis, Development of an Integrated Data-Acquisition System for Renewable Energy Sources Systems Monitoring ('In Press')
- [4]. G. Fortino and L. Nigro, Development of virtual data acquisition systems based on multimedia internetworking, Computer Standards & Interfaces 21 (2000) 429-440.
- [5]. P. Arpaia, A. Baccigalupi, F. Cennamo and P. Daponte, A Measurement Laboratory on Geographic Network for Remote Test Experiments, IEEE Transactions on Instrumentation and Measurement 49 (5) (2000) 992-997.

## **7.3 ∆ιατριβές**

[6]. A. Τερζούδης, Σύστηµα Συλλογής Μετεωρολογικών και Λειτουργικών ∆εδοµένων Συστηµάτων Ανανεώσιµων Πηγών Ενέργειας, ∆ιπλωµατική Εργασία (2002)

- [7]. Λ. Ακίτογλου, Μελέτη και Σχεδιασµός Συστηµάτων Συλλογής και Επεξεργασίας ∆εδοµένων και Συστηµάτων Ελέγχου, Μεταπτυχιακή ∆ιατριβή (2002)
- [8]. Ε. Κουτρούλης, Σχεδιασµός και Υλοποίηση Συστήµατος ∆ιαχείρισης Ενέργειας που Παράγεται από Α.Π.Ε., Μεταπτυχιακή ∆ιατριβή (1999)

## **7.4 Εγχειρίδια**

[9]. Microsoft SQL SERVER BOOKS ONLINE (2000)
# **ΚΕΦΑΛΑΙΟ 8. Παραρτήµατα**

Σε αυτό το κεφάλαιο παρατίθενται τρία παραρτήµατα.

- Στο Παράρτηµα Α δίνεται το Εγχειρίδιο εγκατάστασης και χειρισµού του προγράµµατος 'Real time Insert Utility'
- Στο Παράρτηµα Β υπάρχει το εγχειρίδιο Εγκατάστασης του SQL SERVER 2000.Επίσης δίνονται Οδηγίες δηµιουργίας και συντήρησης της Β∆ RES\_ADMIN και
- στο Παράρτηµα Γ υπάρχει το εγχειρίδιο εγκατάστασης και χρήσης της εφαρµογής "RES\_ADMIN INTERFACE".

# **Παράρτηµα Α – Εγχειρίδιο εγκατάστασης και χειρισµού του προγράµµατος 'Real time Insert Utility'**

# • **Απαιτήσεις Συστήµατος**

- 1. Λειτουργικό σύστηµα του υπολογιστή : Microsoft Windows NT/2000/XP.
- 2. 5 MB ελεύθερο χώρο στον σκληρό δίσκο για την εγκατάσταση του προγράµµατος και των βοηθητικών αρχείων.
- 3. Τον MS SQL SERVER 2000 πλήρως εγκατεστηµένο στο σύστηµα.
- 4. Ένα στιγµιότυπο της βάσης RES\_ADMIN πλήρως ενεργοποιηµένο στον SQL SERVER 2000.
- 5. Προτεινόµενη ανάλυση απεικόνισης : 1024 x 768

#### • **Εγκατάσταση του προγράµµατος Real time Insert Utility**

- 1. Ανοίξτε τον φάκελο µε το όνοµα RT\_UTILITY που υπάρχει στο cd και εκτελέστε το αρχείο Setup.exe
- 2. Ακολουθήστε τις οδηγίες για να ολοκληρώσετε την εγκατάσταση

#### • **Περιγραφή της εφαρµογής και των λειτουργιών της**

Μετά το πέρας της εγκατάστασης στον επιλεγµένο φάκελο , το πρόγραµµα εκτελείται από το Start→Programs→RT\_utility→"Real time Insert Utility". Εµφανίζεται το κύριο παράθυρο της εφαρµογής.

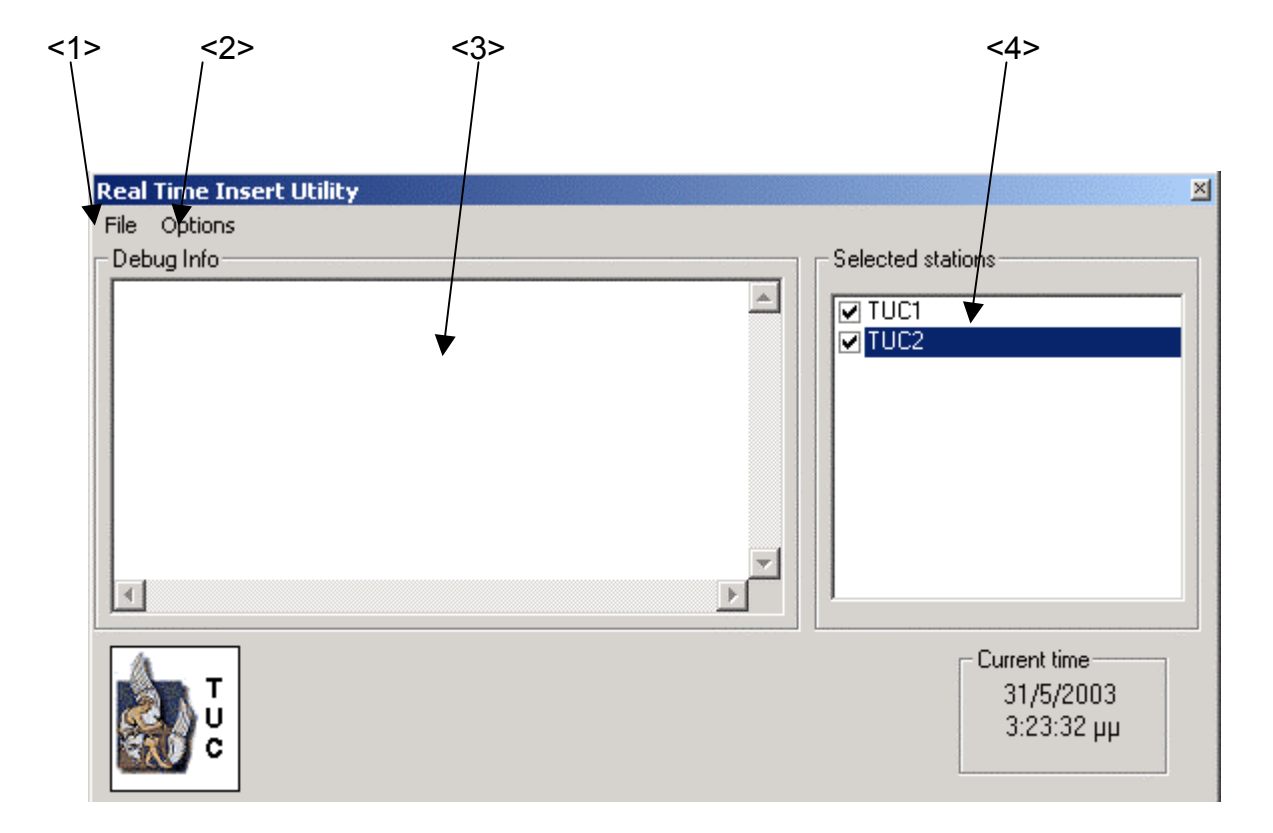

**Σχήµα A.1** : Το κεντρικό παράθυρο της εφαρµογής

Όπου :

<1>Το κεντρικό menu

<2>Επιλογή ρυθµίσεων από τον χρήστη

<3>Είναι το παράθυρο στο οποίο εµφανίζονται τα

περιεχόµενα του τελευταίου ληφθέντος πακέτου

<4>Λίστα µε τους επιβλεπόµενους σταθµούς

#### • Κεντρικό menu

Το κεντρικό menu αποτελείται από 2 επιλογές : τις Connect και Exit. Επιλέγοντας Connect , πραγµατοποιείται η σύνδεση στην βάση δεδοµένων και αρχίζει η εισαγωγή στην βάση των λαµβανόµενων δεδοµένων για τους επιλεγµένους σταθµούς <4>. Επιλέγοντας Exit τερµατίζεται η εφαρµογή .

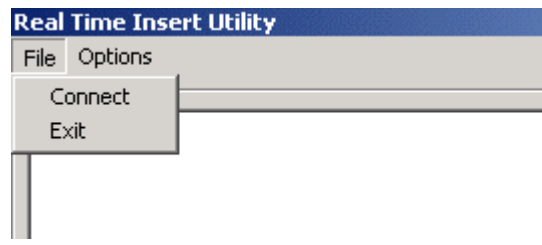

**Σχήµα A.2 :**Το κεντρικό menu

• Επιλογή ρυθµίσεων από τον χρήστη.

Πατώντας το κουµπί Options εµφανίζεται το ακόλουθο παράθυρο µεσω του οποίου ο χρήστης µπορεί να ρυθµίσει την συµπεριφορά της εφαρµογής.

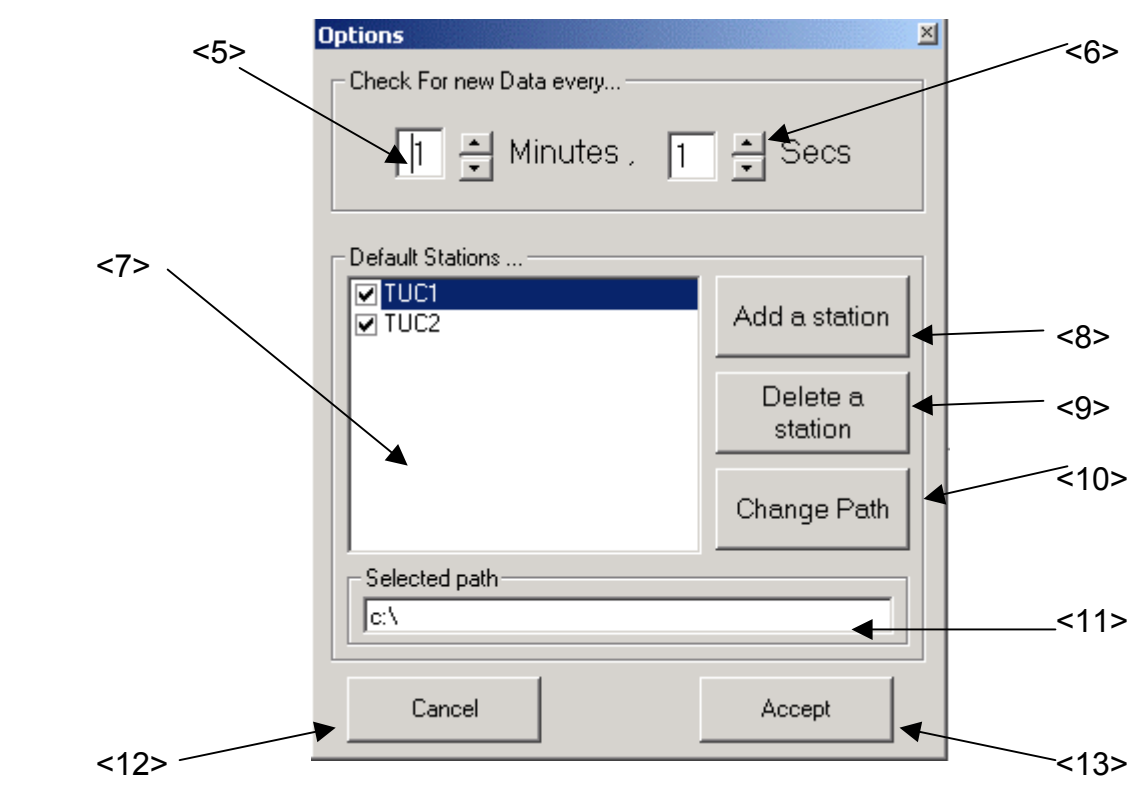

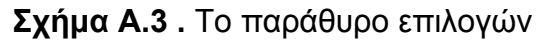

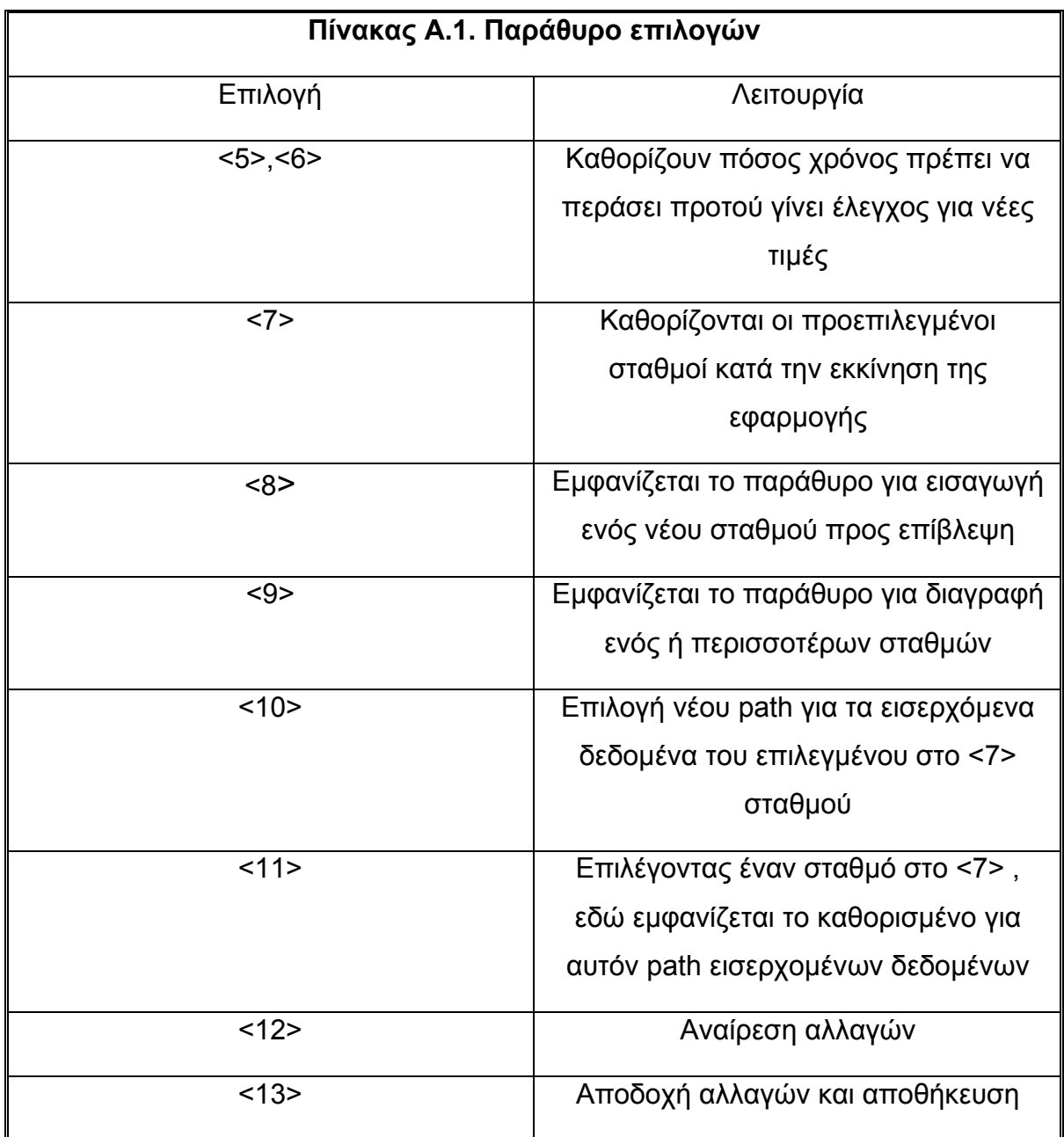

#### • Παράθυρο εισαγωγής νέου σταθµού προς επίβλεψη

Επιλέγοντας Add a station <8> εµφανίζεται το ακόλουθο παράθυρο.

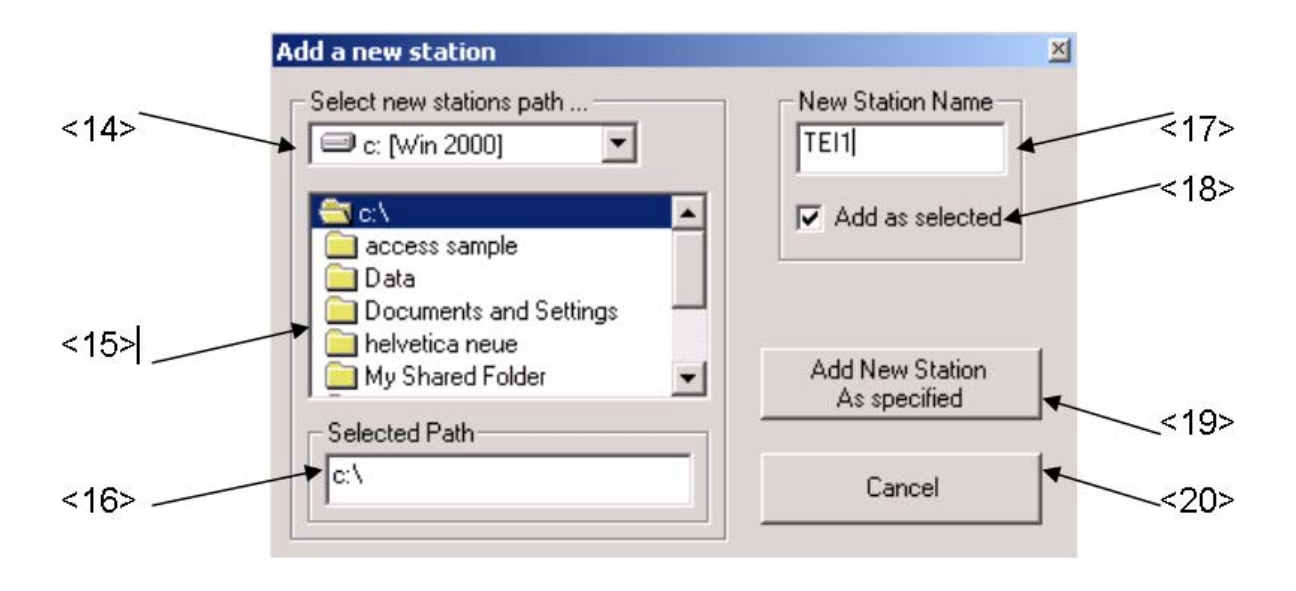

### **Σχήµα A.4** . Παράθυρο εισαγωγής νέου σταθµού προς επίβλεψη

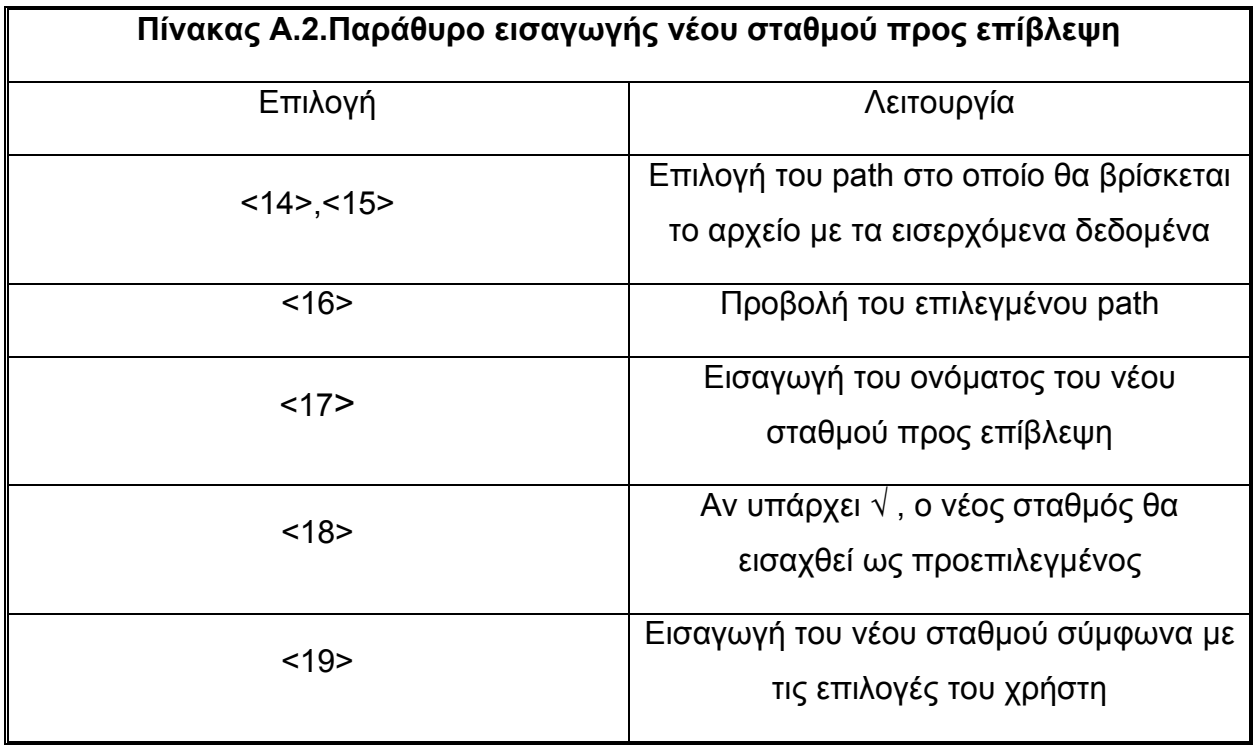

<20> Ακύρωση και επιστροφή στο προηγούµενο παράθυρο

#### • Παράθυρο διαγραφής σταθµού

Επιλέγοντας Delete a station <9> εµφανίζεται το ακόλουθο παράθυρο

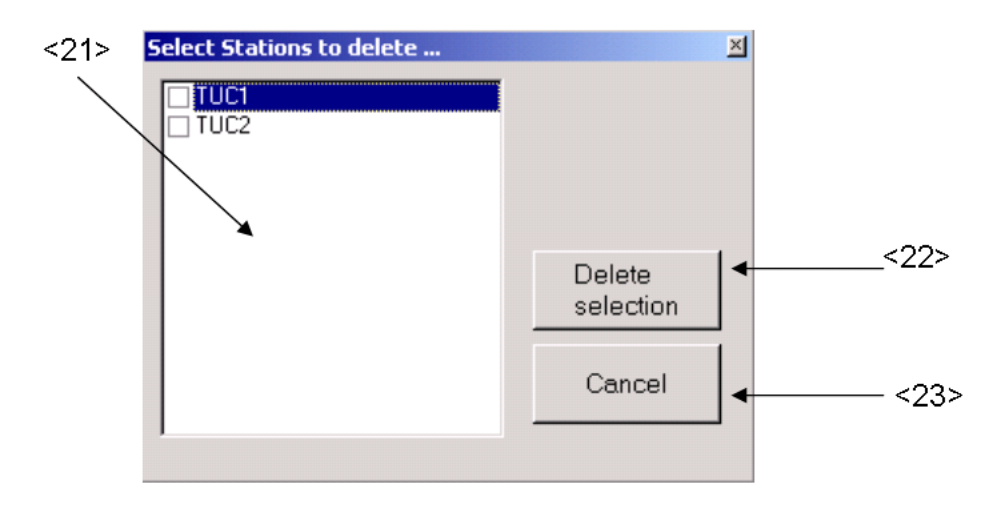

## **Σχήµα A.5.** Παράθυρο διαγραφής σταθµού

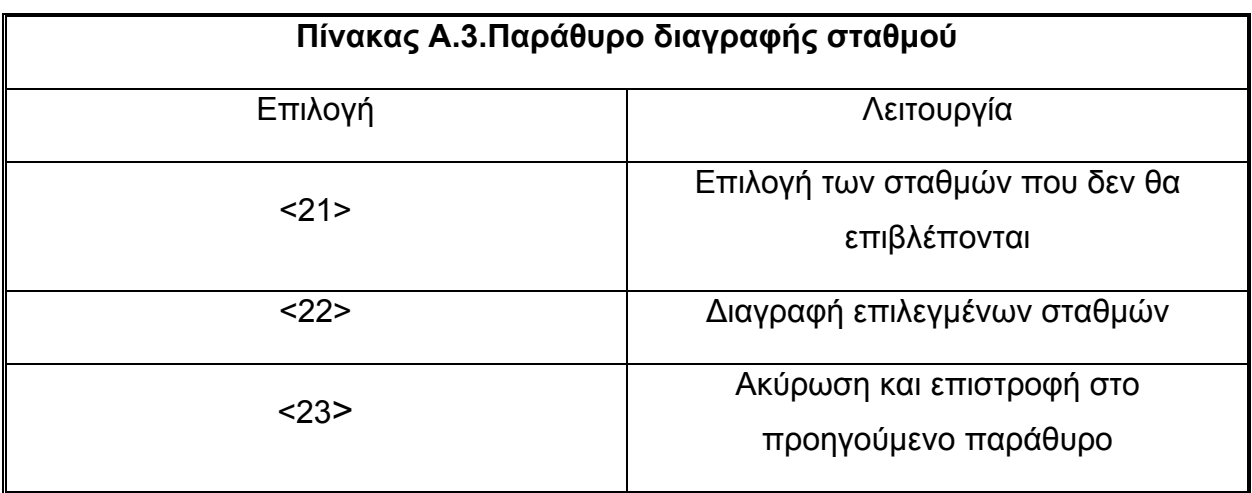

Για την σωστή λειτουργία του Real Time Insert Utility απαιτείται να υπάρχει τουλάχιστον ένας σταθµός. Επιλογή όλων των σταθµών από την λίστα <21> δεν επιτρέπεται. ∆ιαγραφή ενός ή περισσοτέρων σταθµών σηµαίνει ότι όποιες µετρήσεις λαµβάνονται από αυτούς θα αγνοούνται και δεν θα εισάγονται στην Β∆ .

#### • Παράθυρο αλλαγής path σταθµού

Επιλέγοντας έναν σταθµό από την λίστα <7> και πατώντας Change Path <10> εµφανίζεται το ακόλουθο παράθυρο :

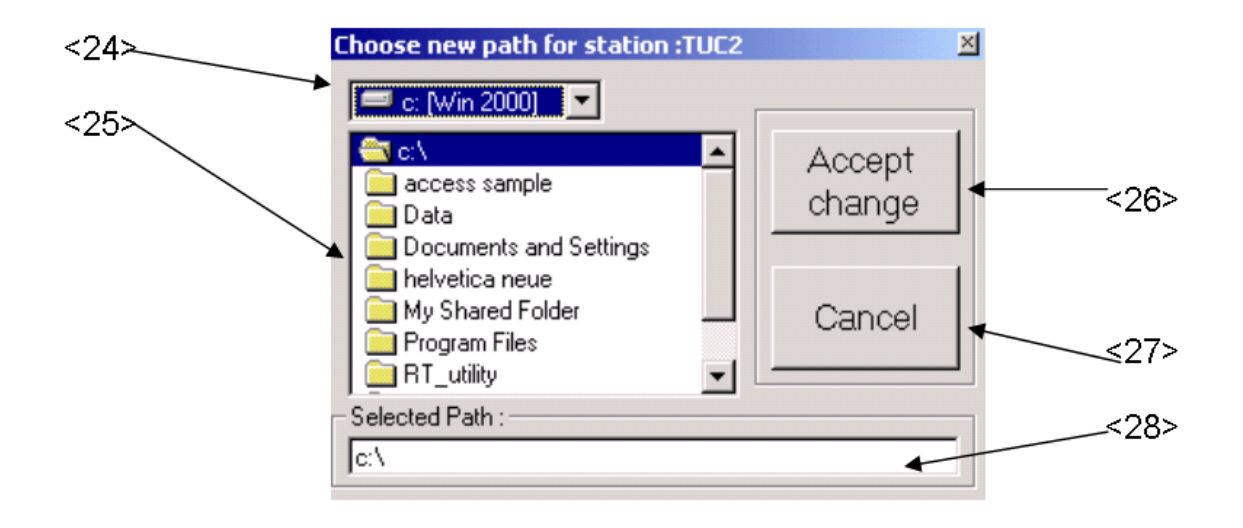

**Σχήµα A.6.** Παράθυρο αλλαγής path.

Μέσω των πεδίων <24>,<25> και <26> επιλέγετε την καινούργια διαδροµή για τα εισερχόµενα δεδοµένα του επιλεγµένου σταθµού <28> και µε το κουµπί <26> αποδέχεστε τις αλλαγές. Με το κουµπί <27> ακυρώνεται όποιες αλλαγές έγιναν.

• Εναλλακτικός τρόπος ρυθµίσεων του Real Time Insert Utility (rt.ini )

Στον κατάλογο που επιλέχθηκε για την εγκατάσταση της εφαρµογής Real Time Insert Utility, βρίσκεται το αρχείο rt.ini. Αυτό το αρχείο χρησιµοποιείται για την αποθήκευση των προεπιλεγµένων παραµέτρων του προγράµµατος. Ο χρήστης µπορεί να δει το αρχείο αυτόν µε έναν επεξεργαστή κειµένου π.χ. το Notepad. Ένα παράδειγµα τέτοιου αρχείου είναι το ακόλουθο:

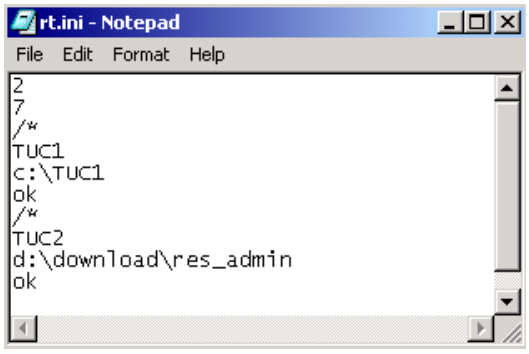

**Σχήµα A.7 .** Παράδειγµα αρχείου rt.ini

Στην πρώτη και την δεύτερη γραµµή φαίνονται τα λεπτά και τα δευτερόλεπτα ανάµεσα σε δυο ελέγχους για νέα δεδοµένα. Για την εισαγωγή κάθε σταθµού ο χρήστης απαιτείται να συµπληρώσει τέσσερις γραµµές στο τέλος του αρχείου :

- 1. Το σύµβολο " /\* ".
- 2. Το όνοµα του σταθµού . ∆εν επιτρέπεται η χρήση των συµβόλων /, \, :,  $*, ?, ", < , > ,|.$
- 3. Το path στο οποίο καταγράφονται τα εισερχόµενα δεδοµένα για αυτόν τον σταθµό. Ισχύουν οι ίδιοι περιορισµοί µε το όνοµα του σταθµού .
- 4. Η λέξη " ok " αν ο σταθµός θα αποτελεί προεπιλογή του χρήστη και θα επιβλέπεται αυτόµατα µε την έναρξη του προγράµµατος ή η λέξη " no " σε αντίθετη περίπτωση.

Για την σωστή λειτουργία του προγράµµατος το αρχείο rt.ini πρέπει να βρίσκεται στον ίδιο φάκελο µε τo Real Time Insert Utility.

• Αυτόµατη εκκίνηση του Real Time Insert Utility .

Για την αυτόµατη εκκίνηση της εφαρµογής , το µόνο που απαιτείται είναι να τοποθετηθεί µια συντόµευση προς το εκτελέσιµο του αρχείου στον φάκελο "C:\Documents and Settings\All Users\Start Menu\Programs\Startup" των Windows®.

# **Παράρτηµα Β – Εγκατάσταση του SQL SERVER 2000. Οδηγίες δηµιουργίας και συντήρησης της Β∆ RES\_ADMIN**

 Η εγκατάσταση του Sql Server 2000 είναι µια τυπική εγκατάσταση εφαρµογής WINDOWS ® εκτός από κάποια σηµαντικά σηµεία. Εισάγοντας το cd εγκατάστασης του Sql Server 2000, εµφανίζεται το ακόλουθο παράθυρο από όπου επιλέγετε "SQL SERVER 2000 Components" και κατόπιν "INSTALL DATABASE SERVER" όπως φαίνεται στο παρακάτω Σχήµα.

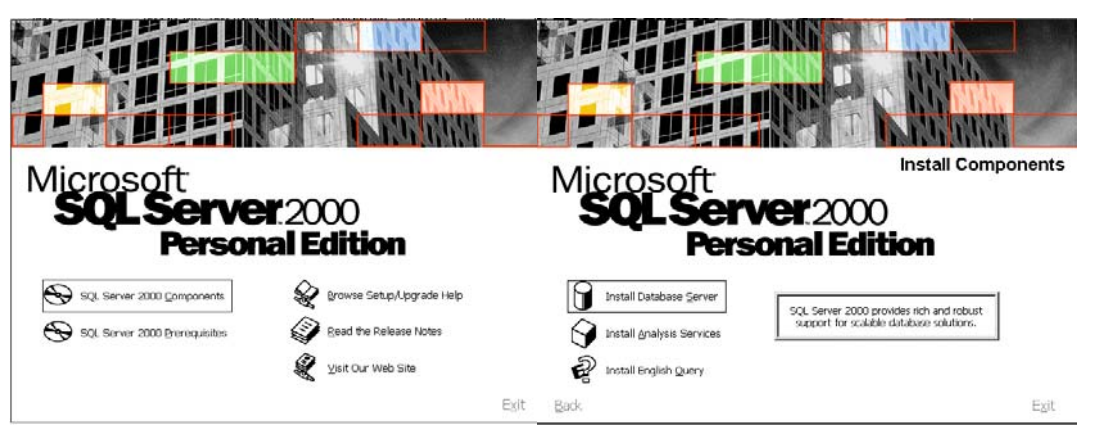

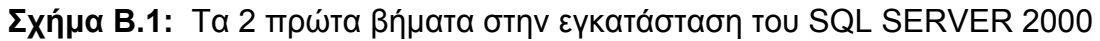

Στην επόµενη οθόνη επιλέγεται αν η εγκατάσταση θα γίνει στον τοπικό ή σε κάποιο αποµακρυσµένο υπολογιστή . Επιλέγετε "Local Computer" και πατάτε "NEXT" µέχρι να φτάσετε στην ακόλουθη οθόνη όπου επιλέγεται τον φάκελο εγκατάστασης της εφαρµογής , καθώς και τον φάκελο που θα αποθηκεύονται τα αρχεία των βάσεων δεδοµένων που θα εγκατασταθούν .Ο τύπος της εγκατάστασης δεν χρειάζεται να αλλάξει (Typical) .

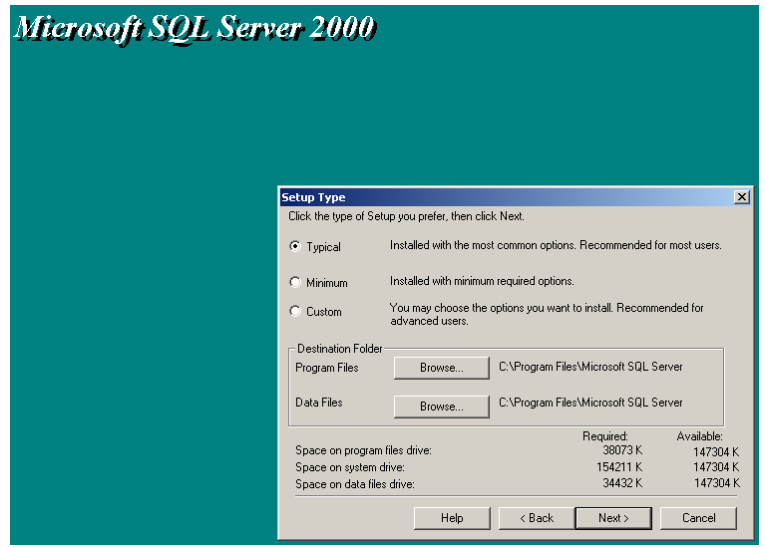

**Σχήµα Β.2** : Επιλογή του φακέλου εγκατάστασης του SQL SERVER

Στην επόµενη οθόνη καλείστε να επιλέξετε αν ο SQL Server 2000 θα ξεκινά αυτόµατα για όλους τους χρήστες κατά την εκκίνηση του υπολογιστή ή για κάποιον συγκεκριµένο χρήστη. Επιλέξτε "Local System Account" και " Use the same account for each service" όπως φαίνεται στο ακόλουθο Σχήµα και πατήστε "Next" .

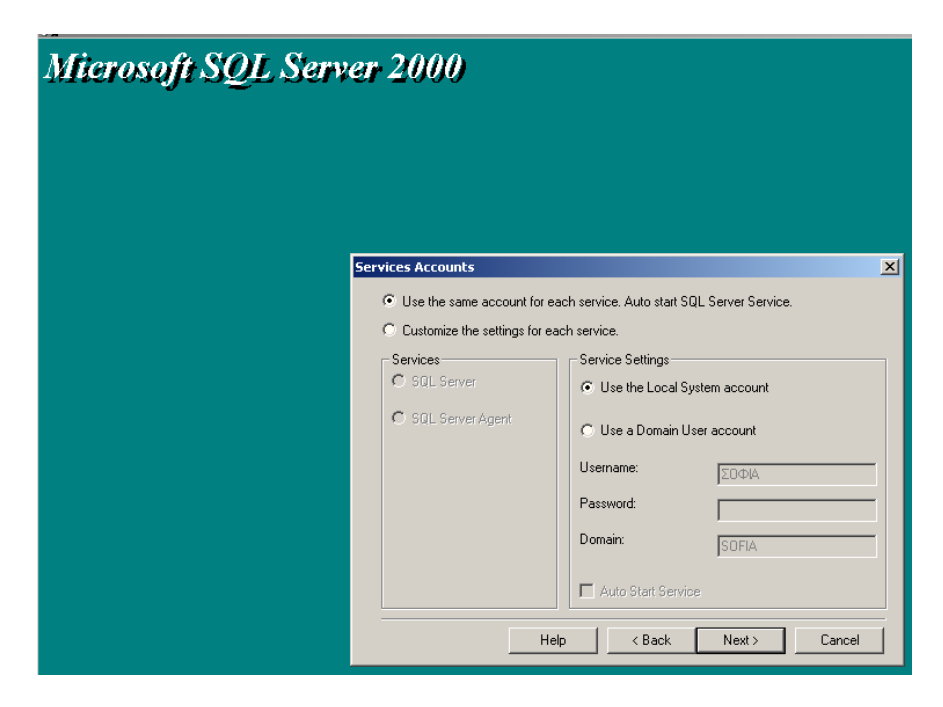

**Σχήµα Β.3 :** Επιλογές αυτόµατης έναρξης του SQL SERVER

Στην επόµενη και τελευταία οθόνη που απαιτεί παρέµβαση του χρήστη, καλείστε να επιλέξετε τον τρόπο µε τον οποίο θα επιβεβαιώνονται τα δικαιώµατα πρόσβασης του χρήστη στην Β∆. Καθώς θα υπάρχουν εφαρµογές που θα τρέχουν στον web server και θα απαιτούν πρόσβαση στην Β∆ (RTIU, RES\_ADMIN INTERFACE) και εφαρµογές που θα τρέχουν σε κάποιον αποµακρυσµένο υπολογιστή και θα χρειάζονται πρόσβαση στην Β∆ (RES\_ADMIN INTERFACE ), επιλέγετε Mixed Μode Authentication.

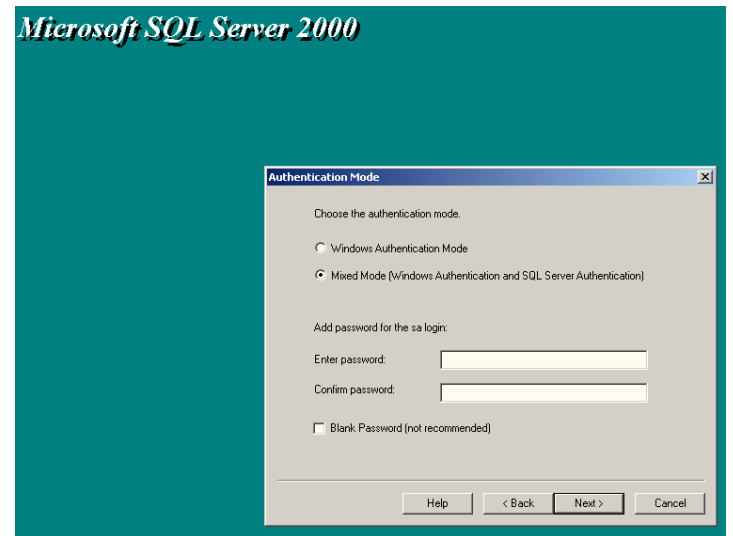

**Σχήµα B.4 :** Ρύθµιση των επιλογών ασφαλείας

#### στον SQL SERVER

Ακολουθώντας πιστά τις οδηγίες, η εγκατάσταση ολοκληρώνεται .

# • **∆ηµιουργία της Β∆ RES\_ADMIN**

Τρέχετε τον Enterprise Manager από το Start → Programs → Microsoft Sql Server → Enterprise Manager. Στην οθόνη που εµφανίζεται επεκτείνετε το δένδρο στα αριστερά µέχρι το επίπεδο "Databases" όπου µε πάτηµα του δεξιού πλήκτρου του ποντικιού εµφανίζεται ένα µενού. Από εκεί επιλέγετε "New Database …" όπως φαίνεται στην ακόλουθη εικόνα.

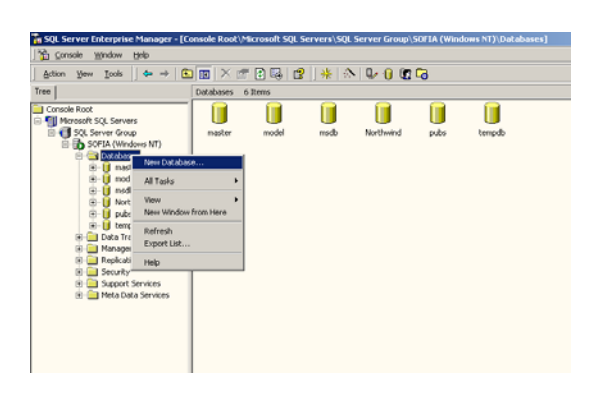

**Σχήµα B.5 :** Επιλογή δηµιουργίας νέας Β∆

Στο παράθυρο που εµφανίζεται δίνετε ως όνοµα της Β∆ " RES\_ADMIN " και πατάτε "OK". Εδώ πρέπει να τονιστεί ότι τα Regional Settings του server αλλά και των clients πρέπει να είναι ορισµένα σε Greek και η ώρα του συστήµατος να δίνεται είτε σε 24-ώρη µορφή , είτε σε 12-ώρη µε τα σύµβολα "PM" και "AM".

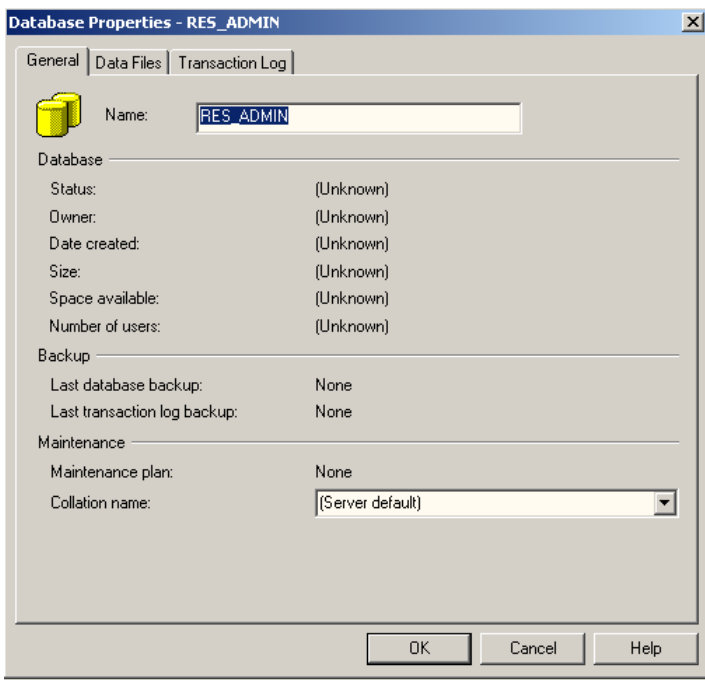

**Σχήµα B.6:**∆ηµιουργία της Β∆ "RES\_ADMIN"

Επόµενο βήµα είναι η δηµιουργία του Table "Data" στον οποίο θα αποθηκεύονται οι µετρήσεις από τα διάφορα RES συστήµατα. Αυτό γίνεται επεκτείνοντας την Β∆ "RES\_ADMIN" και µε πάτηµα του δεξιού κουµπιού του ποντικιού στην επιλογή Tables. Στο µενού που εµφανίζεται επιλέγετε " New table …".

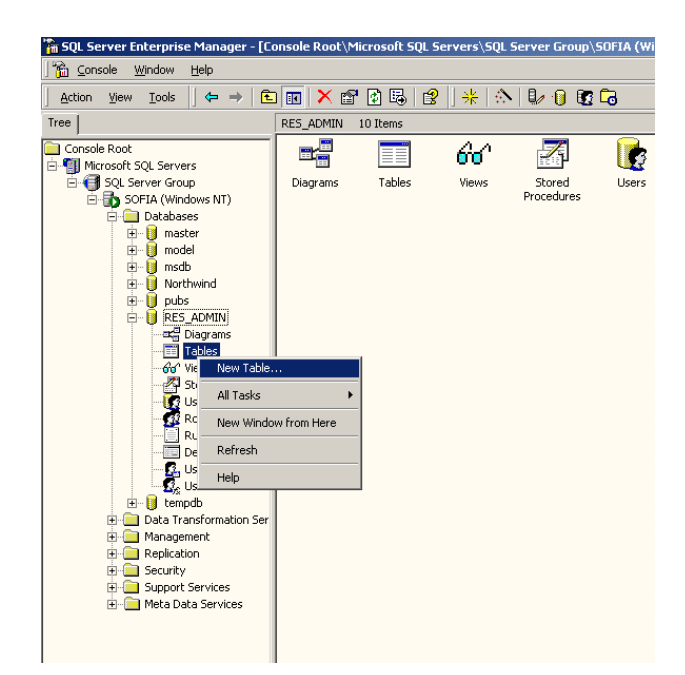

**Σχήµα B.7:** ∆ηµιουργία νέου Table στην Β∆ RES\_ADMIN

Ακολούθως συµπληρώνετε τις στήλες του πίνακα όπως φαίνεται στο Σχήµα 8.

| <b>H</b> o (5) & b c (?) |           |                     | 朝令马霸 哈罗圈             |  |
|--------------------------|-----------|---------------------|----------------------|--|
| Column Name              | Data Type |                     | Length   Allow Nulls |  |
| Date field               | datetime  | 8                   |                      |  |
| [time]                   | datetime  | 8                   |                      |  |
| Temperature              | real      | $\overline{4}$      | v                    |  |
| Radiation                | real      | $\overline{4}$      | ν                    |  |
| Humidity                 | real      | Ϋ<br>$\overline{4}$ |                      |  |
| Pressure                 | real      | 4                   | V                    |  |
| Ipv1                     | real      | $\overline{4}$      |                      |  |
| Vwa                      | real      | 4                   | 5552                 |  |
| Vpv1                     | real      | $\overline{4}$      |                      |  |
| Wind direction           | real      | $\overline{4}$      |                      |  |
| WG speed                 | real      | $\overline{4}$      |                      |  |
| Wind_speed               | real      | $\overline{4}$      | V                    |  |
| Vpv2                     | real      | 4                   | V                    |  |
| Ipv2                     | real      | $\overline{4}$      | V                    |  |
| Soil_temperature         | real      | 4                   | V                    |  |
| Soil_heat                | real      | $\overline{4}$      | ▽                    |  |
| Vbatt                    | real      | $\overline{4}$      | V                    |  |
| Ibatt                    | real      | $\overline{4}$      | Y                    |  |
| Soil_water               | real      | $\overline{4}$      |                      |  |
| Station_name             | nvarchar  | 50                  |                      |  |

**Σχήµα B.8 :**Σωστή συµπλήρωση του Table

Επόµενο βήµα είναι ο ορισµός των Primary keys στον πίνακα . Επιλέγετε κρατώντας πατηµένα το Ctrl τις στήλες Date\_field , [time] , station\_name και µε πάτηµα του δεξιού κουµπιού του ποντικιού επιλέγεται " Set Primary Key" .

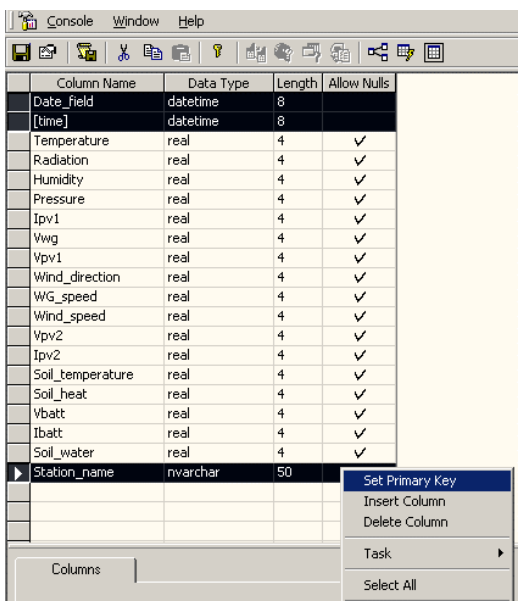

**Σχήµα B.9:** Ορισµός Primary Keys στο Table

Πατήστε "Save" και θα εµφανιστεί το ακόλουθο παράθυρο στο οποίο θα συµπληρώσετε σαν όνοµα του Table το "Data" .

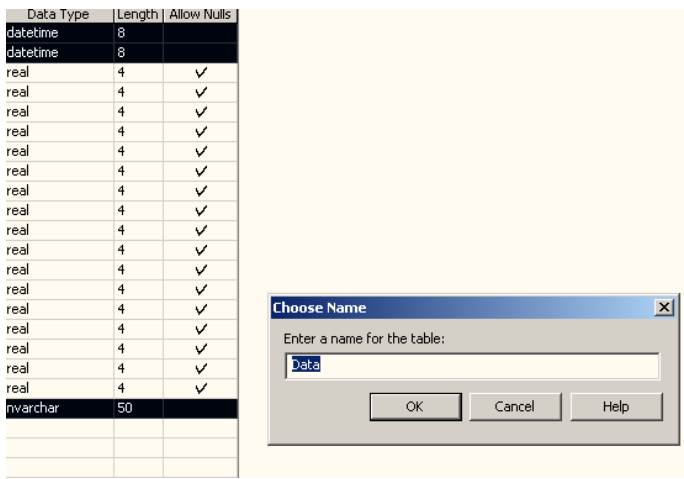

**Σχήµα B.10:** Ολοκλήρωση της δηµιουργίας του Table "Data"

#### • **∆ηµιουργία λογαριασµών για τους χρήστες "Administrator" και "Guest"**

Για την πρόσβαση στην Β∆ "RES\_ADMIN" απαιτείται η πιστοποίηση της ταυτότητας του χρήστη. Αυτό γίνεται µέσω των Logins . Τα logins που απαιτούνται είναι δυο:

• Ένα για τον "Administrator" το οποίο παρέχει στον χρήστη δικαιώµατα εισαγωγής / διαγραφής δεδοµένων , καθώς και εξαγωγής αυτών σε αρχείο. Επίσης δίνεται η δυνατότητα αλλαγής των κωδικών πρόσβασης στην Β∆ για κάθε λογαριασµό. Επίσης µπορεί να δει οποιοδήποτε διάγραµµα επιθυµεί .

• Ένα για τον "Guest" ο οποίος έχει την δυνατότητα να δει µόνο την µορφοποιηµένη έξοδο των δεδοµένων µέσω των διαγραµµάτων και των στατιστικών µεγεθών, χωρίς να έχει δικαιώµατα επέµβασης στα δεδοµένα . Η διαδικασία για την δηµιουργία των logins ξεκινάει µε την επέκταση του δέντρου στα αριστερά του Enterprise Manager µέχρι την επιλογή "Security " και "Logins".Εκεί µε πάτηµα του δεξιού κουµπιού του ποντικιού , επιλέγετε "New Login …" .

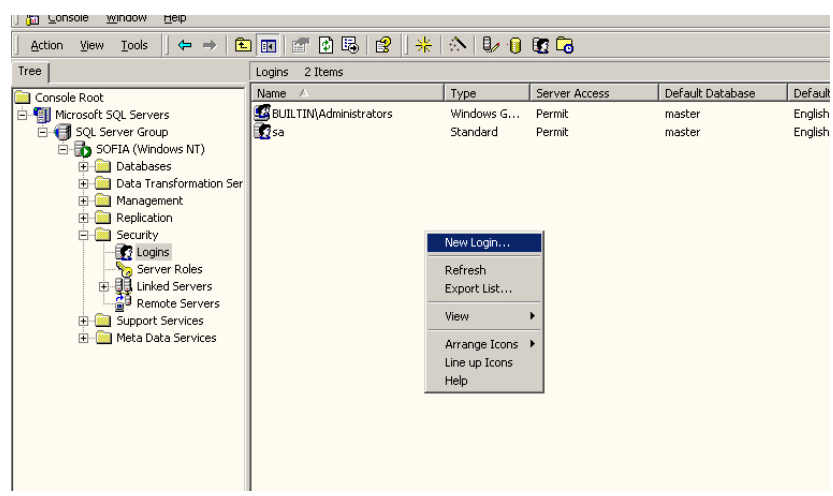

**Σχήµα B.11 :** Έναρξη δηµιουργίας Login

Στο παράθυρο που εµφανίζεται θέτετε σαν όνοµα του Login "RES\_ADMIN" ή "RES\_GUEST" για το Login του "Administrator" ή του "Guest" αντίστοιχα. Στην θέση του password πληκτρολογείτε τον κωδικό πρόσβασης για κάθε λογαριασµό αντίστοιχα . Ως Β∆ επιλέγετε "RES\_ADMIN" και στις δυο περιπτώσεις .

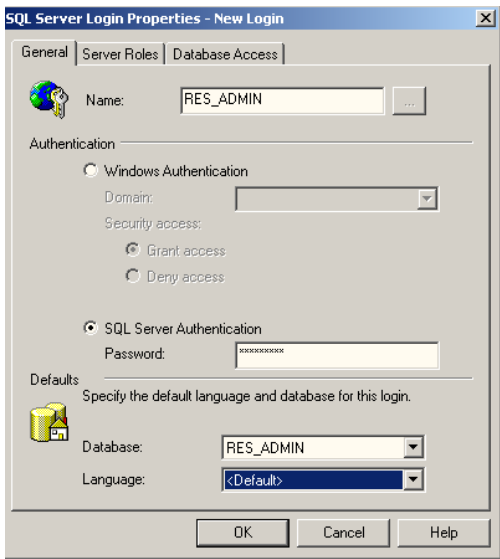

**Σχήµα B.12:** Συµπλήρωση των στοιχείων του Login "RES\_ADMIN"

Â Για το Login του "Administrator" , στην καρτέλα "Server Roles" επιλέγετε "System Administrator" και στην καρτέλα "Database Access" επιλέγετε ως Β∆ την "RES\_ADMIN" και ως "Database Role" τον ρόλο "Db\_owner" , στα παρακάτω Σχήµατα.

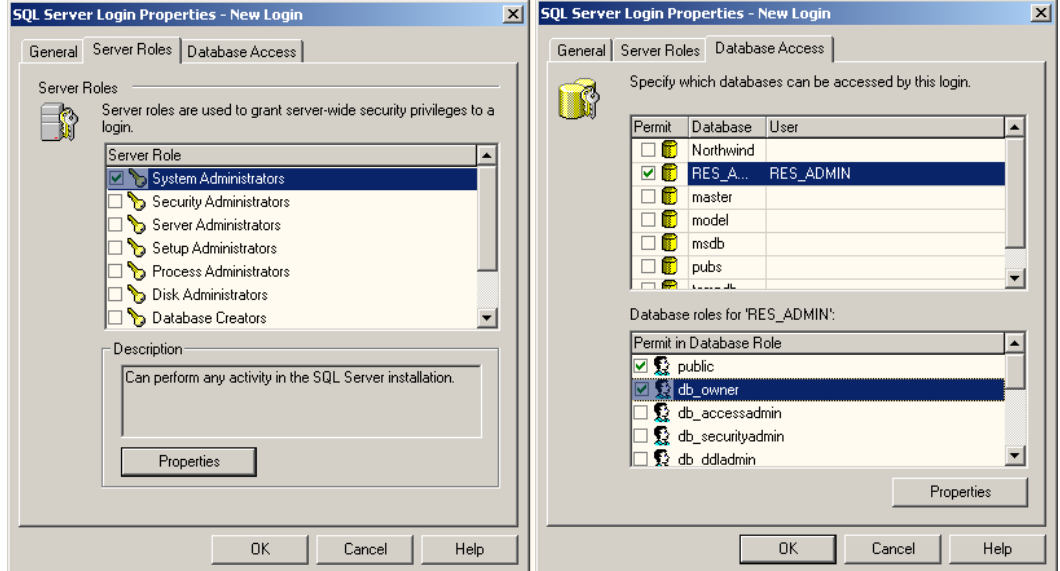

**Σχήµατα B.13 και B.14 :** Καθορισµός δικαιωµάτων πρόσβασης για το

## Login "RES\_ADMIN"

Â Για το Login του "Guest" στην καρτέλα "Database Access" επιλέγετε ως Β∆ την "RES\_ADMIN" .Κατόπιν πατάτε "Properties" .Στον πίνακα Data επιλέγετε µόνο το "Select" και κατόπιν πατάτε "Columns …" . Στο παράθυρο που εµφανίζεται επιλέγετε "Select" σε όλες τις στήλες .

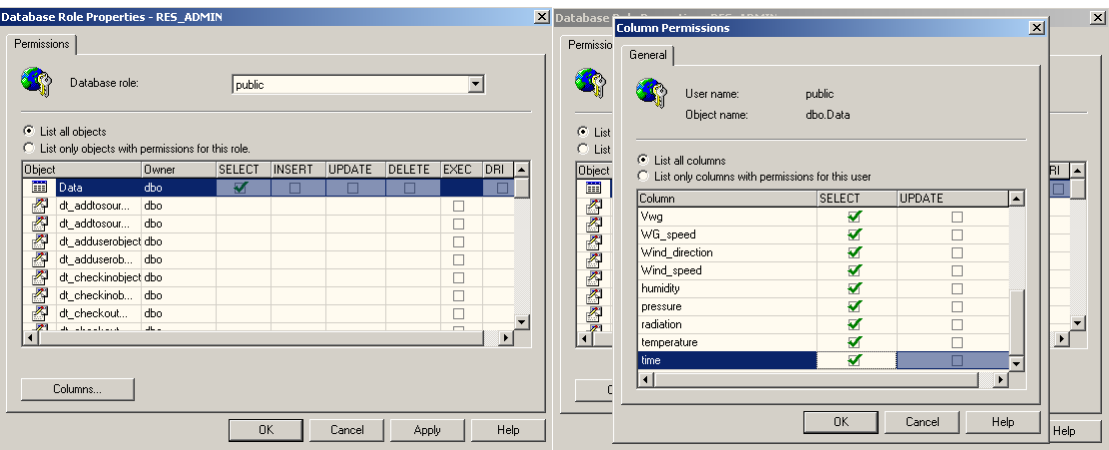

**Σχήµατα B.15 και B.16 :** Καθορισµός δικαιωµάτων πρόσβασης για το Login "RES\_GUEST"

Πατώντας "OK" εµφανίζεται ένα παράθυρο στο οποίο καλείστε να επαναλάβετε τον κωδικό πρόσβασης που καθορίσατε για το Login .

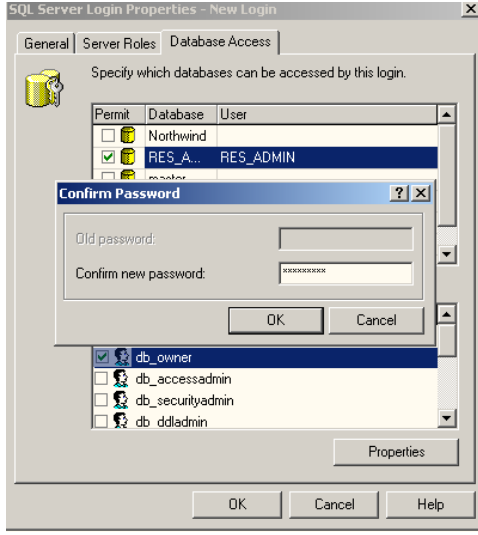

**Σχήµα B.17 :** Επαλήθευση του κωδικού Πρόσβασης για το Login .

# • **Οδηγίες για την δηµιουργία αυτοµατοποιηµένης συντήρησης της Β∆**

Ο SQL Server παρέχει την δυνατότητα για αυτοµατοποιηµένες εργασίες λήψης αντιγράφων ασφαλείας (backup) και βελτιστοποίησης του χρόνου απόκρισης της Β∆ µέσω ρύθµισης των Indexes.

Για την δηµιουργία µια τέτοιας εργασίας ξεκινώντας από το µενού "Tools" επιλέγετε "Database Maintenance Planner". Πατώντας "Next" εµφανίζεται το παράθυρο επιλογής της Β∆. Από το "These databases" επιλέγετε "RES\_ADMIN" και πατάτε "NEXT".

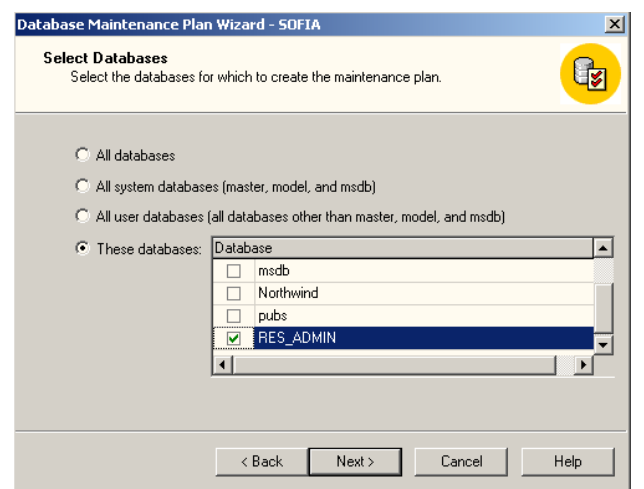

**Σχήµα B.18:** Επιλογή της Β∆ προς συντήρηση

Κατόπιν εµφανίζεται το παράθυρο για την ρύθµιση των Indexes για την ταχύτερη ανάκτηση δεδοµένων. Αυτή η ρύθµιση ενεργοποιείται επιλέγοντας "Reorganize Data and Index Pages". Πατώντας "Change…" έχετε την δυνατότητα να αλλάξετε την συχνότητα εκτέλεσης αυτής της λειτουργίας.

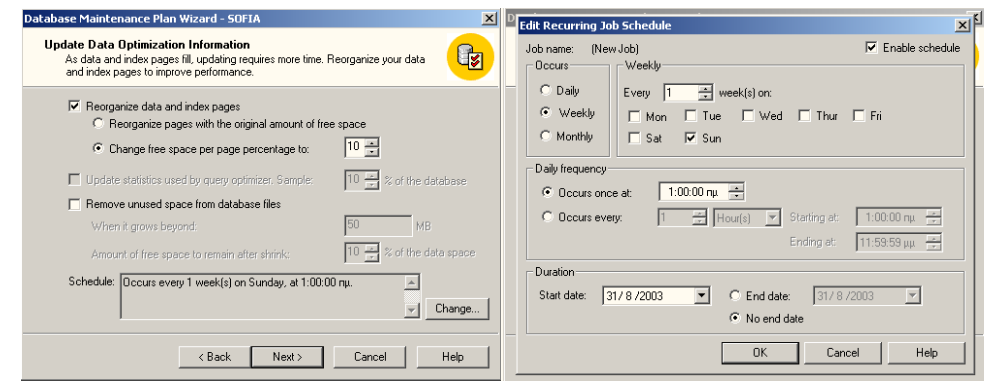

**Σχήµατα B.19 και B.20 :** Επιλογές για αυτοµατοποιηµένη ρύθµιση των Indexes

Στο επόµενο παράθυρο έχετε την δυνατότητα να καθορίσετε, µε όµοιο τρόπο πόσο συχνά θα γίνεται έλεγχος της βάσης για πιθανά λάθη στα Indexes και αυτόµατη επιδιόρθωση τους. Οι επιλογές που πρέπει να γίνουν εδώ είναι "Check Database integrity", "Attempt to repair any minor problems" και " Perform these checks before doing Backups ". Πατώντας "Change …" έχετε την δυνατότητα, όπως και πριν, να καθορίσετε την συχνότητα µε την οποία θα γίνεται αυτός ο έλεγχος.

*Ανάπτυξη λογισµικού για την Επεξεργασία Μετρήσεων σε Συστήµατα Ανανεώσιµων Πηγών Ενέργειας \_\_\_\_\_\_\_\_\_\_\_\_\_\_\_\_\_\_\_\_\_\_\_\_\_\_\_\_\_\_\_\_\_\_\_\_\_\_\_\_\_\_\_\_\_\_\_\_\_\_\_\_\_\_\_\_\_\_\_\_\_\_\_\_\_\_\_\_\_\_\_\_\_\_\_\_\_\_\_\_\_\_\_*

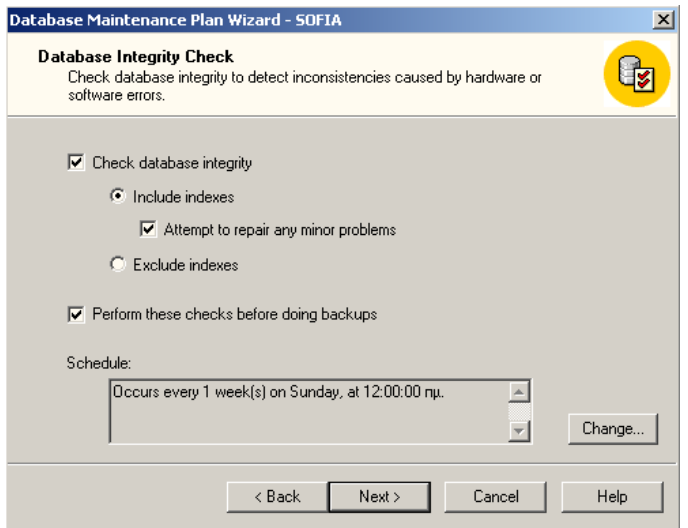

**Σχήµα B.21 :** Επιλογές για αυτόµατο έλεγχο της Β∆

#### για λάθη .

Στην επόµενη φόρµα ο χρήστης επιλέγει µε αντίστοιχο τρόπο την συχνότητα µε την οποία θα γίνονται Backups της Β∆ και σε ποιο αποθηκευτικό µέσο (Tape ή κάποιος φάκελος στον σκληρό δίσκο). Οι επιλογές που πρέπει να γίνουν εδώ φαίνονται στην ακόλουθη εικόνα. Ο χρόνος που µεσολαβεί ανάµεσα σε δυο Backups καθορίζεται όπως και πριν πατώντας "Change…".

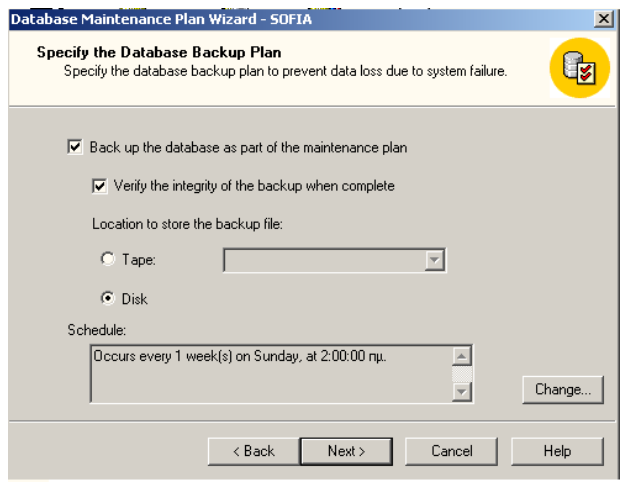

**Σχήµα B.22 :** Καθορισµός παραµέτρων για

αυτοµατοποιηµένη λήψη Backups

Εφόσον το αποθηκευτικό µέσο που επιλέχτηκε είναι κάποιος σκληρός δίσκος, στο επόµενο παράθυρο καθορίζεται σε ποιο σηµείο θα αποθηκευτούν τα backups.

Στα δυο επόµενα παράθυρα δεν απαιτείται κάποια επέµβαση από τον χρήστη. Προχωράτε πατώντας "NEXT" µέχρι να φτάσετε στο ακόλουθο παράθυρο.

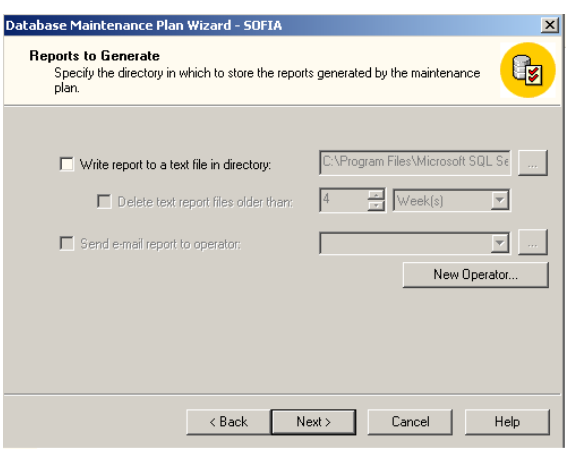

**Σχήµα B.23:** Καθορισµός Παραµέτρων Αναφοράς από τον SQL SERVER

Σε αυτό το παράθυρο έχετε την δυνατότητα να ρυθµίσετε την συµπεριφορά του SQL Server κατά την επιτυχή ή µη διεκπεραίωση µιας ή περισσοτέρων από τις εργασίες που έχετε ορίσει. Οι επιλογές που δίνονται είναι η αποθήκευση σε ένα text αρχείο ή η αποστολή της αναφοράς µέσω email.

Πατώντας "NEXT" ολοκληρώνεται η δηµιουργία του πλάνου συντήρησης και καλείστε να του δώσετε ένα όνοµα π.χ "RES\_ADMIN MAINTENANCE ".

Σε περίπτωση που επιθυµείτε να αλλάξετε το πρόγραµµα συντήρησης , µπορείτε να πραγµατοποιήσετε µετατροπές επεκτείνοντας το δέντρο στα αριστερά στο Management → Database Maintenance όπως φαίνεται στο Σχήµα B.24.

| Tree                             | Database Maintenance Plans 1 Item |                       |           |         |                                                  |  |  |
|----------------------------------|-----------------------------------|-----------------------|-----------|---------|--------------------------------------------------|--|--|
| Console Root                     | Name                              |                       | Databases | Servers | Actions                                          |  |  |
| in Fig. Microsoft SQL Servers    |                                   | RES_ADMIN MAINTENANCE | RES_ADMIN | (local) | Optimizations, Integrity Checks, Database Backup |  |  |
| <b>El-</b> SQL Server Group      |                                   |                       |           |         |                                                  |  |  |
| 白 <b>号</b> SOFIA (Windows NT)    |                                   |                       |           |         |                                                  |  |  |
| Databases<br>中                   |                                   |                       |           |         |                                                  |  |  |
| Data Transformation Ser          |                                   |                       |           |         |                                                  |  |  |
| Management<br>$\Box$             |                                   |                       |           |         |                                                  |  |  |
| E P. SQL Server Agent            |                                   |                       |           |         |                                                  |  |  |
| <b>自 Backup</b>                  |                                   |                       |           |         |                                                  |  |  |
| Current Activity<br>$+$          |                                   |                       |           |         |                                                  |  |  |
| Database Maintenan               |                                   |                       |           |         |                                                  |  |  |
| SQL Server Logs<br>中             |                                   |                       |           |         |                                                  |  |  |
| Replication                      |                                   |                       |           |         |                                                  |  |  |
| Security<br>$\mathbf{F}$         |                                   |                       |           |         |                                                  |  |  |
| Support Services<br>$\mathbf{F}$ |                                   |                       |           |         |                                                  |  |  |
| Meta Data Services<br>F          |                                   |                       |           |         |                                                  |  |  |
|                                  |                                   |                       |           |         |                                                  |  |  |
|                                  |                                   |                       |           |         |                                                  |  |  |
|                                  |                                   |                       |           |         |                                                  |  |  |

**Σχήµα B.24** : Αλλαγή του πλάνου συντήρησης

## • **Επαναφορά της Β∆ από ένα Backup**

Επαναφορά της Β∆ σε µια προηγούµενη κατάσταση της µπορεί να χρειαστεί σε περίπτωση κάποιας σοβαρής αστοχίας του υπολογιστή ή του λειτουργικού συστήµατος η οποία θα προκαλέσει κάποια πρόβληµα στην Β∆.

Για την επαναφορά της Β∆, επεκτείνετε το δέντρο στα αριστερά του Enterprise Manager και µε πάτηµα του δεξιού κουµπιού του ποντικιού στο Databases → RES\_ADMIN επιλέγετε "All Tasks" → "Restore Database". Κατόπιν επιλέγετε "From Device" και στο παράθυρο που εµφανίζεται "Add.." .Από εκεί επιλέγετε το αρχείο που περιέχει το backup που επιθυµείτε. Με "OK" στο αρχικό παράθυρο ολοκληρώνεται η διαδικασία.

# **Παράρτηµα Γ – Εγχειρίδιο εγκατάστασης & χειρισµού του προγράµµατος "RES\_ADMIN INTERFACE"**

# • **Απαιτήσεις Συστήµατος**

- 1. Λειτουργικό σύστηµα του υπολογιστή : Microsoft Windows NT/2000/XP
- 2. 5 MB ελεύθερο χώρο στον σκληρό δίσκο για την εγκατάσταση του προγράµµατος και των βοηθητικών του αρχείων
- 3. Το σύστηµα διαχείρισης βάσεων δεδοµένων MS SQL SERVER 2000 πλήρως εγκατεστηµένο στο σύστηµα .
- 4. Ένα στιγµιότυπο της βάσης RES\_ADMIN πλήρως ενεργοποιηµένο στον SQL SERVER 2000.
- 5. Μια ενεργή σύνδεση στο Internet εφόσον το πρόγραµµα θα εκτελεστεί από έναν αποµακρυσµένο υπολογιστή.
- 6. Προτεινόµενη ανάλυση απεικόνισης : 1024 x 768

#### • **Εγκατάσταση του προγράµµατος RES\_ADMIN INTERFACE**

- 1. Ανοίξτε τον φάκελο µε το όνοµα **RES\_ADMIN INTERFACE** που υπάρχει στο cd και εκτελέστε το αρχείο Setup\_server.exe εφόσον θέλετε να εγκαταστήσετε την έκδοση για χρήση στον Web Server ή το αρχείο Setup client.exe εφόσον θέλετε να εγκαταστήσετε την έκδοση για remote clients.
- 2. Ακολουθήστε τις οδηγίες για να ολοκληρώσετε την εγκατάσταση.
- Η αρχική οθόνη του RES\_ADMIN INTERFACE είναι η ακόλουθη.

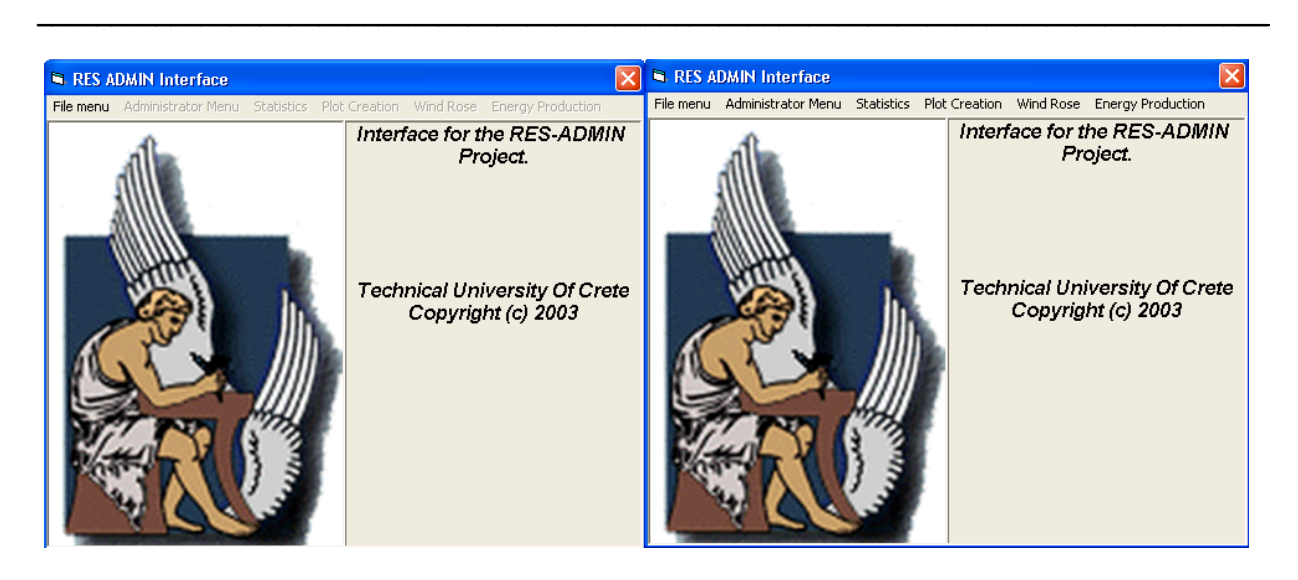

**Σχήµα Γ.1:**Αρχική οθόνη της εφαρµογής στις 2 εκδόσεις (Client και Server).

Στην Server έκδοση δεν υπάρχει ανάγκη για password καθώς χρησιµοποιείται ο λογαριασµός των Windows ως µέσο επιβεβαίωσης της ταυτότητας του χρήστη.Έτσι όλα τα µενού είναι ενεργοποιηµένα, σε αντίθεση µε την Client έκδοση στην οποία απαιτείται Login για την χρήση του προγράµµατος.

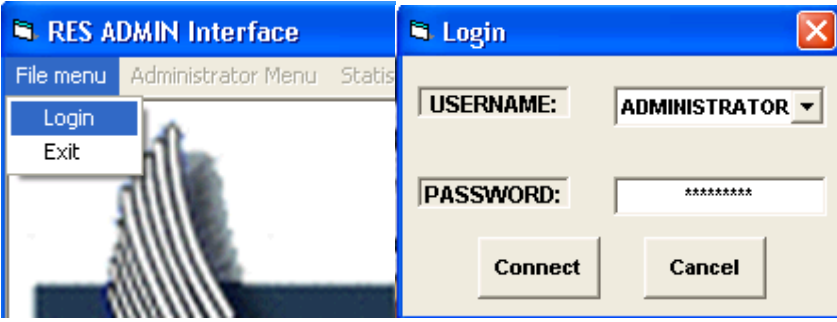

**Σχήµα Γ.2:** Η οθόνη για το Login.

Εισάγοντας το Password και πατώντας connect, γίνεται αναγνώριση του χρήστη από την Β∆ και ,ανάλογα µε το "USERNAME" ενεργοποιούνται και τα αντίστοιχα µενού. Για το Login του "ADMINISTRATOR" όλα τα µενού είναι διαθέσιµα στον χρήστη, ενώ για το Login του "GUEST" , το µενού "Administrator" δεν είναι διαθέσιµο.

#### • Μενού "ADMINISTRATOR"

Το µενού αυτό παρέχει τις εξής λειτουργίες:

B Εισαγωγή δεδοµένων στην Β∆ (Επιλογή "Insert Data").

Κάνοντας αυτήν την επιλογή, στην οθόνη εµφανίζεται το ακόλουθο παράθυρο.

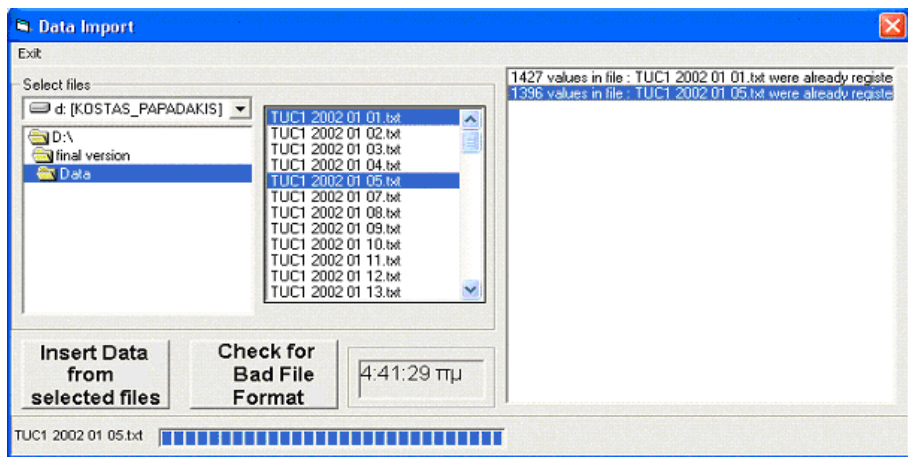

**Σχήµα Γ.3**: Παράθυρο εισαγωγής δεδοµένων στην Β∆

Αυτή η φόρµα παρέχει δυο επιλογές. Η µία είναι ο έλεγχος των επιλεγµένων αρχείων για τυχόν λάθη και η άλλη είναι η εισαγωγή των αρχείων στην Β∆. Όποια λάθη προκύψουν, εµφανίζονται στη λίστα στα δεξιά.

B Εξαγωγή δεδοµένων από την Β∆ (Επιλογή "Export Data to file").

Σε αυτή την φόρµα, ο "ADMINISTRATOR" µπορεί να εξάγει στοιχεία από την βάση σε κάποιο αρχείο για περαιτέρω επεξεργασία από κάποιο άλλο πρόγραµµα. Η φόρµα αυτής της λειτουργίας είναι απλή στην χρήση όπως φαίνεται και στο ακόλουθο σχήµα.

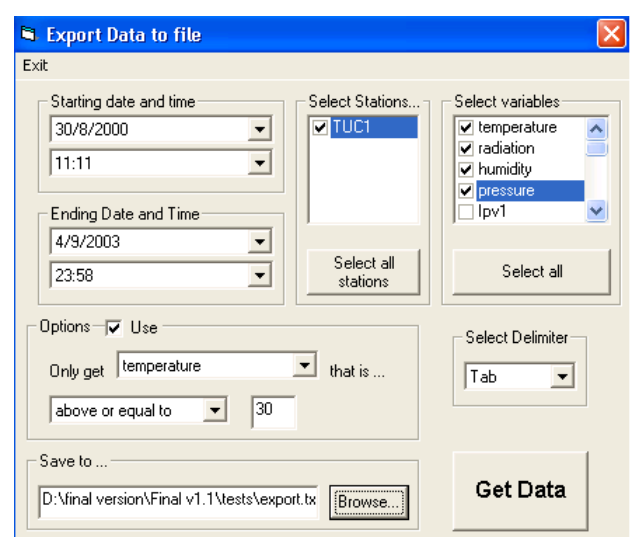

**Σχήµα Γ.4**: Παράθυρο εξαγωγής δεδοµένων από την Β∆

Στα πεδία "Starting sate and time" και "Ending date and time" καθορίζονται τα όρια της αναζήτησης. Στο πεδίο "Select Stations" επιλέγονται οι σταθµοί για τους οποίους ζητούνται στοιχεία. Στο πεδίο "Select Variables" γίνεται επιλογή των αισθητήρων που θα γίνουν export. Πατώντας "Select All Stations" και / ή "Select all" επιλέγονται όλοι οι σταθµοί και / ή όλα τα αισθητήρια.

Στο πεδίο "Options", βάζοντας √ στην επιλογή "Use" , έχετε την δυνατότητα να καθορίσετε κάποιο κριτήριο για το export των τιµών. Έτσι, στο τελικό αρχείο θα αποθηκευτούν οι τιµές των µεταβλητών που έχουν επιλεχθεί, οι οποίες βρίσκονται σε γραµµές του πίνακα "Data" που ικανοποιούν αυτό το κριτήριο.

Στο πεδίο "Save To…" επιλέγετε το αρχείο στο οποίο θα αποθηκευτούν τα δεδοµένα, καθώς και το πού θα βρίσκεται αυτό στον δίσκο.

Στο πεδίο "Delimiter" επιλέγεται τον χαρακτήρα (ή τους χαρακτήρες) που θα χρησιµοποιηθεί για διαχωριστικό ανάµεσα στις στήλες. Οι επιλογές είναι το "Tab", το κενό (space) ή όποια συµβολοσειρά θέλει ο χρήστης.

Τέλος, πατώντας "Get Data" τα δεδοµένα γίνονται export στην καθορισµένη θέση σύµφωνα µε τα παραπάνω.

B ∆ιαγραφή δεδοµένων από την Β∆ (Επιλογή "Delete Data").

Σε αυτήν την φόρµα, ο "ADMINISTRATOR" µπορεί να διαγράψει στοιχεία από την Β∆. Αυτό είναι χρήσιµο σε περίπτωση που έχουν καταγραφεί λάθος τιµές ή κάποιο αισθητήριο του RES συστήµατος δυσλειτουργεί και λαµβάνει λάθος µετρήσεις.

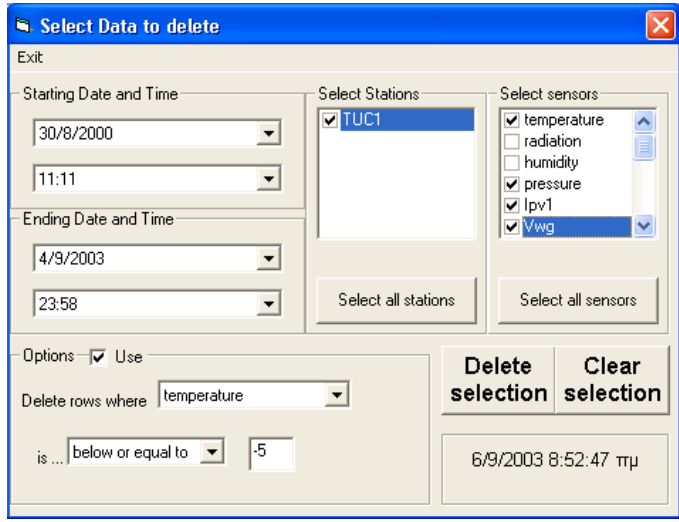

**Σχήµα Γ.5:** Παράθυρο διαγραφής δεδοµένων από την Β∆

Η διαδικασία είναι αντίστοιχη µε αυτήν της εξαγωγής στοιχείων από την Β∆. Ανάλογα µε το πλήθος των στοιχείων που πρέπει να διαγραφούν, ο χρόνος απόκρισης της εφαρµογής αλλάζει.

 $\mathbf{r}$ 

 $\Rightarrow$  Αλλαγή των κωδικών για το Login στην ΒΔ (Επιλογή "Change Passwords").

Με αυτήν την επιλογή, ο χρήστης έχει την δυνατότητα να αλλάξει τους κωδικούς για τα Logins στην Β∆ µε την βοήθεια αυτού του παραθύρου.

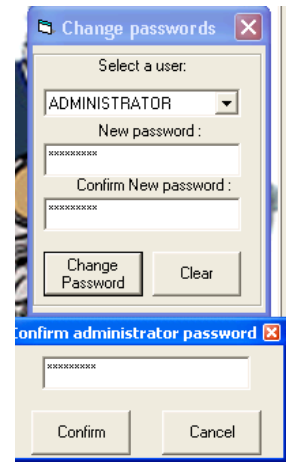

**Σχήµα Γ.6:** Αλλαγή των κωδικών για τα Logins

Κάνοντας επιλογή του χρήστη και εισάγοντας τον νέο κωδικό, εµφανίζεται ένα πλαίσιο στο οποίο ο "ADMINISTRATOR" πρέπει να εισάγει τον κωδικό πρόσβασης του. Πατώντας "Confirm" πραγµατοποιείται η αλλαγή, η οποία ισχύει άµεσα.

 $\Rightarrow$  Αποστολή Transact-SQL Queries στην ΒΔ (Επιλογή "SQL Debug").

Ο χρήστης µπορεί να αποστείλει SQL Queries απευθείας στην βάση και να δει τα αποτελέσµατα σε απλή µορφή.

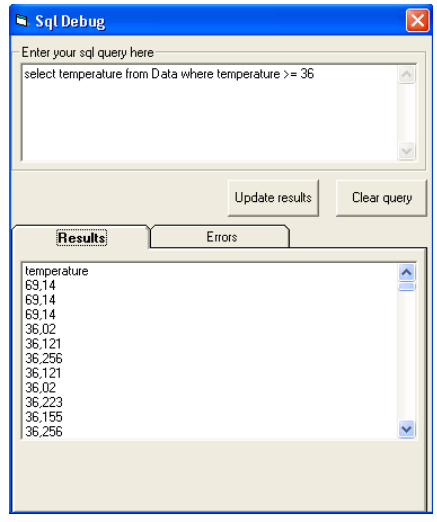

**Σχήµα Γ.7:**Αποστολή Query στην Β∆

Στο πρώτο πλαίσιο εισάγετε το query και πατώντας "Execute Query" εµφανίζονται τα αποτελέσµατα. Σε περίπτωση σφάλµατος, εµφανίζεται κατάλληλο διαγνωστικό µήνυµα.

• Μενού Statistics

Το µενού αυτό παρέχει τις εξής λειτουργίες:

 $\Rightarrow$  Εύρεση μέσης τιμής και τυπικής απόκλισης. (Επιλογή "Average Values-Standard Deviation").

Με αυτήν την επιλογή ο χρήστης έχει την δυνατότητα να ζητήσει µέσες τιµές και τυπική απόκλιση για τα αισθητήρια.

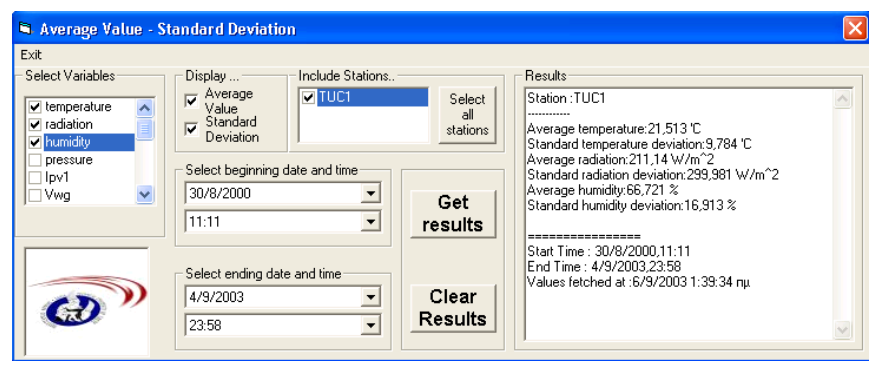

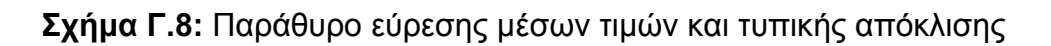

Στα πλαίσια "Starting date and time" και "Ending date and time" επιλέγετε το διάστηµα αναζήτησης. Στο πλαίσιο "Select Variables" επιλέγετε τα αισθητήρια για τα οποία αναζητείτε τιµές και στο "Select Stations" τους σταθµούς RES για τους οποίους ενδιαφέρεστε.

Επιλέγετε αν επιθυµείτε να δείτε την µέση τιµή και / ή την τυπική απόκλιση των τιµών των επιλεγµένων αισθητηρίων και πατώντας "Get Results" εµφανίζονται τα αποτελέσµατα.

 $\Rightarrow$  Εύρεση μέγιστης και ελάχιστης τιμής. (Επιλογή "Record Values").

Με όµοιο τρόπο µε την προηγούµενη φόρµα , µπορείτε να δείτε τις µέγιστες και ελάχιστες τιµές ενός µεγέθους για το χρονικό διάστηµα της αναζήτησης.

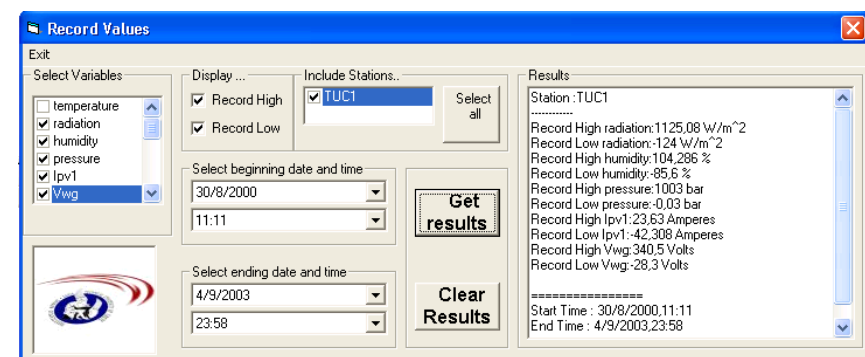

**Σχήµα Γ.9 :** Παράθυρο εύρεσης µέγίστων ή / και ελαχίστων τιµών ενός αισθητηρίου.

 $\Rightarrow$  Εύρεση χρόνου διακύμανσης ενός μεγέθους. (Επιλογή "Time Counter").

Σε αυτό το παράθυρο ο χρήστης έχει την δυνατότητα να βρεί πόσο χρόνο ένα µέγεθος ήταν πάνω ή κάτω από µια τιµή, ή ανάµεσα σε δυο τιµές .

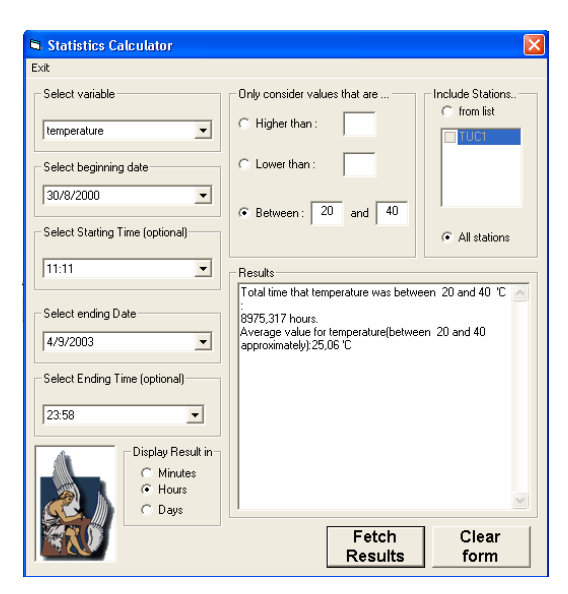

**Σχήµα Γ.10 :** Φόρµα εύρεσης χρόνου για τον οποίο κάποιο αισθητήριο έδωσε τιµές σύµφωνα µε καθορισµένα κριτήρια

Επιλέγετε, όπως και πριν, αρχή και τέλος της αναζήτησης, το αισθητήριο και τους σταθµούς οι οποίοι σας ενδιαφέρουν, θέτετε τα κριτήρια στο πλαίσιο "Only Consider Values" και µε το κουµπί "Fetch Results" παίρνετε τα αποτελέσματα.

∆ίνεται η δυνατότητα επιλογής της µονάδας χρόνου των αποτελεσµάτων στο πλαίσιο "Display Result in" .Οι δυνατές επιλογές είναι "Minutes", "Hours" και "Days".

- Μενού Plot Creation.
	- $\Rightarrow$  Διαγράμματα διακύμανσης ενός μεγέθους για ένα καθορισμένο χρονικό διάστηµα. (Επιλογή "Average Plot For… ").

Το RES\_ADMIN INTERFACE έχει την δυνατότητα να δηµιουργεί διαγράµµατα για την ηµερήσια, µηνιαία και ετήσια διακύµανση των τιµών που λαµβάνονται από ένα αισθητήριο.

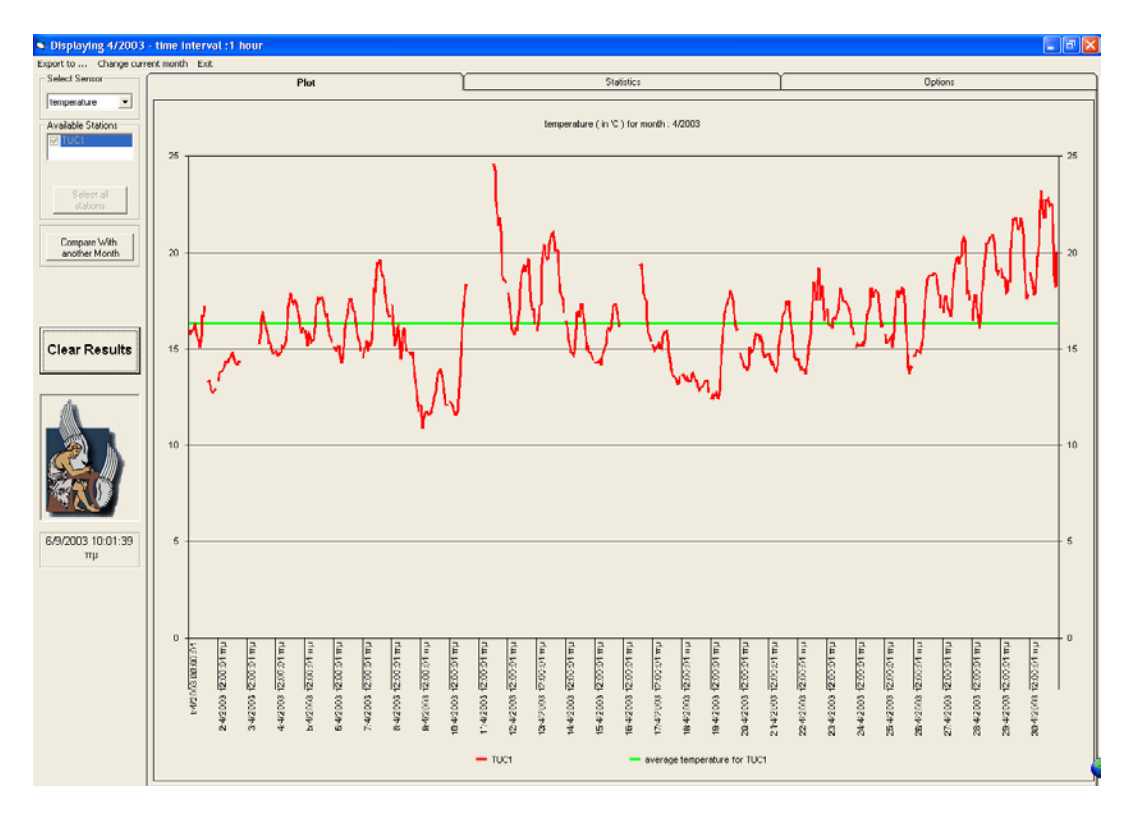

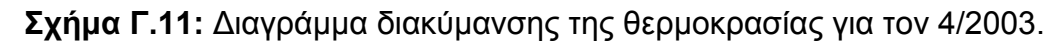

Επιλέγοντας "A month" εµφανίζεται η φόρµα επιλογής ενός µήνα από τους διαθέσιµους την Β∆. Επιλέγοντας τον µήνα, εµφανίζεται η κυρίως φόρµα του διαγράµµατος. Στο φύλλο "Options» µπορείτε να επιλέξετε αν θα εµφανίζεται ο ωριαίος ή ο ηµερήσιος µέσος όρος και

αν θα χρησιµοποιηθούν σύµβολα για τον διαχωρισµό των γραµµών στο διάγραµµα. Με "Apply" ενεργοποιούνται οι αλλαγές.

Επιλέγετε τους σταθµούς που θέλετε να απεικονίσετε και το αντίστοιχο αισθητήριο και πατάτε "Display Results". Στο διάγραµµα που θα εµφανιστεί θα απεικονίζεται η διακύµανση του αισθητηρίου για κάθε σταθµό καθώς και ο µέσος όρος για αυτό το αισθητήριο.

Πατώντας "Compare with Another Month" εµφανίζεται και πάλι το παράθυρο επιλογής µήνα. Κατόπιν εµφανίζεται στο διάγραµµα ο µέσος όρος κάθε σταθµού για κάθε µήνα. Από το πλαίσιο "Display station .." µπορείτε να δείτε στο ίδιο διάγραµµα και την διακύµανση ενός σταθµού από τους επιλεγµένους.

Με πάτηµα του δεξιού κουµπιού του ποντικιού σε οποιοδήποτε διάγραµµα αλλάζετε τον τύπο του διαγράµµατος ενώ µε πάτηµα του αριστερού κουµπιού πάνω σε ένα σηµείο του διαγράµµατος εµφανίζεται η τιµή του και ο χρόνος στον οποίο αντιστοιχεί.

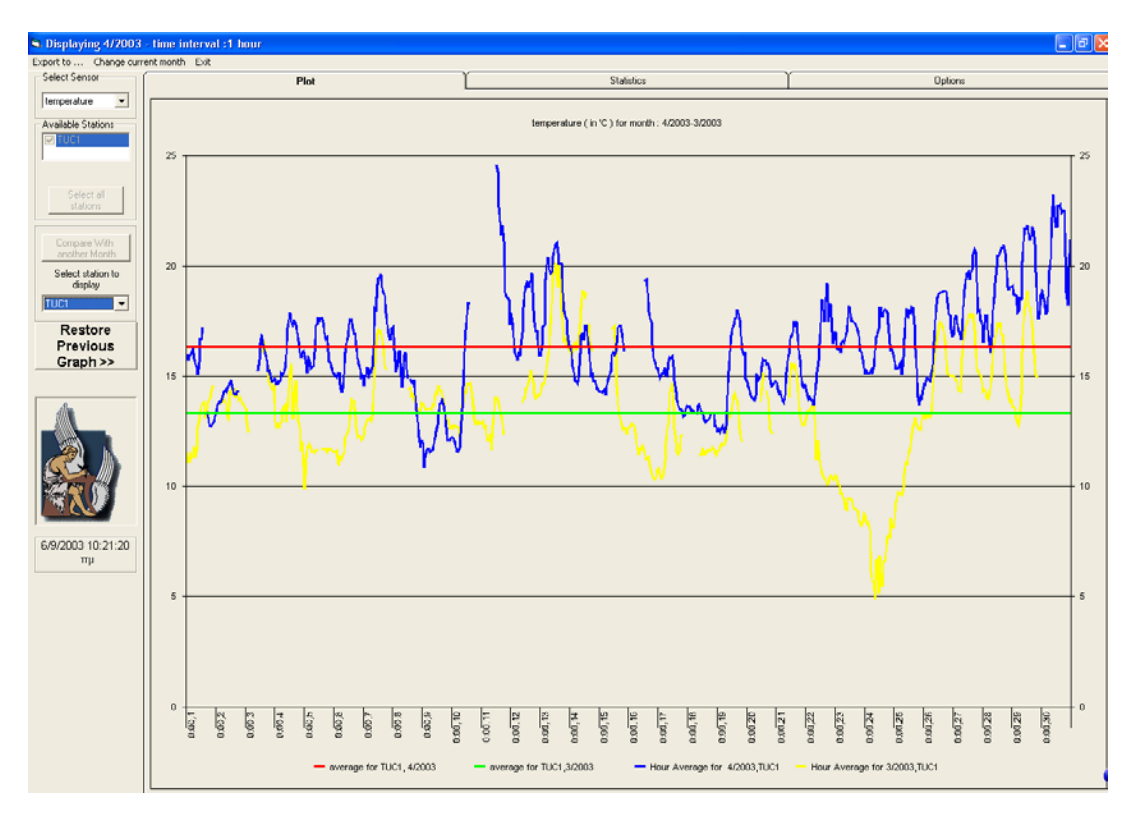

**Σχήµα Γ.12:** Σύγκριση 4/2003 - 3/2003 µε ταυτόχρονη εµφάνιση του σταθµού TUC1

Από το µενού export µπορείτε να εξάγετε τις τιµές από το διάγραµµα σε text αρχείο, σε Windows Metafile ή σε Bitmap αρχείο. Από το µενού "Change Current Month" µπορείτε να αλλάξετε τον µήνα που απεικονίζεται πρώτος στο διάγραµµα.

Στο πλαίσιο "Statistics" εµφανίζονται διάφορες στατιστικές πληροφορίες για τον επιλεγµένο µήνα και τους επιλεγµένους σταθµούς.

Αντίστοιχα λειτουργούν και οι φόρµες για την ετήσια και την ηµερήσια διακύµανση.

B ∆ιαγράµµατα διακύµανσης ενός µεγέθους για τυχαίο χρονικό διάστηµα. (Επιλογή "User plot").

Σε αυτό το µενού, ο χρήστης έχει την δυνατότητα να επιλέξει το χρονικό διάστηµα που απεικονίζεται ελεύθερα από τις διαθέσιµες µέρες στην Β∆

Μπορεί να απεικονίσει την ακριβή διακύµανση ενός µεγέθους κατά την διάρκεια µιας ηµέρας ή να δηµιουργήσει ένα διάγραµµα όπου κάθε τιµή αντιστοιχεί στον µέσο όρο κάποιου χρόνου για το επιλεγµένο αισθητήριο.

¬ Για την δηµιουργία ενός διαγράµµατος µέσου όρου χρησιµοποιείται η επιλογή "Average Stats".

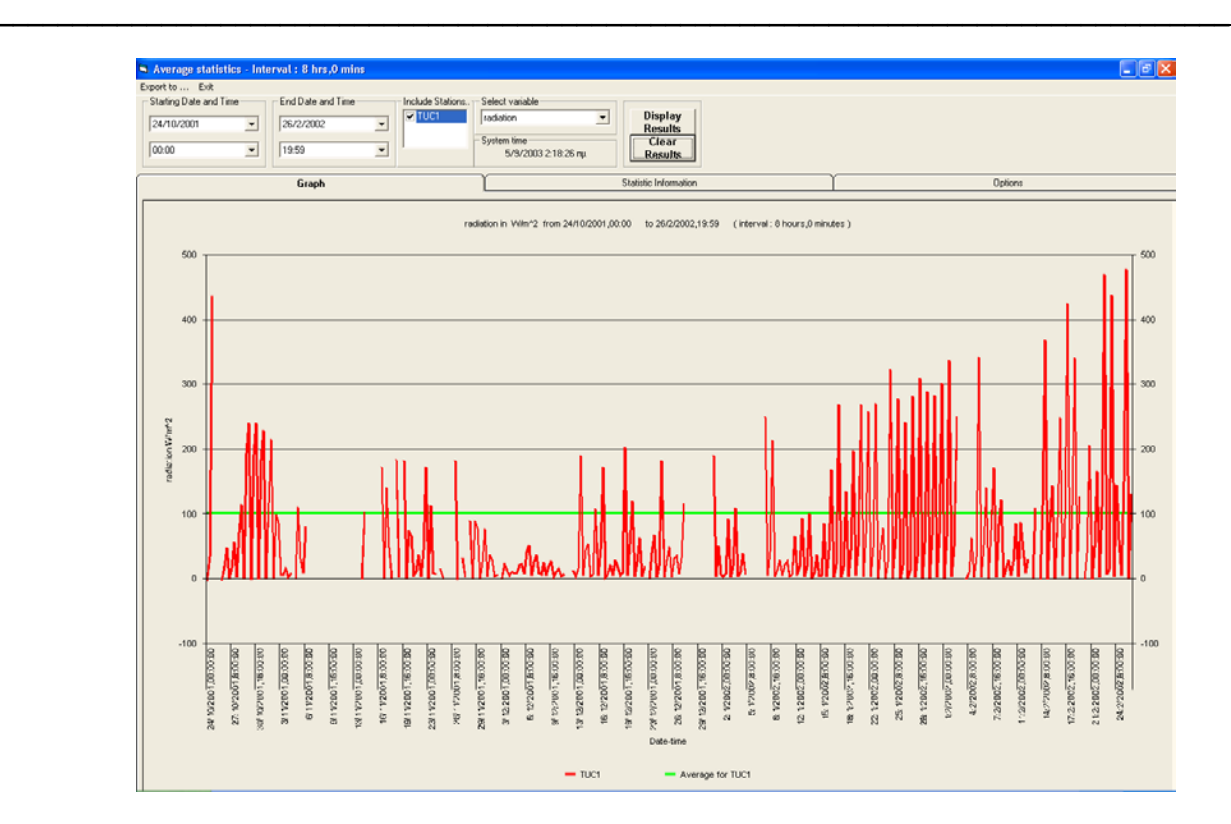

**Σχήµα Γ.13** : ∆ιακύµανση ακτινοβολίας µε κάθε µέτρηση να αντιστοιχεί σε µέσο όρο 8 ωρών .

Για την δηµιουργία ενός τέτοιου διαγράµµατος από το φύλλο "Options" επιλέγετε την διάρκεια µιας µέτρησης. Με "Apply" ενεργοποιούνται οι αλλαγές.

Στα πλαίσια "Starting Date and Time" και "Ending Date and Time" επιλέγεται την αρχή και το τέλος του χρονικού διαστήµατος αναζήτησης , στο πλαίσιο "Include Stations" επιλέγετε τους σταθµούς που θέλετε να εµφανίζονται στο διάγραµµα και στο πλαίσιο "Select Variable" το αισθητήριο που θέλετε να απεικονιστεί. Επιλέγοντας "Display Markers" τοποθετούνται σύµβολα σε κάθε σηµείο του διαγράµµατος για πιο εύκολο διαχωρισµό

Τέλος, πατώντας το κουµπί "Display Results" εµφανίζεται το επιθυµητό γράφηµα.

¬ Για την δηµιουργία ενός πλήρους γραφήµατος των τιµών ενός αισθητηρίου ακολουθείται αντίστοιχη διαδικασία µε πριν. Η µόνη διαφορά είναι ότι το µέγιστο χρονικό διάστηµα που απεικονίζεται είναι µια ηµέρα.

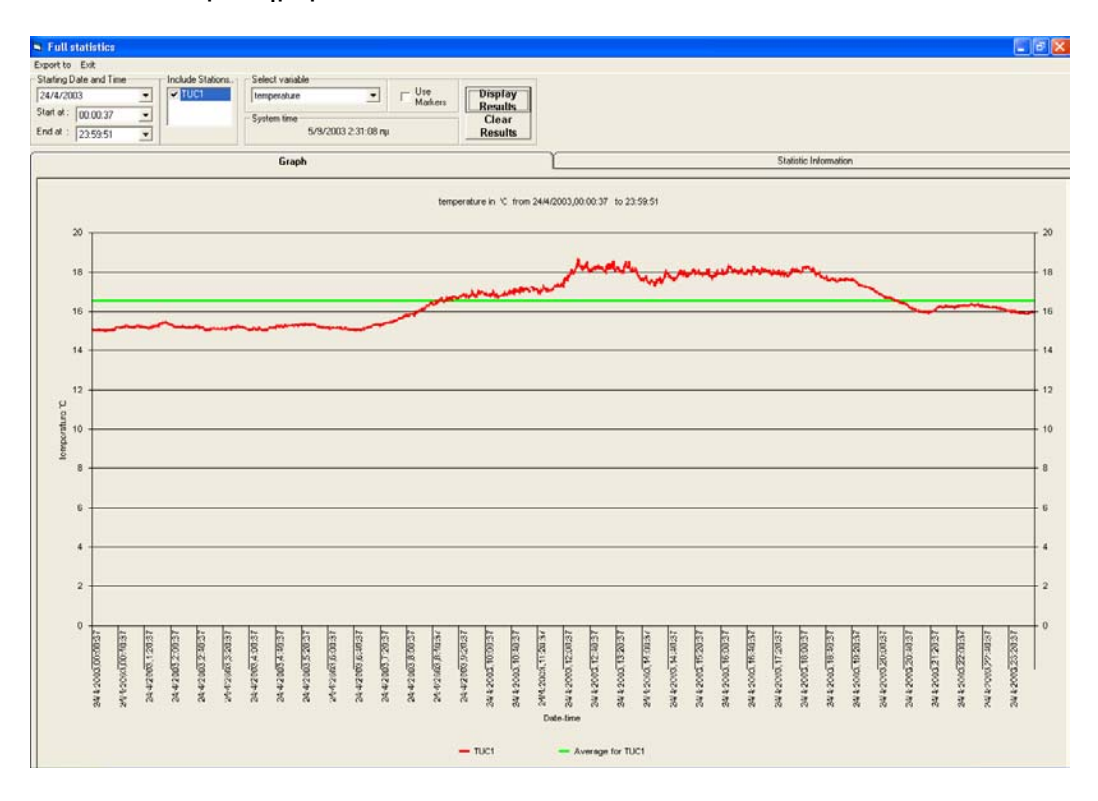

**Σχήµα Γ.14** : Πλήρης απεικόνιση των τιµών της θερµοκρασίας για µια ηµέρα

Και για τους δυο τύπους γραφηµάτων στο φύλλο "Statistics" εµφανίζονται στατιστικές πληροφορίες για το επιλεγµένο µέγεθος κατά το επιλεγµένο χρονικό διάστηµα.

Με πάτηµα του δεξιού κουµπιού του ποντικιού σε οποιοδήποτε διάγραµµα αλλάζετε τον τύπο του διαγράµµατος ενώ µε πάτηµα του αριστερού κουµπιού πάνω σε ένα σηµείο του διαγράµµατος εµφανίζεται η τιµή του και ο χρόνος στον οποίο αντιστοιχεί.

• Μενού Wind Rose

Οι διαθέσιµες επιλογές αφορούν την δηµιουργία διαγραµµάτων των δυο τύπων της Ροζέτας του ανέµου που περιγράφηκαν σε προηγούµενο κεφάλαιο.

Η διαδικασία είναι κοινή και για τους δυο τύπους.
Από το µενού "Wind Rose(Linear)"επιλέγοντας Day, Month ή Year εµφανίζεται η φόρµα επιλογής του αντίστοιχου διαστήµατος. Επιλέγοντας το επιθυµητό διάστηµα εµφανίζεται η αντίστοιχη ροζέτα για τον 1<sup>ο</sup> τύπο. Αλλάζοντας τον σταθμό από το πλαίσιο "Display Station…" βλέπουµε την Ροζέτα κάποιου άλλου σταθµού.

Ομοίως δημιουργούνται και τα διαγράμματα του 2<sup>ου</sup> τύπου της Ροζέτας. Από το µενού "Export" αποθηκεύεται η Ροζέτα σε διάφορες µορφές (text, Bitmap), από το κουµπί "Change Current .." αλλάζει το χρονικό διάστηµα το οποίο επιλέγει ο χρήστης και από το κουµπί "Exit" επιστρέφετε στο αρχικό παράθυρο της εφαρµογής.

• Κουµπί Energy Production.

Πατώντας αυτό το κουµπί εµφανίζεται το ακόλουθο παράθυρο στο οποίο το πρόγραµµα προβάλλει πληροφορίες για την ενεργειακή παραγωγή των διαφόρων RES συστηµάτων και των υποσυστηµάτων τους (ανεµογεννήτριες, φωτοβολταϊκές διατάξεις) που είναι διασυνδεδεµένα µε την Β∆.

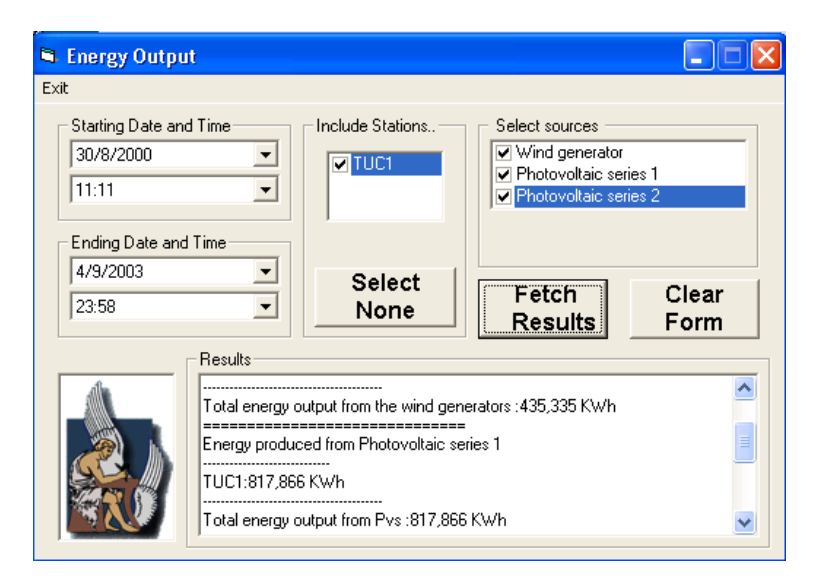

**Σχήµα Γ.15**: Παραγωγή ενέργειας από τους διάφορους RES σταθµούς .

Και πάλι , επιλέγετε την αρχή και το τέλος του διαστήµατος αναζήτησης , τους RES σταθµούς που σας ενδιαφέρουν, τα *\_\_\_\_\_\_\_\_\_\_\_\_\_\_\_\_\_\_\_\_\_\_\_\_\_\_\_\_\_\_\_\_\_\_\_\_\_\_\_\_\_\_\_\_\_\_\_\_\_\_\_\_\_\_\_\_\_\_\_\_\_\_\_\_\_\_\_\_\_\_\_\_\_\_\_\_\_\_\_\_\_\_\_*

υποσυστήµατα τα οποία σας ενδιαφέρουν και πατώντας "Fetch Results" προβάλλονται τα αποτελέσματα ανά σταθμό.

Ανάπτυξη Λογισμικού για την Επεξεργασία Μετρήσεων σε Συστήματα Ανανεώσιμων Πηγών Ενέργειας

> Διπλωματική Εργασία Παπαδάκης Κωνσταντίνος

Εξεταστική Επιτροπή:

Αν. Καθ. Κ. Καλαϊτζάκης (επιβλέπων) Καθ. Γ. Σταυρακάκης Π∆ 407 Ε.Κουτρούλης

### <u>Η δομή της παρουσίασης</u>

· Συμβατικές και Ανανεώσιμες Πηγές Ενέργειας, **·** Γενική περιγραφή του προτεινόμενου συστήµατος, **· Περιγραφή του συστήματος Ανανεώσιμων** Πηγών Ενέργειας, ■ Βάσεις Δεδομένων και SQL SERVER 2000, **· Περιγραφή του λογισμικού που αναπτύχθηκε και** πειραματικά αποτελέσματα **· Συμπεράσματα και μελλοντικές επεκτάσεις** 

# Συμβατικές και Ανανεώσιμες Πηγές Ενέργειας

• Συμβατικές πηγές ενέργειας: **nature** – Πετρέλαιο – Φυσικό Αέριο ñ– Κάρβουνο mar a bheann – Πυρηνική Ενέργεια **· Αποθέματα συμβατικών Πηγών Ενέργειας** συνεχώς μειώνονται. **·** Η χρήση συμβατικών Πηγών Ενέργειας επιβαρύνει το περιβάλλον. **· Ανάγκες για ενέργεια συνεχώς αυξάνονται** 

### Ανανεώσιμες Πηγές Ενέργειας (ΑΠΕ)

**·** Οι Ανανεώσιμες Πηγές Ενέργειας αποτελούν λύση  $\Rightarrow$  Ηλιακή Ενέργεια − Φωτοβολταϊκές Διατάξεις  $\supset$  Γεωθερμική ενέργεια - Αεροστρόβιλοι  $\Rightarrow$  Αιολική Ενέργεια – Ανεμογεννήτριες  $\supset$  Υδροηλεκτρική Ενέργεια - Υδροστρόβιλοι  $\Rightarrow$  Φυσικό Αέριο – χρήση ως καύσιμο

# Ανανεώσιμες Πηγές Ενέργειας (ΑΠΕ)

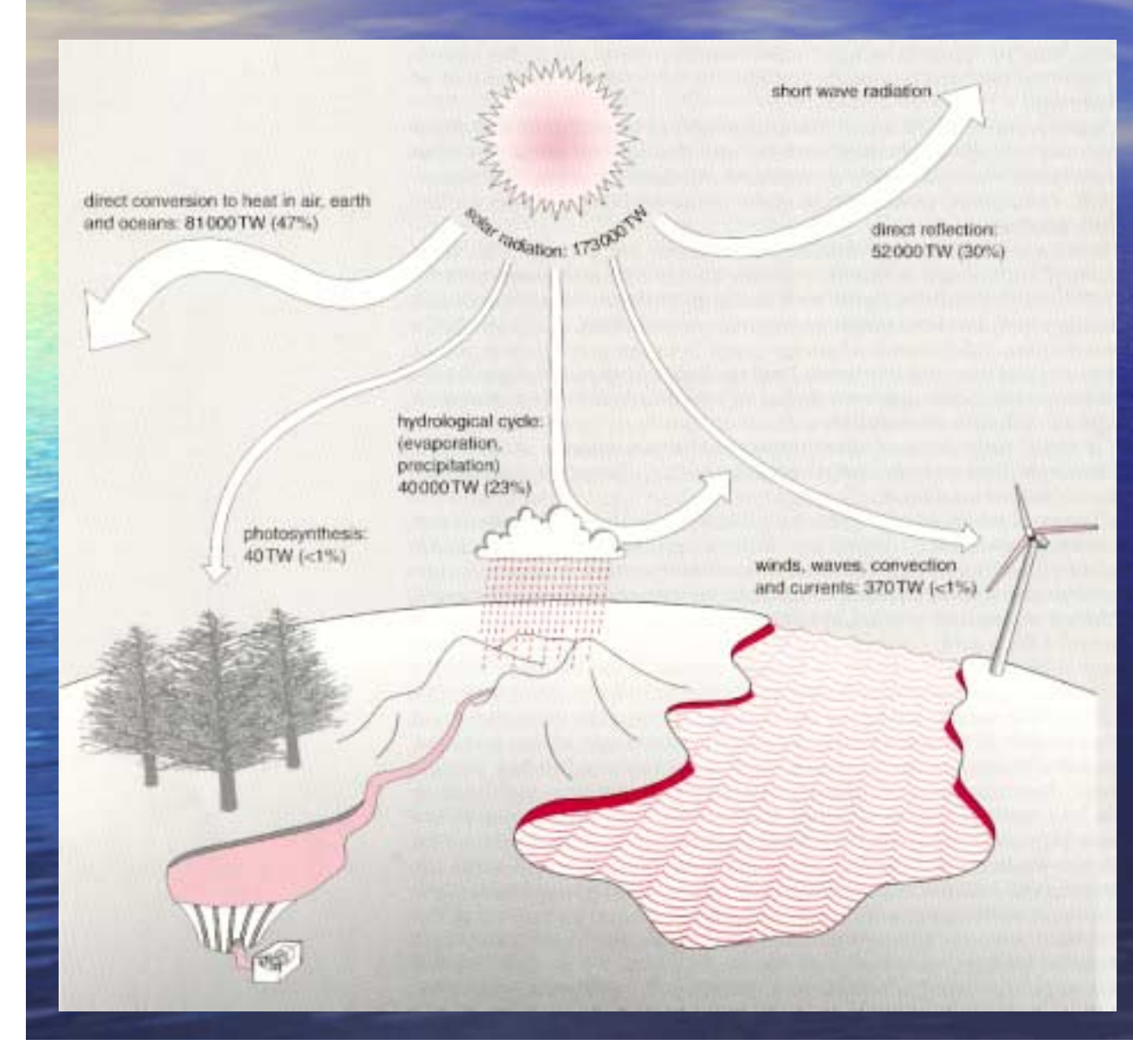

<sup>ï</sup>Ενέργεια από τον ήλιο ετησίως : **173000 TW**•Ετήσια Κατανάλωση Παγκοσµίως : **13000 TW**

# Ανανεώσιμες Πηγές Ενέργειας (ΑΠΕ)

#### ï **Πλεονεκτή Πλεονεκτήµατα**:

- **-- Φιλικές προς το περιβάλλον**
- **Ανεξάντλητες Ανεξάντλητες**

− Δυνατότητα τοποθέτησης Συστημάτων ΑΠΕ **σε αποµακρυσµένες περιοχές περιοχές** για ηλεκτροδότηση ηλεκτροδότηση ï **Μειονεκτή Μειονεκτήµατα**:

 **Υψηλό Κόστος Εγκατάστασης Εγκατάστασης και Συντήρησης Συντήρησης** σε σχέση με την παραγωγή ενέργειας που επιτυγχάνεται - **Ανάγκη αναλυτικών αναλυτικών µελετών** για τις κλιµατολογικές ατολογικές και μετεωρολογικές συνθήκες στην περιοχή ενδιαφέροντος

# Γενική περιγραφή του προτεινόμενου συστήµατος

#### **Στόχοι**

"Αξιοποίηση Αξιοποίηση **υπάρχοντος υπάρχοντος συστήµατος** για συλλογή συλλογή πληροφοριών πληροφοριών από Συστήµατα ΑΠΕ "∆υνατότητα ∆υνατότητα Αποθήκευσης Αποθήκευσης των ∆εδοµένων Πολλών Συστηµάτων σε µια **Κεντρική Κεντρική Τοποθεσία Τοποθεσία,** ≻ Δυνατότητα διάθεσης των μετρήσεων για **στατιστική επεξεργασία** μέσω δικτύου (Internet ή LAN) "Ευκολία Ευκολία χρήσης **χωρίς** να απαιτούνται απαιτούνται **ειδικές ειδικές γνώσεις γνώσεις**

# Γενική περιγραφή περιγραφή του προτεινό προτεινόµενου συστήµατος

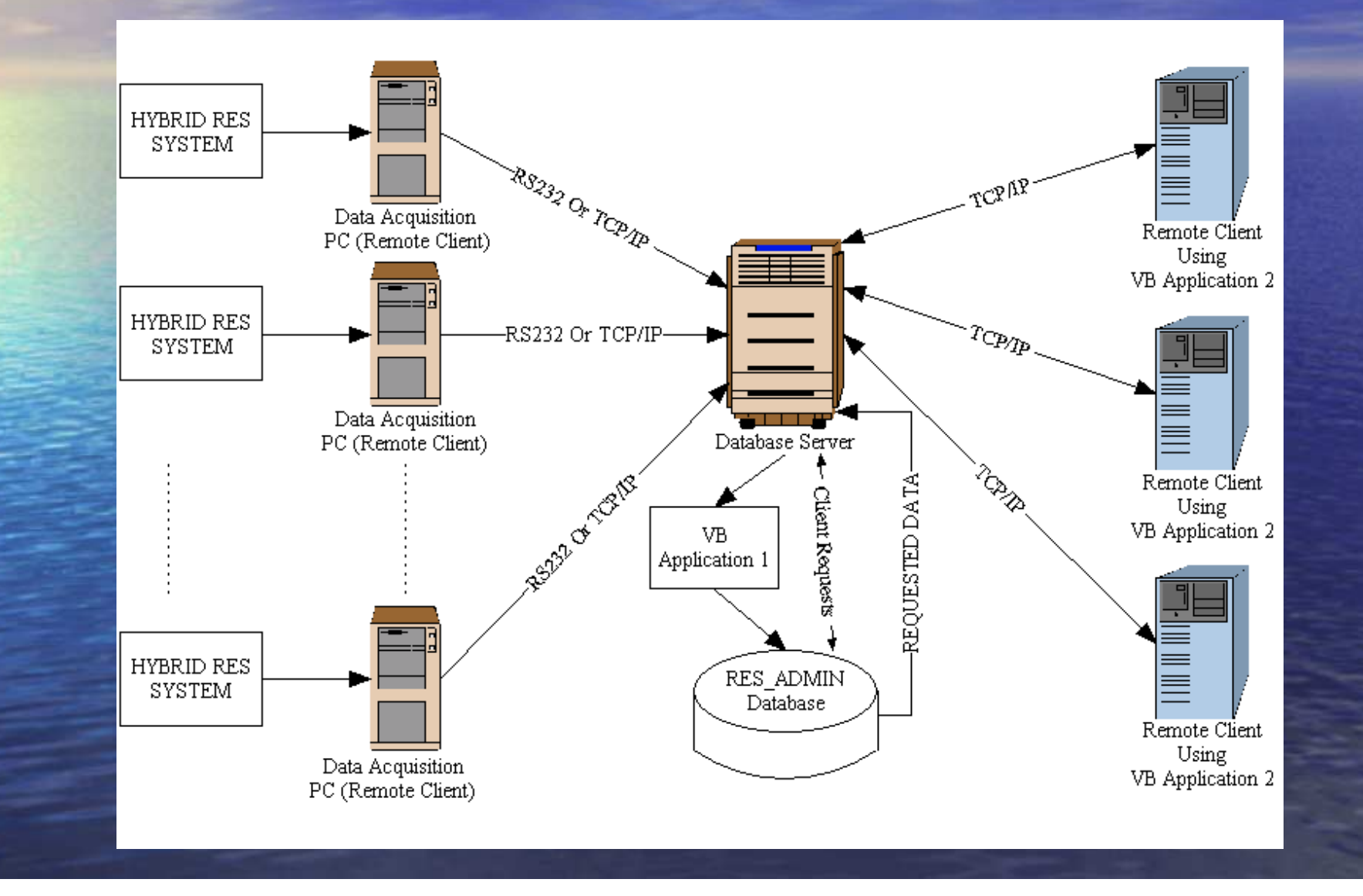

### Περιγραφή του συστήματος Ανανεώσιμων Πηγών Ενέργειας

### **Το Υβριδικό Υβριδικό Σύστηµ<sup>α</sup> ΑΠΕ**

- # ∆ύο **Φωτοβολταϊκές Φωτοβολταϊκές διατάξεις διατάξεις** συνολικής συνολικής ισχύος 900 W,
- Μια **Ανεμογεννήτρια** ονομαστικής ισχύος 2000 W,
- **Αισθητήρες για μέτρηση διαφόρων** περιβαλλοντολογικών περιβαλλοντολογικών παραµέτρων
- <u>■ Κυκλώματα για την μέτρηση του παραγόμενου</u> ρεύματος και της τάσης από τις Φωτοβολταϊκές διατάξεις και την Ανεμογεννήτρια

### Περιγραφή του συστήματος Ανανεώσιμων Πηγών Ενέργειας

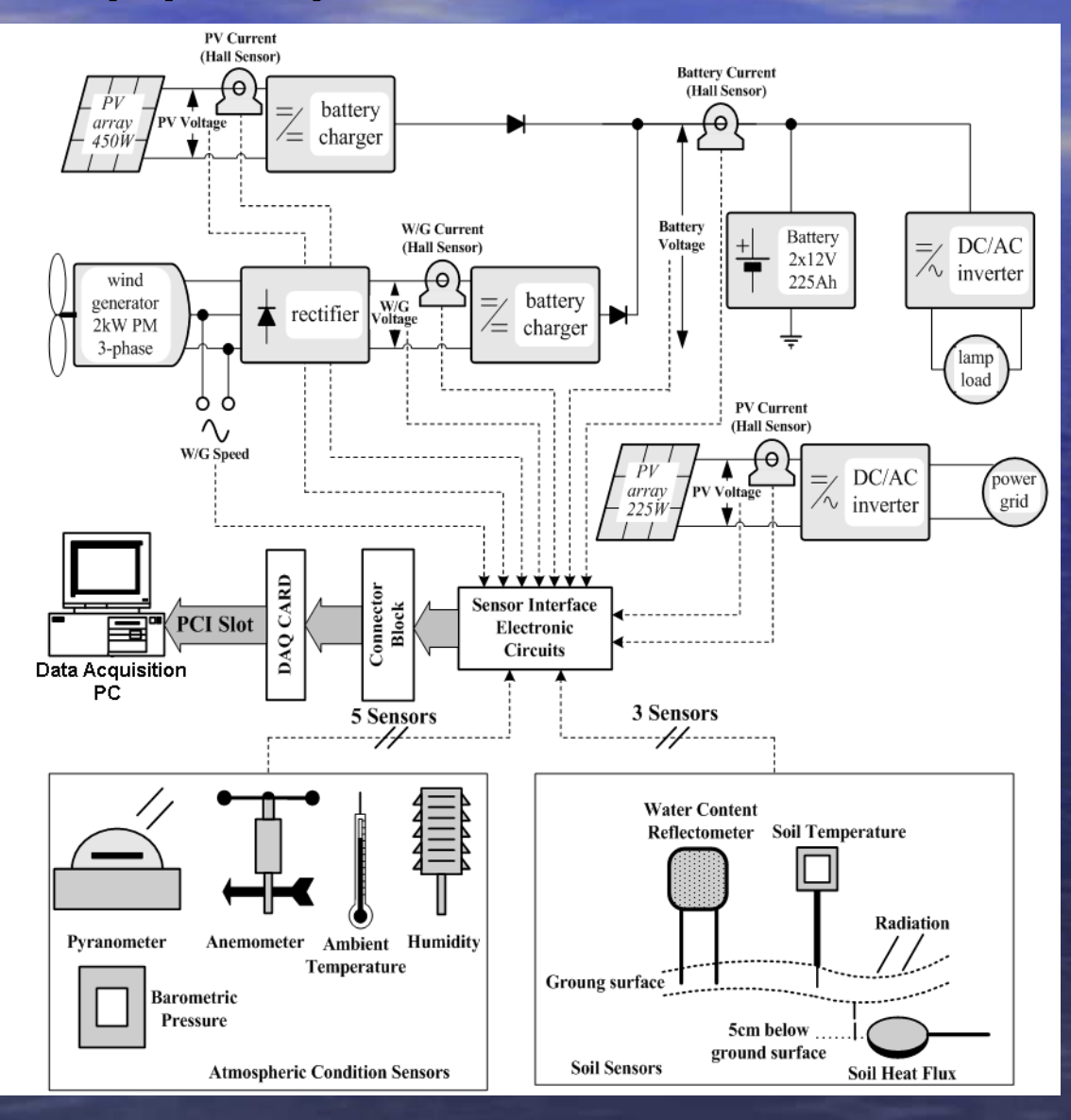

**·** Ισχυρά εργαλεία για αποθήκευση και διαχείριση μεγάλου όγκου πληροφοριών **· Αποτελούνται από δυο μέρη:** -- Τα αρχεία που περιέχουν την φυσική δομή της<br>Β∆ -Το σύστημα διαχείρισης της ΒΔ (DBMS) ï Οι Σχεσιακές Σχεσιακές Βάσεις ∆εδοµένων (ΣΒ∆) κάνουν χρήση της θεωρίας θεωρίας συνόλων συνόλων για καλύτερη καλύτερη οργάνωση οργάνωση των δεδοµένων • Στις ΣΒΔ τα δεδομένα αποθηκεύονται σε πίνακες

- ο Για την παρούσα διπλωματική ως DBMS επιλέχθηκε <sup>o</sup>**SQL SERVER 2000 SQL SERVER 2000**.
- <u>• Πλεονεκτήματα</u>:
	- Παρέχει Παρέχει **εύχρηστους εύχρηστους τύπους δεδο µένων**
	- -**Indexes Indexes**
	- -- Δυνατότητα χρήσης από εφαρμογές που τρέχουν στον **τοπικό** ή /και σε έναν **απο µακρυσ µένο** Η / Υ -− Δυνατότητα διαχείρισης **πολύ μεγάλου όγκου** ∆εδο µένων
	- -- **Εύκολη χρήση** δυνατοτήτων SQL Server μέσω της γλώσσας γλώσσας προγραµµατισ µού **Visual Basic Visual Basic**
	- **-** ∆υνατότητα ∆υνατότητα για **αυτο µατοποιη ατοποιη µένες εργασίες εργασίες συντήρησης συντήρησης**

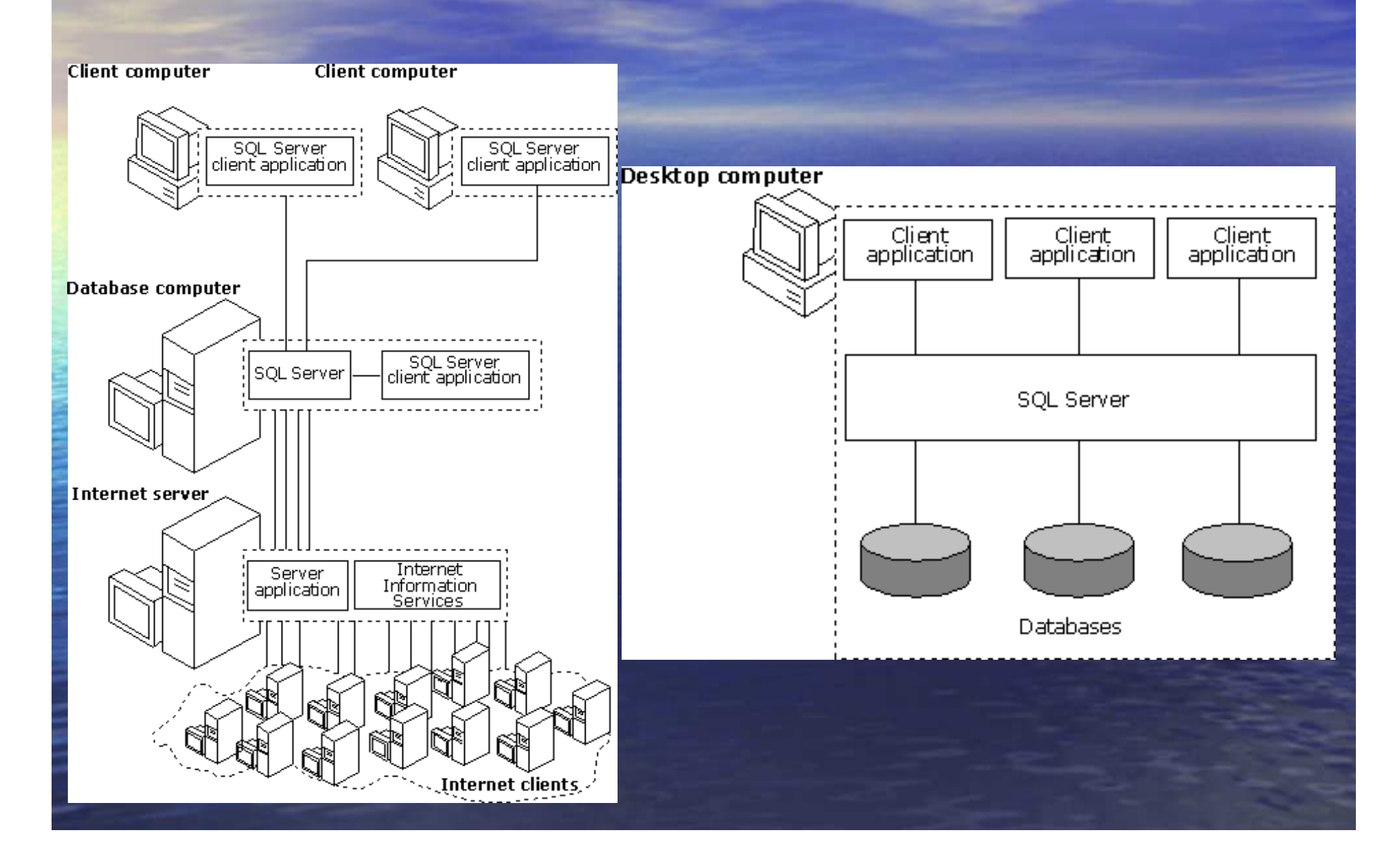

• Οι μετρήσεις καταχωρούνται στην ΒΔ σύμφωνα µ<sup>ε</sup> την **ηµεροµηνία** και την **ώρα** στην οποία ελήφθησαν ελήφθησαν, καθώς και το όνοµ<sup>α</sup> του **σταθµού** από τον οποίο προήλθαν

**·** Θεωρούμε ότι οι τιμές από τα αισθητήρια αλλάζουν αλλάζουν **µια φορά κάθε λεπτό**

**· Αναπτύχθηκαν δυο εφαρμογές:** 

- REAL TIME INSERT UTILITY

-- RES\_ADMIN Interface (Server and Client Edition)

#### **O REAL TIME INSERT UTILITY**

**·** Σκοπός: Η αυτόματη εισαγωγή των μετρήσεων στην Β∆ σε πραγµατικό χρόνο

□ Αξιοποιεί το υπάρχον λογισμικό για την<br>= καταγραφή των μετρήσεων σε αρχεία

ï ∆υνατότητα ∆υνατότητα Αυτόµατης εκκίνησης εκκίνησης του προγράµµατος ταυτόχρονα ταυτόχρονα µ<sup>ε</sup> τον υπολογιστή υπολογιστή

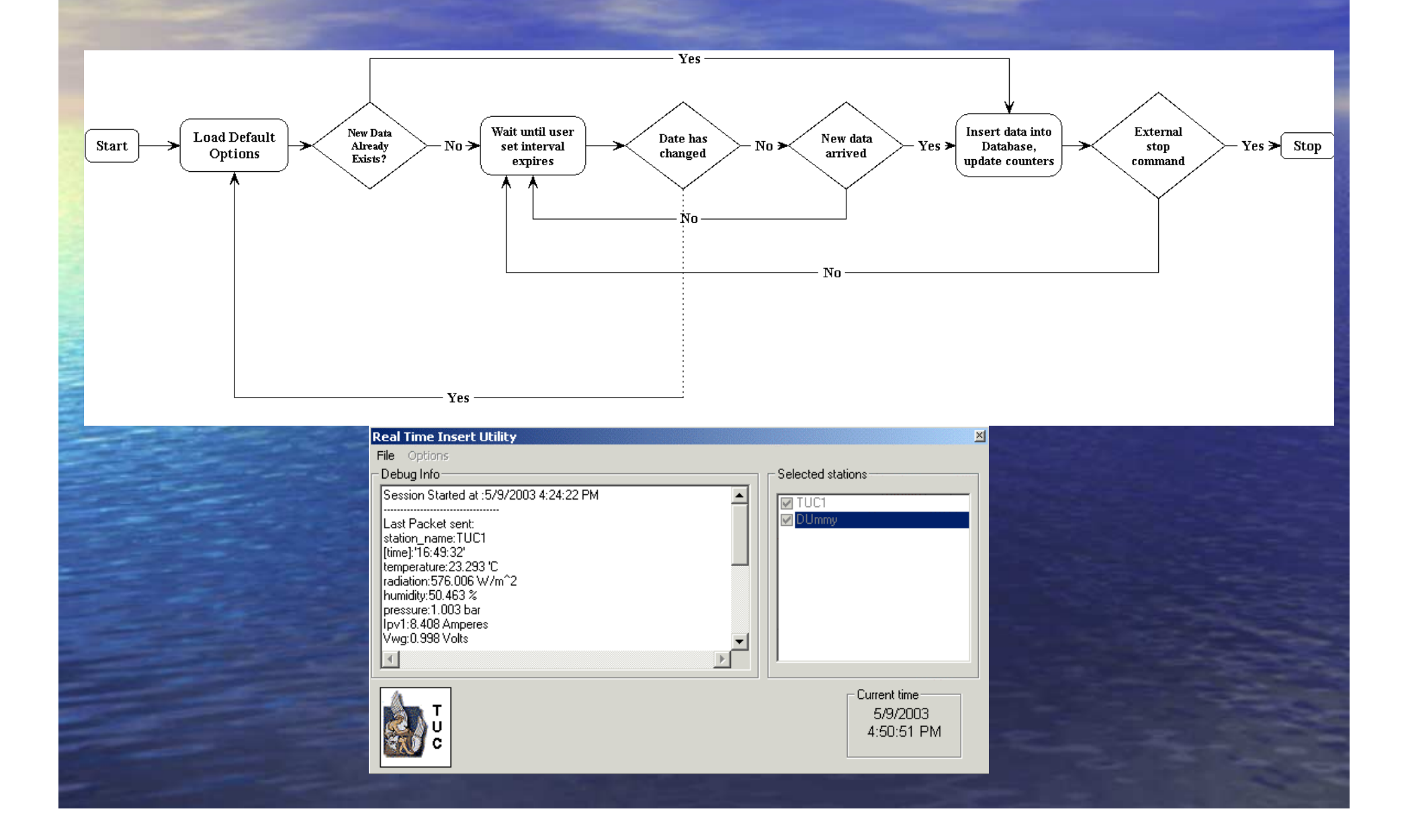

#### · RES\_ADMIN Interface

- **○** Το κυρίως πρόγραμμα για την στατιστική επεξεργασία.
- Ο χρήστης χρησιμοποιεί γραφικό interface • Δεν απαιτούνται ιδιαίτερες γνώσεις για τον χειρισµό

**· Μπορεί να χρησιμοποιηθεί στον τοπικό (Server)** ή / και σε κάποιον απομακρυσμένο (client) υπολογιστή υπολογιστή

ï ∆υνατότητα ∆υνατότητα για εύρεση στατιστικών στατιστικών μεγεθών των μετρήσεων από τα αισθητήρια αισθητήρια -Μέση τιµή

> *Number of tuples in result set*  $Avg(sensor) = \frac{sum(sensor) \cdot in \text{ result set}}{sum(sensor) \cdot in \text{ result set}}$

-- Τυπική Απόκλιση

$$
S = \sqrt{\frac{\sum (X - M)^2}{N - 1}}
$$

- -- Μέγιστη τιμή
- -- Ελάχιστη τιμή

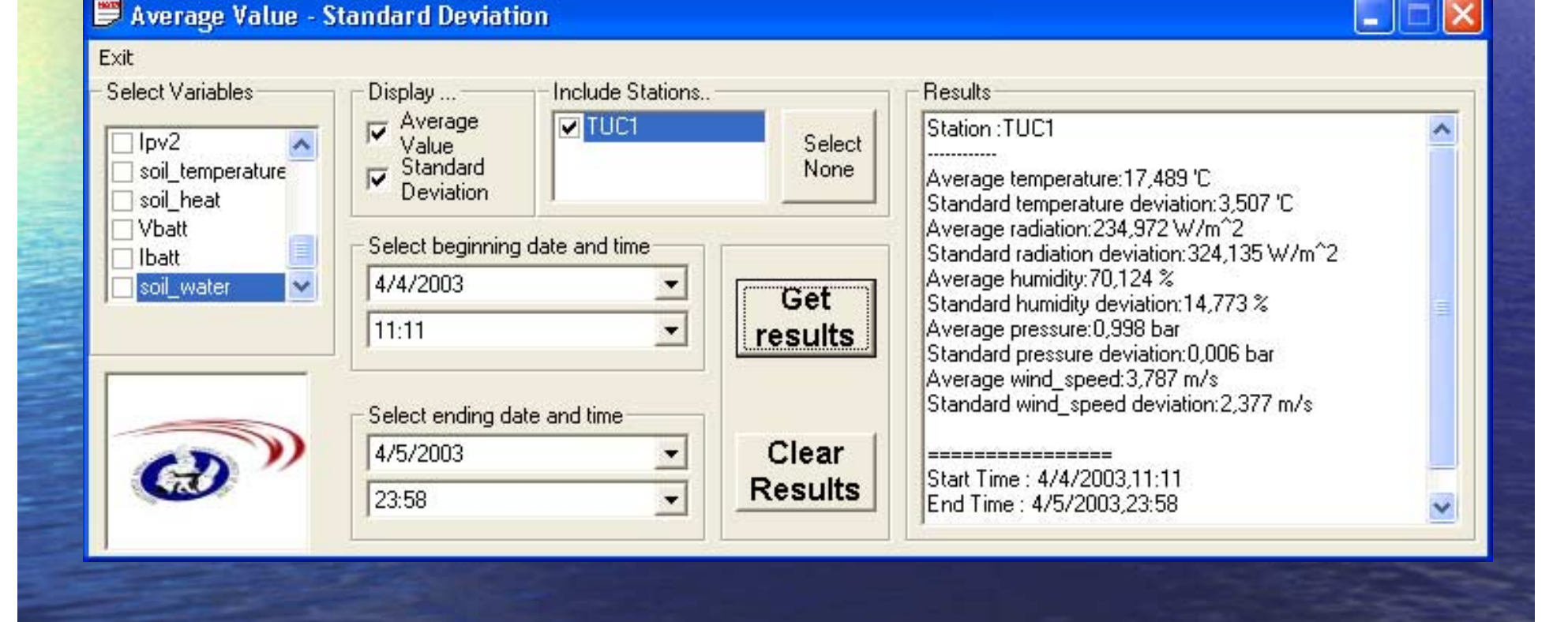

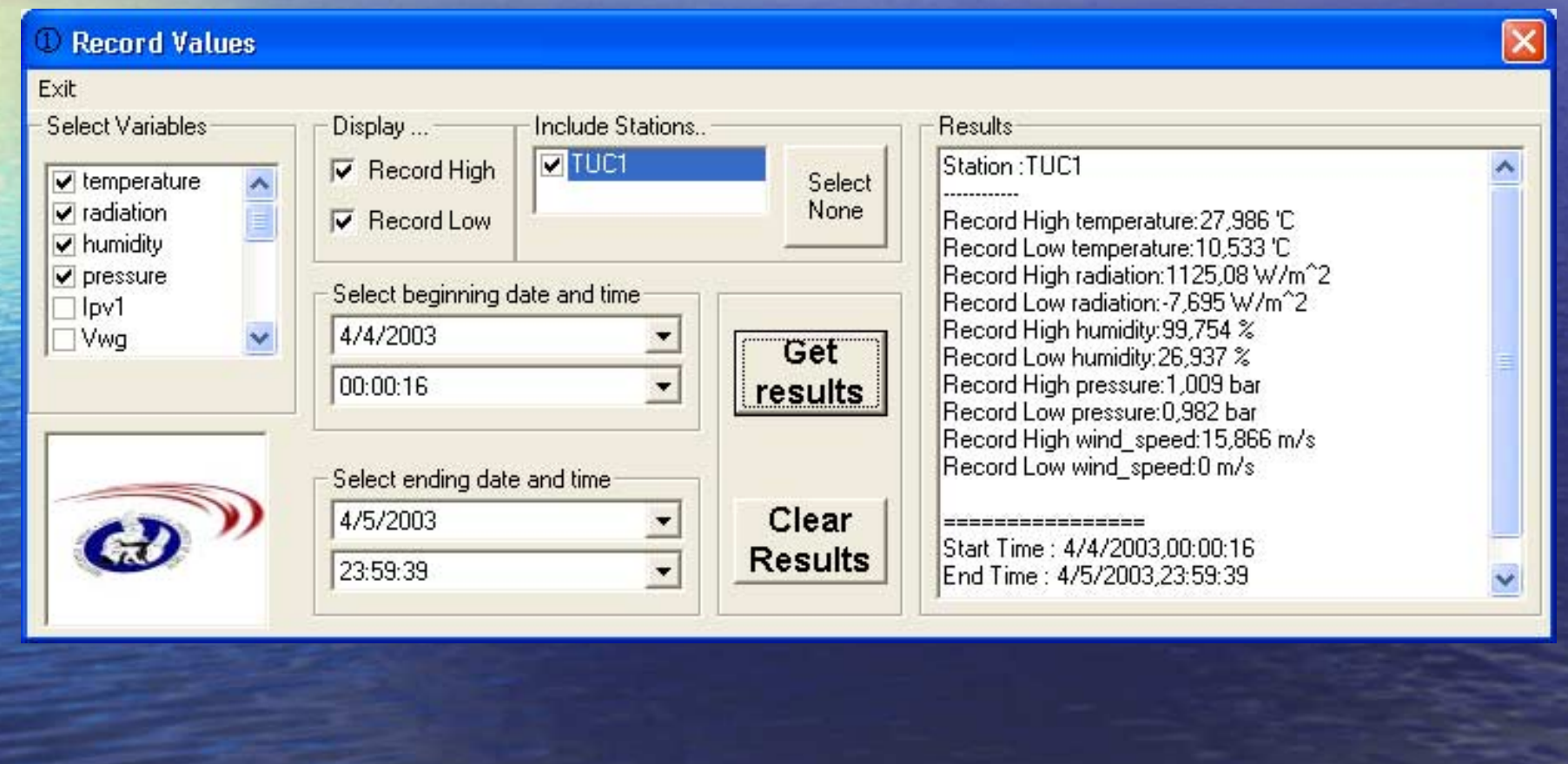

■ Καταμέτρηση του χρόνου για τον οποίο ένα αισθητήριο έστειλε μετρήσεις μεγαλύτερες ή μικρότερες από ένα όριο, καθώς και μέσα σε ένα εύρος τιµών.

**· Προβάλλεται ο μέσος όρος των τιμών αυτών** 

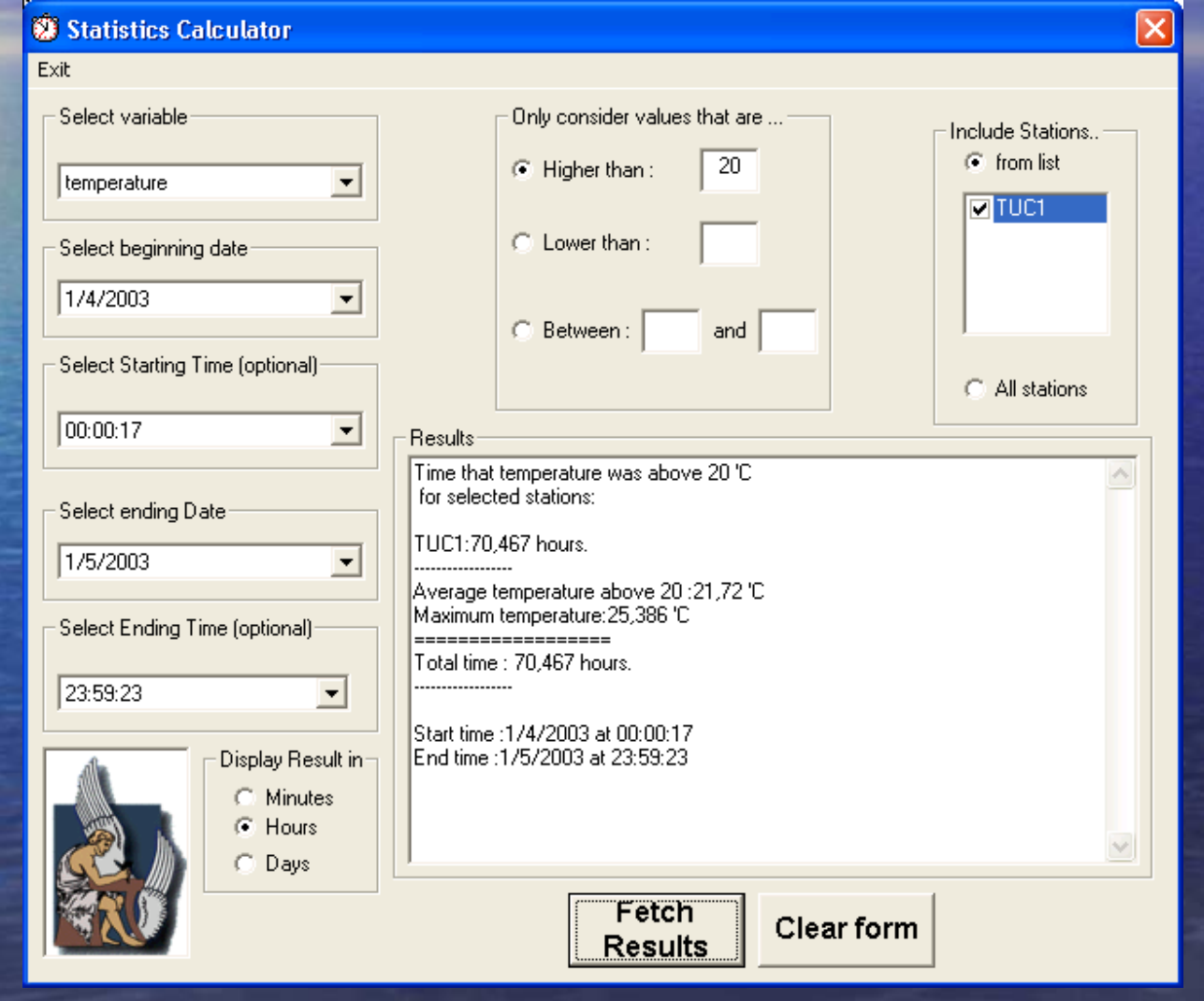

- Δημιουργία ημερησίων, μηνιαίων και ετησίων διαγραμμάτων για όλα τα αισθητήρια
- Συγκριτικά διαγράμματα της διακύμανσης ενός αισθητηρίου για δυο διαφορετικές περιόδους
- **· Εμφάνιση στατιστικών μεγεθών για αυτές τις** περιόδους περιόδους
- Δυνατότητα εξαγωγής αποτελεσμάτων σε διάφορα format (Bitmap, Text και WMF).

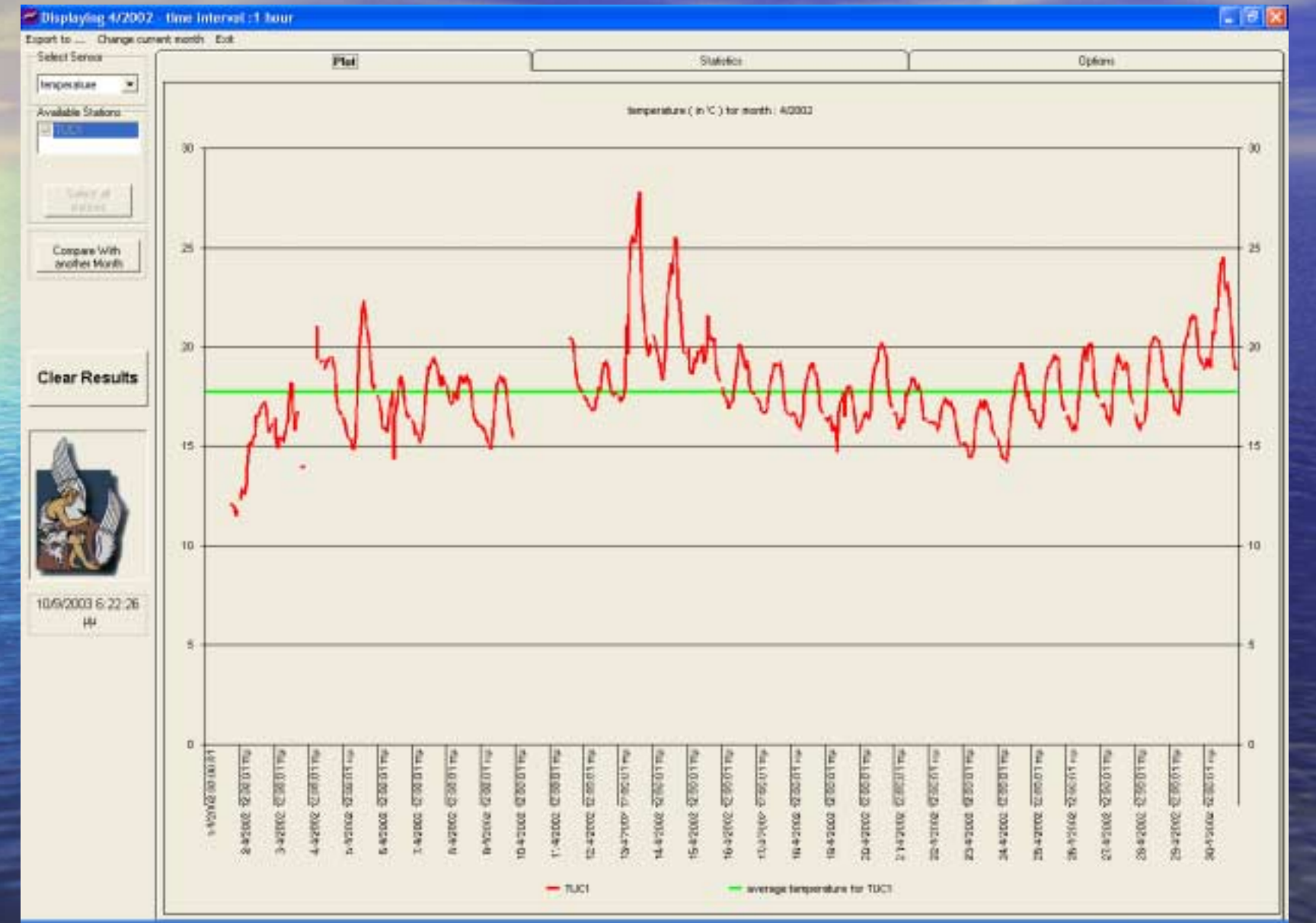

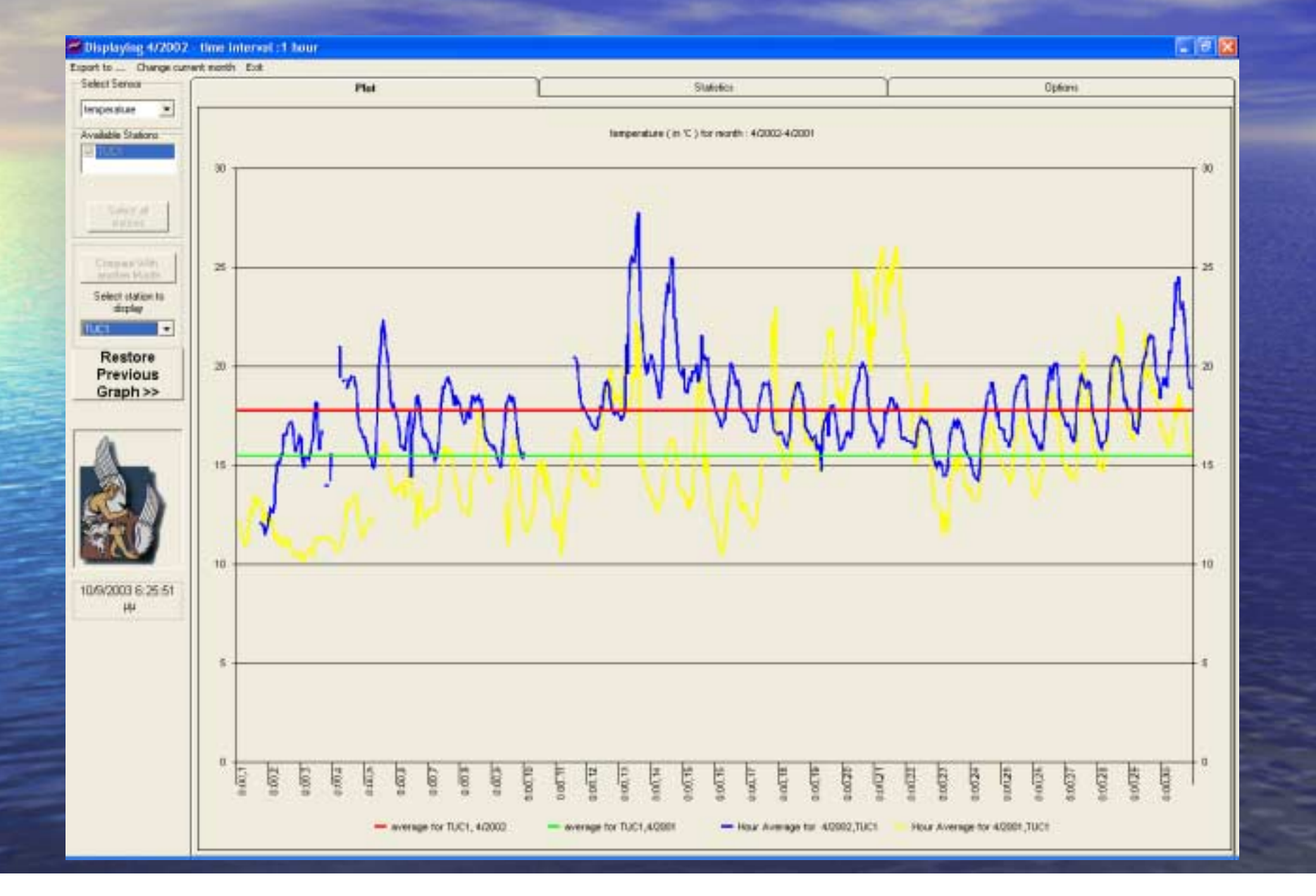

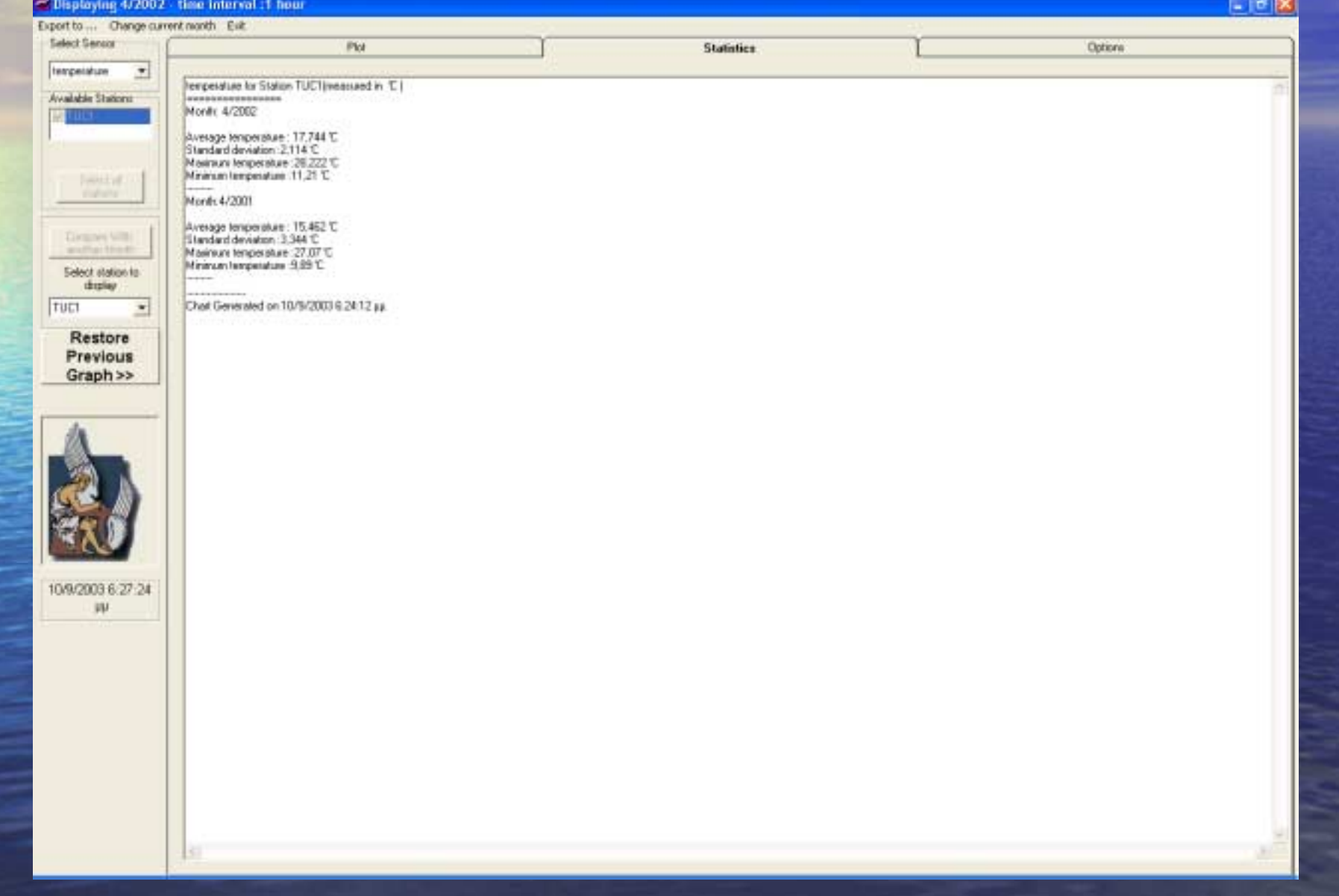

ï ∆ηµιουργία ιουργία διαγραµµάτων µέσων τιµών για όλα τα αισθητήρια

⊃ ∆ημιουργία διαγραμμάτων με τις ακριβείς τιμές για όλα τα αισθητήρια

**· Εμφάνιση στατιστικών μεγεθών** 

• Δυνατότητα εξαγωγής αποτελεσμάτων σε διάφορα format (Bitmap, Text και WMF).

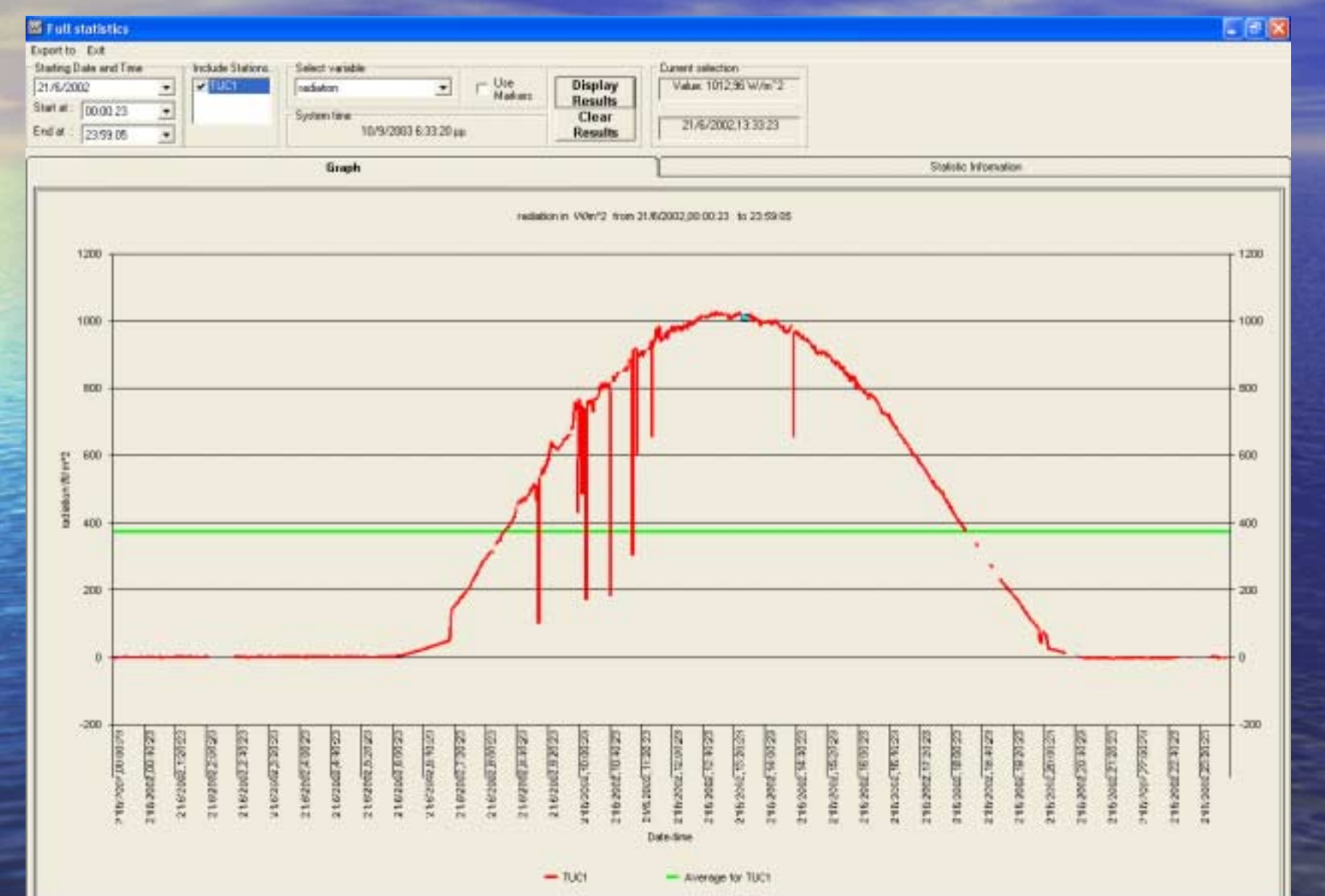

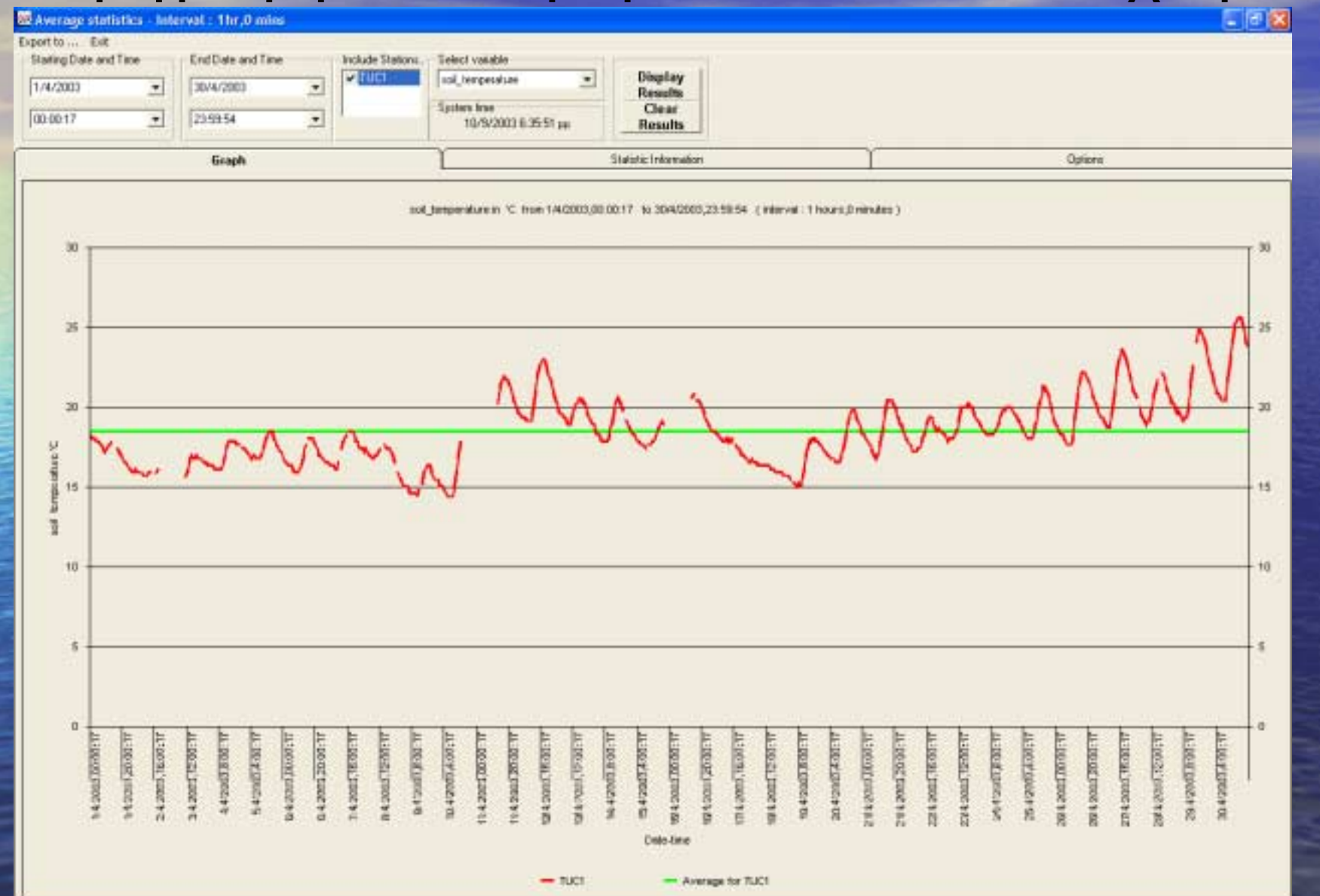

• Δημιουργία διαγραμμάτων Ροζέτας του ανέμου

· Ένας κομψός τρόπος παρουσίασης στο ίδιο<br>διάγραμμα των παραμέτρων του ανέμου ! Ταχύτητα Ταχύτητα του ανέµου ! ∆ιεύθυνση ∆ιεύθυνση του ανέµου ⇒ Χρονική διάρκεια κατά την οποία µετρήθηκε<br>άνεμος προς όλες τις κατευθύνσεις

• Δυο τύποι Ροζέτας

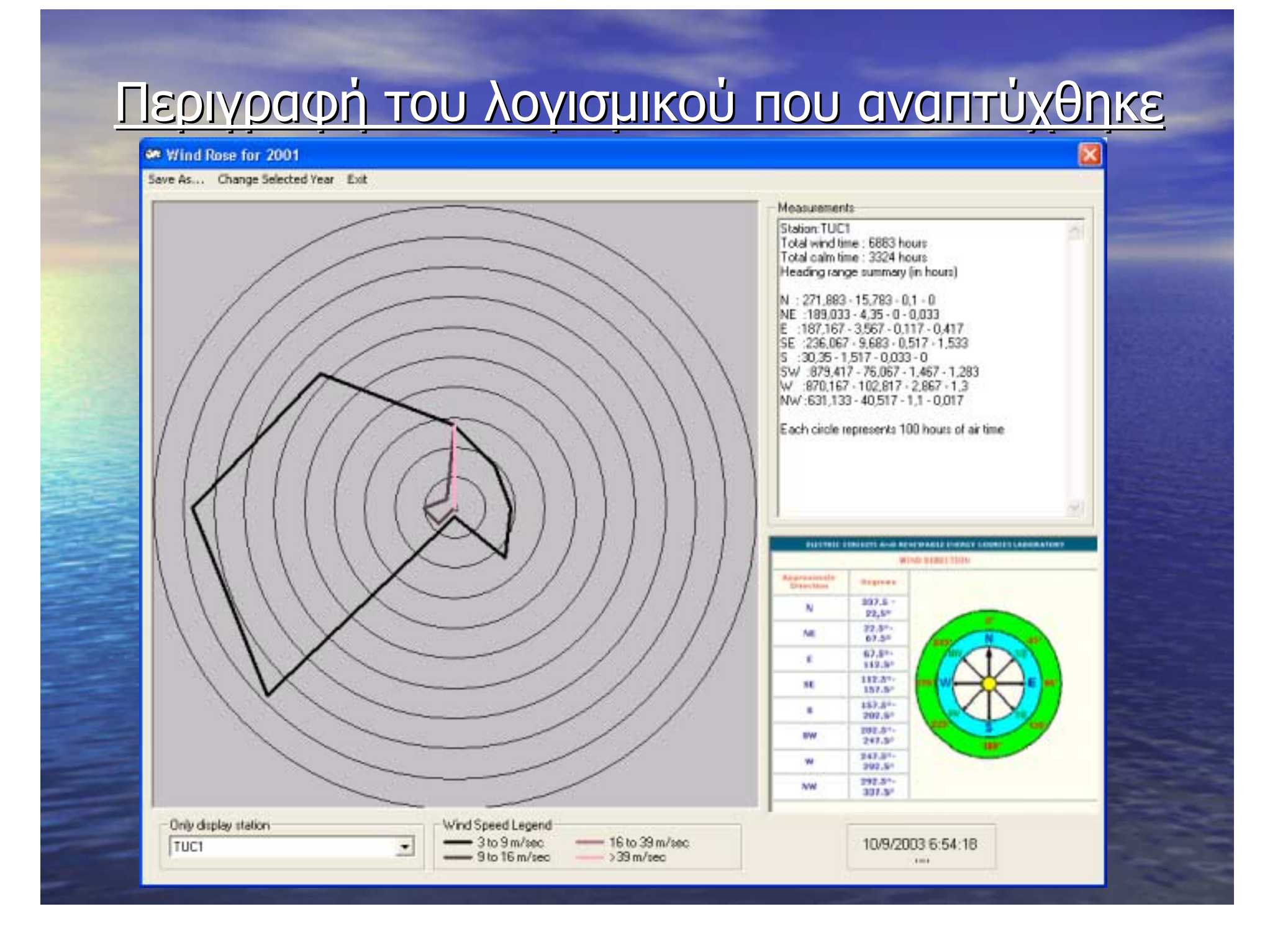

 $\Box$ 

on Wind Rose for 2001

Save as ... Change Selected Year Exit

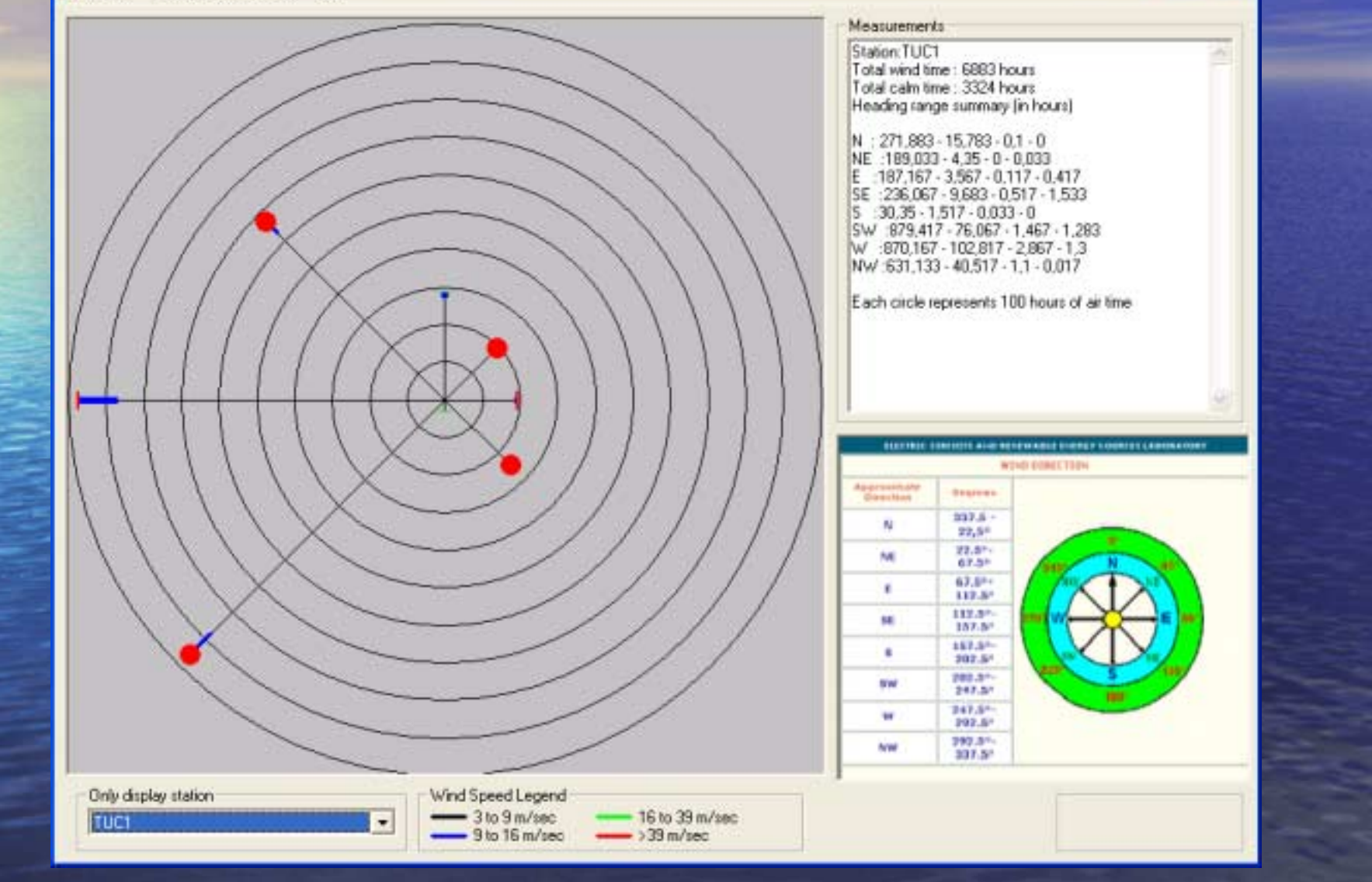

- $\bigcirc$  ∆υνατότητα ∆υνατότητα παρακολούθησης παρακολούθησης παραγόµενης ενέργειας ενέργειας από κάθε ΑΠΕ ξεχωριστά ξεχωριστά ! Ανεµογεννήτρια ογεννήτρια
	- $\supset$  1η φωτοβολταϊκή διάταξη
	- $\supset$  2η φωτοβολταϊκή διάταξη
- ⊃ Δυο δυνατές συνδεσμολογίες φωτοβολταϊκών στοιχείων στοιχείων

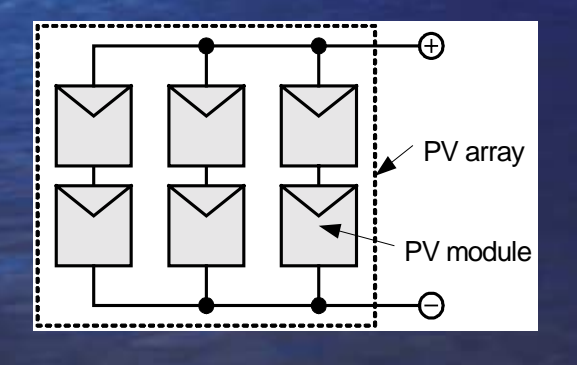

 $\bigcirc$ 

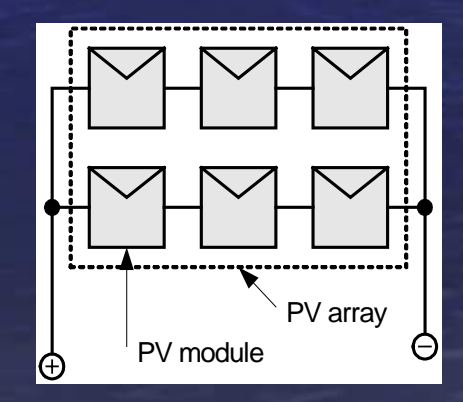
## Περιγραφή του λογισμικού που αναπτύχθηκε

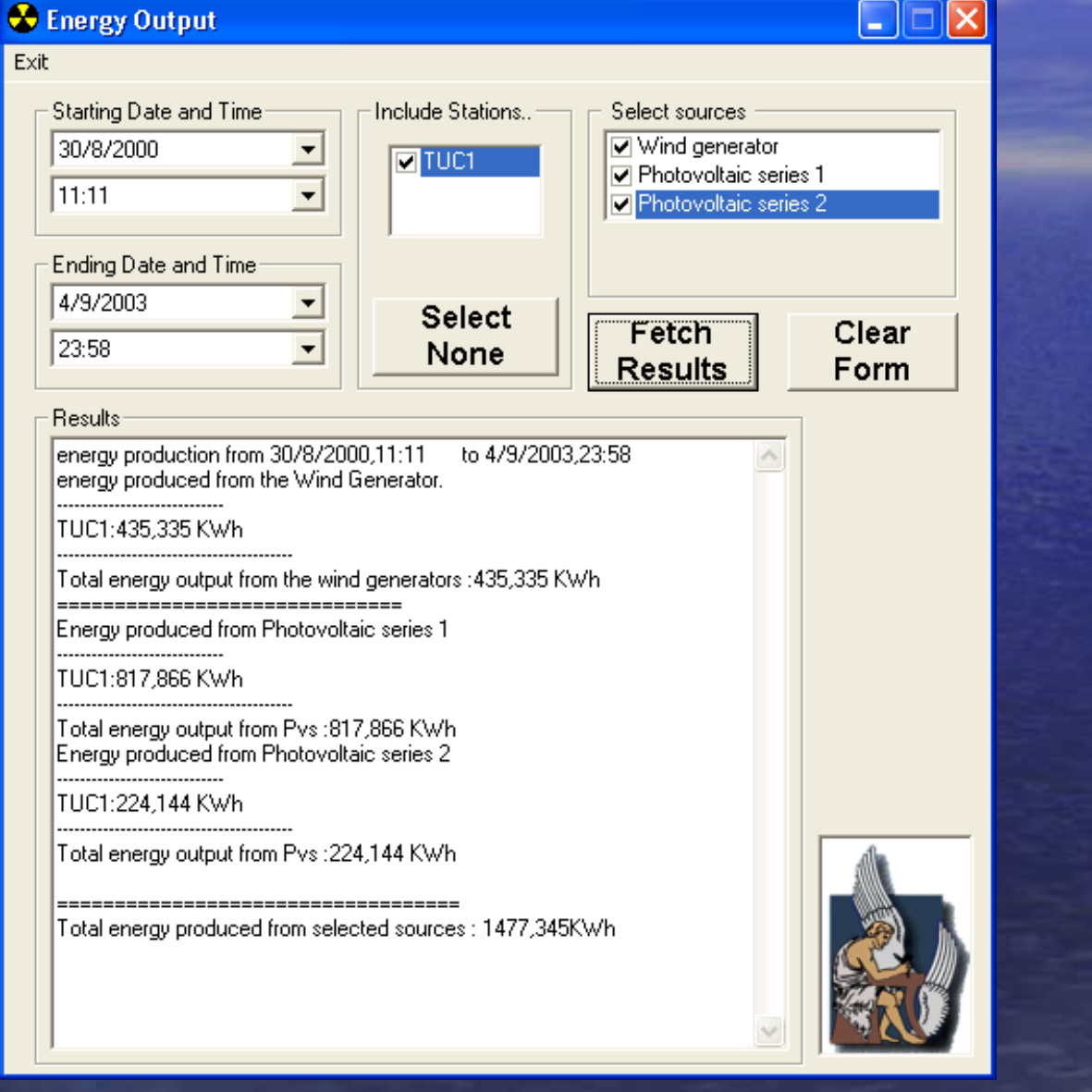

## Περιγραφή του λογισμικού που αναπτύχθηκε

Ο Διαχείριση της ΒΔ

ñ− Εισαγωγή και Διαγραφή στοιχείων

ñ– Αλλαγή Κωδικών Πρόσβασης

ñ– Εξαγωγή Μετρήσεων σε αρχείο

ñ– Αποστολή Ερωτήσεων στην ΒΔ σε SQL

## <u>Συμπεράσματα και μελλοντικές επεκτάσεις</u>

☞Χρήση για διαστασιολόγηση για RES συστήματα για ένα συγκεκριμένο τόπο S Υποστήριξη μεγαλύτερων RES συστημάτων !∆υνατότητα ∆υνατότητα πρόβλεψης πρόβλεψης τι µών κάποιας κάποιας μετεωρολογική παραμέτρου ⇔ Χρήση για δημιουργία κλιματολογικών χαρτών συγκεκριμένης περιοχής ☞∆υνατότητα πλήρους ελέγχου των<br>Σουνδεδεμένων συστημάτων RES ☞Εφαρμογή και σε άλλους τομείς π.χ. σεισμολογικούς σταθμούς

## ΤΕΛΟΣ